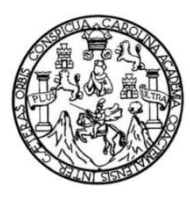

Universidad de San Carlos de Guatemala Facultad de Ingeniería Escuela Regional de Ingeniería Sanitaria y Recursos Hidráulicos (ERIS) Maestría en Ingeniería Sanitaria

# **Evaluación del estado trófico del lago de Ayarza utilizando el modelo de simulación WASP**

## **Inga. Qca. Andrea Eunice Rodas Morán**

Asesorado por el M.Sc. Ing. Pedro Cipriano Saravia Celis

Guatemala, noviembre de 2013

Universidad de San Carlos de Guatemala

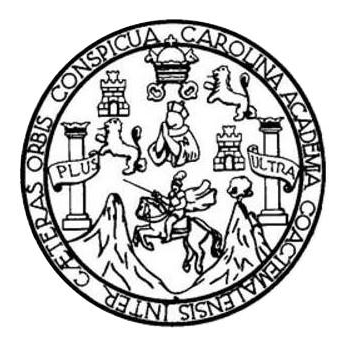

Facultad de Ingeniería

# **Evaluación del estado trófico del lago de Ayarza utilizando el modelo de simulación WASP**

## **Estudio especial**

Presentado a la Escuela Regional de Ingeniería Sanitaria –ERIS-

Por la Ingeniera Química

### **Andrea Eunice Rodas Morán**

Asesorado por el M.Sc. Ing. Pedro Cipriano Saravia Celis

Como requisito previo para optar el grado académico de **Maestra (***Magister Scientificae***) en Ciencias de Ingeniería Sanitaria**

Guatemala, noviembre 2013

# Universidad de San Carlos de Guatemala Facultad de Ingeniería

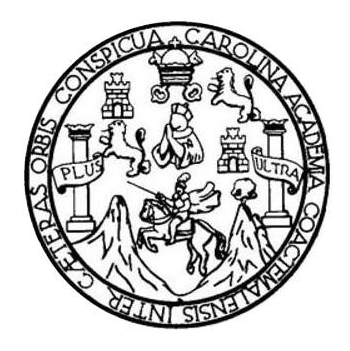

# **Nómina de Junta Directiva**

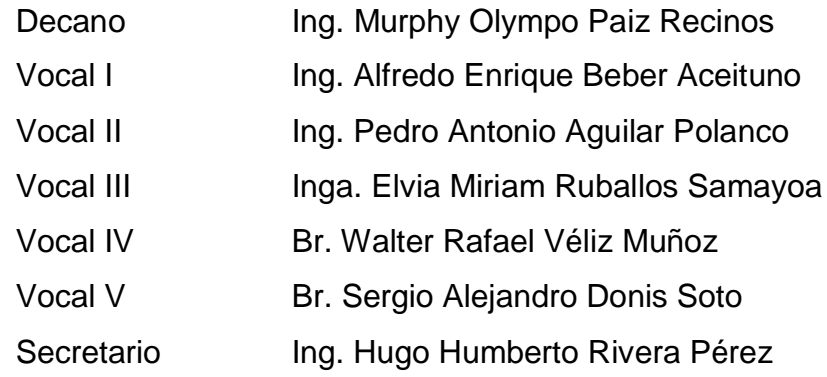

Director de la Escuela Regional de Ingeniería Sanitaria y Recursos Hidráulicos **M.Sc. Pedro Cipriano Saravia Celis**

## **Tribunal que practicó el examen general privado**

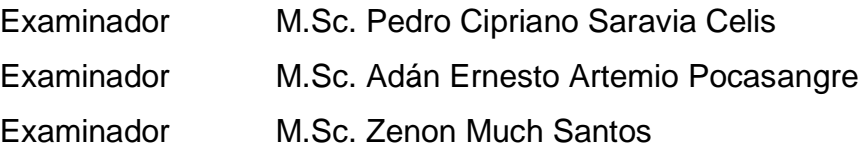

## **Honorable Tribunal Examinador**

En cumplimiento con los preceptos que establece la ley de la Universidad de San Carlos de Guatemala, presento a su consideración mi trabajo de graduación titulado:

# Evaluación del estado trófico del lago de Ayarza utilizando el modelo de simulación WASP

Tema que me fuera asignado por la Dirección de la Escuela Regional de Ingeniería Sanitaria y Recursos Hídricos (ERIS) de la Facultad de Ingeniería con fecha 21 de noviembre de 2010.

Ingá. Qca. Andrea Eunice Rodas Morán e-mail: aerm\_iq@yahoo.es No. de carnet: 100018323

Guatemala, 23 de mayo del 2013

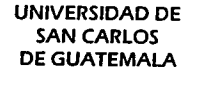

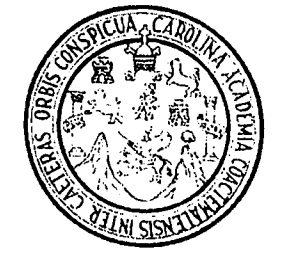

**FACULTAD DE INGENIERIA** Escuela Regional de Ingenieria Sanitaria y Recursos Hidricos

Edificio de ERIS. Instalaciones de Prefabricados, CII Ciudad universitaria Zona 12 Ciudad de Guatemala 01012 Guatemala, C.A.

> Tel. (502) 24188000, Ext.86212 y 86213 (502) 24189138

Telfax (502) 24189124

www.ingenieria-usac.edu.gt

MSc. Ing. Adán Pocasangre Coordinador de la Maestría en Ingeniería Sanitaria Escuela Regional de Ingeniería Sanitaria y Recursos Hidráulicos "ERIS" Facultad de Ingeniería, USAC

Habiendo revisado el documento titulado:

# "EVALUACIÓN DEL ESTADO TRÓFICO DEL LAGO DE AYARZA UTILIZANDO EL MODELO DE SIMULACIÓN WASP".

Elaborado por la Inga. Química. Andrea Eunice Rodas Morán, como parte de su Estudio Especial, y como requisito para optar al grado académico de Maestro en Ingeniería Sanitaria, mediante la presente me permito informarle mi satisfacción con su contenido y por lo tanto, le comunico que dicho documento cuenta con mi aprobación.

Agradeciendo la atención prestada a la presente, me suscribo de usted.

Atentamente.

Pedro Cipriano Saravia Celis Asesor del estudio

Escuelas: Ingenieria civil, Ingeriria Mecânica Industrial, Ingenieria Quimica, Ingenieria Mecânica Eléctrica, Escuelas de Ciencias, Regionat de Ingenieria Sanitaria y Recursos Hidráulicos (ERIS), Postgrado Maestria en Sistemas Meción Construcción y Mención ingeniería Vial. Carreras: Ingeniería Mecánica, Ingeniería Electrónica, Ingeniería en Ciencias y Sistemas, Licenciatura en Matemáticas, Licenciatura en Física. Centros: de Estudios Superiores de Energia y Minas (CESEM). Guatemala, Ciudad Universitaria, Zona 12, Guatemala, Centroamórica.

Guatemala, 29 de mayo del 2013

UNIVERSIDAD DE **SAN CARLOS DE GUATEMALA** 

t.

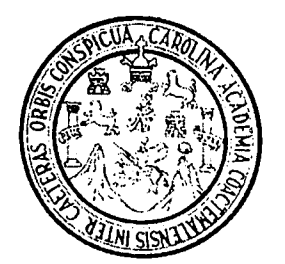

**FACULTAD DE INGENIERIA** Escuela Regional de Ingeniería Sanitaria y Recursos Hidricos

Edificio de ERIS, Instalaciones de Prefabricados.  $CII$ Ciudad universitaria Zona 12 Ciudad de Guatemala 01012 Guatemala, C..A.

> Tel. (502) 24188000, Ext.86212 y 86213 (502) 24189138

Telfax (502) 24189124

www.ingenieria-usac.edu.gt

#### Señores

Comisión de Admisión y Otorgamiento de Grado Escuela Regional de Ingeniería Sanitaria y Recursos Hidráulicos "ERIS"

Facultad de ingeniería, USAC

Respetuosamente les comunico que he revisado la versión corregida, en mi calidad de Coordinador de la Maestría de Ingeniería Sanitaria, el trabajo de Estudio Especial titulado:

# EVALUACIÓN DEL ESTADO TRÓFICO DEL LAGO DE AYARZA UTILIZANDO EL MODELO DE SIMULACIÓN **WASP**

Presentado por la estudiante,

#### Ingeniera Quimica Andrea Eunice Rodas Morán

En tal virtud, manifiesto que la estudiante cumplió con los requisitos exigidos por la Escuela Regional de Ingeniería Sanitaria y Recursos Hidráulicos (ERIS) y la Universidad de San Carlos de Guatemala, en la realización de su estudio en forma satisfactoria.

Agradeciéndoles la atención a la presente, se suscribe de ustedes,

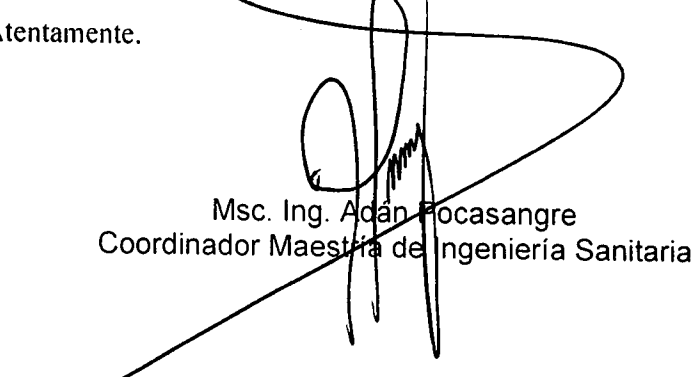

Escuelas: Ingenieria civil, Ingeriria Mecânica Industrial, Ingenieria Quimica, Ingenieria Mecânica Eléctrica, Escuelas de Ciencias, Regional de Ingenieria Sanitaria y Recursos Hidráulicos recordination of the Sistema Meclón Construcción y Monción Ingenieria Materiale accessos de concerto regionale angularia comparente comparente angularia en Ciencias y Sistemas, Licenclatura en Matemáticas, Licenciatura en Física. Centros: de Estudios Superiores de Energia y Minas (CESEM). Guatemala, Ciudad Universitaria, Zona 12, Guatemala,

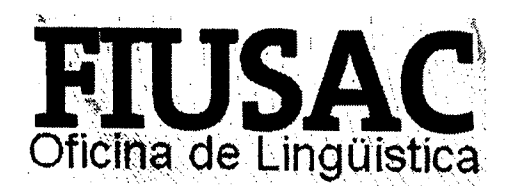

Guatemala, 27 de noviembre de 2013

Ingeniero Pedro Saravia Director de la Escuela Regional de Ingeniería Sanitaria y Recursos Hidráulicos Facultad de Ingeniería Universidad de San Carlos de Guatemala

Estimado Ing. Saravia:

Por este medio extiendo constancia a la Escuela Regional de Ingeniería Sanitaria y Recursos Hidráulicos, de la Facultad de Ingeniería, que se ha realizado satisfactoriamente la revisión y corrección de estilo del trabajo de graduación de Maestría en Ingeniería Sanitaria: Evaluación del estado trófico del lago de Ayarza utilizando el modelo de simulación WASP, de la estudiante ingeniera química Andrea Eunice Rodas Morán (carné 100018323).

Para los requerimientos que su despacho necesite.

Atentamente.

**esa Amelia González** Domínquez CENCIADA EN LETO (f)  $y$  sello  $\hat{H}$ Ω Licda. Rosa Amelia González Domínguez FACULTAD DE INGENIE Unidad de Lingüística Facultad de Ingeniería Oficina de Lingüistica Unidad de Planificación Reso Amelio González Domínguez UNIVERSIDAD DE SAN CARLOS LICENCIADA EN LETRAS **dado No. 5284** 

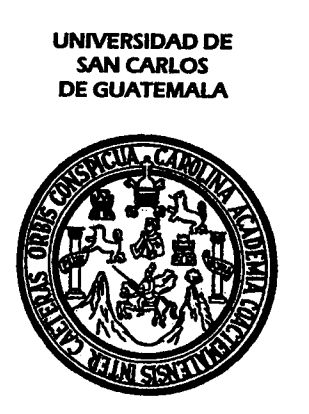

**FACULTAD DE INGENIERIA** Escuela Regional de Ingeniería Sanitaria y Recursos Hídricos

Edificio de ERIS. Instalaciones de Prefabricados. CII Ciudad universitaria Zona 12 Ciudad de Guatemala 01012 Guatemala, C.A.

> Tel. (502) 24188000. Ext.86212 y 86213 (502) 24189138

Telfax (502) 24189124

www.ingenierla-usac.edu.gt

El Director de la Escuela Regional de Ingeniería Sanitaria y Recursos Hidráulicos - ERIS- después de conocer el dictamen del tribunal examinador integrado por los siguientes profesores: MSc. Ing. Adán Pocasangre, MSc. Ing. . Pedro Cipriano Saravia Celis, MSc. Ing. Zenón Much Santos; así como el visto bueno del coordinador de la Maestría en Ingeniería Sanitaria, Ing. Adán Pocasangre, y la revisión de lingüística realizada por la Licenciada Rosa Amelia González Domínguez, colegiada No. 5284 al trabajo de la estudiante: Ingeniera en Química Andrea Eunice Rodas Morán, titulado:

# EVALUACIÓN DEL ESTADO TRÓFICO DEL LAGO DE AYARZA UTILIZANDO EL MODELO DE **SIMULACIÓN WASP**

En representación de la comisión de Admisión y otorgamiento de Grado, procede a la autorización del mismo.

Guatemala, 27 de noviembre del 2013.

**IMPRIMASE** 

IAD **DIRECCION** Msc. Ing. Pedro Cipriano Saravia Celis **DIRECTOR** Escuela Regional de Ingeniería Sanitaria y Recursos

**Hidráulicos** 

Escuelas: Ingenieria civil, ingeriria Mecânica Industrial, Ingenieria Química, Ingenieria Mecânica Eléctrica, Escuelas de Ciencias, Regional de Ingenieria Sanitaria y Recursos Hidráulicos (ERIS), Postgrado Maestria en Sistemas Meción Construcción y Mención ingeniería Vial. Carrerass ingeniería Mecánica, ingeniería Electrónica, ingeniería en Ciencias y Sistemas, Licenciatura en Matemáticas. Licenciatura en Física. Centros: de Estudios Superiores de Energía y Minas (CESEM). Guatemala, Ciudad Universitaria. Zona 12. Guatemala. Centroamérica.

# **Índice general**

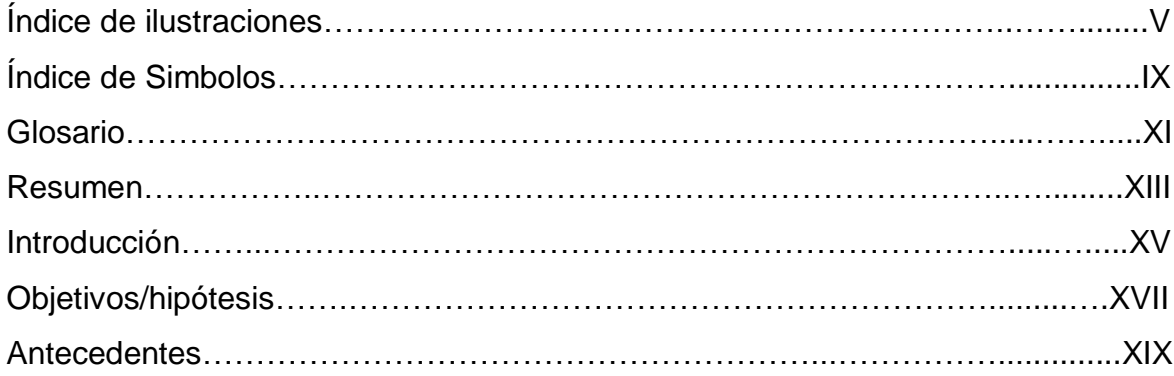

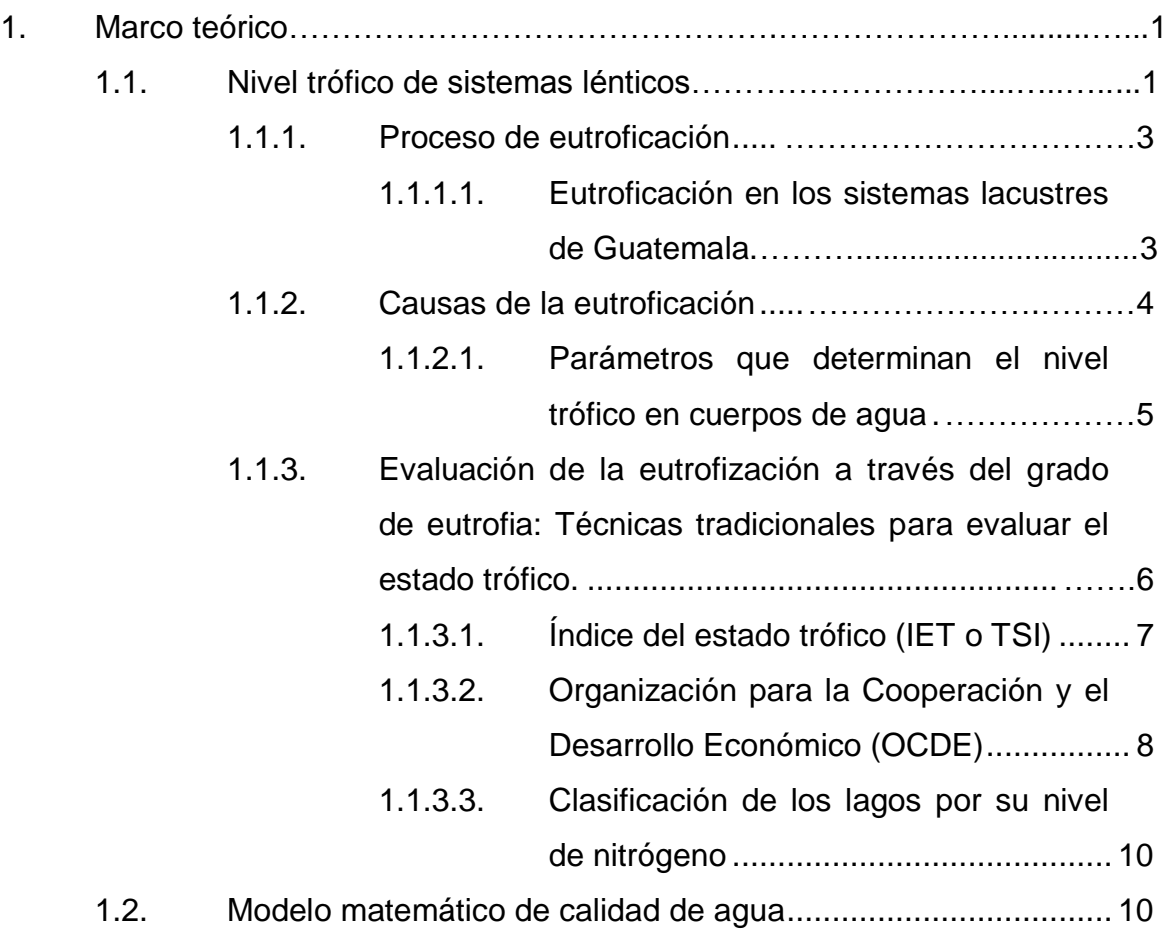

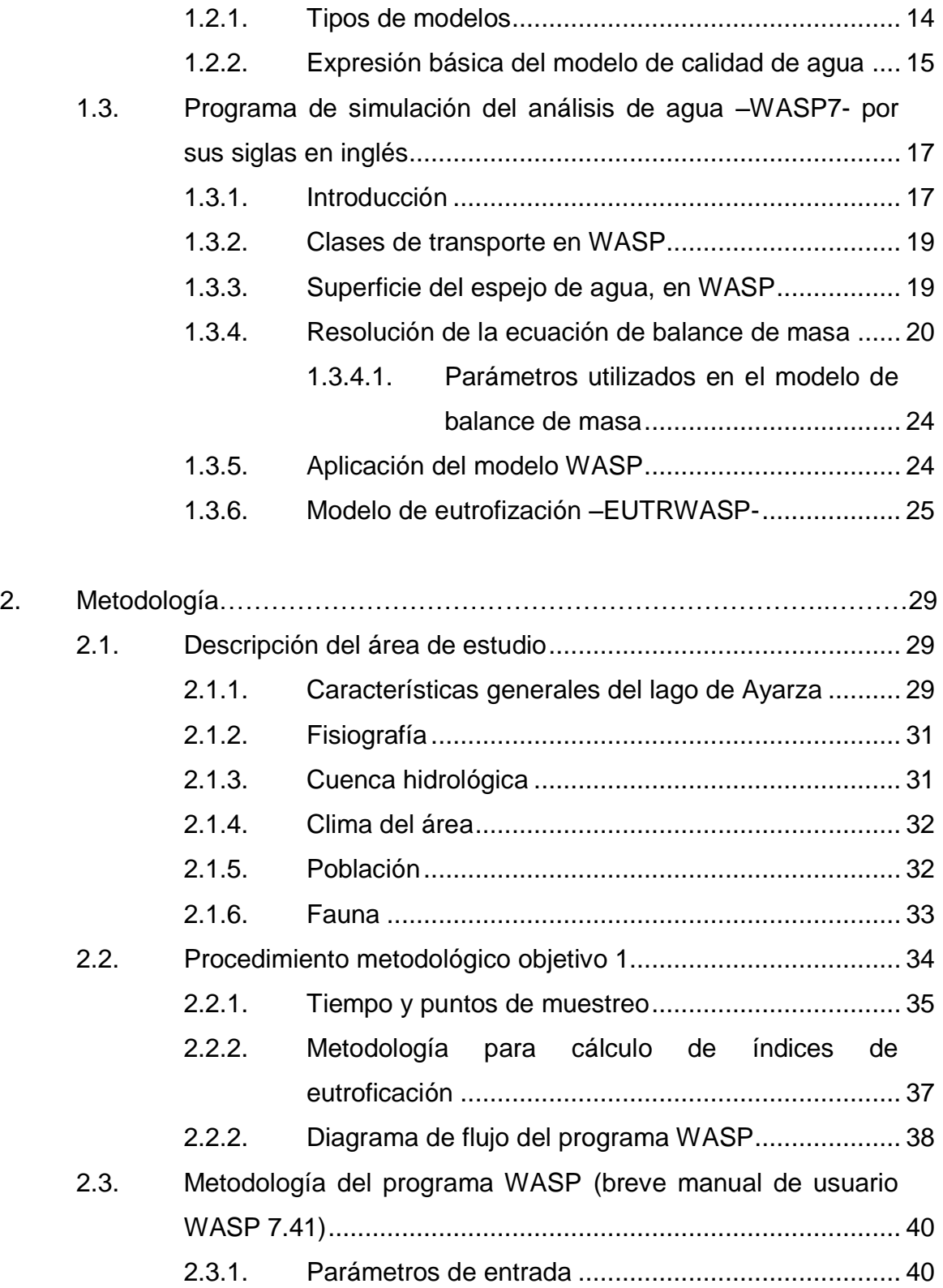

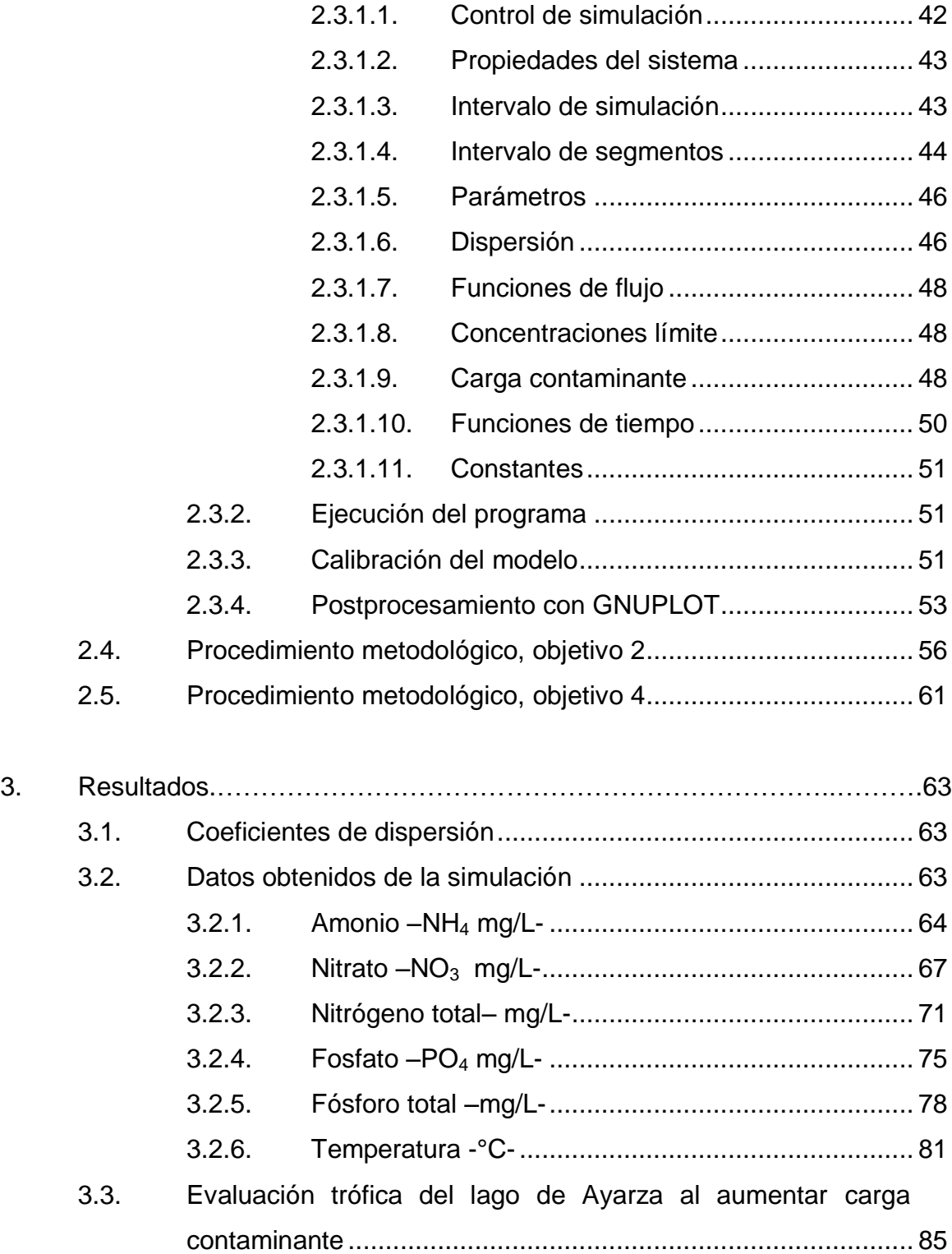

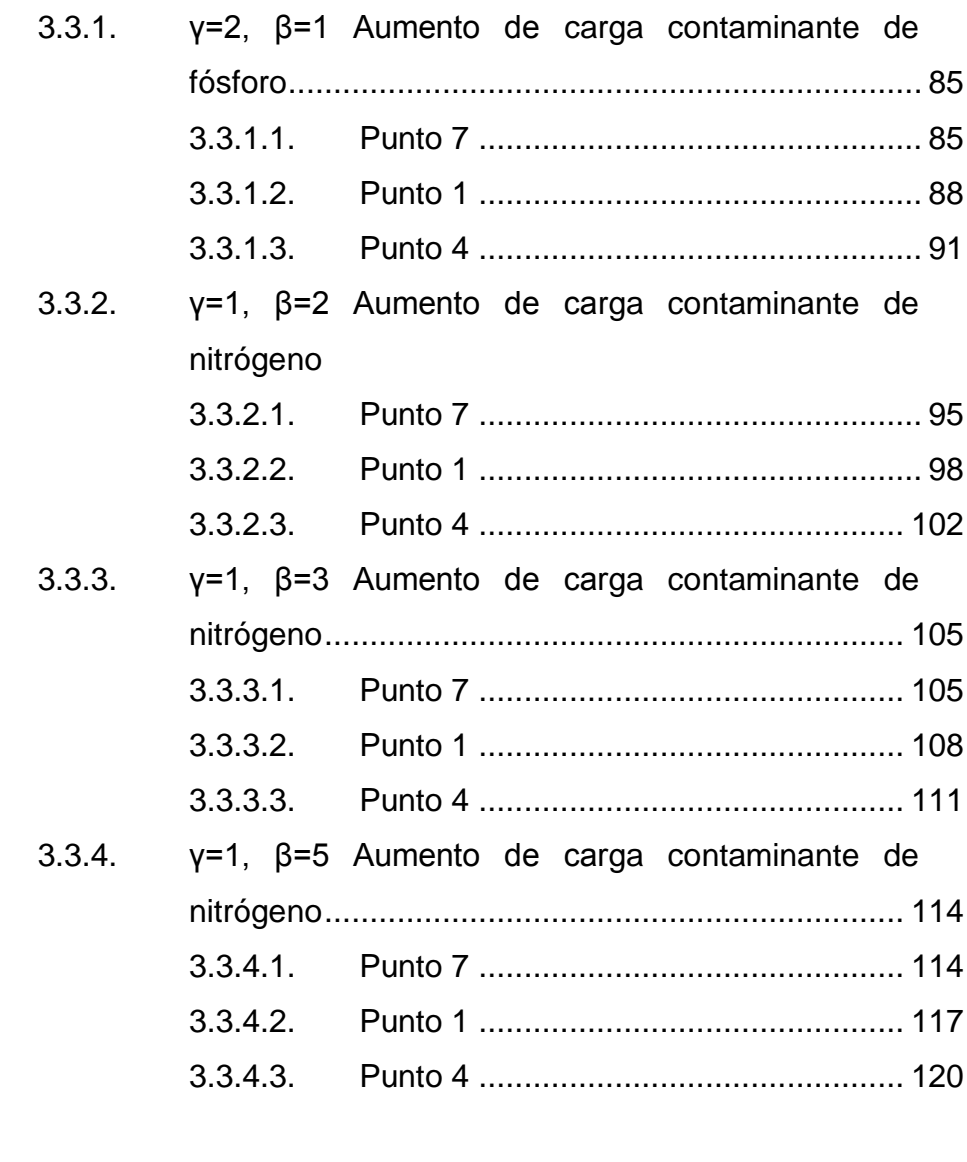

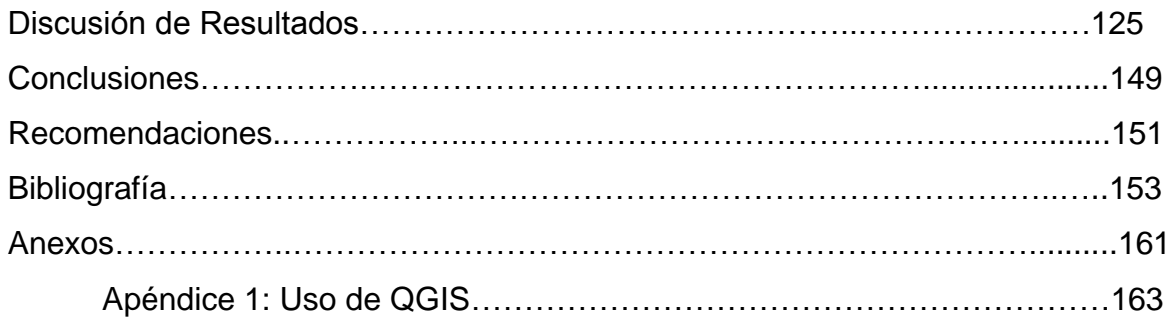

 $\sim$ 

# **Índice de ilustraciones**

# **Figuras**

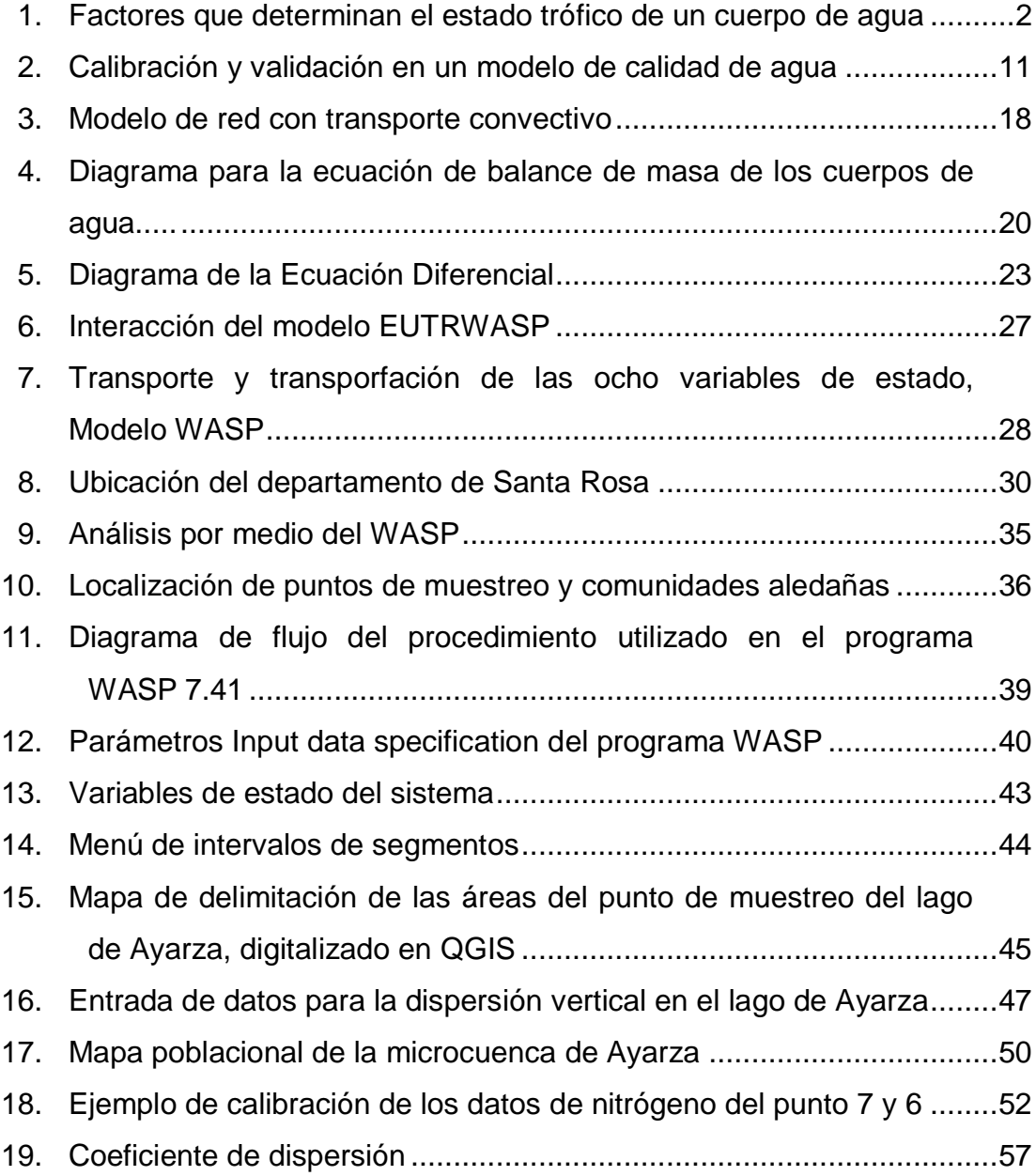

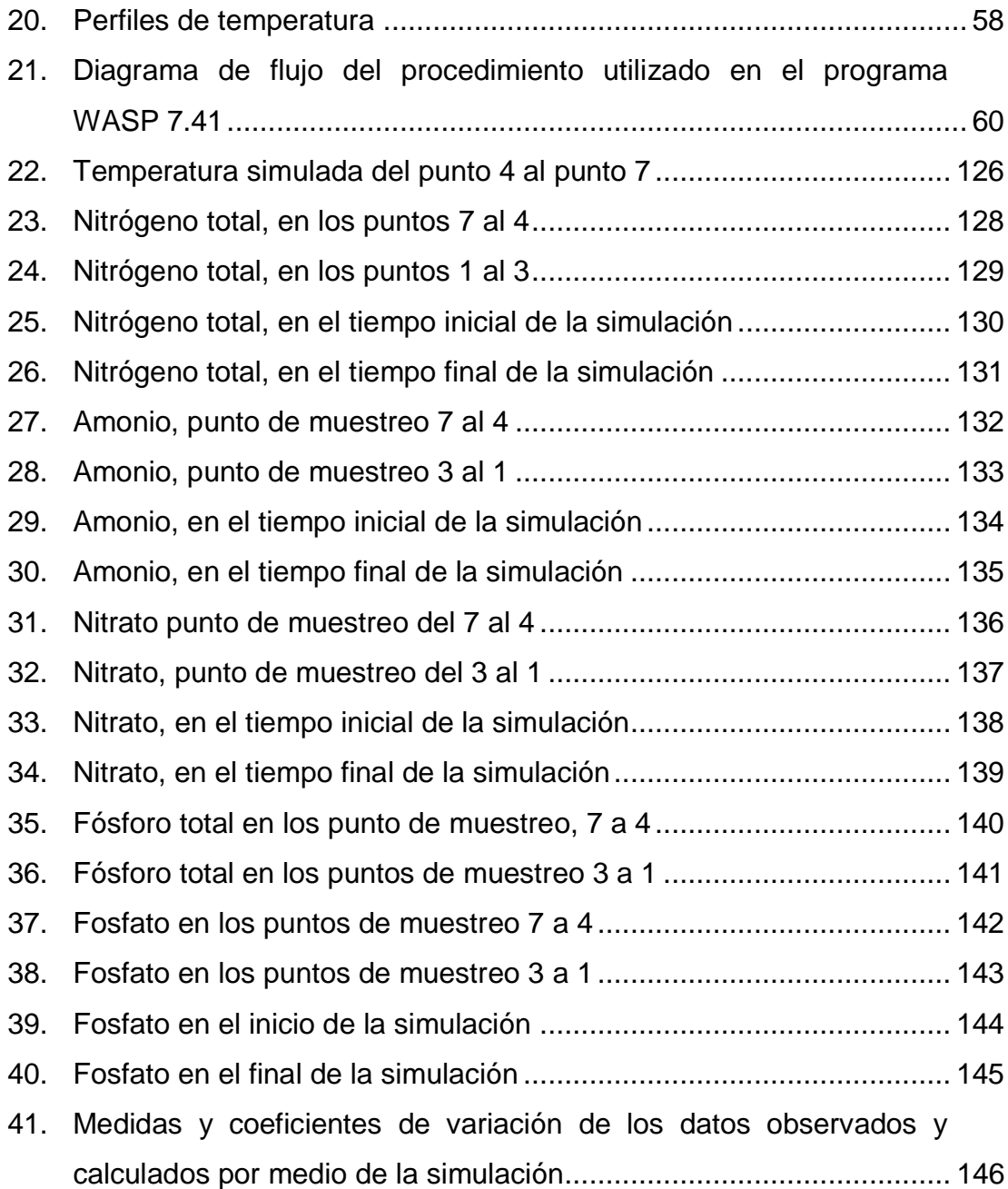

# **Tablas**

I. Escala de valores del estado trófico en los cuerpos de agua................. 7

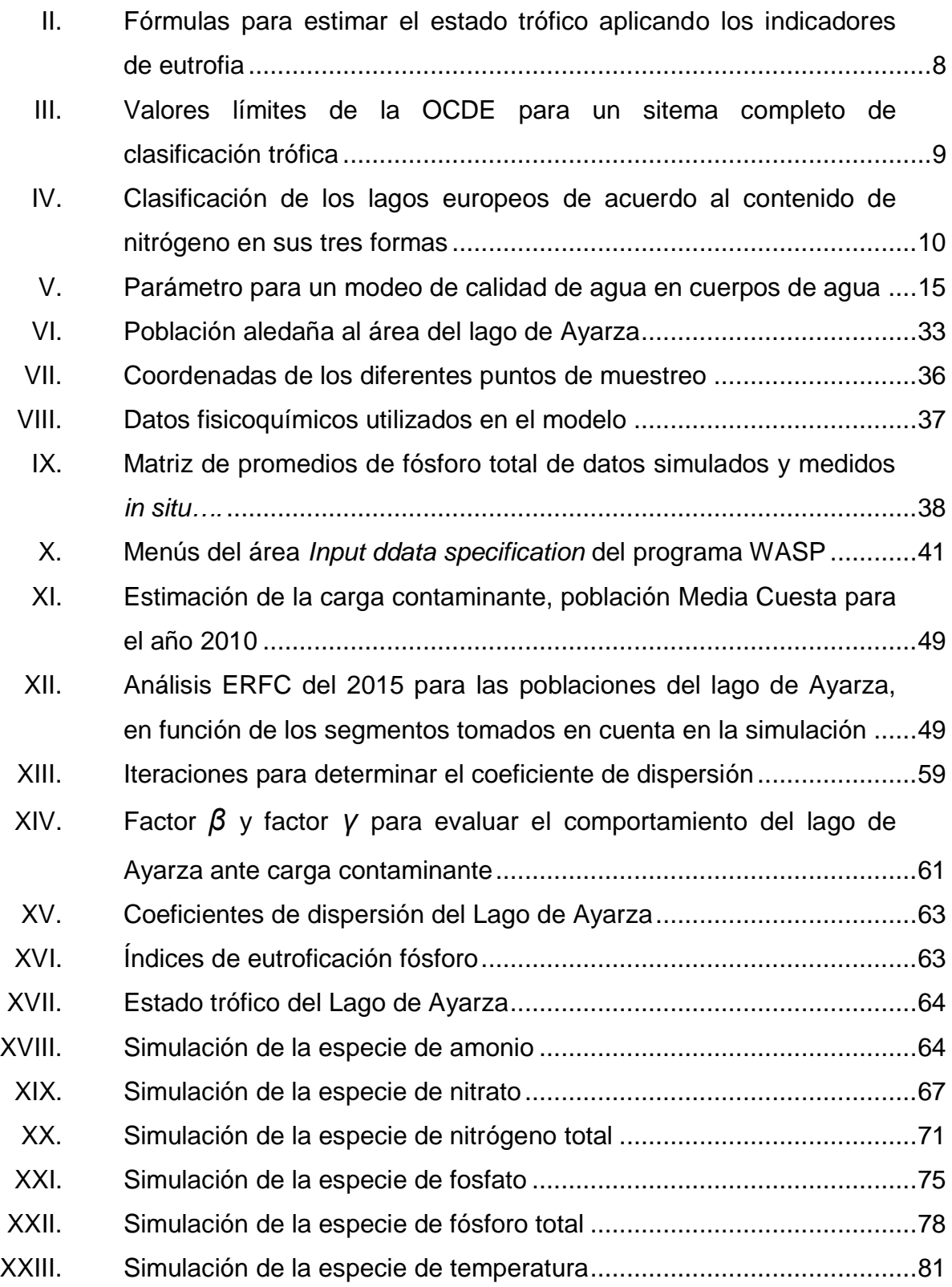

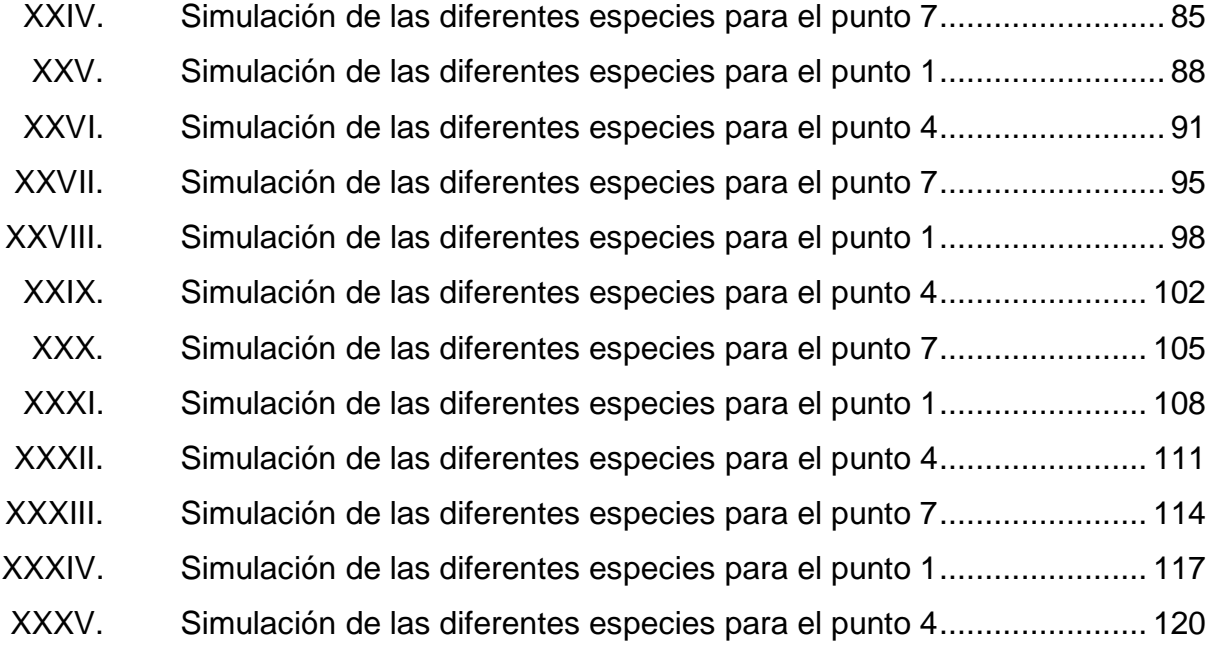

# **Lista de símbolos**

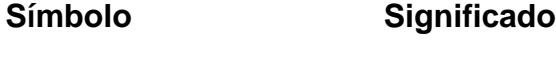

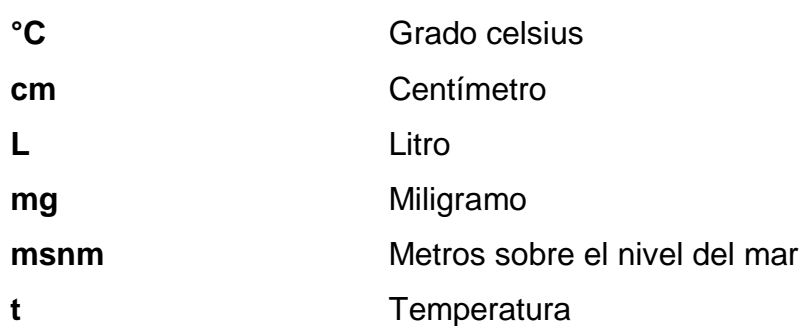

#### **Glosario**

- Actividades **Se refieren a los efectos, procesos o materiales que** son **antropogénicas** el resultado de actividades humanas en la naturaleza.
- **Calibración** Conjunto de operaciones que establecen, en condiciones especificadas, la relación entre los valores de una magnitud indicados por un instrumento de medida o un sistema de medida, o los valores representados por una medida materializada o por un material de referencia, y los valores correspondientes de esa magnitud realizados por patrones.
- **Cuerpos lénticos** Son cuerpos de agua cerrados que permanecen en un mismo lugar sin correr ni fluir, como los lagos, las lagunas, los esteros o los pantanos.
- **Dispersión** Fenómeno por el cual un conjunto de partículas que se mueve en una dirección determinada rebota sucesivamente con las partículas del medio en el que se mueven hasta perder una dirección privilegiadas de movimiento.

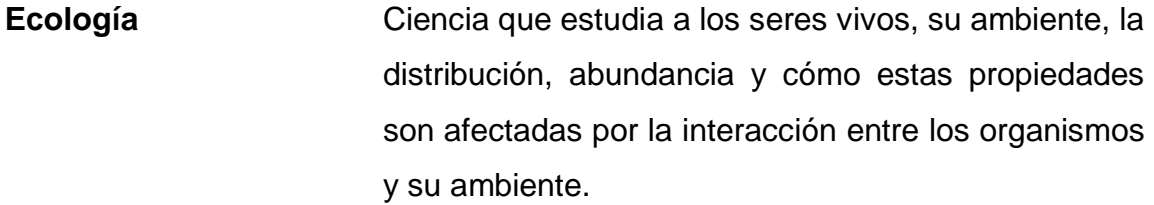

- Ecosistema **Es un sistema natural que está formado por un** conjunto de organismos vivos y el medio físico donde se relacionan.
- **Fitoplancton** Conjunto de los organismos acuáticos autótrofos del plancton, que tienen capacidad fotosintética y que viven dispersos en el agua.
- **Gradiente de** Diferencia en la concentración de moléculas entre una

**concentración** región y otra.

**Microcuencas** Son unidades geográficas que se apoyan principalmente en el concepto hidrológico de división del suelo.

## **Resumen**

El presente trabajo de investigación, propone una evaluación y control del estado trófico, por medio de modelos matemáticos que permitan realizar un enfoque dirigido al buen manejo y gestión integral de los recursos hídricos del país, para ello se utilizó el Programa WASP (Water Quality Analysis Simulation Program) para el período de octubre 2010 a febrero 2011, se determinó el coeficiente de dispersion del lago y se realizó un breve manual de usuario del programa WASP.

El modelo toma en cuenta los nutrientes (nitrógeno (N) y fósforo (P)), morfología del lago, condiciones climáticas, calibración y validación de los resultados por medio de variables de calidad de agua como: temperatura, nitratos (NO3), amonio (NH4), nitrógeno total (TN), fosfato (PO4), fosforo total (TP), oxígeno disuelto (OD). Los resultados de la modelación muestran que se sigue las tendencias observadas, en particular para los parámetros, nitrato, fósforo total y fosfatos, no así para el nitrógeno total y amonio. Los valores de fósforo en todo el lago, presentan niveles de eutrofización, los valores oligotróficos de nitrógeno, indican que el lago puede soportar carga contaminante relativamente alta.

## **Introducción**

El lago de Ayarza se encuentra ubicado en el departamento de Santa Rosa, su extensión aproximada es de 14 km² y dos terceras partes pertenecen al municipio de Casillas y el resto al municipio de San Rafael las Flores. Es uno de los siete cuerpos de agua más importantes en Guatemala y representa un ecosistema cuyas características singulares ameritaron que fuera incluida como un área de protección especial. Desde el año 2003 el Consejo Nacional de Áreas Protegidas (CONAP), como uno de los primeros pasos para la conservación y el manejo del lago, le concedió la coadministración del sitio a la Asociación para el Desarrollo Sostenible (ADES).

En conformidad con la Ley de Áreas Protegidas, el lago de Ayarza está considerada como área protegida bajo la categoría de Área de Protección Especial, aún así existen pocos estudios limnológicos (Ortega I.,2010; Argueta D., 2011; Chonay et al, 2002; ADES, 2004; Centro Integral Siwan Tukr et al, 2007), que permitan generar los lineamientos del Plan de Manejo de Recursos Hídricos de la zona.

Para generar planes de gestión ambiental, es necesario valorar el efecto de las descargas, tanto en términos de su área de influencia, morfología y parámetros físico-químicos, como del transporte dentro del mismo. Se requiere para ello, un modelo numérico, este modelo se construye a partir de ecuaciones generales de la hidrodinámica, además de la medición de parámetros, como el oxígeno disuelto y la demanda bioquímica de oxígeno.

Tradicionalmente, los modelos de calidad del agua han sido utilizados en estudios de evaluación de la capacidad asimilativa de las corrientes, de concesiones de vertimientos de diseño de infraestructura de tratamiento de aguas residuales y de otras medidas no estructurales requeridas para alcanzar estándares de calidad del agua bajo diferentes niveles de carga contaminante (Thomann y Mueller, 1987) o en estudios de desarrollo de incidentes de contaminación.

Este tipo de aplicaciones de modelación se requieren en forma intensiva en países de la región de centro y sur america, donde la contaminación de las corrientes superficiales es un problema de gran preocupación.

El presente proyecto tiene como objetivos determinar el nivel trófico del lago en función de los parámetros físico-químicos, por medio de la información de un muestreo de seis meses, de agosto-febrero, (final época húmeda y principios época seca) en el lago, además de relacionar el estado actual con la morfología y la ocupación antrópica, que genere un modelo matemático para analizar los aspectos hidrodinámicos de las variables de estado por medio del modelo de calidad de agua WASP. Con el uso del *software* WASP se pude evaluar el estado del saneamiento de la cuenca, en relación a la disposición de excretas, aguas residuales y desechos sólidos, para proponer lineamientos generales de gestión y/o investigación orientados en la conservación de los recursos hídricos.

# **Objetivos**

### **General**

Evaluar y modelar matemáticamente el estado trófico del lago de Ayarza, a partir de propiedades físico- químicas por medio del programa WASP. 7.41.

### **Específicos**

- 1. Determinar el estado trófico del lago de Ayarza en función de los parámetros físico-químicos, por medio del programa WASP.
- 2. Determinar el coeficiente de dispersion del lago de Ayarza.
- 3. Realizar un breve manual de Usuario del programa WASP.
- 4. Estimar el nivel trófico del lago de Ayarza al elevar la contaminacion de nitrógeno y fósforo total hasta un 500

# **HIPÓTESIS**

El estado trófico del lago de Ayarza puede predecirse por medio de una evaluación de propiedades físico-químicas integradas, utilizando el modelo matemático WASP 7.41.

## **Antecedentes**

En Guatemala, los estudios limnológicos han sido liderados por la Escuela Regional de Ingeniería Sanitaria y Recursos Hídricos (ERIS), quien ha estimulado la formación de equipos multidisciplinarios para el desarrollo de programas de investigación (Tabarini, 1981) en conjunto, como los realizados en convenio con la Escuela de Salud Pública de Carolina del Norte, EEUU en 1967 a 1969, donde se efectúo una serie de investigaciones sobre, la calidad del agua, tanto en Amatitlán como en Atitlán. (Weis 1971a,1971b). Desde los años 1974 a 1975 se efectuaron varios trabajos de tesis, para evaluar parámetros limnológicos por la Facultad de Ingeniería con la asesoría de la Escuela Regional de Ingeniería Sanitaria (Argueta 2011).

En el año 2010, el Ing. Pedro Saravia, Director de la ERIS en ese entonces, decidió realizar una serie de investigaciones en torno al lago de Ayarza para caracterizarlo, analizando el nivel trófico del lago, por medio de los parámetros físicos-químicos del agua, la carga contaminante, el volumen anual de sedimentos y describir el estado trófico por medio de un modelo matemático.

El primer tema se materializó por medio del trabajo de graduación del Ing. Dennis Argueta titulado: "Caracterización fisicoquímica de la laguna de Ayarza, ubicada entre los municipios de Casillas y San Rafael Las Flores del departamento de Santa Rosa, de la República de Guatemala". El tema de la carga contaminante y el volumen de sedimentos por medio del trabajo de graduación de la Inga. Irene Ortega: "Estimación de la carga contaminante y el volumen de sedimento en la laguna de Ayarza" que tuvo como objetivos, realizar el inventario de las actividades que puedan ocasionar impactos negativos que aportan contaminación orgánica e inorgánica del lago, estimar las cargas contaminantes que llegan al lago, en función de las actividades inventariadas, determinar el volumen anual de sedimentos que son depositados y así proponer acciones, para evitar la contaminación y eutrofización del lago.

El presente trabajo representa la descripcion del lago de Ayarzar, por medio de un modelo matemático. El Artículo 90 de la Ley de Áreas Protegidas, declaró al lago de Ayarza como área de protección especial, lo que indica que debe realizarse estudios técnicos y una serie de procedimientos para que pueda ser declarada Área Protegida.

Desde el año 2003, el Consejo Nacional de Áreas Protegidas (CONAP), como uno de los primeros pasos para la conservación y el manejo del lago, le concedió la administración del sitio a la Asociación para el Desarrollo Sostenible (ADES). Esta asociación solicitó fondos en el año 2004 al FONACON -Fondo Nacional para la Conservación de la Naturaleza- para desarrollar un estudio técnico que describe las características generales del área; involucra aspectos biológicos, arqueológicos, culturales y socioeconómicos de la región.

Durante el trabajo de campo (de abril a septiembre del 2005) se documentó la presencia de 122 especies de flora, 10 especies de plantas acuáticas, 77 especies de aves (residentes en su mayoría), 86 especies de herpetofauna y 17 especies de mamíferos. En los alrededores del lago existen aproximadamente 12 sitios arqueológicos que a la fecha no han sido estudiados. En el año 2007, el FONACON por parte de la ONG Centro Integral Siwan Tukr, aprobó la ejecución del proyecto "Marco Referencial y actualización de aspectos de relevancia para la ejecución exitosa del proyecto", que tuvo como objetivo fortalecer la administración municipal, comunal e institucional, para el manejo sostenible de los recursos naturales del área de protección especial, lago de Ayarza, para generar la información de base necesaria para lograr la planificación exitosa de las siguientes fases del proyecto.

Otro de los estudios generados en el lago del Ayarza, por parte de la Universidad de San Carlos de Guatemala, se encuentran proyectos de tesis (Flores C. (2005), Salvado 1983), relacionados con enfermedades fungícas y el ecoturismo. Además de proyectos relacionados con estudios limnológicos por parte del Centro de Estudios del Mar y Acuicultura -CEMA- (Chonay, C. et. al. 2002, Gil y Rico, 2003).

#### **Problema de investigación**

Actualmente el lago de Ayarza se encuentra en estado mesotrófico, que puede controlarse con facilidad debido al difícil acceso. Según comunicación con ADES, el lago solamente se encuentra caracterizado pero no cuenta con un plan de gestión de recursos hídricos, ni un plan de monitoreo, que permita determinar el estado trófico del lago. Tampoco se han realizado estudios para determinar un modelo de simulación de calidad de agua, que permite interpretar, simular y predecir las respuestas de un cuerpo de agua ante las distintas condiciones ambientales, permitiendo a los administradores (en este caso CONAP y ADES) visualizar el problema en términos objetivos (con indicadores cuantitativos que reflejan el problema de contaminación), para realizar un manejo ambiental integral.

Por las condiciones de ubicación en que se encuentra el lago de Ayarza, puede utilizarse para evaluar de manera sencilla el modelo matemático de calidad del agua, ya que se cuenta con la información sobre parámetros fisico-químicos del agua, la evaluación de cargas contaminantes que son aportador por las comunidades al lago, aunque no cuenta con estudios especificos de fuentes de contaminacion por escorrentía, ni se ha realizado la batimetria del lago por lo que se puede formular la siguiente pregunta de investigación: ¿Es posible obtener un modelo matemático de calidad de agua utilizando un *software* que permita evaluar en el tiempo las propiedades físico-químicas y prediciendo el estado trófico del lago en función de la carga contaminante que llega a la cuenca?

#### **Justificación**

Debido al crecimiento desordenado y acelerado de la población guatemalteca, es evidente que se requiera mayor consumo y uso de recursos naturales para la subsistencia; el inconveniente es que no se tiene noción sobre cómo administrar dichos recursos, los cuales son fuente de desarrollo y a la vez sensibles a la actividad humana; llegando incluso a desaparecer o a degradarse si no se hace buen uso de ellos.

El lago de Ayarza, es uno de los siete lagos de Guatemala (Castañeda, 1995), que junto con Amatitlán y Atitlán representan el 17% de espejo de agua en lagos y el 13% de espejo de agua de todos los sistemas lacustres de Guatemala. Representa un ecosistema rico en diversidad biológica, cultural y de importancia arqueológica y turística.

Aunque se menciona como uno de los siete cuerpos de agua más importantes para Guatemala, aun no cuenta con un plan de manejo integral de los recursos hídricos, ni con un sistema sostenible de monitoreo, lo que se traduce en una debilidad para las instituciones administrativas (CONAP/ADES), por lo que existe una necesidad imperativa de realizar proyectos de investigación, monitoreo y modelaje del lago, que permitan de manera sostenible, generar lineamientos para un plan de gestión integral de los recursos hídricos.

El lago se encuentra en un área poco desarrollada socioeconómicamente y poco estudiada a nivel de investigaciones limnológicas. Uno de los mayores problemas del área, es la deforestación de la cuenca debido al uso inadecuado de la tierra. Se considera, aunque no se han realizado estudios serios, en la zona, el lago tiene un nivel oligotrófico, que requiere de medidas de conservaciones adecuadas y oportunas, para evitar impactos negativos e irreversibles a largo plazo, como los que se han dado en el lago de Amatitlán o Atitlán.

Los análisis fisicoquímicos señalan que este problema todavía no es serio en el lago, pero el aumento demográfico puede significar un deterioro ambiental a corto plazo. Las casas ubicadas en la rivera del lago vierten directamente a ésta, a través de tubos de PVC sus desagues. Sumado a la falta de educación ambiental de la población. Por otro lado las personas que llegan a acampar a la ribera del lago, dejan sus desechos en los alrededores. Por lo que, es necesario desarrollar un estudio integral que permita a las autoridades locales tener una herramienta de gestión ambiental, como lo son estos proyectos.

La modelación matemática es una herramienta que permite predecir los impactos en el cuerpo de agua y su aplicación será de utilidad para la toma de decisiones y planificación del manejo de la cuenca del lago.

# **1. Marco Teórico**

#### **1.1. Nivel trófico de sistemas lénticos**

El estado trófico de los lagos es un concepto fundamental en la ordenación y clasificación de los mismos, ya que expresa la relación entre el estado de nutrientes en el cuerpo de agua superficial y el crecimiento de la materia orgánica en el mismo (Ryding & Rast 1992); es la categoría de calidad que representa el estado productivo biológico determinado por la cantidad de nutrientes y los factores físicos y químicos de un cuerpo de agua. Durante los últimos veinte años, la palabra eutroficación, fue utilizada, cada vez más para designar el aporte artificial e indeseable de nutrientes tales como: fósforo, nitrógeno y el carbono.

Los lagos situados en latitud baja (tropicales o subtropicales), y en alturas elevadas (generalmente más de 1000 metros), presentan características particularmente susceptibles a volverlos más vulnerables a la eutroficación y los problemas de contaminación. Aquellos situados a alturas medias (normalmente a menos de 4000 metros), teniendo una superficie y una profundidad regular, son susceptibles de presentar temperaturas anuales medias elevadas, lo que se traduce por un período de actividad biológica más larga. Estos dos aspectos pueden conducir a una producción primaria más fuerte y a la presencia de una biomasa algal importante (Northcote 1991).

Según la Organización para la Cooperación Económica y Desarrollo (OCDE, 1982), define la eutroficación como *enriquecimiento en nutrientes de las aguas, que provoca la estimulación de una serie de cambios sintomáticos, entre los que el incremento en la producción de algas y macrófitas, el deterioro de la calidad de agua y otros cambios sintomáticos resultan indeseables e interfieren con la utilización del agua.* En este concepto, la eutroficación consiste en forzar un sistema acuático desde el exterior con la incorporación de más nutrientes.

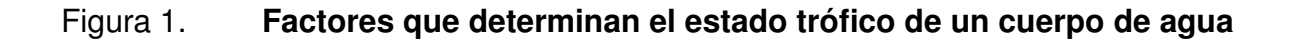

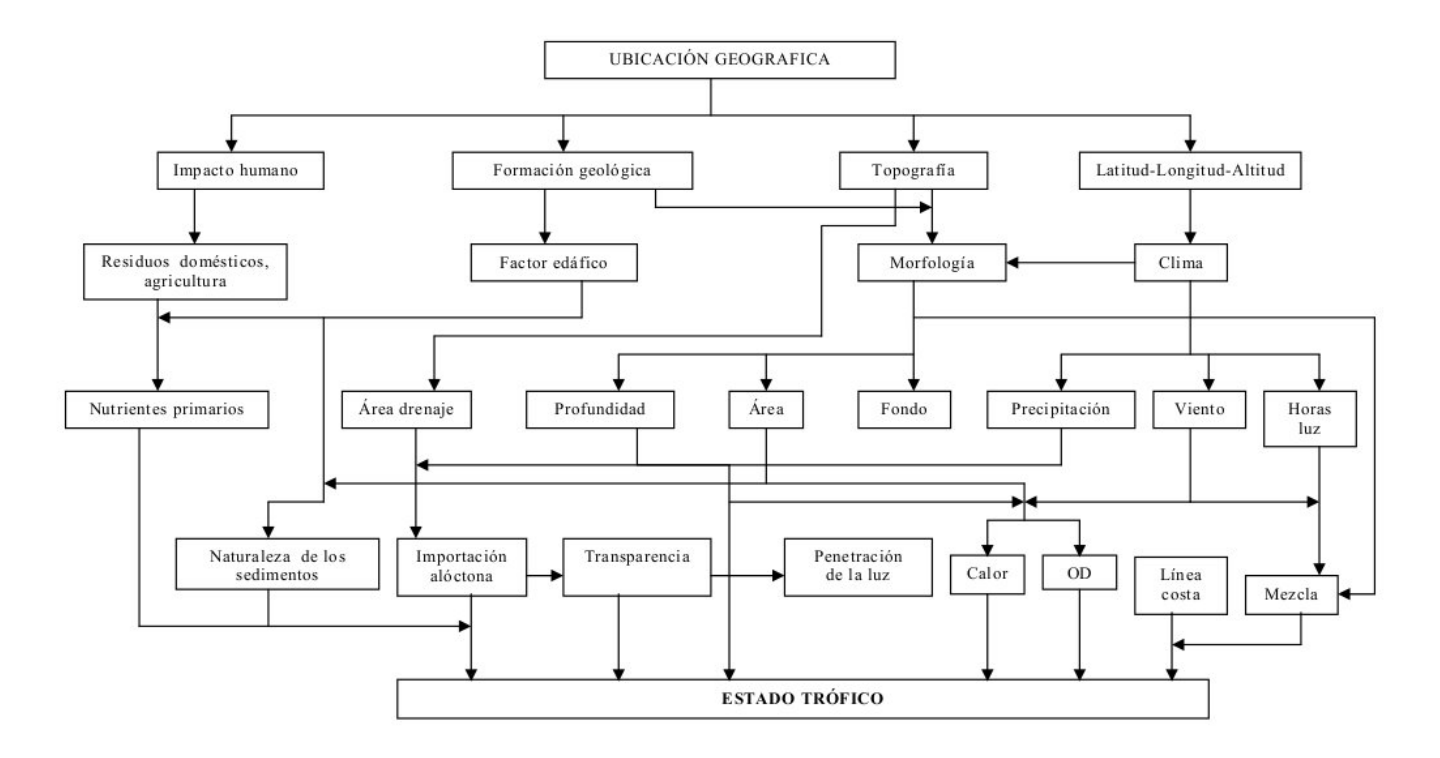

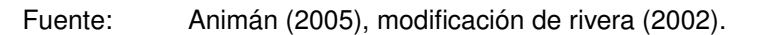

Este concepto también de materia orgánica, que alteran temporalmente las condiciones de equilibrio, induciendo desviaciones en las características del sistema, en su composición biótica y en su sucesión (Margalef et al 1976). Estos procesos se representan en la figura 1.

#### **1.1.1. Proceso de eutroficación**

De acuerdo al estado o nivel trófico se puede clasificar a los lagos en oligotrófico, mesotrófico y eutrófico. El término oligotrófico significa pobre en nutrientes, eutrófico, rico en nutrientes. La mesotrofía es una condición intermedia entre ambos (Margalef 1983). Cuando el agua de una masa oligotrófica se enriquece de nutrientes, se inician muchos cambios. Primero este enriquecimiento favorece el crecimiento y la multiplicación del plancton, lo que aumenta la turbiedad del agua.

Con la desaparición de la vegetación acuática sumergida, es evidente que se pierden alimentos, hábitat y el oxígeno disuelto (OD) de la fotosíntesis. Pero la pérdida de OD se agrava por la siguiente razón: el fitoplancton está compuesto de organismos fotosintéticos, productores de oxígeno. Este organismo ocupa la superficie que se satura del gas y el exceso se escapa a la atmósfera. Se puede observar burbujas de oxígeno que después de quedar atrapadas en las algas filamentosas, son liberadas a la superficie.

## **1.1.1.1. Eutroficación en los sistemas lacustres de Guatemala**

La calidad del agua superficial en Guatemala representa una preocupación que va en aumento. El agua superficial se considera dulce, excepto a lo largo de la costa, donde la calidad gradualmente cambia a salobre y finalmente a salina. Problemas de sedimentación que resultan de la contaminación biológica y química ocurren en intensidades variadas en el país, la mayoría de poblados o industrias se encuentran localizados en cuencas de lagos, ríos y lagunetas, éstas industrias eliminan sus desechos sin ningún tratamiento en los sistemas lacustres y ríos, agregándose los desechos de fábricas, beneficios de café, ingenios de azúcar, condominios y hoteles, han acelerado la eutroficación en los lagos del país aunado además a la poca educación ambiental.

Los nutrientes recibidos en los lagos en forma de desechos, incrementan el proceso de eutroficación, provocando un acelerado crecimiento de población vegetal (fitoplancton y luego plantas macroscópicas) que produce biomasa en cantidad mayor a la que la fauna puede consumir, lo que repercute en la pérdida de equilibrio al disminuir el oxígeno para los animales acuáticos, originando condiciones para mayor producción vegetal. Esto puede observarse en muchos lagos y lagunas, pero especialmente en Amatitlán, Chichoj y Petén Itzá en forma de grandes manchas verdes en la superficie.

#### **1.1.2. Causas de la eutroficación**

Dentro de las principales causas antropógenicas del proceso de eutroficación, se pueden citar las siguientes:

- Las descargas de aguas residuales, ricas en nutrientes (especialmente nitrógeno y fósforo), que contribuyen al cambio trófico del cuerpo receptor.
- El uso de fertilizantes, generando un aporte de nitrógeno y fósforo al cuerpo  $\blacksquare$ receptor que contribuye al cambio trófico.
- La deforestación y erosión en suelos agrícolas. La escorrentía al pasar por una tierra deforestada, lava la capa fértil, llevándose consigo los nutrientes de la misma hacia el cuerpo receptor.
- La presencia de gases ambientales, que al tener contacto con el agua atmosférica forman iones que forman sales solubles al alcanzar el suelo, con los cationes del mismo, generando empobrecimiento de suelos, que se traslada a los cuerpos de agua.

En las causas descritas, los nutrientes son directamente responsables del crecimiento de algas y macrofitas, el enriquecimiento de nutrientes constituye la raíz principal del problema de eutroficación (OPS/CEPIS, 1996).

# **1.1.2.1. Parámetros que determinan el nivel trófico en cuerpos de agua**

Las principales variables para el análisis de eutroficación (Thomann y Mueller,1987) son: radiación solar en la superficie y profundidad de la columna de agua, geometría del cuerpo de agua: área superficial, área del fondo, profundidad, volumen, glujo, velocidad y dispersión, nutrientes: fósforo, nitrógeno, sílice y fitoplancton. Otros estudios (Carlson & Simpson, 1996) han definido otros criterios o parámetros destacan los siguientes:

- Fósforo total*:* es usado como un indicador de calidad de agua y estado trófico en lagos, porque es correlacionado con variables como clorofila, nitrógeno, fósforo (Nurnberg 1998). Ha sido sugerido como el nutriente limitante de la producción de fitoplancton en lagos (Schindler 1977, Margalef 1983, Cole 1988) y por consiguiente controla la productividad primaria en cuerpos de agua (Wetzel 1981).
- Nitrógeno*:* es considerado uno de los nutrientes que afectan la producti- $\blacksquare$ vidad primaria de los ecosistemas (Canales 2003). Es señalado como el mayor contaminante de los ecosistemas acuáticos y es típico de fuentes de contaminación difusas por actividades del sector agrícolas. En general, el abastecimiento de nutrientes, especialmente nitratos y fosfatos, es el principal factor regulador de la biomasa de fitoplancton (Schindler & Fee 1974).
- Clorofila "a": este parámetro provee una medida indirecta de la biomasa de algas (CEPIS 1990) y una indicación del estado trófico en cuerpos de agua. Está presente en todas las plantas verdes y para el fitoplancton una concentración de este pigmento constituye aproximadamente 1 a 2% de su peso seco (Fonseca & Littlepage 1998).
- Profundidad del Disco Secchi: es una variable utilizada como subrogante de la biomasa algal,ya que presenta una correlación con ésta (Carlosn & Simpson 1996). Permite medir la turbiedad en la columna de agua de un lago (Ongley 1997).
- Oxígeno disuelto: parámetro de vital importancia para la respiración de los organismos. Bajos niveles, puede provocar mortalidad de peces, malos olores, baja estética del cuerpo de agua (Dussart 1984).

Debido a la existencia de una gran variedad de formas de vida y a las interrelaciones que se dan dentro de un lago, se puede asemejar al mismo como a una forma viva, la cual, al cambiar sus condiciones internas o externas, presenta una acción de respuesta al mencionado estímulo; de esta manera, es posible hablar sobre los síntomas que presenta un lago, cuando sube su grado de eutrofización. El cambio de un sistema oligotrófico a uno eutrófico, presenta ciertas respuestas del lago en estudio, que pueden ser detectadas, si se realiza un monitoreo periódico en la cuenca y en el mismo cuerpo de agua. Este estado de eutrófico provocado por el hombre, se debe a fuentes externas de nutrientes como residuos municipales, residuos industriales, escorrentía agrícola, escorrentía forestal, escorrentía urbana y suburbana, precipitación atmosférica.

Los diferentes usos del terreno juegan un papel importante en la eutrofización al alterar las rutas y tasas de transporte de nutrientes del ambiente. En la mayoría de las cuencas, los nutrientes que entran al ecosistema acuático pueden ser derivados de fuentes naturales y artificiales.

# **1.1.3. Evaluación de la eutrofización a través del grado de eutrofia: Técnicas tradicionales para evaluar el estado trófico**

Además de la estimación del nivel de trofía, se hace necesario clasificar la calidad del agua y asociarla a variables de respuesta biológica de la eutroficación, debido a que la clasificación cuantitativa del grado de contaminación de los sistemas lacustres es de gran trascendencia en la gestión ambiental territorial
(Valdovinos et al. sin año), permitiendo determinar restricciones de uso de estos recursos y orientar medidas de recuperación. Para evaluar el proceso de eutrofización se contemplan diferentes estrategias que van desde la inspección visual hasta técnicas de vanguardia, como el Método Isotópico de Marcaje con isótopos radiactivos, además de tecnología de información satelital.

### **1.1.3.1. Índice del estado trófico (IET o TSI)**

Lo propuso (Carlson, 1977) un índice que es de los más utilizados varía entre 0 y 100 de oligotrófico a hipereutrófico. Se obtiene a través de la transparencia determinada con el Disco Secchi (D*s*), el fósforo total (P*t*) y la clorofila. Por ejemplo, un valor de TSI = 0 corresponde una medición de profundidad con el Disco Secchi a 64 metros y cada incremento de 10 metros en TSI representa una reducción del 50% (ver tabla I ).

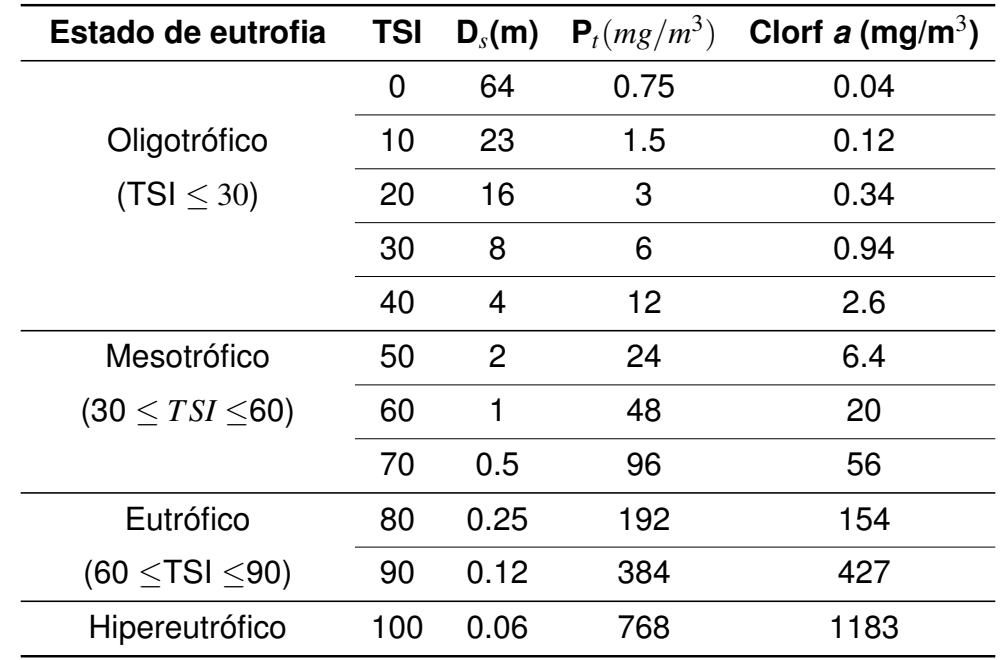

## Tabla I. **Escala de valores del estado trófico en los cuerpos de agua**

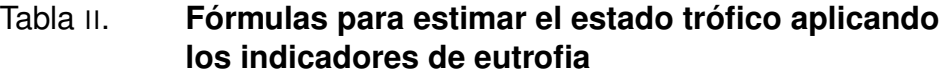

| Parámetro de<br>eutrofización       | <b>Carlson (1977;</b><br>1980)                   | Aizaki et al (1981)                                                      |
|-------------------------------------|--------------------------------------------------|--------------------------------------------------------------------------|
| Claridad del agua<br>$(D_s)(m)$     | $TSI_{Ds} = 60 - 14.41$ Ln(D <sub>s</sub> )      | $TSI_{Ds} =$<br>$10^*(2.46+\frac{3,76-1,57Ln(D_s)}{Ln(2,5)})$            |
| Fósforo total $(P_t)$<br>(mg/l)     | $TSI_{Pt} = 14.42Ln(P_t) +$<br>4.15              | $TSI_{Pt}$ = 10 <sup>*</sup> (2.46 +<br>$\frac{6,68-1,15Ln(P_t)}{Ln2,5}$ |
| Clorofila a (Clorf a)<br>$(mq/m^3)$ | $TSI_{Clorfa}$ =<br>$9.81$ Ln(Clorf a) +<br>30.6 | $TSI_{Clorfa} = 10*(2.46 +$<br>Ln(Clorfa)<br>Ln2.5                       |

Fuente: Modificado de Carlson (1977 1980) y Aizki et al (1981).

El índice puede determinarse a partir de los parámetros a partir de las fórmulas que figuran en la tabla II, que corresponden a la propuesta de Carlson en 1977 y a la modificación por Aizaki et al en 1984 a la misma. Los datos medidos con el Disco Secchi deben estar dados en metros, para el fósforo total en miligramos por lítro y para la clorofila en miligramos por metro cúbico.

## **1.1.3.2. Organización para la Cooperación y el Desarrollo Económico (OCDE)**

El estudio más completo sobre eutrofización hasta ahora, lo ejecutó el: "Programa Cooperación sobre Eutroficación" e la OCDE, realizado en la década de 1970 con la participación de connotados científicos de 18 países, 200 ambientes de Europa occidental, Estados Unidos, Japón y Australia, coordinados por Vollenweider (OCDE 1982), establecieron una secuencia de categorías tróficas cimentado en las concentraciones de fósforo total (P*t*), Clorf a, nitrógeno total (N*t*) y transparencia medida con el D*s*(ver tabla III) para lagos y embalses.

Dada la compleja interacción entre las numerosas variables que intervienen en la eutrofización, se llegó a la conclusión (Janus y Vollenwider,1981) de que es imposible establecer una limitación estricta entre las distintas categorías tróficas (tabla III). La clasificación del estado trófico normalmente se basa en el nutriente que representa una limitación.

En la tabla III, se observa que valores mayores de 35 miligramos por litro de fósforo total en un cuerpo de agua, produce un estado eutrófico y valores menores de transparencia medidos por medio del Disco Secchi de 3 metros, producen el mismo estado.

Los valores obtenidos en la tabla son un esquema cuantitativo probabilístico para las diferentes categorías del estado trófico y fueron medidos para lagos templados, por lo que utilizarlos para lagos trópicales se debe realizar con cierto criterio, ya que no son aplicados para la totalidad de lagos trópicales. Estos parámetros deben tomarse en cuenta para realizar un monitoreo adecuado. Otro valor importante, es el valor del pH, debido a que la disponibilidad de fosfatos en el agua aumenta en pH básicos y disminuye en pH ácidos.

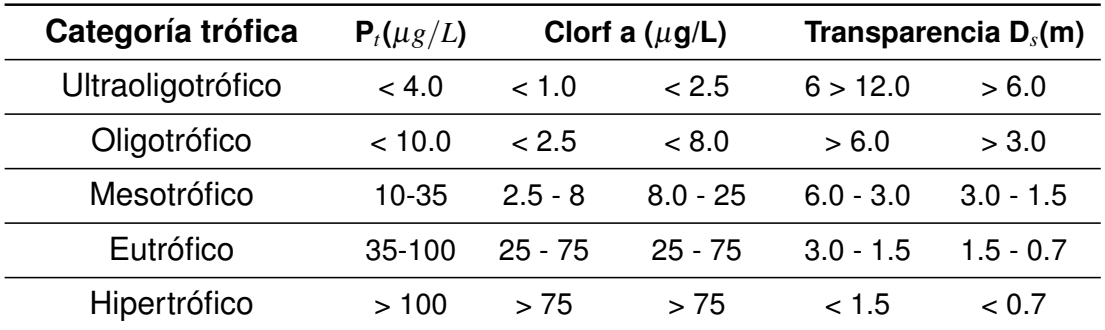

### Tabla III. **Valores límites de la OCDE para un sistema completo de clasificación trófica**

Fuente: OCDE (1982).

## **1.1.3.3. Clasificación de los lagos por su nivel de nitrógeno**

La clasificación que realizó Vollenweider (1968) para los lagos europeos, se baso de acuerdo con el contenido de las especies de nitrógeno: amoniaco, nitrato y nitritos (véase la tabla IV). Aunque los valores de dicha tabla corresponden a zonas templadas parece razonable aplicarlos en buena parte de las zonas tropicales, como lo es centroamérica.

## Tabla IV. **Clasificación de los lagos europeos de acuerdo al contenido de nitrógeno en sus tres formas**

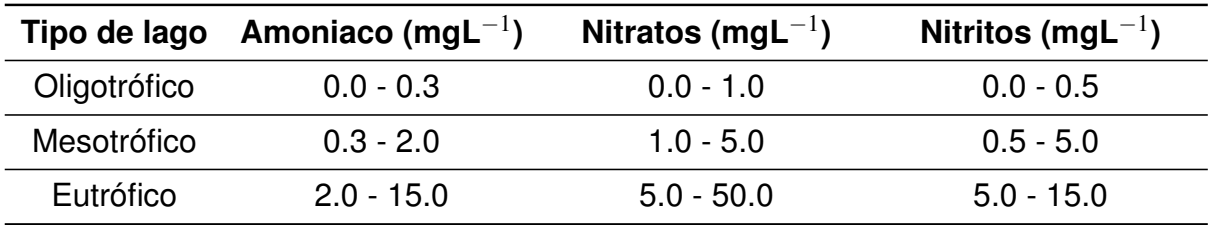

Fuente: Roldán A y Ramírez J (2008), p. 249.

### **1.2. Modelo matemático de calidad de agua**

Un modelo matemático de calidad de agua, debe realizarce con la finalidad de conocer la respuesta a cargas de polución de un cuerpo de agua. Los modelos de calidad de agua constan de cuatro elementos esenciales (Castagnino, 1983): el programa de información, en campo y laboratorio; la estructuración del modelo en sí; las pruebas del modelo; la proyección futura.

Un modelo matemático, es tan preciso como lo es la información disponible u obtenible. En casos donde la información sobre las cargas contaminantes, no está suficiente desarrollada se puede aún conseguir una visión de ciertos fenómenos que ayudan al técnico o al político a tomar decisiones.

Para concebir la estructura del modelo hay que partir, sin embargo, de una evaluación de datos principalmente hidrológicos, morfológicos, de cargas contaminantes y de variaciones de ciertos parámetros de calidad de aguas que sean pertinentes al problema. Esta evaluación primaria debería permitir la decisión esencial respecto al modelo de calidad de aguas que sean pertinentes al problema. Esta evaluación primaria debería permitir la decisión esencial respecto al modelo de calidad, definir las escalas de tiempo y de espacio en que se aplicará el mismo.

Los modelos de calidad de agua son mecanismos de predicción específica para cada caso. Para que un modelo de calidad de agua pueda ser aplicado confiablemente para predecir las condiciones de los diversos parámetros en el futuro, tiene que cumplir una condición básica: Reproducir aceptablemente las condiciones actuales.

En la figura 2 se aprecian estos conceptos. La concentración se estudia de modo de que el modelo reproduzca el valor de campo en A (Calibración) con condiciones idénticas por temperatura T1 pero que en realidad refleja las variables estacionales. La validación sería la reproducción del punto B para condiciones T2.

#### Figura 2. **Calibración y validación en un modelo de calidad de agua**

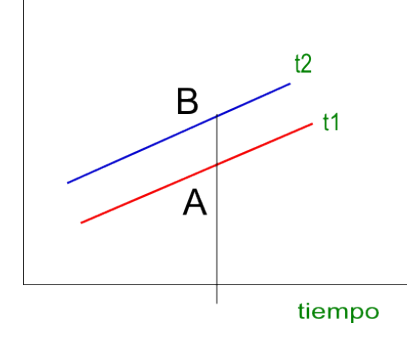

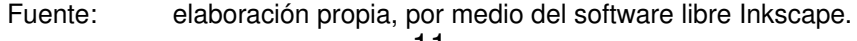

Tanto la calibración como la validación refleja las diversas influencias que inciden en los modelos aplicados. Cambiando ciertos valores de los componentes de los modelos, tanto el calibrado como la validación cambiarán en diversos grados. Esto es el fundamento de las pruebas de sensibilidad de estas operaciones de comprobación.

El modelo de calidad de agua, se enfoca en tratar de explicar cómo se producen estos cambios de concentración por estas acciones, en función del tiempo y espacio. La carga de contaminante dentro de los modelos de calidad de agua, sufre tres acciones fundamentales: dispersión; transporte advectivo; transformación (reacción o degradación), que rigen su estado trófico y calidad de agua. El proceso de dispersión es proporcional a la superficie de contacto y al gradiente de concentración. El transporte advectivo puede explicarse como, el curso de agua de un segmento 1, donde posee una concentración de contaminante, que pasa al segmento adyacente 2 en el intervalo de tiempo. Al variar la forma y volumen del segmento no varía la concentración, lo cual es una consecuencia del arrastre por advección provocado por el flujo Q del agua en el curso.

La tercera acción es la transformación del contaminante por reacciones físicas, químicas, biológicas o combinación de ellas. Esto se traduce en un incremento positivo o negativo de la concentración que es independiente en sus causas de los anteriores. De lo expuesto, se puede indicar desde ya, que la estructura de un modelo tendrá la siguiente forma:

$$
\frac{\partial C}{\partial t} = Ed + Ea + Er + S \tag{1.1}
$$

Que explica el cambio de concentración por unidad de tiempo, en función de los efectos de dispersión (Ed), los efectos advectivos (Ea), los efectos reactivos (Er) y (S), el aumento o pérdida de la concentración por actividades externas. Este último término toma en cuenta los cambios en cada elemento de espacio, por efecto de la introducción o extracción del contaminante.

El análisis simplificado contempla el uso de manuales simples, manografías, cálculos simplificados o programas de computadora, para realizar el análisis de calidad del agua sin comparar las condiciones observadas con esos cálculos. Los modelos no se verifican. Los resultados de tal análisis simplificado sobre la calidad del agua deben ser considerados únicamente como indicaciones de tendencia o una predicción aproximada. En un análisis preliminar o de sondeo, el análisis simplificado clasifica un área de la siguiente manera:

- No existen problemas en la calidad del agua bajo las condiciones actuales y futuras de acuerdo con los esquemas de tratamiento propuestos. No es necesario ningún análisis adicional de la calidad del agua, ni al parecer se requiere tomar ninguna medida con el fin de proteger la inversión en las instalaciones para el tratamiento de aguas residuales.
- Los problemas en la calidad del agua existen o son marginales bajo condiciones actuales o futuras. Puede requerirse la aplicación de sistemas de tratamiento más avanzados para satisfacer las normas de calidad del agua. Es necesario aplicar un modelo adicional, cuya extensión será establecida por las normas de la calidad del agua que no serán alcanzados.
- Los problemas en la calidad del agua existen bajo las condiciones actuales o futuras, los sistemas de tratamiento propuestos y avanzados no van a satisfacer las normas de calidad del agua. Esto debe considerarse como una advertencia sobre la posible disminución de la efectividad de la inversión propuesta en las instalaciones del tratamiento, debido a la incapacidad para cumplir con las normas de calidad del agua. Es necesario aplicar un modelo adicional detallado de calidad del agua con el fin de determinar la efectividad de las alternativas que van a satisfacer las normas de calidad del agua. Cuando se dispone de datos de campo la cuarta categoría sería:
- Observaciones de campo demuestran la existencia de problemas en la calidad de agua. Sin embargo, el modelo simplificado indica que las fuentes puntuales constituyen sólo una parte del problema.

Los esquemas de tratamiento desarrollados o propuestos puede que no afecten en forma significativa la calidad del agua. Para determinar la causa del problema es necesario aplicar un modelo más detallado.

La publicación, "Modelación matemática simplificada de la calidad del agua", elaborada por la firma Hydroscience (3) para la Agencia de Protección Ambiental (EPA) de los Estados Unidos, quien emplea este enfoque del análisis simplificado y fue utilizado por la EPA, con el fin de asesorar y facilitar la planificación interna en ese país.

#### **1.2.1. Tipos de modelos**

Un modelo matemático de calidad de agua, busca conocer la concentración de un contaminante en el tiempo y en el espacio, en sus tres dimensiones:

$$
C=C(x,y,z,t) \tag{1.2}
$$

En un número de casos, C es el resultado de acciones o cargas que se reproducen por períodos y que no varían en un lapso mayor. Tal es el caso, por ejemplo de un río, que reciba cargas contaminantes puntuales, que no varían sensiblemente día tras día, en este caso, se tiene una distribución del contaminante en estado permanente o estable *steady state.* Otra distinción esencial entre modelos depende del tipo de parámetros, si ésta o no, sujeto a transformaciones o reacciones. El efecto reactivo es nulo en los contaminantes conservativos, como los cloruros por ejemplo.

En la siguiente tabla (V) se puede ver algunas aplicaciones de modelos dependiendo del tipo de cuerpo de agua en el cual se emplean. No es una categorización absoluta, sino una expresión de ayuda para guiar en la elección. En la tabla se observa que para los sistemas lacustres, los dos parámetros fundamentales son los nutrientes (fósforo y nitrógeno) y el fitoplancton.

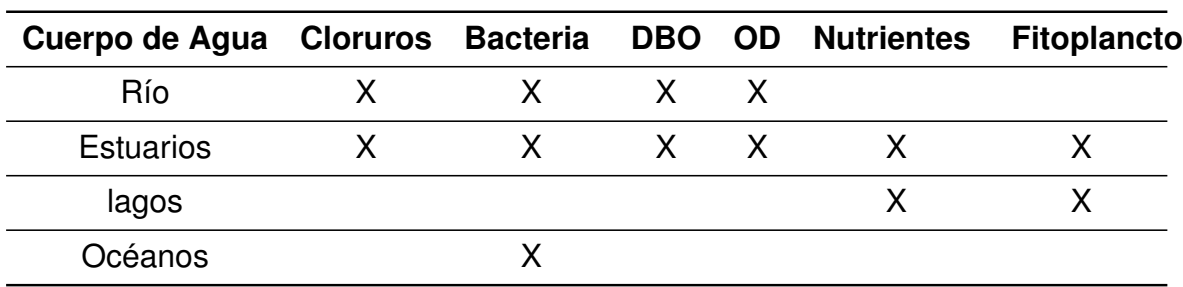

### Tabla V. **Parámetro para modelo de calidad de agua en cuerpos de agua**

Fuente: Ambrose R.B., T.A. Wool and J.L. Martin (1993a)

El fitoplancton. es uno de los principales problemas de contaminación de los lagos. La mayoría de esfuerzos se centran en la reduccion de la eutroficación del lago tomando como indicador el fitoplancton, incluso existen modelos simplificados que sólo lo toman en cuenta que han probado ser útiles para la primera estimación de los efectos potenciales de una reduccion en la carga contaminante. La variable medida para el fitoplancton es la clorofila a, que ha sido ampliamente utilizado en los modelos como el parámetro más pertinente para predecir la densidad de algas en lagos.

El fósforo es el nutriente mayor utilizado en los modelos, ya que es asumido como el nutriente limitante. Se usa el fósforo total como la variable indicadora del estado trófico.

## **1.2.2. Expresión básica del modelo de calidad de agua**

Un cuerpo de agua, que recibe una carga contaminante W en el punto  $x =$ 0. El caudal Q es el encargado de transportar advectivamente al contaminante. Si no existiera dispersión, el contaminante se trasladaría con un flujo de tipo pistón y su concentración variaría por dos razones: (a) por variación del caudal advectivo o morfología del cuerpo de agua; (b) por cambios debidos a reacciones físicas, químicas, biológicas o una combinación.

Pero al existir, en principio, la dispersión, se altera aún más la concentración resultante en cada punto. Entre dos secciones del cuerpo de agua, se pueden señalar entonces que las diferencias entre lo que sale de la sección aguas abajo respecto a lo que entra en la sección aguas arriba, en un lapso diferencial de tiempo seria:

Por efecto de transporte advectivo

$$
-Q\Delta C\Delta t \tag{1.3}
$$

Por efecto de reacciones:

$$
-KCA\Delta x\Delta t\tag{1.4}
$$

Por efecto de dispersión

$$
\frac{\Delta}{\Delta x} \left[ E A \Delta x \Delta t \frac{\Delta C}{\Delta x} \right] \tag{1.5}
$$

Por efecto de la carga

$$
W\Delta t \tag{1.6}
$$

Donde E es el coeficiente de dispersión, A es el área de la sección, K el coeficiente de reacción y C la concentración del contaminante. Esa suma de efectos deberían ser pues, igual a la variación del contaminante en el volumen (el área de la sección, por el cambio de dirección en x) osea:

$$
A\Delta x \Delta C = E.A. \triangle x \Delta t \frac{\Delta}{\Delta x} (\frac{\Delta C}{\Delta x}) - Q\Delta C \Delta t - KCA\Delta x \Delta t + Wt
$$
 (1.7)

El límite, dividiendo la ecuación 1.7por el volumen multiplicado por el cambio del tiempo queda:

$$
\frac{\partial C}{\partial t} = E \frac{\partial^2 C}{\partial x^2} - \frac{Q}{A} \frac{\partial C}{\partial x} - KC + W \tag{1.8}
$$

El cual cada término está expresado en términos de gr/metros cúbicos por día. La expresión anterior está derivada con falta de rigor pero puede utilizarse. Debe observarse que en el caso del estado permanente (o sea que en el lapso de

validez del modelo la concentración en un punto determinado no varía) resulta, al ser la derivada de la concentración en función del tiempo igual, a cero igual a:

$$
E\frac{d^2C}{dx^2} - \frac{Q}{A}\frac{dC}{dx} - KC + W' = 0
$$
\n(1.9)

Donde las derivadas parciales se convierten en derivadas totales, por ser un cuerpo de agua unidimensional y no depender del tiempo.

Esta expresión es la básica para estuarios unidimensionales. La concentración de un contaminante es (C) y puede representar cloruros, demanda bioquímica de oxígeno, bacterias coliformes u otro parámetro. En el caso de ríos, en los cuales las cargas se pueden asumir constantes respecto al intervalo considerado de tiempo, el valor de la dispersión se puede asumir constantes respecto al intervalo considerado de tiempo, el valor de la dispersión se puede considerar cero.

## **1.3. Programa de simulación del análisis de agua -WASP7 por sus siglas en inglés-**

En el desarrollo de una simulación de calidad de agua, uno de los insumos más importantes es el programa computacional o modelo, encargado de ingresar los datos de entrada y procesarlos por medio de algoritmos matemáticos, para visualizar los resultados esperados. El investigador responsable de la simulación tiene dos opciones: desarrollar un modelo de simulación o adaptar un modelo existente. Existentes diferentes alternativas, entre ellas el programa de simulacion del análisis de calidad de agua (WASP por sus siglas en inglés).

### **1.3.1. Introducción**

El programa de simulación del análisis de calidad de agua (WASP) (Di Toro et al. 1983, Ambrose et al 1988, Wool et al 2001, Wool et al. 2006) es un sistema de modelación de transporte de contaminación en cuerpos de agua, que utiliza un sistema de balance de masas dinámico.

Puede aplicarse a sistemas de una, dos o tres dimensiones, con transporte por convección y dispersión entre compartimientos físicamente discretos o comúnmente llamado "segmentos".

Se basa en el esquema de trabajo: división del sistema natural en celdas interconectadas, resolución numérica de la ecuación diferencial en una dimensión, problemas de eutrofización y toxicidad de compuestos orgánicos y metales pesados, simulación dinámica, introducción detallada de intercambios con el sedimento, desarrollo de modelos biológicos cuyos parámetros varían en función de la evolución del tipo de microorganismo presente, en el modelo de eutrofización se puede introducir especies de fitoplancton, zooplancton, peces planctívoros, peces piscívoros. Los modelos cinéticos que utiliza WASP son basados en un sistema de transporte y transformación de ecuaciones.

### Figura 3. **Modelo de red con transporte convectivo**

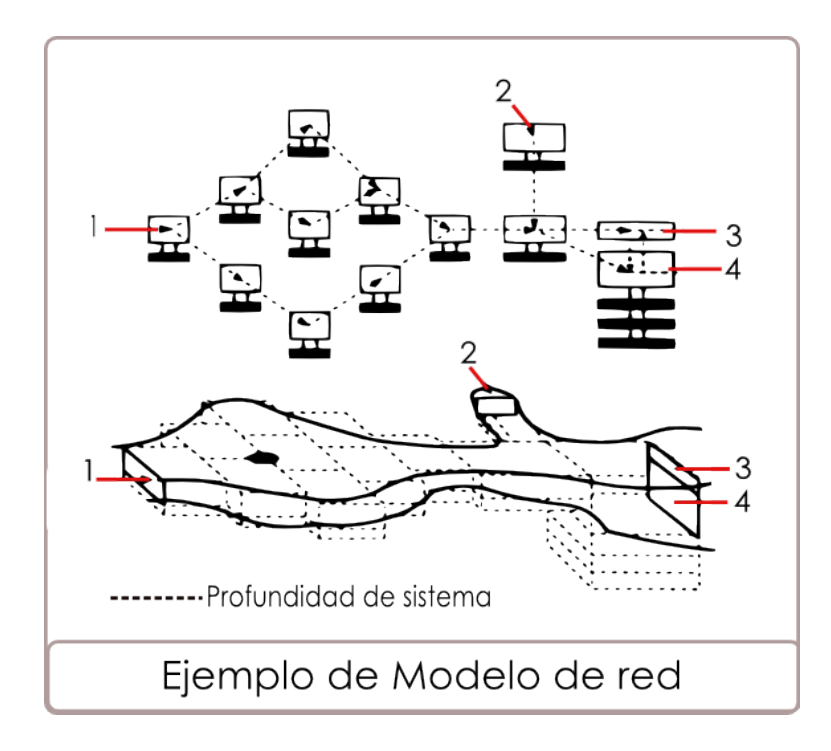

Fuente: Adaptado con base a Ambrose et. al. (1993a: 6). 18

El transporte por convección se maneja por medio del flujo de agua, por medio de una red de cálculo específica (ver figura 3 ). Debido a que el programa WASP trabaja con un sistema de balance de masa, existen flujos con concentración en la entrada del sistema, flujos que se acumulan o cambian internamente, que produce un flujo de salida.

#### **1.3.2. Clases de transporte en WASP**

El transporte por convección en el programa WASP considera seis clases de transporte de las partículas, dentro del agua: el primero, es el flujo advectivo en la columna de agua. Este flujo transporta las partículas aguas abajo. Además contribuye al proceso de dilución. El segundo tipo, especifica el movimiento del agua intersticial dentro del lecho de sedimentos. Parte de las partículas que fluyen en el agua, se disuelven o sedimentan en el lecho. El tercer, cuarto y quinto tipo, especifican el transporte de partículas contaminantes por sedimentación, resuspensión y absorción dentro del lecho sedimentado. Las partículas en el agua son absorbidas por las partículas sólidas, que son transportadas entre la columna de agua y el lecho de sedimentos. El sexto tipo, es el transporte por medio de la evaporación o precipitación desde o hacia la superficie.

#### **1.3.3. Superficie del espejo de agua, en WASP**

La columna de agua advectiva se deriva directamente del control de transporte de las partículas de contaminantes, disueltas en los cuerpos de agua. Además, los cambios en la velocidad y profundidad, resultan de las variables de flujo que pueden afectar a tales procesos cinéticos como la re-aeración, volatilización y fotolisis. En el modelo WASP, la columna del flujo de agua se introduce, a través de los diferentes campos de transporte. Los patrones de circulación pueden ser descritos por las opciones de flujo 1 y 2, o simulado por un modelo hidrodinámico, como lo es el DYNHYD, EPDRIV1 o el EFDC (opción de flujo 3).

#### **1.3.4. Resolución de la ecuación del balance de masa**

La ecuación de balance de masa para los componentes de una masa de agua, debe tener en cuenta los materiales que entran, como los que salen, tomando en la difusión, el transporte advectivo y disperso, las transformaciones químicas, físicas y biológicas. Si se considera un sistema de coordenadas, vea en la figura 4, donde las coordenadas X y Y, se encuentran en el plano horizontal, y la coordenada Z se encuentra en el plano vertical. La ecuación del balance de masa en torno a un volumen infinitesimal se encuentra a continuación, tomando en cuenta, la variación temporal, el transporte advectivo, el transporte difusivo los procesos internos y las fuentes externas:

$$
\frac{\partial C}{\partial t} = -\frac{\partial(C)}{\partial x}Ux - \frac{\partial(C)}{\partial y}Uy - \frac{\partial(C)}{\partial z}Uz + Ex\frac{\partial^2 C}{\partial x^2} + Ey\frac{\partial^2 C}{\partial y^2} + Ez\frac{\partial^2 C}{\partial z^2} + SI + Sb + Sk
$$
\n(1.10)  
\nC = concentration -M3/L  
\nt = tiempo -T-  
\nUx, Uy, Uz = velocidad longitudinal, lateral y advectiva -L/T-  
\nEx, Ey, Ez = coefficiente de difusión, longitudinal, lateral y advectiva -L2/T-  
\nsl = taxa de descarga directa y de difusión  
\nSb = límite de velocidad de carga  
\n= taxa de transformación cinética

### Figura 4. **Diagrama para la ecuación de balance de masa, de los cuerpos de agua**

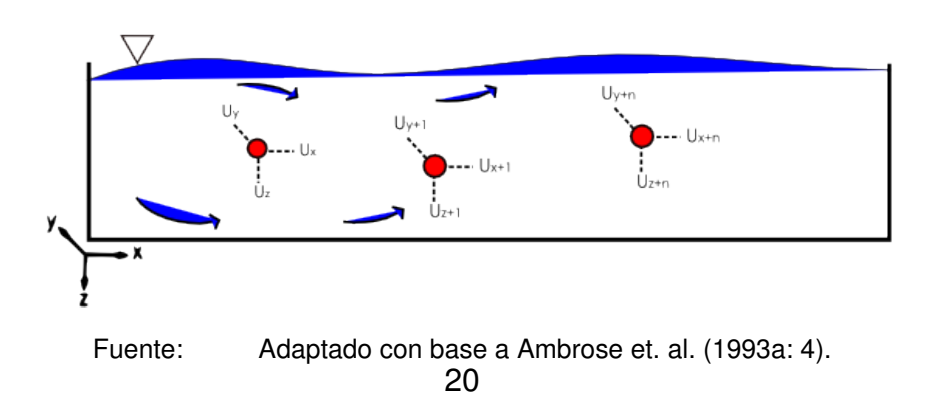

Utilizando los volúmenes infinitesimales de control, en pequeños segmentos, mediante la especificación de los parámetros de transporte, carga y formación, WASP implementa la ecuación diferencial 1.10. Para mayor claridad, se presentará la derivación de la ecuación (1.11) del balance de masa, unidimensional. Si se asume homogeneidad vertical y lateral, esta ecuación puede integrarse en Y y Z, se obtiene, una ecuación que representa las tres clases de procesos dentro de la calidad del agua: transporte (término 1), carga (término 2) y las transformaciones (término 3):

$$
A\frac{\partial C}{\partial t} = -AU_x \frac{\partial C}{\partial x} + AE_x \frac{\partial C}{\partial x} + A(Sl + Sb) + ASk
$$
\n(1.11)

Donde, A es el área de la sección transversal. WASP resuelve la ecuación de balance de masa, por medio de una aproximación de diferencias finitas, para un modelo de red que represente las características más importantes del cuerpo de agua, utilizando un análisis matemático para el eje X, por medio de la figura 4. Agrupando la ecuación 1.11 en tres términos, colocando la velocidad en el eje X multiplicada por el área, produce un flujo volumétrico. Además, al agrupar las tasas de transformación de la fuente en un solo término, se tiene la siguiente forma de la ecuación:

$$
A\frac{\partial C}{\partial t} = -Q\frac{\partial C}{\partial x} + E_x A \frac{\partial^2 C}{\partial x^2} + AS^T
$$
 (1.12)

Donde: S*<sup>T</sup>* es la sumatorio de Sl + Sb + Sk; Q = flujo volumétrico. Asumiendo que la derivada parcial de C, son un sólo valor finito y la función de X es continua, entonces la serie de Taylor produce:

$$
C_{X_0} + \Delta_X = C_{X_0} + \Delta_X * \frac{\partial C}{\partial x}\bigg|_{x_0} + \frac{1}{2}\Delta x^2 * \frac{\partial^2 C}{\partial x^2}\bigg|_{x_0} + \frac{1}{6}\Delta x^3 * \frac{\partial^3 C}{\partial x^3}\bigg|_{x_0} + \dots \qquad (1.13)
$$

$$
C_{X_0}-\Delta_X=C_{X_0}-\Delta_X*\frac{\partial C}{\partial x}\bigg|_{x_0}+\frac{1}{2}\Delta x^2*\frac{\partial^2 C}{\partial x^2}\bigg|_{x_0}-\frac{1}{6}\Delta x^3*\frac{\partial^3 C}{\partial x^3}\bigg|_{x_0}+...
$$
 (1.14)

Asumiendo que los términos contienen el  $\triangle x$  en orden cúbica y superiores, son insignificantes en comparación con las potencias inferiores de  $\triangle x$  por lo que las ecuaciones 1.13 y 1.14 se obtiene:

$$
\left. \frac{\partial C}{\partial x} \right|_{x_0} = \frac{C_{X_0 + \Delta x} - C_{X_0 - \Delta x}}{2\Delta x} \tag{1.15}
$$

Con un error en el término del orden  $\triangle x^2$ . Con referencia a la figura esta ecuación establece que la pendiente de la recta AB es igual a la pendiente de la tangente, centrada en P. Esto se conoce como una aproximación centraldiferencial. La pendiente es P debe aproximarse por la pendiente de la recta PB, dando la siguiente fórmula:

$$
\left. \frac{\partial C}{\partial x} \right|_{x_0} = \frac{C_{X_0 + \Delta x} - C_{X_0}}{\Delta x} \tag{1.16}
$$

Similarmente, la pendiente de P puede aproximarse con la pendiente de la línea AP dando los siguiente formula diferencial:

$$
\left. \frac{\partial C}{\partial x} \right|_{x_0} = \frac{C_{X_0} - C_{X_0 - \Delta x}}{\Delta x} \tag{1.17}
$$

Obteniéndose una ecuación a nivel multidimensional -como trabaja WASPde la siguiente forma:

$$
\frac{\partial C_j}{\partial t}V_j = -\sum_i Q_{ij}C_{ij} + \sum_i R_{ij}(C_i - C_j) + W_j \sum_i V_j S_{Bj} + \sum_K V_j S_{Kj}
$$
(1.18)

Donde Q<sub>ij</sub> es el flujo definido con valores positivos, cuando salen del segmento J y negativo cuando entran. y W*j*es el punto donde carga difusa. La ecuación anterior, representa la expresión usada en WASP, para evaluar la derivada de la masa para un segmento "j" durante un tiempo "t" entre el tiempo inicial (t*o*) y el tiempo final (t*f*). Dada la concentración y el volumen en t, WASP calcula la masa en un tiempo  $t + \triangle t$  usando el régimen de Euler en un solo paso, se obtiene:

$$
C_{j,t+\triangle t} = \frac{(V_j.C_j)_{t+\triangle t}}{V_{j,t+\triangle t}}
$$
\n(1.19)

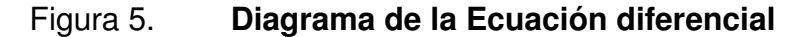

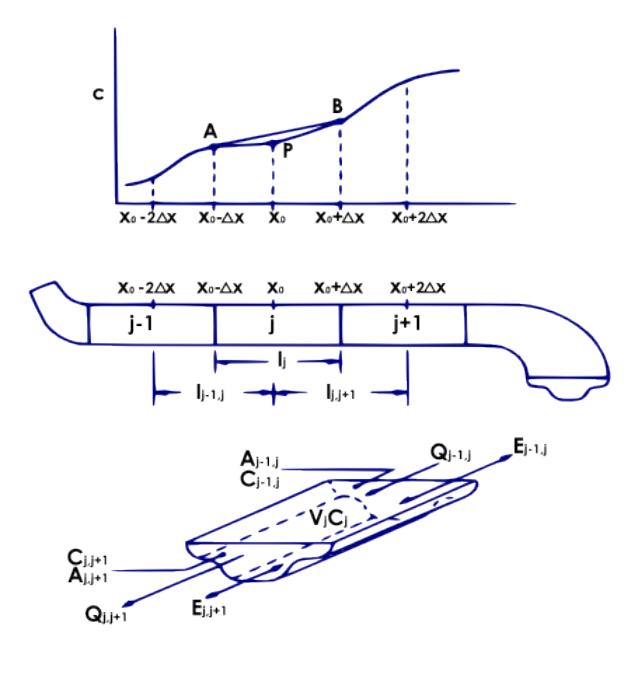

Fuente: DiToro et. al. (1983a: 32). 23

## **1.3.4.1. Parámetros utilizados en el modelo de balance de masa**

Los parámetros de entrada que deben especificarse para resolver la ecuación de balance de masa en WASP, son los siguientes:

- Parámetros de identificación del área de estudio, estos incluyen el número de componentes de calidad de agua que se simula en los segmentos en la red.
- Parámetros de transporte: estos amplios grupos describen en la red los segmentos que representan la masa del agua, incluyendo el volumen, el flujo advectivo, los coeficientes de dispersión, características de longitud.
- Parámetro de flujo advectivo, puede ser estable o inestable, puede ser especificado entre los segmentos adyacentes, así como la entrada o salida de los segmentos.
- $\blacksquare$ Coeficiente de dispersión, es el coeficiente de mezcla dispersa y puede especificarse entre segmentos continuos o a través de la frontera del cuerpo de agua.
- Sección del área transversal, son especificadas para cada coeficiente de dispersión, reflejando la característica de longitud sobre la cual se produce la mezcla.

## **1.3.5. Aplicación del modelo WASP**

El primer paso, para definir la aplicación que tendrá el modelo, es analizar el problema que se desea resolver. ¿Qué es lo que quiere responder?, ¿Cómo puede el modelo de simulación ser usado para hacer frente a estas preguntas?.

Un modelo de calidad de agua se realiza por tres razones básicas: La primera, es realizar un estudio descriptivo, para ampliar de alguna manera un número de datos del caso. Esto se realiza, debido a que la tarea de monitorear, un cuerpo de agua tiene un costo elevado. El monitoreo, rara vez, pueden ser utilizados para caracterizar espacial y temporal un cuerpo de agua, por completo. La segunda, es utilizada para interpolar datos, entre los datos observados. Por ejemplo, se requiere determinar el oxígeno disuelto en punto de mayor salinidad del cuerpo de agua. Y el tercero, es una herramienta para toma de decisiones futuras.

#### **1.3.6. Modelo de eutrofización -EUTRWASP-**

El modelo de eutrofización es una versión simplificada de la presentada por Thomann (1982) en *Potomac Eutrophication Model PEM.* A continuación se presenta de manera general el modelo. Varios procesos físico-químicos pueden afectar el transporte e interacción entre los nutrientes, fitoplancton, material de carbono y oxígeno disuelto en el medio acuático. En la figura 6 se presentan las principales interacciones cinéticas de los ciclos de los nutrientes y oxígeno disuelto, considere el fósforo, cuando esta disuelto es utilizado por el fitoplancton para el crecimiento e interactúa con las partículas de fósforo inorgánico a través de un mecanismo de adsorción-desorción. El fósforo orgánico se convierte por fósforo inorgánico disuelto por medio de la temperatura. La cinética de las especies de nitrógeno son fundamentales en el ciclo del fósforo.

El oxígeno disuelto también tiene interrelación con otras variables. Las fuentes de oxígeno dentro de un cuerpo de agua, pueden deberse a la reaireación, la evolución del fitoplancton durante su crecimiento y durante la desnitrificación. EUTRWASP simula las reacciones del transporte y transformación de las ocho variables de estado, de los nutrientes como se ilustra en la figura 7. Pueden ser considerados como cuatro sistemas de interacción: la cinética del fitoplancton, el ciclo del fósforo, el ciclo del nitrógeno y el balance del oxígeno disuelto.

En general, la ecuación de balance de masa de WASP es resuelta para cada una de las variables de estado, por la siguiente ecuación:

$$
\frac{\triangle C_j}{\triangle t}V_j = \sum_i \left( -\mathbf{Q}_{ij} . C_{ij} + R_{ij} . (C_i - C_j) \right) + \sum_L W_{Lj} + \sum_B W_{Bj} + \sum_K V_j . S_{Kj} \tag{1.20}
$$

 $C_j$   $=$  concentracion del constituyente de la calidad del agua en el segmento J  $M/L^3$  $t =$  tiempo, t

 $Q_{ij}$  = flujo advectivo entre segmentos ïz "j"  $L^3/t$ 

 $C_{ij}$   $=$  concentración del constituyente advectivo entre ïz "j"  $M/L^3$ 

 $Q_{ij}$  = factor numérico, 0-.5

 $R_{i,j}$   $=$  flujo de dispersión entre el segmento i y j,cuya formula  $\frac{E_{i,j}.A_{i,j}}{\ell_{i,j}}$  $\frac{j^{,A_{i,j}}}{\ell_{i,j}}, L^3/T$ 

 $A_{ij}$   $=$  sección transversal entre los segmentos i y j  $L^2$ 

t  $=$  flujo de dispersión  $\frac{E.A}{\ell}, L^3/T$ 

 $W_{Li}$  = cargas puntuales y difusas en el segmento j  $M/t$ 

 $S_{Kj}$   $=$  transformaciones cinéticas entre el segmento j  $M/t.L^3$ 

El amoníaco y el nitrato inorgánico se utilizan para el crecimiento del fitoplancton. La velocidad a la que cada uno se encuentra presente es proporcional a su relación de concentración del nitrógeno inorgánico total disponible. Nitrógeno es devuelto de la biomasa de las algas y sigue una vía similar a la del fósforo. El nitrógeno orgánico se convierte en amoníaco a velocidad que dependiendo de la temperatura y el oxígeno. El nitrato puede convertirse en nitrógeno gaseoso (desnitrificación) en ausencia de oxígeno y en una dependencia de la tasa de temperatura.

La ecuación 1.20, es la ecuación general. EUTRWASP, además añade otras variables como el proceso de transporte, sedimentación, deposición, erosión y el intercambio por dispersión. En las siguientes figuras (6 y 7) se puede observar los diferentes ciclos que se cumplen en las ecuaciones presentadas anteriormente. El fitoplacton es la base para entender las especies de fósforo, nitrógeno y el ciclo del oxígeno disuelto.

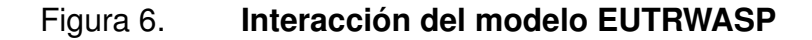

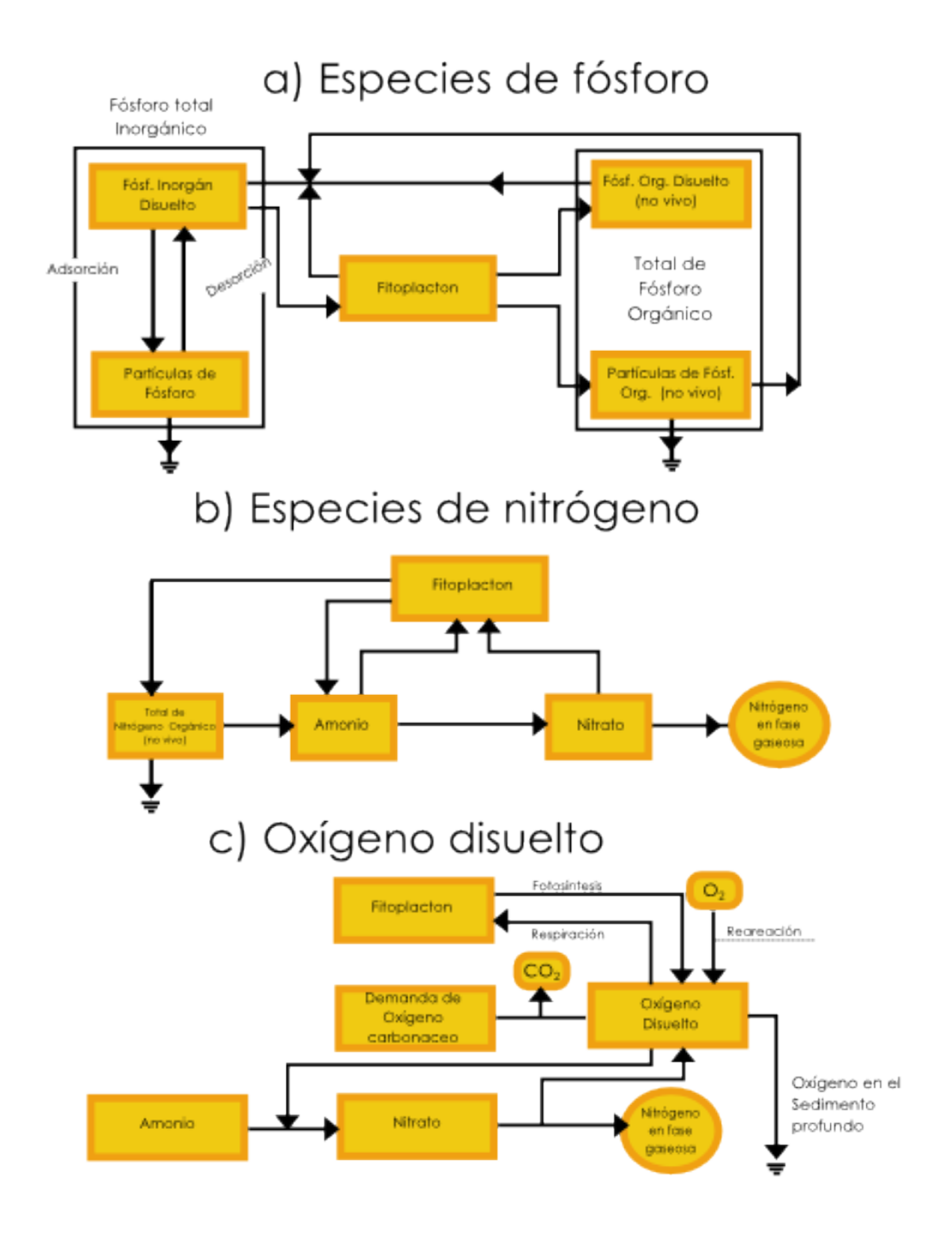

Fuente: Ambrose et. al. (1993a: 78).

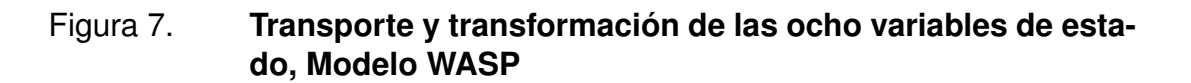

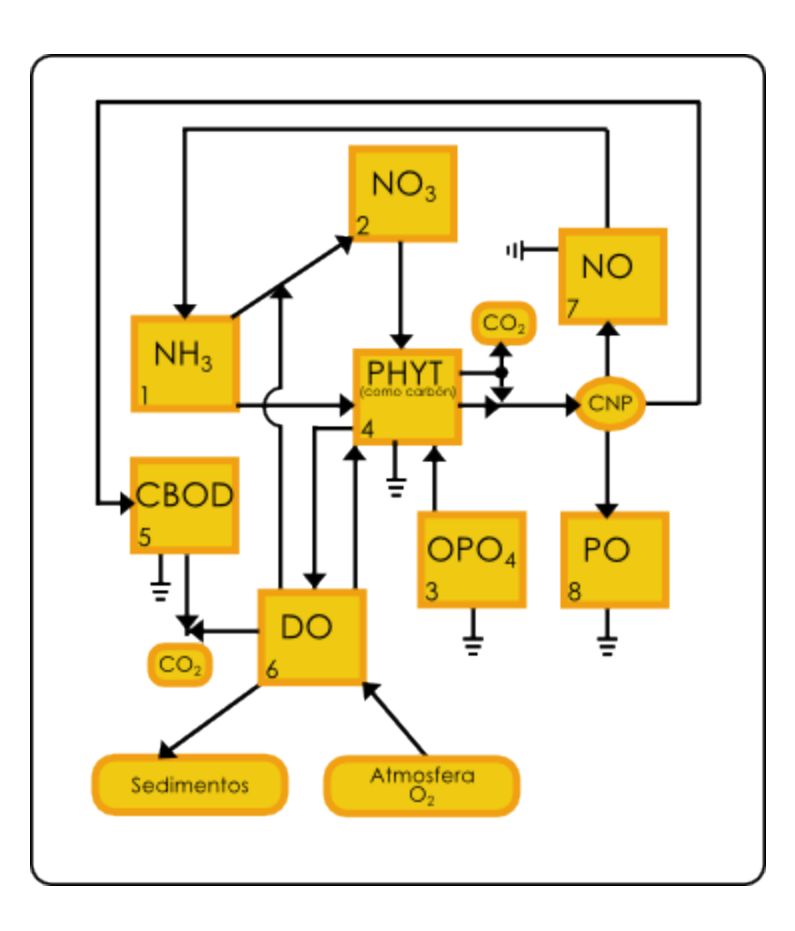

Fuente: Ambrose et. al. (1993a: 50).

## **2. Metodología**

#### **2.1. Descripcion del área de estudio**

El lago de Ayarza, se encuentra en el departamento de Santa Rosa, localizado en la zona centro-sur de Guatemala, aproximadamente a 101 kilómetros de la capital. La fisiografía geológica del Cinturón Volcánico, ubica al lago de Ayarza en una zona montañosa denominada Zona de Montaña, correspondiente a la división fisiográfica de la Altiplanicie Central. El clima de la zona es templado y se encuentra localizado en la vertiente del Océano Pacífico (I).

#### **2.1.1. Características generales del lago de Ayarza**

El lago de Ayarza comparte su jurisdicción con los municipios de Casillas y San Rafael Las Flores, del departamento de Santa Rosa (figura 8). Su extensión aproximada es de 14 km<sup>2</sup> (Castañeda, 1995), dos terceras partes pertenecen al municipio de Casillas y el resto al municipio de San Rafael Las Flores. El municipio de Casillas se ubica geográficamente a 14° 25´04´´ latitud Norte y 91°14´38´´ longitud oeste, en la parte norte de Santa Rosa. Su altura oscila entre 900 y 1400 msnm, con una elevación promedio de 1,071 msnm. San Rafael Las Flores está ubicado en el extremo nor-oriente del departamento.

El lago de Ayarza se encuentra a 101 kilómetros de la ciudad capital, a una altura de 1420 msnm. La cuenca del lago pertenece a la vertiente del Océano Pacífico y no posee ningún drenaje conocido, es una cuenca cerrada por tratarse de una caldera volcánica. No existe ningún afluente que vierta sus aguas al lago. Es un lago tectónico de doble caldera en forma de ocho; compuesto por un cráter del tipo Krakatoa, formado en el Cuaternario cuando las cimas de dos conos volcánicos colapsaron en la medida que se vaciaban de magma, principalmente por voluminosas erupciones de material piroclástico ácido (Castañeda 1,995).

La caldera de mayor tamaño tiene una profundidad máxima de 240 metros, mientras que la profundidad de la pequeña está compuesta por coalescencia de abanico delta, conectados por un canal profundo de aproximadamente 170 metros (Poppe, 1985).

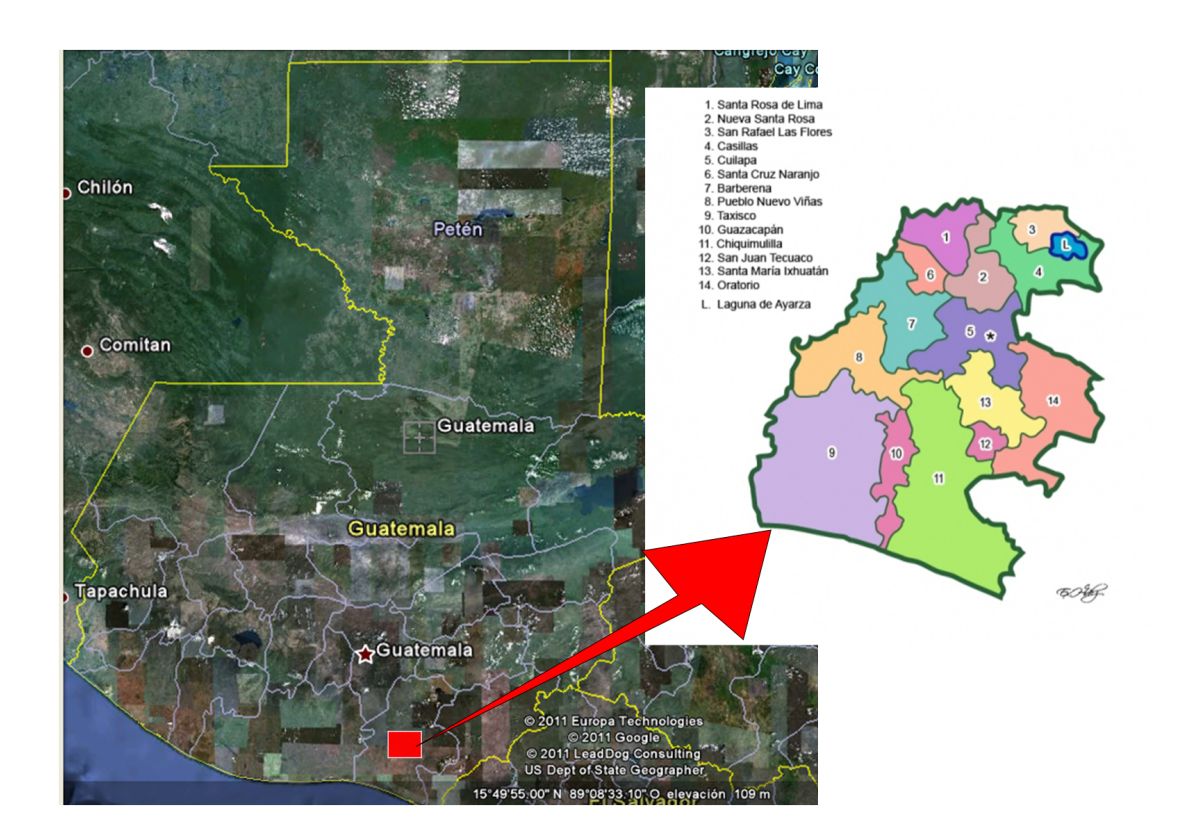

#### Figura 8. **Ubicación del departamento de Santa Rosa**

Fuente: Flores, C (2005)

El lago de Ayarza por encontrarse dentro de una caldera, está rodeada por montañas, luego su topografía es bastante quebrada, conformada por acantilados y taludes escarpados en su entorno, que poseen pendientes muy pronunciadas que van de 20 a 70%. Según Villar, la región en que se encuentra el lago de Ayarza corresponde al Bioma Bosque de Montaña y según Holdridge (1978), pertenece a la Zona de Vida de Bosque Húmedo Subtropical Templado bh-S(t).

### **2.1.2. Fisiografía**

El área pertenece a la provincia fisiográfica geológica del Cinturón Volcánico. El lago de Ayarza está ubicado dentro del paisaje denominado Zona de Montaña, correspondiente a la división fisiográfica de la Altiplanicie Central. Esta región refleja un paisaje donde la actividad volcánica ha sido intensa.

El lago de Ayarza está ubicado en el paisaje denominado Zona de Montaña, correspondiente a la división fisiográfica de la Altiplanicie Central (Siwan Tukr, 2008). La región de la Altiplanicie Central se caracteriza por sus altas montañas, su cadena de volcanes y las rocas volcánicas del Terciario. En esta faja destacan enormes depresiones, entre ellas, la de Ayarza, así como anchos valles planos. Según diversos autores, dos volcanes unidos entraron en actividad inusual y colapsaron en un evento catastrófico, por lo que la cuenca es una caldera que tiene forma de ocho y presenta paredes fuertemente escarpadas y constituidas en gran parte por rocas volcánicas terciarias, principalmente por riolita porfirítica e intercalaciones de piroclásticos.

### **2.1.3. Cuenca hidrológica**

El departamento de Santa Rosa cuenta con una red hidrográfica conformada por ríos, riachuelos, quebradas y lagunas. Dentro de las numerosas corrientes fluviales destaca la cuenca del río Los Esclavos, que surte de agua a la planta eléctrica del mismo nombre y tiene su nacimiento en las montañas de Mataquescuintla, departamento de Jalapa (ADES, 2005). El municipio de Casillas se encuentra asentado como parte de dos cuencas, la del río de Los Esclavos y la del lago de Ayarza, las cuales pertenecen a la vertiente del Océano Pacífico (I) junto con las cuencas del lago de Atitlán, lago de Amatitlán, laguna de Retana, laguna de Atescatempa y laguna de Guija.

### **2.1.4. Clima del área**

Según la clasificación de Thornthwaite, el clima del área es templado, sin estación fría bien definida, con temperaturas que oscilan entre 18° y 23°C. En los meses de marzo y abril, el calor se acentúa, sin llegar a ser sofocante. algunas comunidades vecinas no experimentan cambios significativos, pues se encuentran en partes altas y montañosas. Durante los meses de noviembre a enero soplan vientos propios de la estación fría. (Flores, 2005). La precipitación pluvial oscila entre 1,100 y 1,200 mm anuales, distribuidos en aproximadamente 120 días (Siwan Tukr, 2008), siendo los meses de junio y agosto en donde se registran las precipitaciones más altas de la temporada (ADES, 2005). Durante los meses de noviembre a enero soplan vientos propios de la estación fría. La relación de evapotranspiración es de 5.6 ml.

#### **2.1.5. Población**

El total de la población aledaña al lago (8999 personas) se distribuye en diez aldeas que influyen en el área del lago, los cuales se detallan por comunidad en la tabla VI, según el Instituto Nacional de Estadística (INE, 2002), reporta que el ingreso familiar promedio para la región Suroriente, donde se encuentra el departamento de Santa Rosa, se encuentra distribuido de la siguiente manera: el 0.3% perciben un ingreso mensual de menos de US \$ 100.00; el 83.02% reportan ingresos mensuales entre US \$ 101.00 y 300.00; y el restante 16.67% perciben mensualmente más de US \$ 300.00.

El área del lago de Ayarza es un área básicamente agrícola, tiene muy poco industria y poco comercio. Su economía se sustenta a través de los productos que los habitantes cultivan. El principal producto es el café, después otros productos como el maíz, frijol, caña de azúcar, papas, arroz y maicillo y frutas. El comercio interior se verifica por medio de la compra y venta de diversos granos y mercancías que se expanden en tiendas y almacenes del municipio de Barberena. Este intercambio comercial se hace principalmente con la capital de Guatemala.

### Tabla VI. **Población aledañas al área del lago de Ayarza (Siwan Tukr, 2008)**

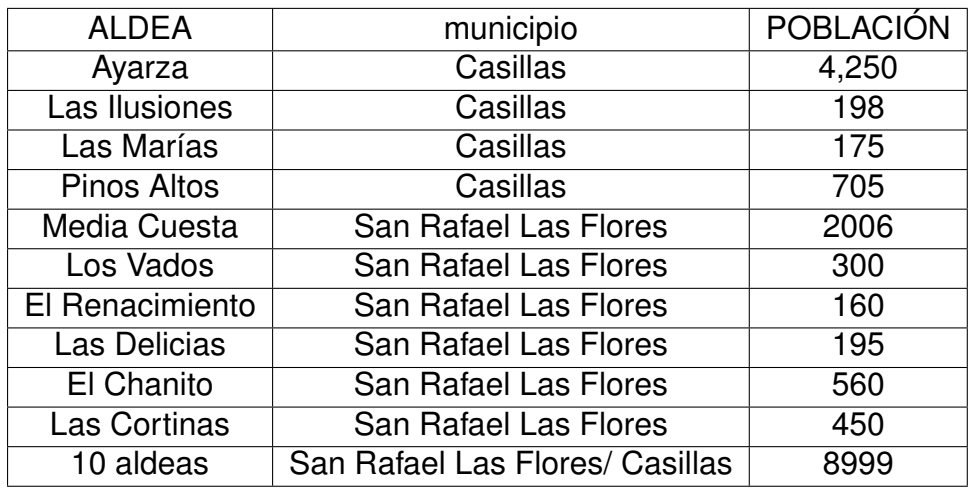

Fuente: Ortega, I (2010)

A la capital de Guatemala se envían cereales, papas, frijol, café, panela, así como marranos, gallinas, pavos, huevos y frutas. Como parte de este intercambio comercial, se recibe de la capital, medicinas, telas y otros productos de primera necesidad.

#### **2.1.6. Fauna**

La laguna de Ayarza se encuentra declarada como área de protección especial, en espera de un proceso que acredite a la laguna, como área protegida. Las instituciones que velan por la Gestión Ambiental del cuerpo de agua, se encuentran: Consejo Nacional de Áreas Protegidas -CONAP-, Ministerio de Ambiente y Recursos Naturales -MARN-, Ministerio de Agricultura, Ganadería y Alimentación -MAGA- y la Asociación para el Desarrollo Sostenible -ADES-. Estas instituciones trabajan sobre el eje de conservación del área y mantenimiento de la cuenca. La laguna de Ayarza se encuentra comprendida en la "Región de Fuego" propuesta por Campbell & Vannini (1989), que es rica en diversidad y contiene un buen número de especies endémicas de reptiles, aves. Una de las especies faunísitcas que más se ha visto afectado por la disminución del hábitat son los mamíferos.

En un documento del año 1947 (ADES, 2005) se reporta que el lago de Ayarza mantenía una población de cangrejos (Potamocarcinus guatemalensis) y que los Amphipoda eran abundantes en las orillas de la misma.La gulmina (Profundulus sp.) fue el único pez colectado en el lago durante ese estudio. Este pez no se encuentra reportado en estudios recientes (Chonay et. al. 2002; Fabián, 2004) y puede deberse a que en 1958 , la Organización de las Naciones Unidas para la Agricultura y la Alimentación (FAO) sembró en forma masiva Cichlasoma gutulatum y tilapia mossambica, que pudo haber provocado la exterminación de esta especie nativa. Otra razón, indica la depredación de este tipo de especie, por pescadores locales.

Actualmente las especies ícticas más representantes son: Tilapia (Oreochromis niloticus), la Mojarra (Archocentrus nigrofasciatus) y el Guapote tigre (Parachromis managuensis) (Chonay et. al. 2002; Fabián, 2004). Además se registran las especies de moluscos como el Caracol (Pomacea sp.), existe en el área, del lado de Casillas infraestructuras de pesca.

#### **2.2. Procedimiento metodológico objetivo 1**

El modelo matemático y la calibración se realizó en base a los parámetros fisicoquímicos recolectados en campo de octubre del 2010 a febrero del 2011<sup>1</sup>, los patrones meteorológicos de precipitación, radiación solar, temperatura, humedad relativa y velocidad del viento se determinaron a partir de tres estaciones meteorológicas: la Ceibita,los Esclavos y Quesada. La carga contaminante se utilizó en base a estudios anteriores. Los resultados del muestreo se compararon con el modelo matemático por medio de las ecuaciones presentadas en la sección II. La metodología del modelo se muestra en la figura 9. El modelo utilizado tiene complejidad 4, que describe una eutroficación simple.

<sup>1</sup>Datos recolectados en conjunto con el trabajo de estudio especial (Tesis de Maestría) "Caracterización fisicoquímica de la laguna de Ayarza, ubicada entre los municipios de Casillas y San Rafael Las Flores del departamento de Santa Rosa de la República de Guatemala", presentado por el Dennis Argueta en el año 2011.

#### Figura 9. **Análisis por medio del WASP**

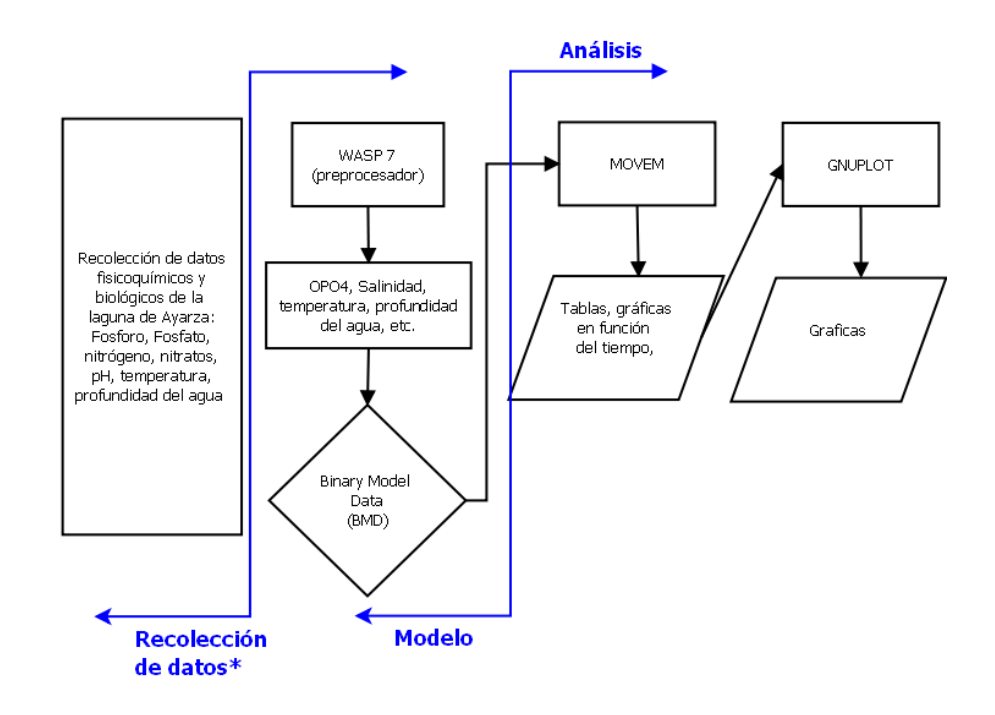

Fuente: elaboración propia, por medio del software libre DIA.

#### **2.2.1. Tiempo y puntos de muestreo**

Los datos utilizados para realizar el modelo se encuentran en el trabajo de estudio especial denominado "Caracterización fisicoquímica de la laguna de Ayarza, ubicada entre los municipios de Casillas y San Rafael Las Flores del departamento de Santa Rosa de la República de Guatemala", presentado por el Ingeniero Dennis Argueta en el año 2011. El muestreo se realizó durante cinco meses del 10 de Octubre del 2010 al 06 de Febrero del 2011. Se determinaron 7 puntos de muestreo para un área de 13.86 metros cuadrados (en base a los datos del archivo vectorial de la Comisión Centroamericana de Ambiente y Desarrollo), basados en gradientes ambientales, descarga de efluentes, áreas más vulnerables, presencia de comunidades, como se observa en la figura 10 y tabla VII.

Tres puntos se encuentran en el territorio de San Rafael Las Flores y cuatro puntos en Casillas. De estos siete puntos, dos se encuentran cerca del acceso de la comunidad, tanto para San Rafael Las Flores (punto 2) como para Casillas (punto 7).

Tabla VII. **Coordenadas de los diferentes puntos de muestreo**

| <b>MUESTREO</b> | Latitud       | Longitud              |
|-----------------|---------------|-----------------------|
| <b>PUNTO 1</b>  | 14°24'52.03"N | 90°8'13.20"O          |
| PUNTO 2         | 14°25'30.63"N | 90°8'04.01"O          |
| PUNTO 3         | 14°24'31.60"N | 90°7'36.29"O          |
| PUNTO 4         | 14°25'06.40"N | 90°7'26.21"O          |
| PUNTO 5         | 14°25'35.08"N | 90°7'17.98"O          |
| PUNTO 6         | 14°24'52.18"N | 90°6'41.10"O          |
| PUNTO 7         | 14°24'40.55"N | $90^{\circ}6'6.68''O$ |
|                 |               |                       |

Fuente: Adaptado de Argueta, D. (2011).

Figura 10. **Localización de puntos de muestreo y comunidades aledañas**

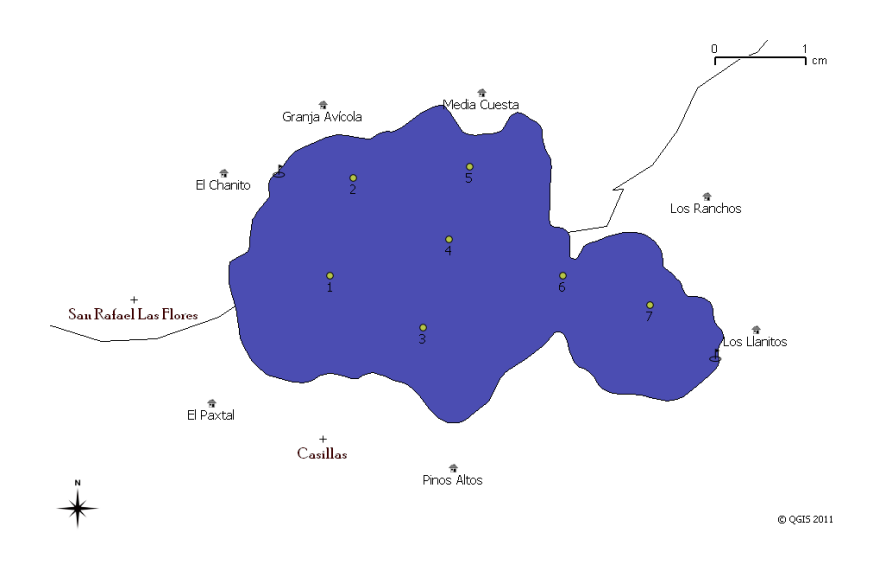

Fuente: elaboración propia, por medio del software libre QGIS. 36

Para la modelacion, se utilizaron los datos promedios, que se presenta la tabla VIII.

| <b>Segmento</b>        | Fósforo<br><b>Total</b><br>(mg/L) | Oxígeno<br>Disuel-<br>to<br>(mg/L) | <b>Salinidad</b><br>(ppt) | <b>Amonio</b><br>(mg/L) | <b>Nitrato</b><br>(mg/L) | Nitrógeno<br><b>Total</b><br>(mg/L) | <b>Fosfato</b><br>(mg/L) |
|------------------------|-----------------------------------|------------------------------------|---------------------------|-------------------------|--------------------------|-------------------------------------|--------------------------|
| Punto de<br>Muestreo 1 | 0.1                               | 11.35                              | 0.84                      | 0.18                    | 0.01                     | 0.5                                 | 0.1                      |
| Punto de<br>Muestreo 2 | 0.2                               | 11.35                              | 0.84                      | 0.21                    | 0.01                     | 0.5                                 | 0.11                     |
| Punto de<br>Muestreo 3 | 0.1                               | 10.48                              | 0.84                      | 0.19                    | 0.02                     | 0.5                                 | 0.1                      |
| Punto de<br>Muestreo 4 | 0.1                               | 10.63                              | 0.84                      | 0.21                    | 0.02                     | 0.6                                 | 0.11                     |
| Punto de<br>Muestreo 5 | 0.1                               | 9                                  | 0.83                      | 0.18                    | 0.02                     | 0.5                                 | 0.11                     |
| Punto de<br>Muestreo 6 | 0.2                               | 10.18                              | 0.84                      | 0.18                    | 0.02                     | 0.5                                 | 0.03                     |
| Punto de<br>Muestreo 7 | 0.1                               | 7.94                               | 0.84                      | 0.17                    | 0.02                     | 0.5                                 | 0.07                     |

Tabla VIII. **Datos fisicoquímicos utilizados en el modelo**

Fuente: Adaptado de Argueta, D. (2011).

#### **2.2.2. Metodología para cálculo de índices de eutroficación**

Se utiliza la ecuación de Carlson (1977, 1980) para el fósforo total, determinando para los datos promedios simulados y medidos *in situ*, con la siguiente ecuación:

$$
TSI_{Pt} = 14,42Ln(P_t) + 4.15
$$
\n(2.1)

De este modo, se puede generar una matriz, con los datos promedios del fósforo total observado y simulado en la tabla IX.

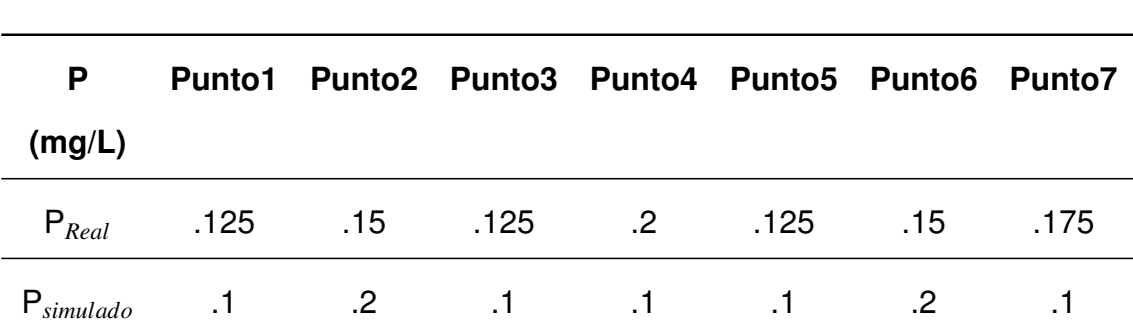

## Tabla IX. **Matriz de promedios de fósforo total de datos simulados y medidos** *in situ*

Fuente: elaboración propia.

### **2.2.3. Diagrama de flujo del programa WASP**

.En la figura 11 se aprecia la metodología utilizada para determinar el modelo de calidad de agua para un sistema lacustre por medio del programa *Water Quality Analysis Simulation Program* versión 7.41. La diferente metodología utilizada para la recolección de los datos del lago de Ayarza, se presentan en la sección 2.3 (Manual de usuario). Cómo se observa son diez parámetros necesarios para realizar el modelo, los dos parámetros importantes a tomar en cuenta, son el control del procesos y la definicion de los segmentos. Esto se debe, a que en el control de procesos, engloba tanto la hidrodinámica del lago, como el proceso de solución de las ecuaciones diferenciales.

Es importante destacar, que el orden de la figura 11, es un orden sugerido. Representa un orden lógico al momento de colocar los datos al programa WASP, ya que permite ingresar los parámetros necesarios para un modelo de calidad de agua. La dinámica misma del programa WASP permite colocar estos parámetros en otro orden, incluso en algunos casos se puede dejar de ingresar datos, como en el caso de las constantes, donde las constantes no ingresadas, tomarán el valor de 1. Los diez parámetros presentados en la figura 11, se explicarán en la siguiente sección.

#### Figura 11. **Diagrama de flujo del procedimiento utilizado en el programa WASP7.41**

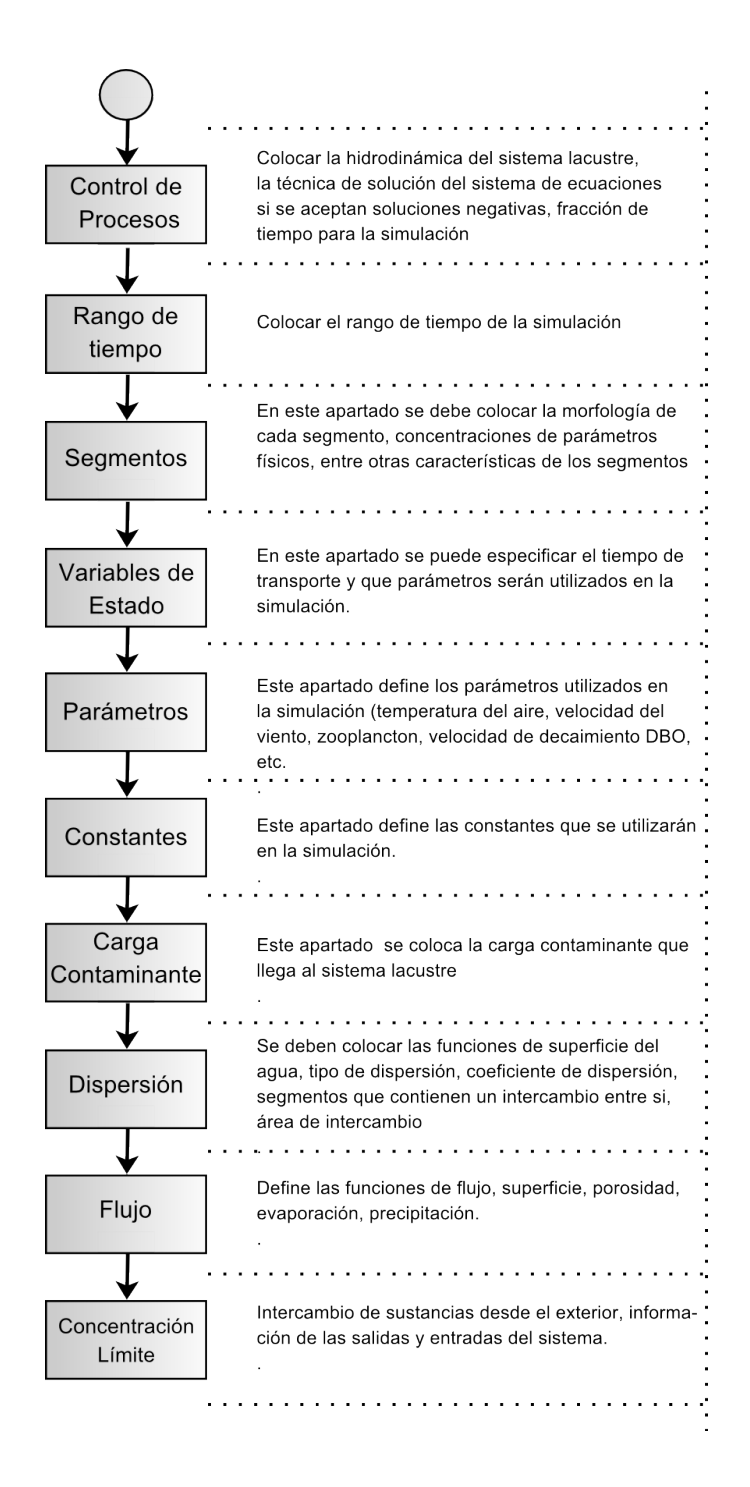

Fuente: elaboración propia, por medio del software libre DIA. 39

# **2.3. Metodología del programa WASP (breve manual de usuario WASP 7.41)**

La presente sección tiene el objetivo de ser un breve manual de usuario del programa *Water Quality Analysis Simulation Program* (WASP) versión 7.41, con la idea de que, el lector, que quiera replicar el presente estudio o realizarlo para otros lagos en Guatemala, pueda tener una guía para introducir los datos mínimos que permitan realizar un modelo de calidad de agua en cuerpos lacustres. La explicación del mismo, pretende ser una orientación paso por paso del uso del programa y las diferentes opciones que pueden utilizarse para aumentar la complejidad del método. Se desarrolla en cuatro secciones: parámetros de entrada, ejecución del programa, calibración del modelo y postprocesamiento.

## Figura 12. **Parametros** *Input* **data specification del programa WASP**

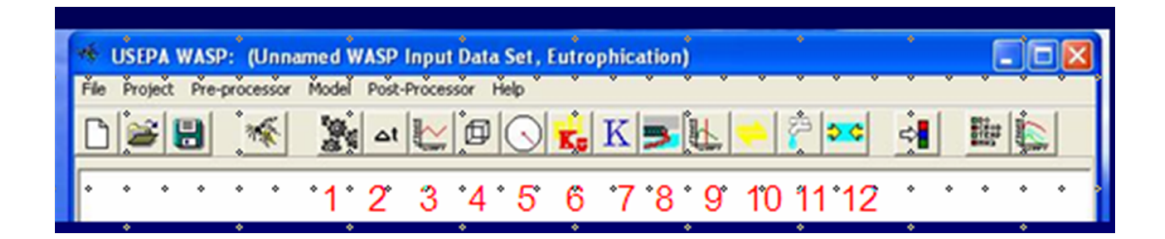

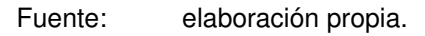

## **2.3.1. Parámetros de entrada**

Esta sección contiene la información para el ingreso de datos y se subdivide en once secciones; cada una de ellas representa datos específicos a ingresar en el modelo de simulación (hidrodinámicos, de contaminación, de morfología del lago, etc.), así el primer paso, para utilizar WASP, es crear la base de datos. Esto se realiza en el menú, archivo, seleccionando la opción nuevo. Esta base de datos, contendrá toda la información necesaria para la simulación en un archivo de extensión *WASP input file*, que puede guardarse en cualquier lugar de la computadora.

Con este archivo también se crea un archvio de extensión .msb file, que se refiere a la base de datos que maneja el programa y el archivo de texto con extensión .rst, que contiene el código escrito en el lenguaje *reStructuredText*.

El Lenguaje *reStructuredText*, permite aplicar estilos básicos y de formato en la base de datos. La base de datos creada, activa el botón de control de simulación. Este control de simulación, al ser configurado, activa los parámetros de entrada, en el área de "*input data specification"* que es el menú señalado en la gráfica X. Según los números presentados en la tabla acontinuación son :

#### Tabla X. **Menús del área** *Input data specification* **del programa WASP**

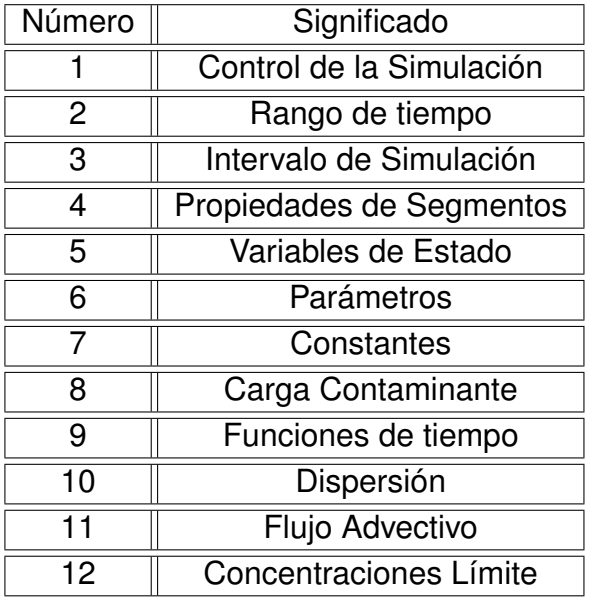

Fuente: elaboración propia.

## **2.3.1.1. Control de simulación**

Este apartado comprende los siguientes campos:

- Descripción: Contiene la descripción del proyecto, en este caso "modelo  $\blacksquare$ matemático del lago de Ayarza".
- Modelo:En este cuadro de selección, se especifica el tipo de modelo WASP  $\blacksquare$ de los datos de entrada, posee tres técnicas de solución: Euler, Cosmic y Runge-kutta.
- Rango de tiempo: WASP requiere la hora y fecha inicial del período de simulación, que corresponde a la hora cero. Además debe especificarse la hora y fecha donde la simulación va a terminar. En este caso, se iniciará el 10/10/2010 al 07/02/2011.
- Hidrodinámica: En WASP 7.41 se encuentra disponible tres opciones de flujo del cuerpo de agua. Las dos primeras se refieren a la forma que el programa calcula el intercambio de masa entre los segmentos adyacentes, con el flujo en ambas direcciones a través de un interfaz de segmento. La opción de flujos bruto, calcula el transporte neto a través de una interfaz que calcula el movimiento de la masa de agua en función del segmento que tiene mayor flujo de salida. La opción de flujo neto, calcula la masa total del agua sin tener en cuenta la red de flujo.

WASP permite varias opciones de flujo hidrodinámico, la opción de 1-D de onda cinemática se utiliza para arroyos o ríos. Así mismo, las opciones de flujo bruto y flujo neto son opciones de 2 y 3-D. Permite además la utilización de programas externos para ingresar la hidrodinámica, que sean compatibles con WASP.
## Figura 13. **Variables de estado del sistema**

| <b>System Data</b><br>Ē                                                        |                           |           |                        |         |                   |               |             |  |  |
|--------------------------------------------------------------------------------|---------------------------|-----------|------------------------|---------|-------------------|---------------|-------------|--|--|
|                                                                                | System                    | Option    | Particulate            | Mass    | <b>Dispersion</b> | <b>Flow</b>   |             |  |  |
|                                                                                |                           |           | <b>Transport Field</b> | Balance | <b>Bypass</b>     | <b>Bypass</b> |             |  |  |
| 1                                                                              | Amoníaco (mg/L)           | Simulated | Solids <sub>1</sub>    | □       | □                 | □             |             |  |  |
| $\overline{c}$                                                                 | Nitrato (mg/L)            | Simulated | Solids <sub>1</sub>    | □       | г                 | ⊏             |             |  |  |
| 3                                                                              | Organic Nitrogen (mg/L)   | Bypassed  | Solids <sub>1</sub>    | □       | г                 | □             |             |  |  |
| 4                                                                              | Ortofosfato (mg/L)        | Simulated | Solids <sub>1</sub>    | □       | П                 | ⊏             |             |  |  |
| 5                                                                              | Organic Phosphorus (mg/L) | Bypassed  | Solids <sub>1</sub>    | □       | г                 | □             |             |  |  |
| 6                                                                              | Phytoplankton Chla (ug/L) | Bypassed  | Solids <sub>1</sub>    | ┍       | ┏                 | □             |             |  |  |
| $\overline{7}$                                                                 | Dissolved Oxygen [mg/L]   | Simulated | Solids <sub>1</sub>    | □       | г                 | □             |             |  |  |
| 8                                                                              | CBOD 1 (Ultimate) [mg/L]  | Bypassed  | Solids <sub>1</sub>    | □       | П                 | Г             | $\ddotmark$ |  |  |
| $\rightarrow$<br>く                                                             |                           |           |                        |         |                   |               |             |  |  |
| <b>CR</b> Paste<br>图 Copy<br>E<br>X Cancel<br>Fill/Calc<br>$\boldsymbol{J}$ ok |                           |           |                        |         |                   |               |             |  |  |

Fuente: elaboración propia.

#### **2.3.1.2. Propiedades del sistema**

La forma con que se encuentra diseñado este apartado, permite al usuario definir la infamación especifica del sistema, esto quiere decir las variables de estado dentro del modelo del cuerpo de agua. Estas se ingresan, como se observa en la figura 13. La escala de los límites y factores de conversión se especifican para cada sistema individual. El factor de escala puede ser utilizado para atenuar la concentración límite, un ejemplo puede ser volver a introducir los datos en la serie de tiempo, duplicando la carga contaminante sobre el cuerpo del agua, al establecer el factor a dos (2).

#### **2.3.1.3. Intervalo de simulación**

Es el intervalo de la simulación en función del tiempo, que el usuario específica para obtener los resultados de simulación. Este rango de tiempo, se refiere a una escala de fecha.

El usuario tiene el control total sobre el tiempo de simulación. Se debe proporcionar dos pares de datos como mínimo y para probar el modelo se realizará del período de 10/10/2010 al 07/02/2010. -recordando que el método de colocar la fecha es mes/día/año-.

## **2.3.1.4. Intervalo de segmentos**

En este apartado, el usuario debe colocar la información referente al volumen del lago a modelar, permite definir el número de segmentos en que se dividió el cuerpo de agua en estudio. Los segmentos son el componente espacial en el cual, WASP resuelve las ecuaciones. Los segmentos, tienen volumen, medio ambiente y concentraciones asociadas a ellos. La forma del segmento de entrada de datos, tiene cuatro secciones (como se observa en la figura 15): Definición de segmentos, parámetros de entorno, condiciones iniciales y fracción disuelta.

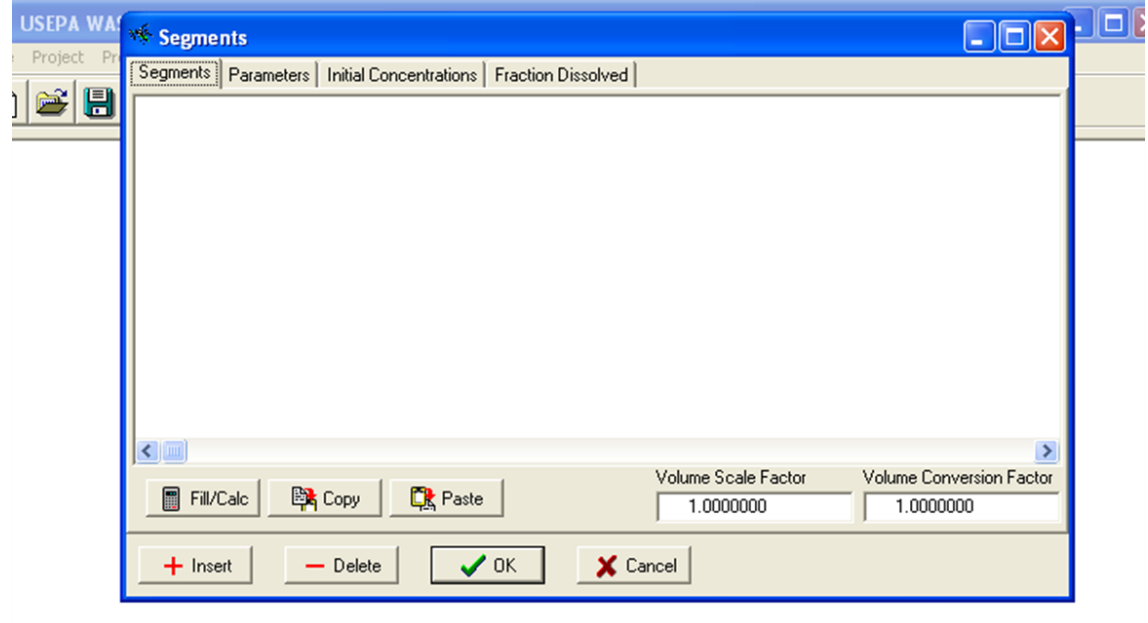

#### Figura 14. **Menú de intervalos de segmentos**

Fuente: elaboración propia. 44

- Segmentos: en esta pantalla, se definen los segmentos en donde el usuario proporciona la geometría del segmento específico. Acá se coloca el volumen de segmento a analizar, los exponentes y constantes de la velocidad y la profundidad. Además puede especificarse el tipo de segmento, que se esta considerando: superficial, subsuperficial, superficie bentónica y en la sub superficie bentónica. La columna "*bottom segment*" se utiliza para colocar datos obtenidos en campo por estratificación.
- Parametros de segmento: esta parte, permite al usuario colocar los parametros específicos para cada variable de estado. Depende directamente de los diferentes modelos del WASP. Estos datos, sólo se requieren para proveer información de los parametros que están siendo considerados en la simulación.
- Condiciones iniciales: en esta parte, se coloca las concentraciones iniciales de las variables de estado de cada segmento.

## Figura 15. **Mapa de delimitación de las áreas del punto de muestreo del lago de Ayarza, digitalizado en QGIS.**

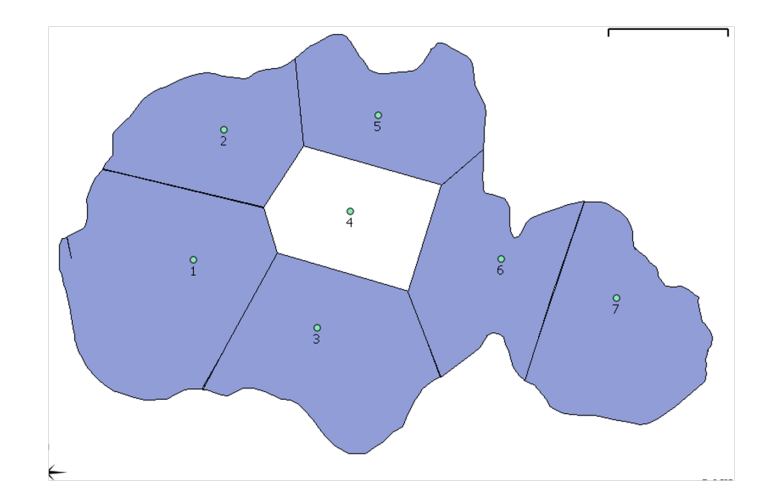

Fuente: elaboración propia, por medio del software libre QGIS. 45

El presente estudió, no contó con la batimetría del lago de Ayarza, por lo que, se utilizó un mapa vectorizado del lago, para determinar el área de cada punto (veáse figura 15) de muestreo, por medio del *software* libre QGIS, realizando un polígono de thiessen, cuya metodología se encuentra en el apéndice 1, del presente trabajo, además se utilizó el valor promedio de su profundidad y se asumió que la velocidad y la profundidad son constantes en todo el lago.

#### **2.3.1.5. Parámetros**

Este menú define los parámetros que serán considerados en la simulación, así como la especificación de un factor de escala para esos parámetros. Por defecto, el factor de escala es de uno (1). Para que, WASP tome en consideración el parámetro, debe ser marcada su casilla. Si no se marca la casilla, el programa elimina el parámetro de la simulación.

#### **2.3.1.6. Dispersión**

La pantalla de entrada de dispersión es una pantalla compleja de cuatro ventanas (campo de intercambios, funciones de la superficie del agua, pares de segmentos y tiempo de evaluación) -ver figura 16-. Esta ventana permite al usuario la opción de hasta dos campos de intercambio, la simulación de la dispersión de las sustancias tóxicas en la superficie del agua y sólidos, para ello se debe seleccionar la superficie del agua y si, se desea, el intercambio de sustancias tóxicas disueltas en el lecho, el usuario debe seleccionar la difusión del agua en los poros.

En las funciones de la superficie, se debe colocar el tipo de dispersión con que se trabaja y el coeficiente del mismo; en el apéndice 2, se encuentra la metodología para encontrar el coeficiente vertical de dispersión del lago. Los pares de segmentos, son los segmentos que tienen un intercambio, entre sí, dentro del Programa, no importa el orden con que se definan.

El área transversal que se coloca en los segmentos, se refiere al área donde se produce la mezcla, esto es la superficie de intercambio vertical, en este caso, ya que los coeficientes de dispersión se determinaron para 20 metros, se colocó como área de intercambio, la distancia que existe entre punto y punto, multiplicado con los 20 metros de profundidad.

La longitud de mezcla es la distancia donde se produce la mezcla, esto suele ser la longitud entre los puntos centrales de los segmentos adyacentes. En el presente trabajo, esa distancia, se colocó como la distancia entre punto y punto. Además se presentó en el área de tiempo de evaluación, los diferentes coeficientes de dispersión, que se calcularon para cada mes de muestreo, esto quiere decir, desde octubre del 2010, a febrero del 2011, cuyos datos se dan desde 4.7034e-4 a 1.0527e-3, cuya metodologia se encuentra en la sección 2.4 del presente trabajo.

## Figura 16. **Entrada de datos para la dispersión vertical en el lago de Ayarza**

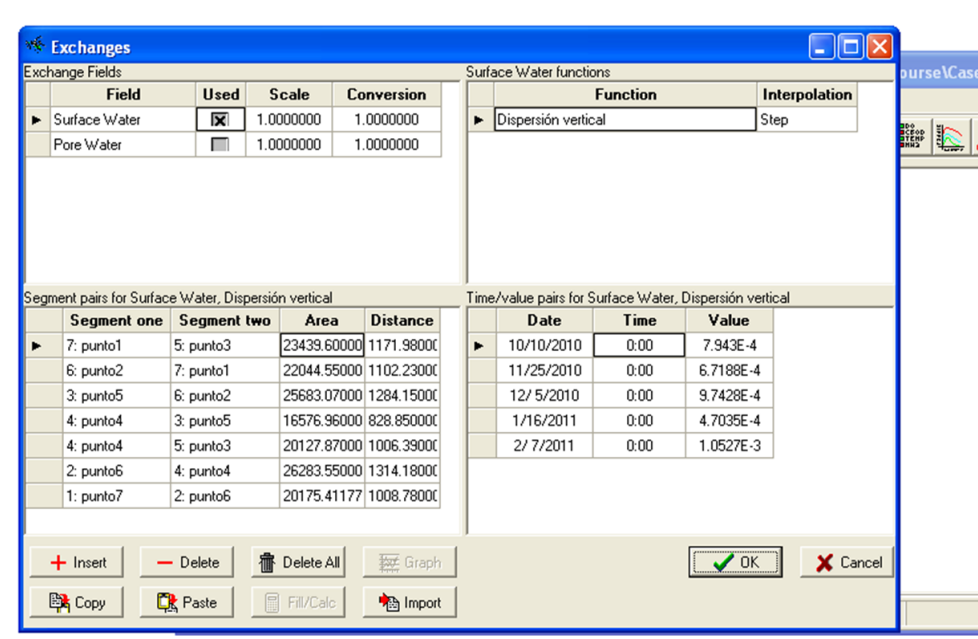

Fuente: elaboración propia. 47

## **2.3.1.7. Funciones de flujo**

En este apartado, el usuario tiene la posibilidad de definir varias funciones en seis campos de flujo: superficie, porosidad, solidos y evaporaciónprecipitación. Cada función de entrada tendrá su propia ecuación de continuidad (tabla inferior izquierdo). Los pares de segmentos deben definirse en función del flujo. En otras palabras, si el segmento 1 fluye hacia el segmento 2, debe colocarse la información en ese orden, en caso contrario, que el flujo sea negativo, se introduce en la función del tiempo del segmento 2 al segmento 1.

#### **2.3.1.8. Concentraciones límite**

Se refiere al intercambio de sustancias desde el exterior al interior de la red del modelo o viceversa. Estas concentraciones deben ser especificadas para cualquier segmento donde existan entradas de flujo o salidas o cualquier intercambio fuera de la red.

Son calculados automáticamente por WASP con base a los patrones de transporte previamente indicados por el usuario. Se requiere una concentración límite que debe especificarse para cada sistema que se este simulando, para cada segmento de frontera. Debido a que, el lago de Ayarza no tiene entradas, ni salidas, este parámetro no se considerará en la simulación.

#### **2.3.1.9. Carga contaminante**

Permite colocar en el programa WASP, las cargas contaminantes para cada uno de los segmentos definidos por el usuario. Para ello, en cada parámetro que desee agregar, se debe dar clic derecho, sobre la variable de estado del sistema y seleccionar agregar. Una vez hecho esto, el usuario podrá seleccionar el segmento que definió para colocar la carga. Esta carga se coloca en una tabla en función del tiempo, que permite al usuario introducir las cargas con tiempo variable (Kg/día), indicando el tiempo y la concentración, además tiene la capacidad de proporcionar factores de escala y conversión de estas funciones.

Para determinar estos valores, se utilizó el estudio especial (Tesis de Maestría) de la Ingeniera Irene Ortega, denominado"Estimación de la carga contaminante y el volumen de sedimentos en la laguna de Ayarza" (Ortega, 2010) que determinó la carga contaminante que llega al lago de Ayarza por el método de Evaluación Rápida de Fuentes Contaminantes (ERFC) para determinar las cargas contaminantes que la población vierte a través de las aguas residuales para el 2010, 2015 y 2020. Los datos del 2010, se presentan en la siguiente figura:

## Tabla XI. **Estimación de la carga contaminante, población Media Cuesta para el año 2010**

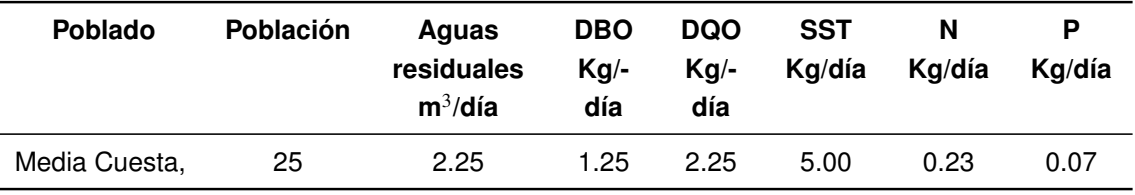

Fuente: Ortega, I. (2010).

## Tabla XII. **Análisis ERFC del 2015 para las poblaciones del lago de Ayarza utilizados en la simulación**

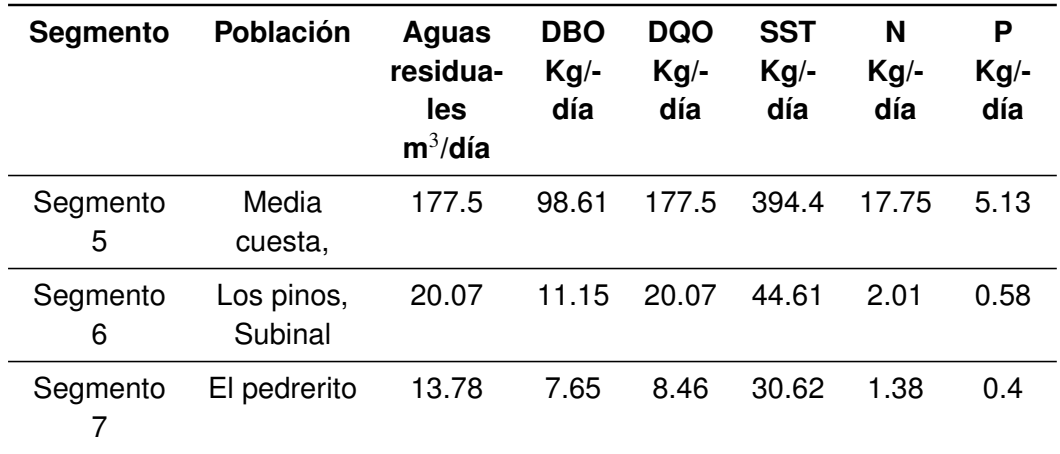

Fuente: Ortega, I. (2010).

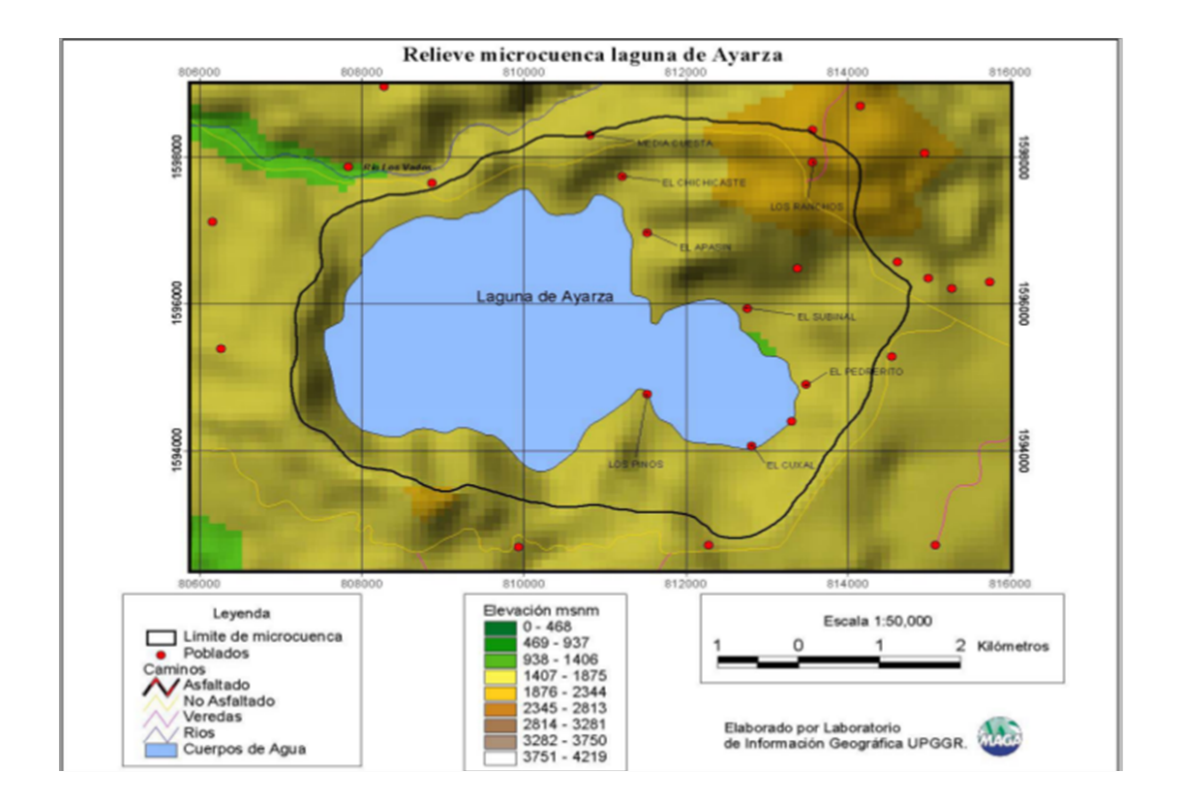

Figura 17. Mapa poblacional de la microcuenca de Ayarza

Fuente: Flores, C (2005). Elaborado por UPGGR-MAGA.

Debido a que el estudio de Ortega solamente se calculó una población de 25 personas para el año 2010, se tomarán los resultados del ERFC del 2015. En la figura XII, se encuentran el compendio de datos, en función de la población de la gráfica, que se utilizó de base para el estudio de Ortega.

## **2.3.1.10. Funciones de tiempo**

Este apartado permite ingresar al usuario información de las funciones ambientales en función del tiempo como: radiación, temperatura del viento, velocidad del viento, entre otras. El usuario puede proporcionar información para todas las funciones de tiempo, además debe introducir la fecha y hora de los valores de la función en el tiempo, así como introducir base de datos en este apartado.

#### **2.3.1.11. Constantes**

Este apartado como su nombre lo indica, sirve para definir en WASP constantes en función del modelo. En este caso, ya que el modelo es de Eutrofización, alguna de las constantes son: deposición atmosférica de nitrato (mg/m<sup>2</sup>-día), deposición atmosférica de amonio, ortofosfato, entre otras constantes para los diferentes ciclos de nitrógeno y fósforo. Debido a que los estudios que se han llevado a cabo en el lago (Chonay, C. et. al. 2002, Gil y Rico, 2003, Flores C 2005, ADES 2006, Siwan Tukr 2008, Ortega, I. 2010, Argueta D, 2011), han sido de carácter descriptivo exploratorio de las diferentes características del área y del lago no se colocaron datos en este apartado, debido a la falta de información específica de la zona.

## **2.3.2. Ejecución del programa**

Para ejecutar el conjunto de datos de entrada, el usuario debe pulsar el ícono de ejecución del modelo *execute model*, en la barra de herramientas. WASP carga el archivo DLL según el modelo. El primer conjunto de información que muestra WASP es el estado de la recuperación de datos del pre-procesador. Una vez, estos datos se han recuperado, la simulación inicia y aparecerá en la pantalla una tabla que contiene los resultados intermedios de cada una de las variables de estado para cada segmento.

## **2.3.3. Calibración del modelo**

Para calibrar el modelo WASP, es necesario la comparación de los datos obtenidos en la práctica con los datos obtenidos en la simulación, y calibrarlos para obtener una mejor adaptación a los datos observados. WASP trae incorporado un programa para visualizar los datos, que se conoce como post procesamiento, utilizando una herramienta llamada MOVEM, que provee una eficiente interfaz para la visualización de los datos por medio de dos tipos: Gráficas x/y y gráficos de formato GIS.

## Figura 18. **Ejemplo de calibración de los datos de nitrato del punto 7 y 6**

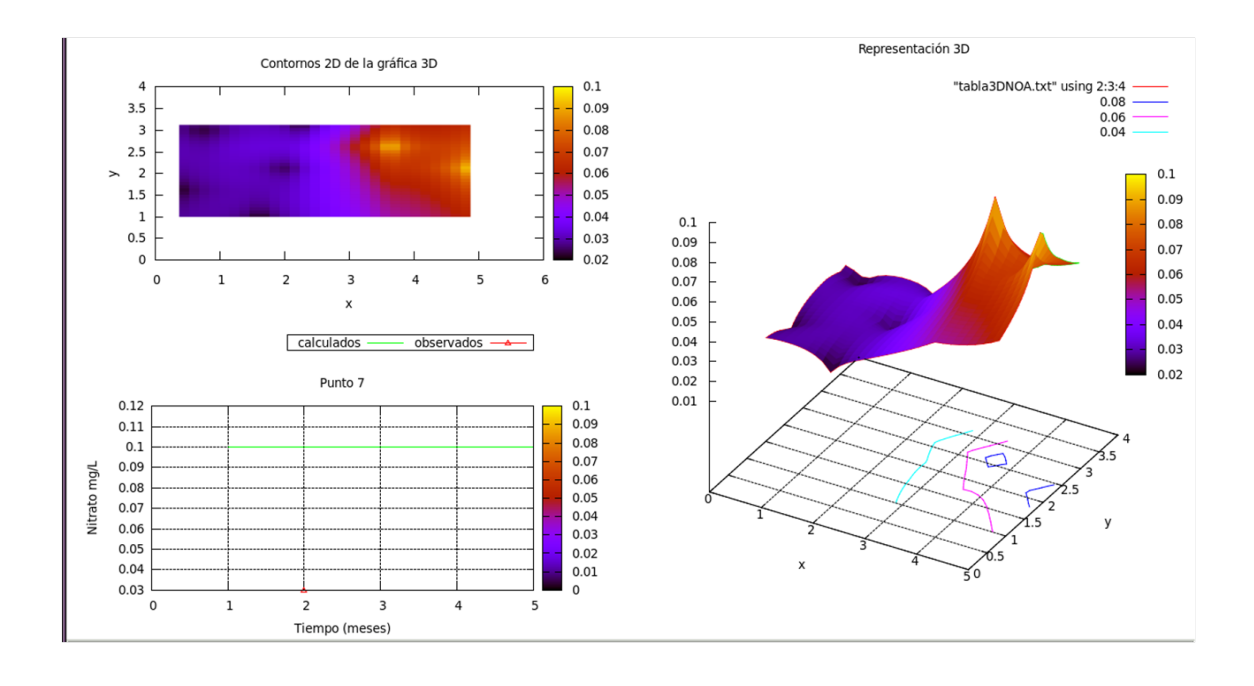

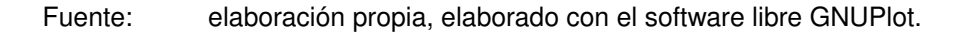

El problema para la utilización de este tipo de *software*, es que se requiere dos *software* privativos para su uso, en primer lugar Paradox, un programa de base de datos, desarrollada por Corel y ArcGIS desarrollada por Esri. Ambos programas tienen licencias cuyo precio es mayor a los cien dólares (\$ 100.00) para el primer caso y para el segundo mayor a mil dólares (\$ 1,000.00), lo que hace inoperante el postprocesamiento. Por lo que en el presente estudio se contempló la utilización de herramientas libres, para visualizar los datos; para las gráficas x/y se utilizó GNUPlot.

El procedimiento de calibración consiste en graficar en una misma ventana los datos calculados por el modelo y los datos observados, analizando la desviación de los datos observados con los datos obtenidos. Para los casos, en que se requiere modificar la concentración inicial de los parámetros fisicoquímicos, se decidió utilizar los valores promedio.

Tal es el caso de los valores iniciales de los nitratos, se observan en la figura 18, que el dato observado para los valores iniciales en el punto 7 y 6, son valores de concentración de casi el doble de los valores observados, por lo que se utilizó el valor promedio, como valor inicial. Y este análisis, se realizó con los seis parámetros a evaluar: temperatura, nitrato, nitrógeno total, amoníaco, fósforo total y fosfato.

#### **2.3.4. Postprocesamiento con GNUPLOT**

Luego de evaluar los datos de la concentración inicial con los valores *in situ* para obtener un mejor ajuste del modelo; se procede a realizar *scripts* o pequeños comandos en GNUplot para realizar las gráficas que se observan en los resultados de este estudio. Los *scripts* utilizados se presentan a continuación.

El primer script permite visualizar los datos observados con los datos calculados por medio del programa WASP, por medio de los archivos .txt y .TXT respectivamente. Para cada gráfica presentada en los resultados, se utilizó el comando multiplot, que permitía graficar varias gráficas en una ventana.

```
set xdata time #formato del eje X
set timefmt "%m/%d/%Y"
set format x "%b-%Y"
set xrange ["10/11/2010";"02/07/2011"] #rango del eje X
set xtics ("11/01/2010","12/01/2010","01/01/2011","02/01/2011")
set size 1,1
set size 0.5,0.5
set origin 0,0.5
set grid
set title "Punto 7"
set ylabel 'Fósforo Total mg/L' #etiqueta del eje Y
set xlabel 'Tiempo (meses)' #etiqueta del eje X
set yrange [0.05:0.35]
set key horiz \#formato de etiqueta
set key top right
```

```
set key box
plot \
 'P7.TXT' using 1:3 title "calculados" w l lc 2, \setminus#datos simulados
  'dfo7.txt' using 1:2 title "observados" w lp pt 8 lc 1
#datos Observados
```
El segundo script se utilizó para visualizar la gráfica en 3D de los datos simulados, que se encuentran en el archivo Tabla3DPA, que contiene los valores en X y Y de los puntos de muestreo y los valores simulados iniciales o finales, respectivamente.

```
set size .5,1
set origin 0.5,0
set xlabel "x"
set ylabel "y"
set style data lines
set grid
set key above
set xrange [0:5] #rango de eje en X
set yrange [0:4] #rango de eje en Y
set zrange [0.05:0.3] #rango de eje en Z
set title "Representación 3D"
set dgrid3d 30,30
set contour
set hidden3d
set pm3d
splot "tabla3DPA.txt" using 2:3:4 with lines
```
Para visualizar los datos en la gráfica de contorno en 2D de la gráfica en 3D, es necesario, en primer lugar, generar una tabla de datos conteniendo los puntos del contorno, por medio del siguiente script:

```
set term table
set xlabel "x"
set ylabel "y"
set style data lines
set grid
set key above
set xrange [0:6]
set yrange [0:4]
set zrange [0.03:0.13]
set nosurface
set dgrid3d
set cont
set view 0,0
set output "covarPO2.tbl"
splot "tabla3DPOB.txt" using 2:3:4 with lines
```
Al tener los datos compilados en la tabla "covarPO2.tbl", se procede a ejecutar el siguiente script:

```
set size 0.5, 0.5set origin 0,0
set xrange [0:6]
set yrange [0:4]
set title "Contornos 2D representaados en el lago"
plot "arribaayarza.txt" w l lc 3 title 'lago', \setminus"abajoazarza.txt" w 1 lc 3 ti 'lago', \
     "covarP.tbl" i 0:0 u 1:2 title '0.18' w 1 lc 2, \
     "covarP.tbl" i 1:1 u 1:2 title '0.16' w 1 lc 4, \
     "covarP.tbl" i 2:2 u 1:2 title '0.14' w 1 lc 4, \
```
Para la gráfica de contornos de la gráfica 3D mostrada en la parte superior derecha de la gráfica de 3D de los datos fisicoquímicos, se realizó por medio del siguiente script:

```
set size 0.5,0.5
set origin 0,0.5
set xlabel "x"
set ylabel "y"
set xrange [0:6]
set yrange [0:4]
set zrange [0.05:0.3]
set dgrid3d 30,30
set surface
set isosamples 50
set pm3d set title "Contornos 2D de la gráfica 3D"
set surface
unset surface
set view map
splot "tabla3DPA.txt" using 2:3:4 with lines
```
#### **2.4. Procedimiento metodológico, objetivo 2**

El coeficiente de dispersión es análogo a la primera ley de fick, donde el flujo está en función del coeficiente de Fick, que describe diversos casos de difusión de materia o energía en un medio en el que inicialmente no existe equilibrio químico o térmico y se manifiesta en la diferencia de las concentraciones para dos puntos (1 y 2), veáse la siguiente figura 19.

$$
Intercambio = -\frac{E_{12}A_{12}}{L_{12}}(C_2 - C_1)
$$
\n(2.2)

El intercambio de dispersión se produce con la ecuación 2.2. Donde  $A_{12}$ es el área de intercambio,  $L_{12}$ es la longitud entre puntos medio, C representa las concentraciones y E es el coeficiente de dispersión.

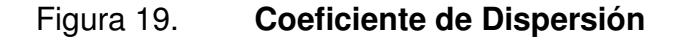

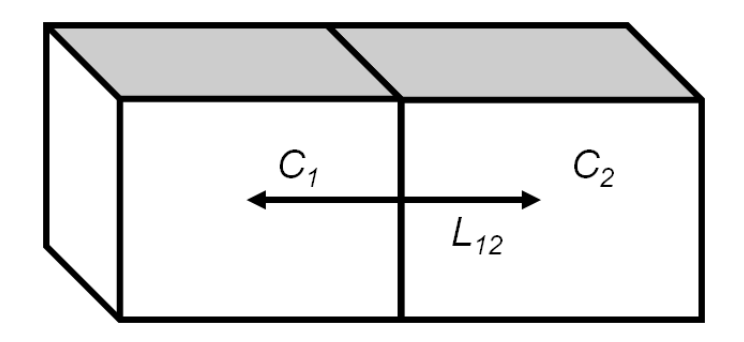

Fuente: elaboración propia, por medio del programa de software libre Inkscape.

Para determinar el coeficiente de dispersión en lagos, se calcula a partir de la temperatura o de cloruros y se conoce como coeficiente de dispersión vertical E<sub>z</sub>-m<sup>2</sup>/s-. En el presente estudio, se calculó a partir de los datos medios de temperatura en los diferentes meses (veáse figura 20).

Este coeficiente, comúnmente se determina con el Método de McEwen, el Método de Balance de Calor o el Método de la segunda derivada. Todos los métodos descritos anteriormente, tienen su propia metodologia, en este caso debido a la falta de algunos valores se utilizó el método de la segunda derivada.

Este método de iteración para determinar el coeficiente de dispersión, se basa en la realización de una tabla con los valores de profundidad (z)-columna 1-, la temperatura media para cada profundidad  $(\bar{\theta})$  -columna 2-, el cambio de la temperatura media en función de la profundidad  $\triangle \bar{\theta}/\triangle z$  -columna 3-, la segunda derivada Δ(Δ $\bar{\theta}$ /Δ*z*)/Δz -columna 4-, cambio de la temperatura con el tiempo  $\Delta \bar{\theta}/\Delta t$ -columna 5-, y finalmente el coeficiente de dispersión. En la tabla XIII se encuentran las iteraciones realizadas.

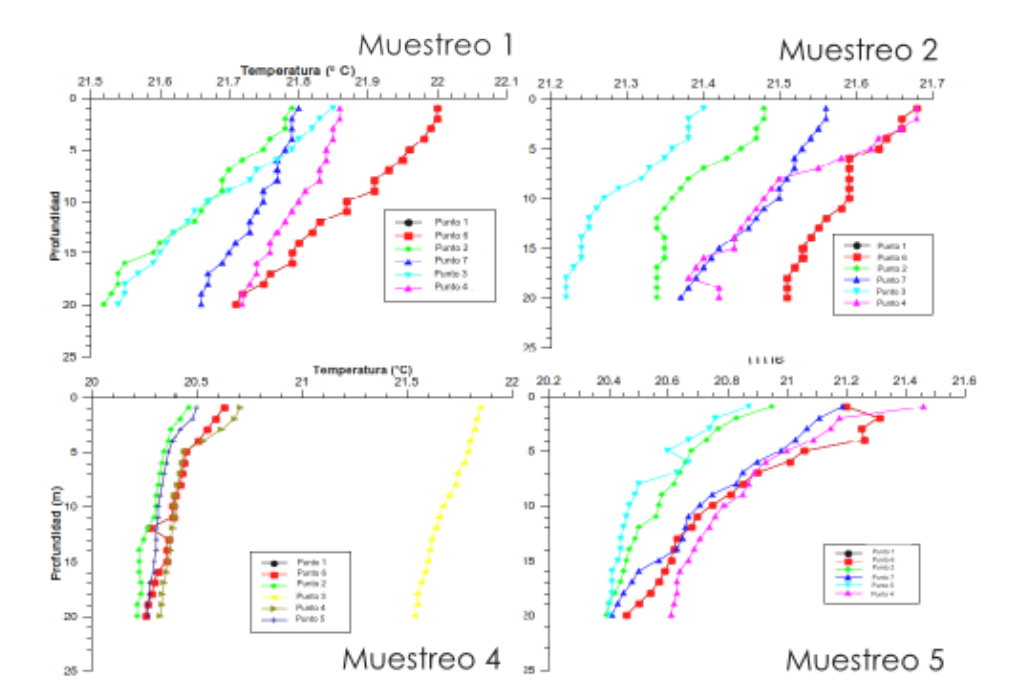

Figura 20. **Perfiles de temperatura**

**F**uente: Adaptado de Argueta, D. (2011). Caracterización fisicoquímica de la laguna de Ayarza, ubicada entre los municipios de Casillas y San Rafael Las Flores del departamento de Santa Rosa, de la República de Guatemala.

Para la primera columna, se toman los valores promedio de todo el lago. La tercera, cuarta y quinta columna, es el cambio de las relaciones de temperatura media, profundidad y tiempo, que es representada por simbolo de cambio, $\triangle$ . Se realiza con la diferencia de *j* −*i*, donde j representa el valor *n*−1, e i representa el primer valor *n*. En la figura 20, se muestran los diferentes perfiles de temperatura en distintos muestreos, que se realizaron para los siete puntos. En el eje de las abscisas se tienen la temperatura y en el eje de las ordenadas, la profundidad, para mayor facilidad de análisis, se colocó el eje de las absisas en la parte superior.

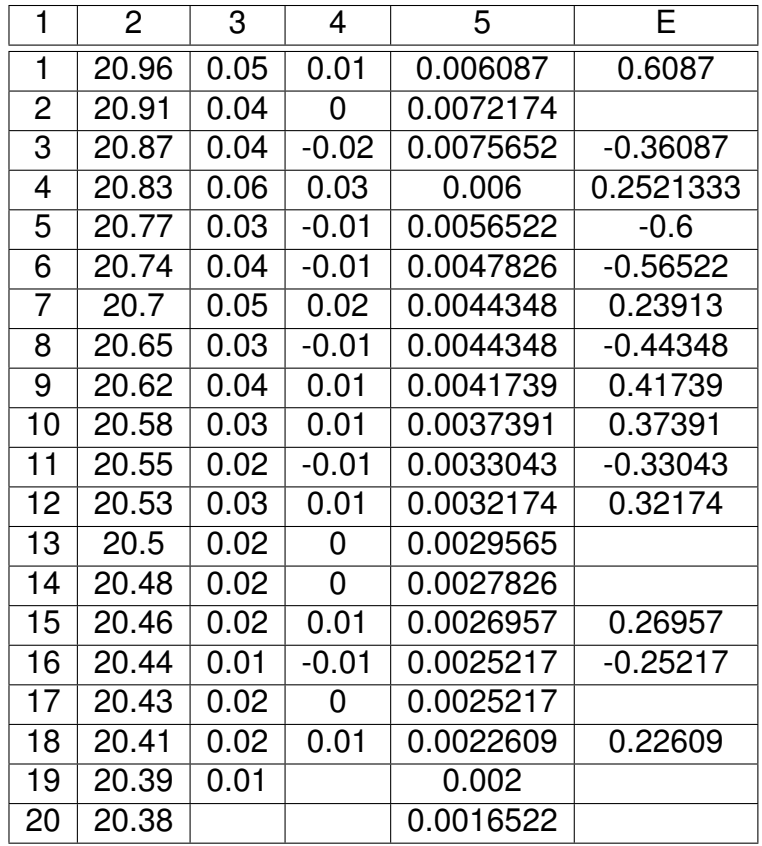

Tabla XIII. Iteraciones para determinar el coeficiente de dispersión

Fuente: elaboración propia.

## Figura 21. **Diagrama de flujo del procedimiento utilizado en el programa WASP7.41**

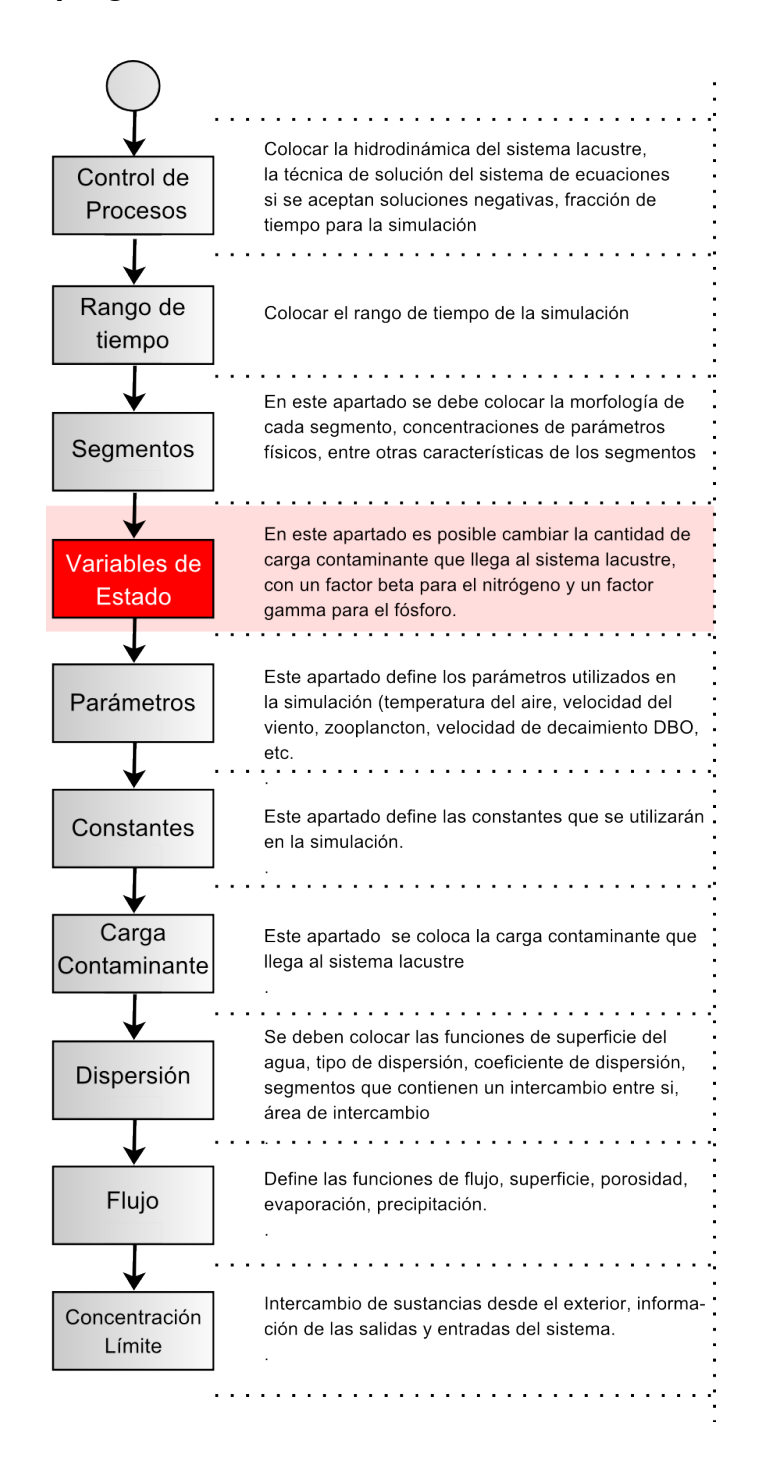

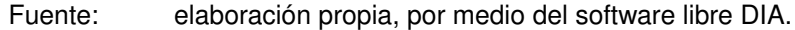

## **2.5. Procedimiento metodológico, objetivo 4**

En la figura 21, se aprecia la metodología utilizada para determinar el modelo de calidad de agua para un sistema lacustre por medio del programa *Water Quality Analysis Simulation Program* versión 7.41, con la diferencia que en las variables de estado, se modificará el factor  $β$  para el nitrógeno y el factor  $γ$  para el fósforo como lo muestra la tabla.

## Tabla XIV. **Factor** β **y factor** γ **para evaluar el comportamiento del lago de Ayarza ante carga contaminante.**

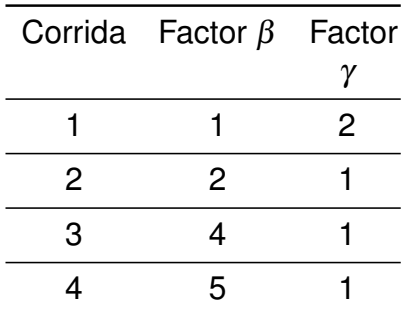

Fuente: elaboración propia.

# **3. Resultados**

## **3.1. Coeficientes de dispersión**

A continuación se muestra el coeficiente de dispersión del lago de Ayarza de octubre 2010 a febrero 2011.

## Tabla XV. **Coeficientes de dispersión del lago de Ayarza**

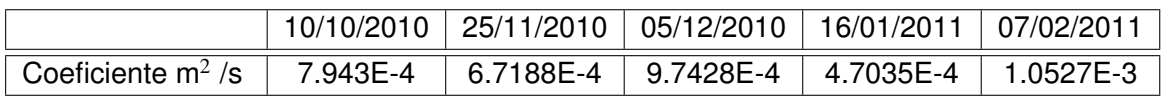

Fuente: elaboración propia.

## **3.2. Datos obtenidos de la simulación**

Evaluando los datos simulados y obtenidos en campo, se puede determinar por medio de la ecuación de Carlson (1977, 1980) el índice de Eutroficación para el Fósforo Total, presentado en la tabla XVI, donde se muestra la compración obtenida para el fósforo real (datos tomados en campo) y el fósforo simulado u obtenido por medio del modelo WASP.

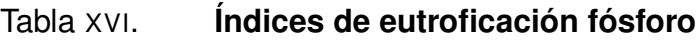

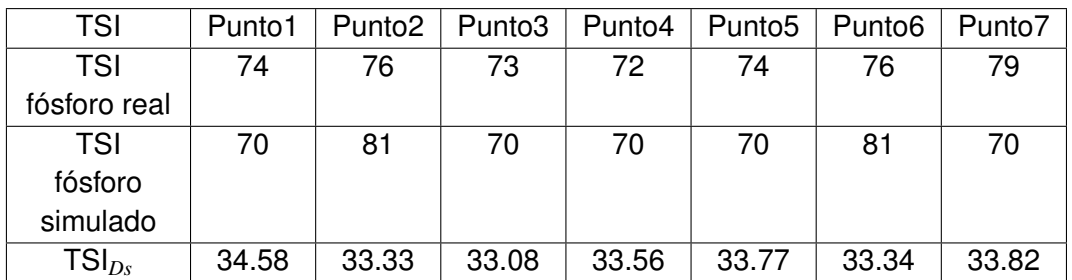

Los índices de eutroficación obtenidos, se analizan según el rango para determinar el estado trófico del lago de Ayarza, por medio de los valores de OCDE, TSI y los datos presentados por Vollenweider para los parámetros del nitrógeno. Obteniendo los resultados contenidos en la tabla XVII.

## Tabla XVII. **Estado trófico del lago de Ayarza**

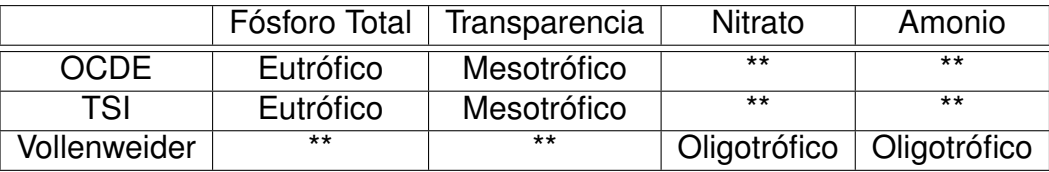

Fuente: elaboración propia.

## **3.2.1. Amonio -NH**<sup>4</sup> **mg/L-**

Los datos obtenidos para la simulación de la especie de amonio, son los siguientes:

## Tabla XVIII. **Simulación de la especie de amonio**

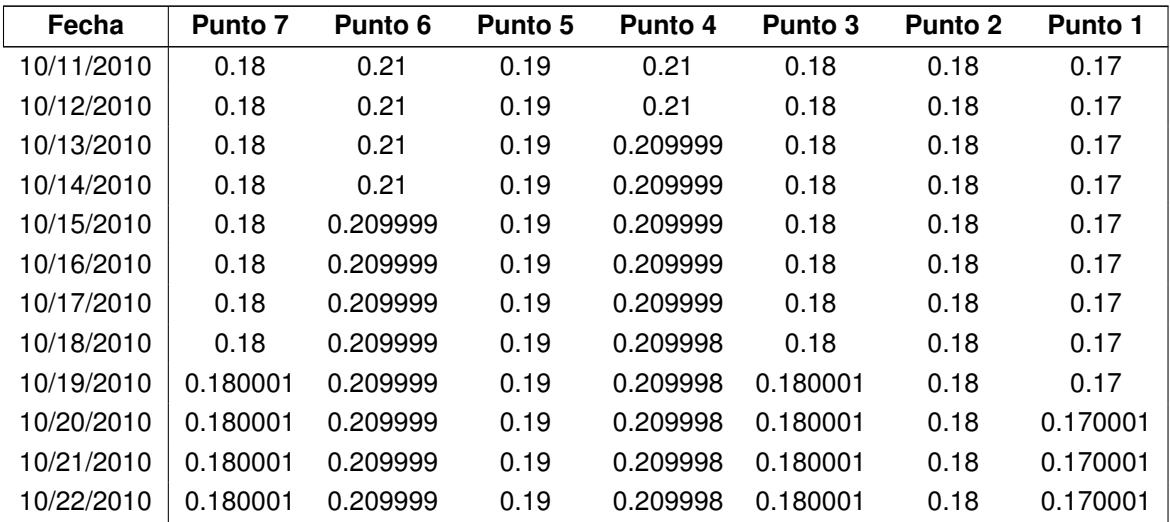

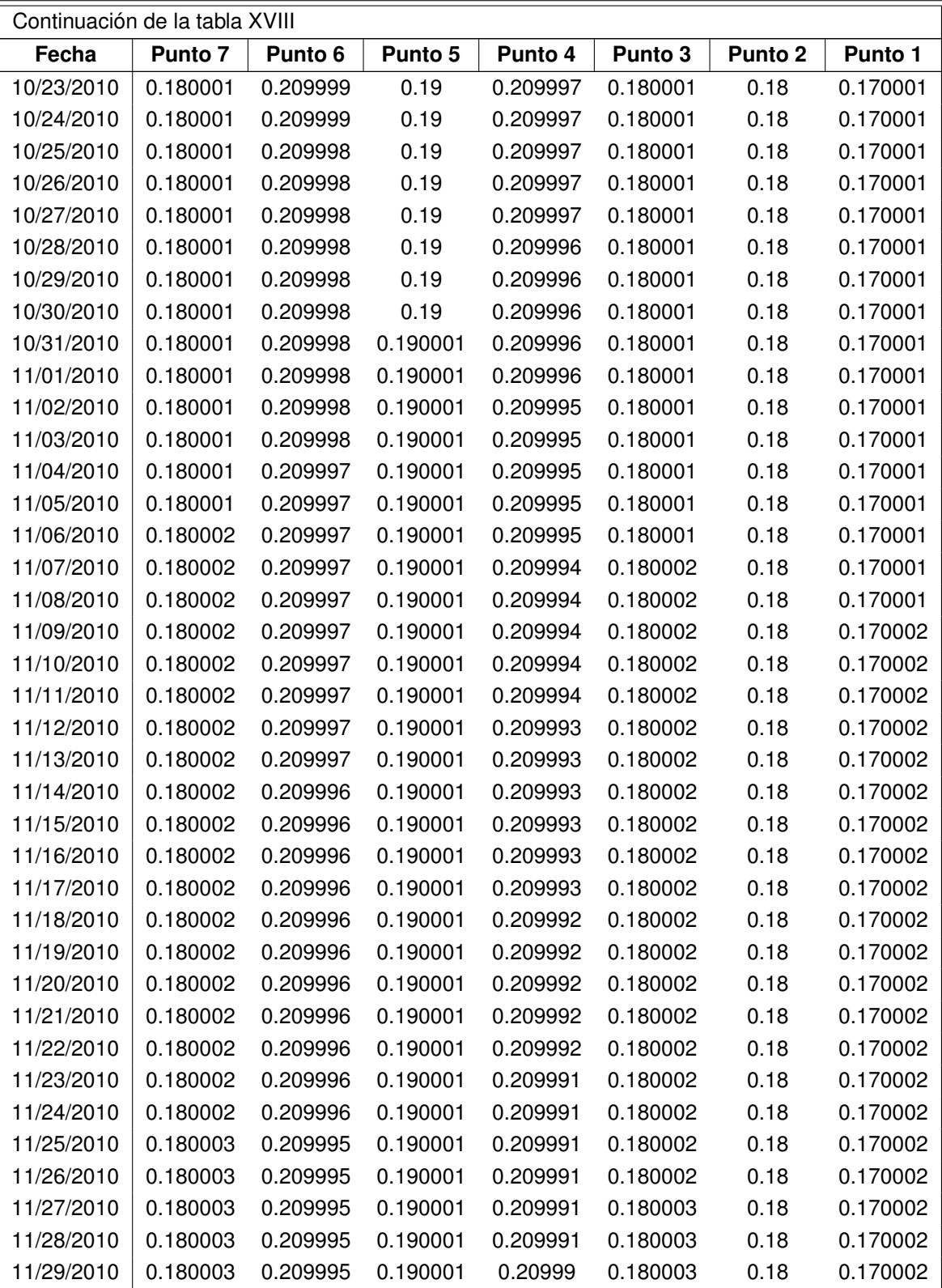

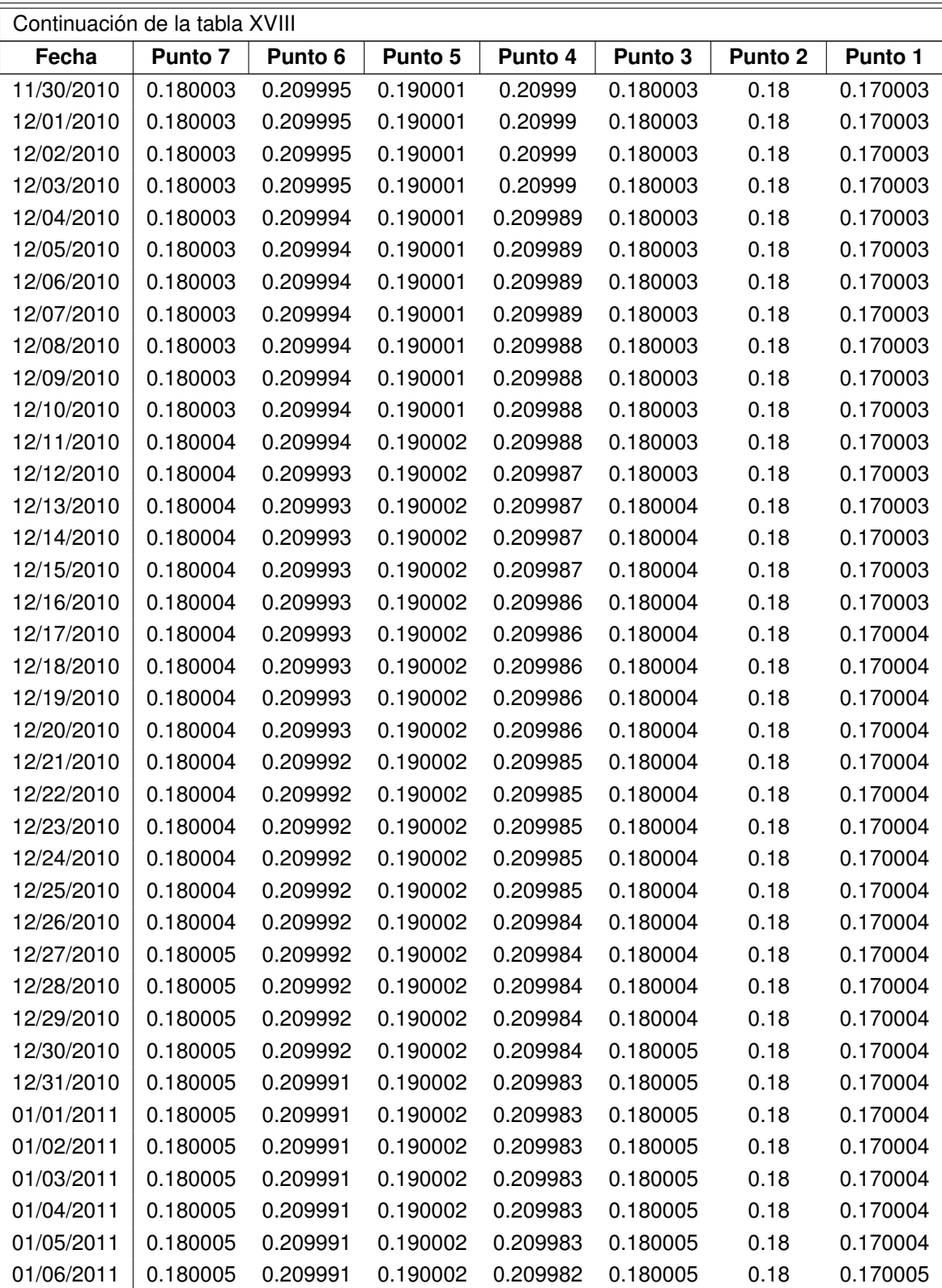

| Continuación de la tabla XVIII |          |          |                |          |          |                |          |  |
|--------------------------------|----------|----------|----------------|----------|----------|----------------|----------|--|
| Fecha                          | Punto 7  | Punto 6  | <b>Punto 5</b> | Punto 4  | Punto 3  | <b>Punto 2</b> | Punto 1  |  |
| 01/07/2011                     | 0.180005 | 0.209991 | 0.190002       | 0.209982 | 0.180005 | 0.18           | 0.170005 |  |
| 01/08/2011                     | 0.180005 | 0.209991 | 0.190002       | 0.209982 | 0.180005 | 0.18           | 0.170005 |  |
| 01/09/2011                     | 0.180005 | 0.209991 | 0.190002       | 0.209982 | 0.180005 | 0.18           | 0.170005 |  |
| 01/10/2011                     | 0.180005 | 0.209991 | 0.190002       | 0.209982 | 0.180005 | 0.18           | 0.170005 |  |
| 01/11/2011                     | 0.180005 | 0.209991 | 0.190002       | 0.209982 | 0.180005 | 0.18           | 0.170005 |  |
| 01/12/2011                     | 0.180005 | 0.209991 | 0.190002       | 0.209982 | 0.180005 | 0.18           | 0.170005 |  |
| 01/13/2011                     | 0.180005 | 0.20999  | 0.190002       | 0.209981 | 0.180005 | 0.18           | 0.170005 |  |
| 01/14/2011                     | 0.180005 | 0.20999  | 0.190002       | 0.209981 | 0.180005 | 0.179999       | 0.170005 |  |
| 01/15/2011                     | 0.180005 | 0.20999  | 0.190002       | 0.209981 | 0.180005 | 0.179999       | 0.170005 |  |
| 01/16/2011                     | 0.180005 | 0.20999  | 0.190002       | 0.209981 | 0.180005 | 0.179999       | 0.170005 |  |
| 01/17/2011                     | 0.180005 | 0.20999  | 0.190002       | 0.209981 | 0.180005 | 0.179999       | 0.170005 |  |
| 01/18/2011                     | 0.180005 | 0.20999  | 0.190002       | 0.209981 | 0.180005 | 0.179999       | 0.170005 |  |
| 01/19/2011                     | 0.180006 | 0.20999  | 0.190002       | 0.209981 | 0.180005 | 0.179999       | 0.170005 |  |
| 01/20/2011                     | 0.180006 | 0.20999  | 0.190002       | 0.209981 | 0.180005 | 0.179999       | 0.170005 |  |
| 01/21/2011                     | 0.180006 | 0.20999  | 0.190002       | 0.20998  | 0.180005 | 0.179999       | 0.170005 |  |
| 01/22/2011                     | 0.180006 | 0.20999  | 0.190002       | 0.20998  | 0.180005 | 0.179999       | 0.170005 |  |
| 01/23/2011                     | 0.180006 | 0.20999  | 0.190002       | 0.20998  | 0.180005 | 0.179999       | 0.170005 |  |
| 01/24/2011                     | 0.180006 | 0.20999  | 0.190002       | 0.20998  | 0.180005 | 0.179999       | 0.170005 |  |
| 01/25/2011                     | 0.180006 | 0.20999  | 0.190002       | 0.20998  | 0.180006 | 0.179999       | 0.170005 |  |
| 01/26/2011                     | 0.180006 | 0.209989 | 0.190003       | 0.209979 | 0.180006 | 0.179999       | 0.170005 |  |

Fuente: elaboración propia.

## **3.2.2. Nitrato -NO**3**mg/L-**

Los datos obtenidos para la simulación de la especie de nitrato, son los siguientes:

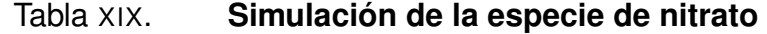

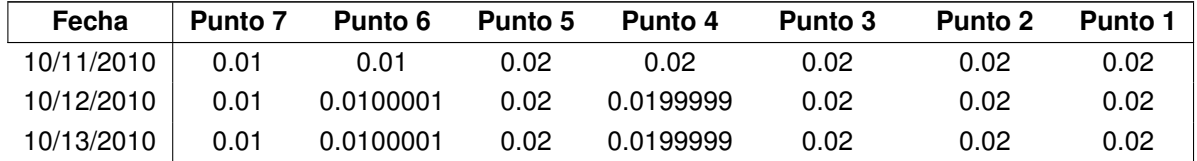

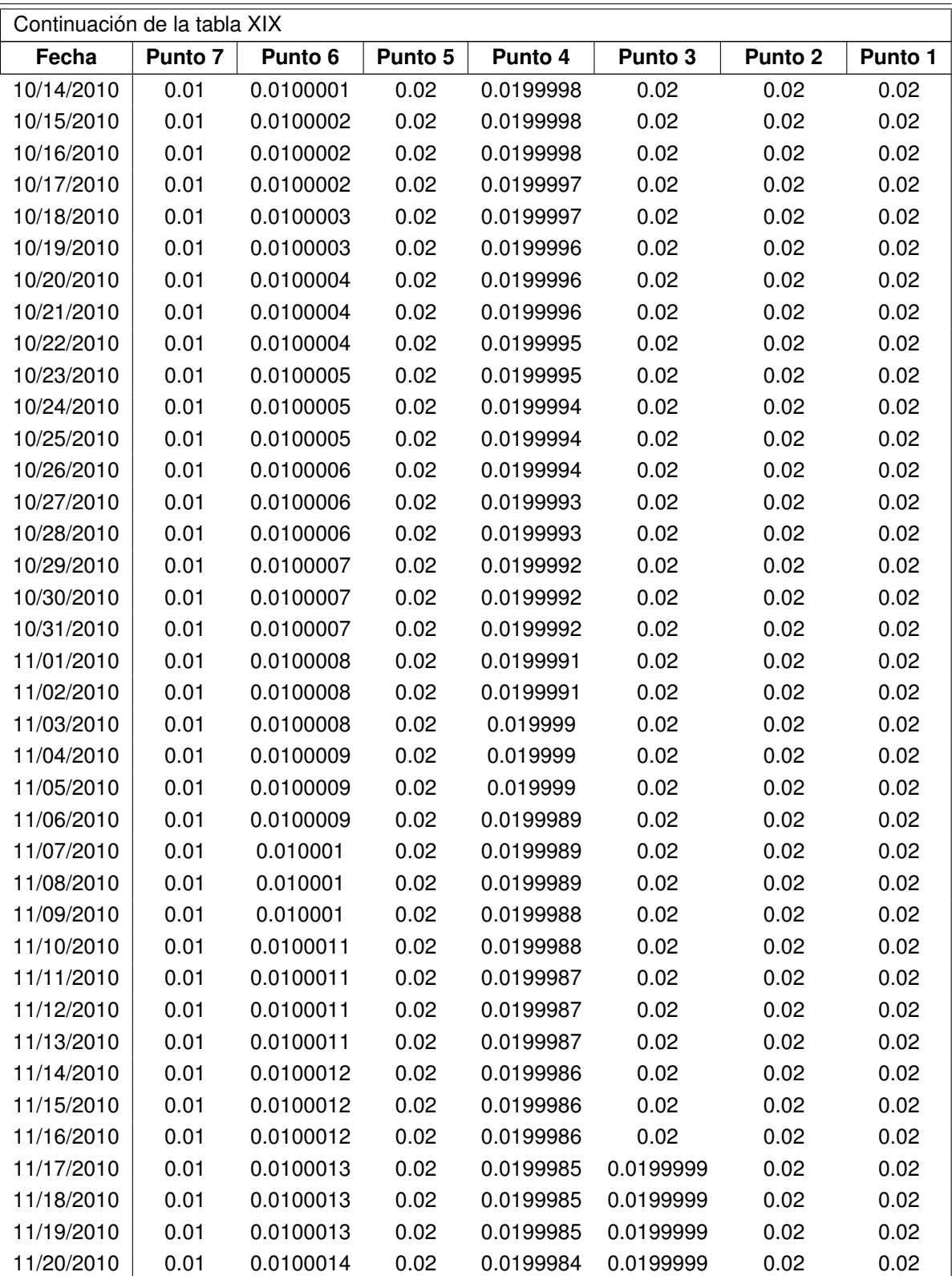

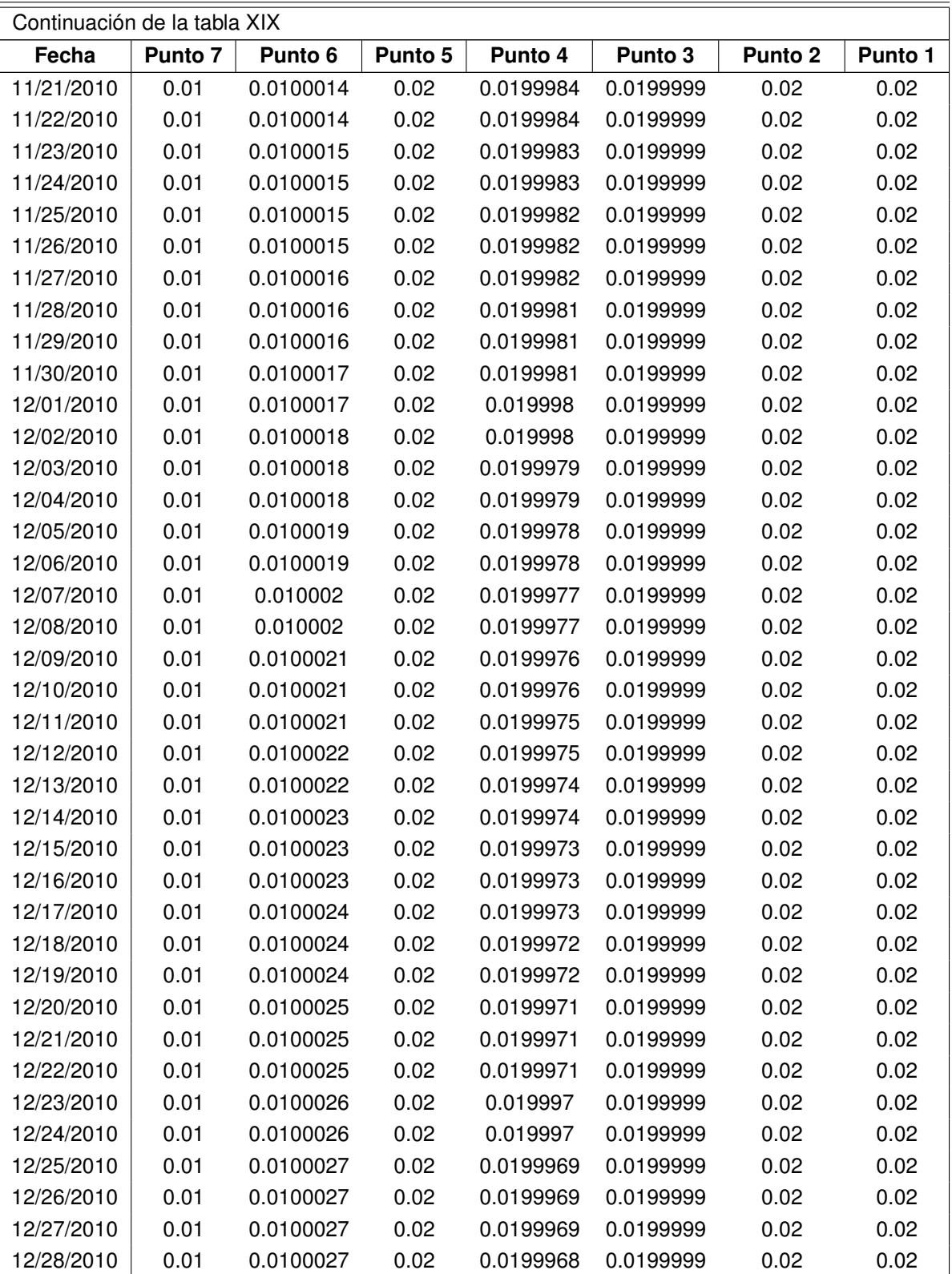

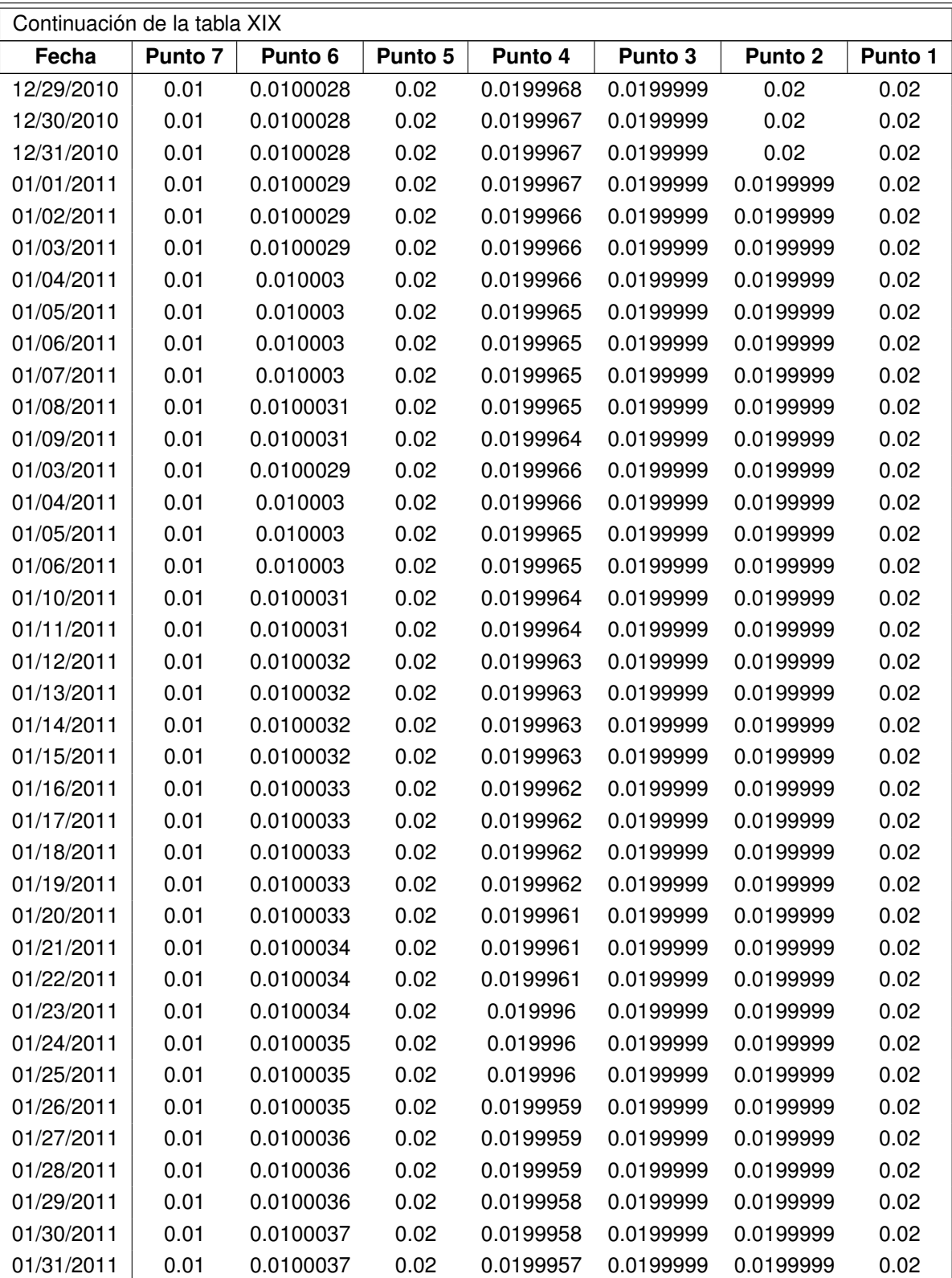

| Continuación de la tabla XIX |                |                |                |           |                |                |                |  |
|------------------------------|----------------|----------------|----------------|-----------|----------------|----------------|----------------|--|
| Fecha                        | <b>Punto 7</b> | <b>Punto 6</b> | <b>Punto 5</b> | Punto 4   | <b>Punto 3</b> | <b>Punto 2</b> | <b>Punto 1</b> |  |
| 01/29/2011                   | 0.01           | 0.0100036      | 0.02           | 0.0199958 | 0.0199999      | 0.0199999      | 0.02           |  |
| 01/30/2011                   | 0.01           | 0.0100037      | 0.02           | 0.0199958 | 0.0199999      | 0.0199999      | 0.02           |  |
| 01/31/2011                   | 0.01           | 0.0100037      | 0.02           | 0.0199957 | 0.0199999      | 0.0199999      | 0.02           |  |
| 02/01/2011                   | 0.01           | 0.0100037      | 0.02           | 0.0199957 | 0.0199998      | 0.0199999      | 0.02           |  |
| 02/02/2011                   | 0.01           | 0.0100038      | 0.02           | 0.0199956 | 0.0199998      | 0.0199999      | 0.02           |  |
| 02/03/2011                   | 0.01           | 0.0100038      | 0.02           | 0.0199956 | 0.0199998      | 0.0199999      | 0.02           |  |
| 02/04/2011                   | 0.01           | 0.0100039      | 0.02           | 0.0199955 | 0.0199998      | 0.0199999      | 0.02           |  |
| 02/05/2011                   | 0.01           | 0.0100039      | 0.02           | 0.0199955 | 0.0199998      | 0.0199999      | 0.02           |  |
| 02/04/2011                   | 0.01           | 0.0100039      | 0.02           | 0.0199955 | 0.0199998      | 0.0199999      | 0.02           |  |
| 02/06/2011                   | 0.01           | 0.0100039      | 0.02           | 0.0199954 | 0.0199998      | 0.0199999      | 0.02           |  |
| 02/07/2011                   | 0.01           | 0.010004       | 0.02           | 0.0199954 | 0.0199998      | 0.0199999      | 0.02           |  |
| 02/07/2011                   | 0.01           | 0.010004       | 0.02           | 0.0199954 | 0.0199998      | 0.0199999      | 0.02           |  |

Fuente: elaboración propia

## **3.2.3. Nitrógeno total -mg/L-**

Los datos obtenidos para la simulación de la especie de nitrógeno total, son los siguientes:

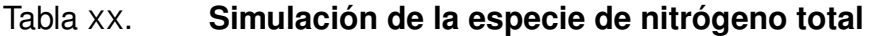

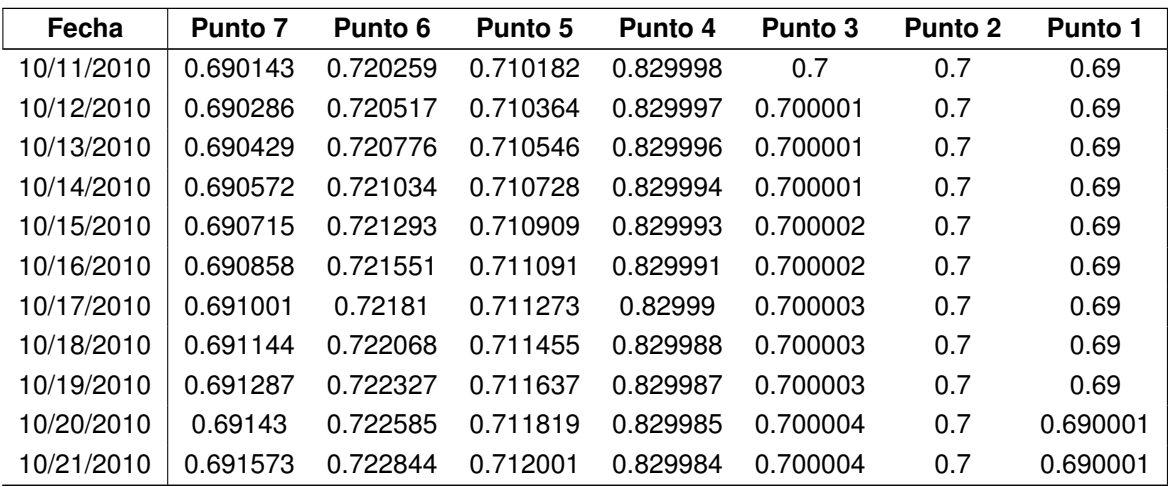

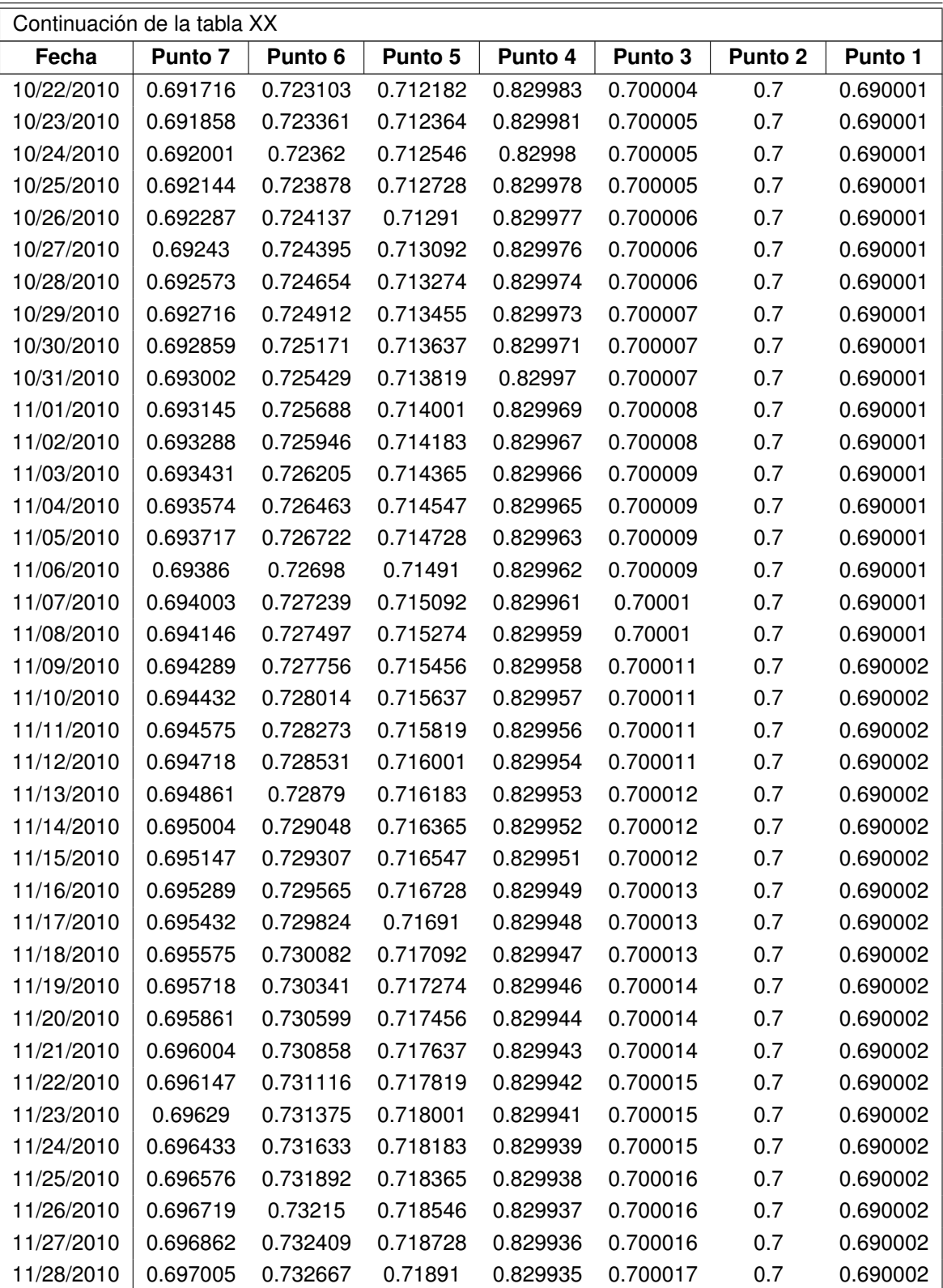

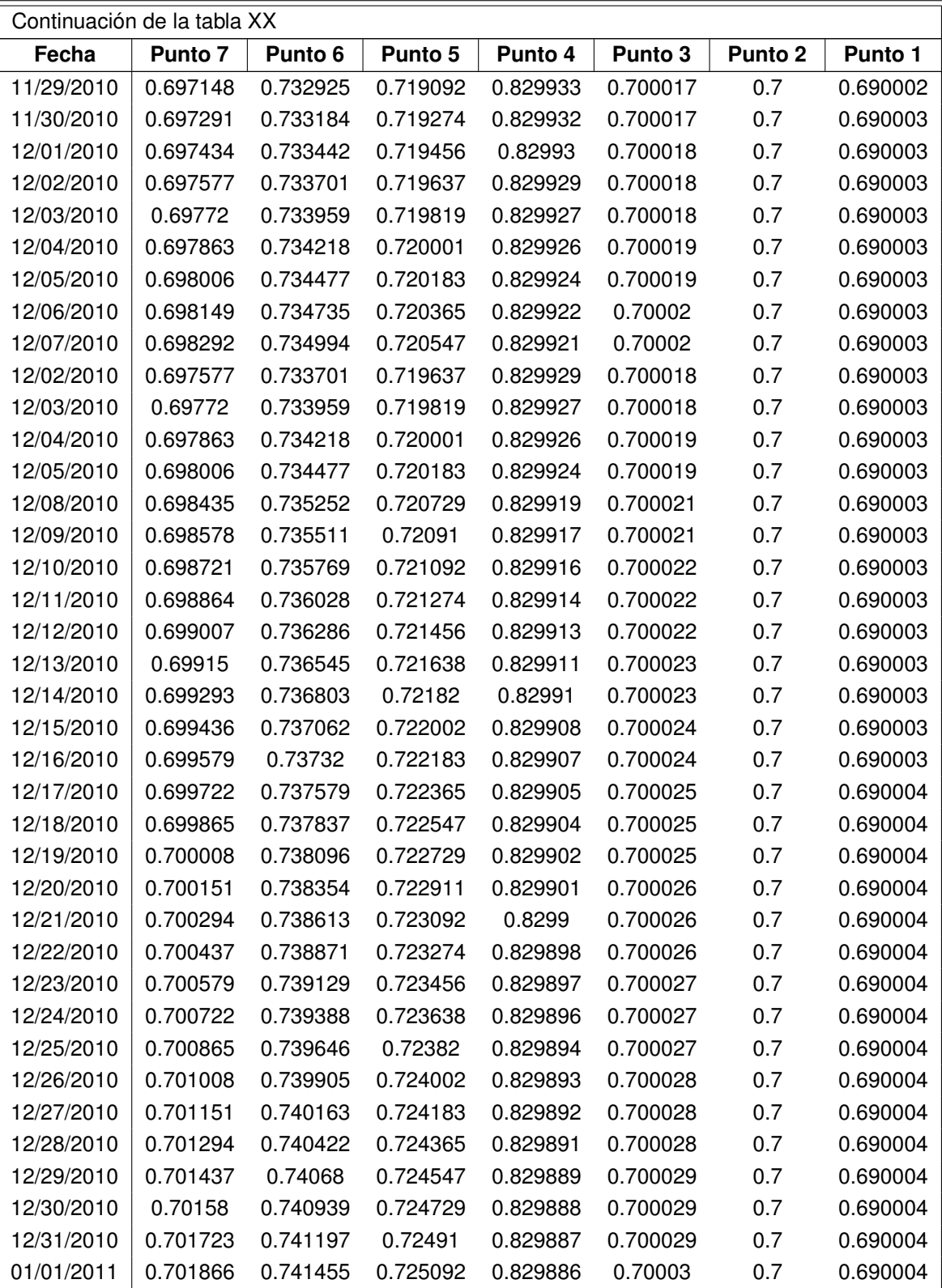

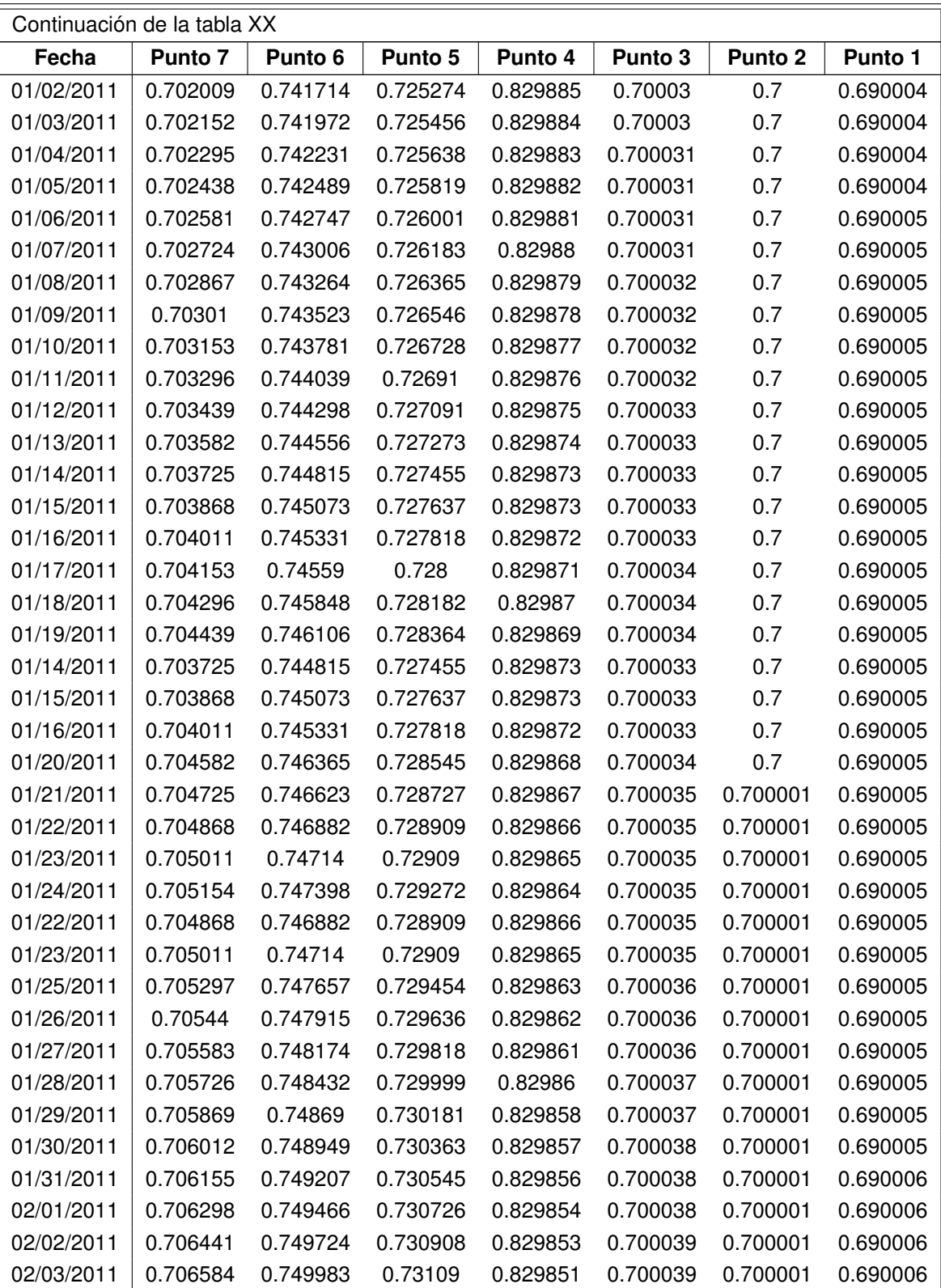

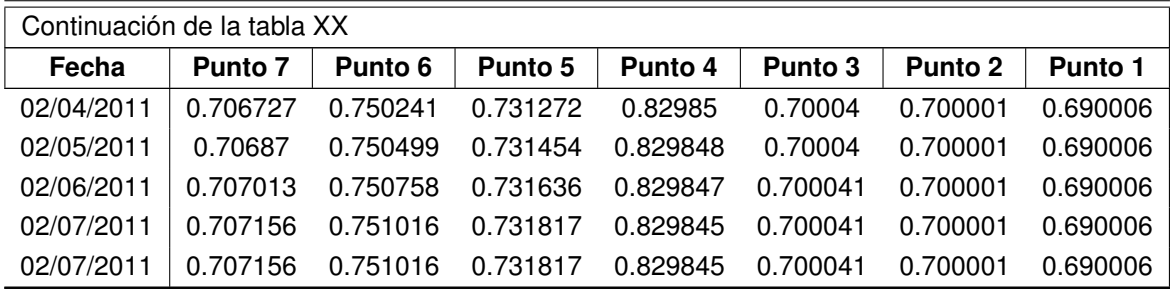

Fuente: elaboración propia

# **3.2.4. Fosfato -PO**<sup>4</sup> **mg/L-**

Los datos obtenidos para la simulación de la especie de fosfato, son los siguientes:

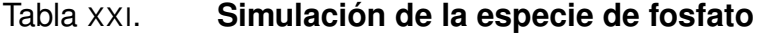

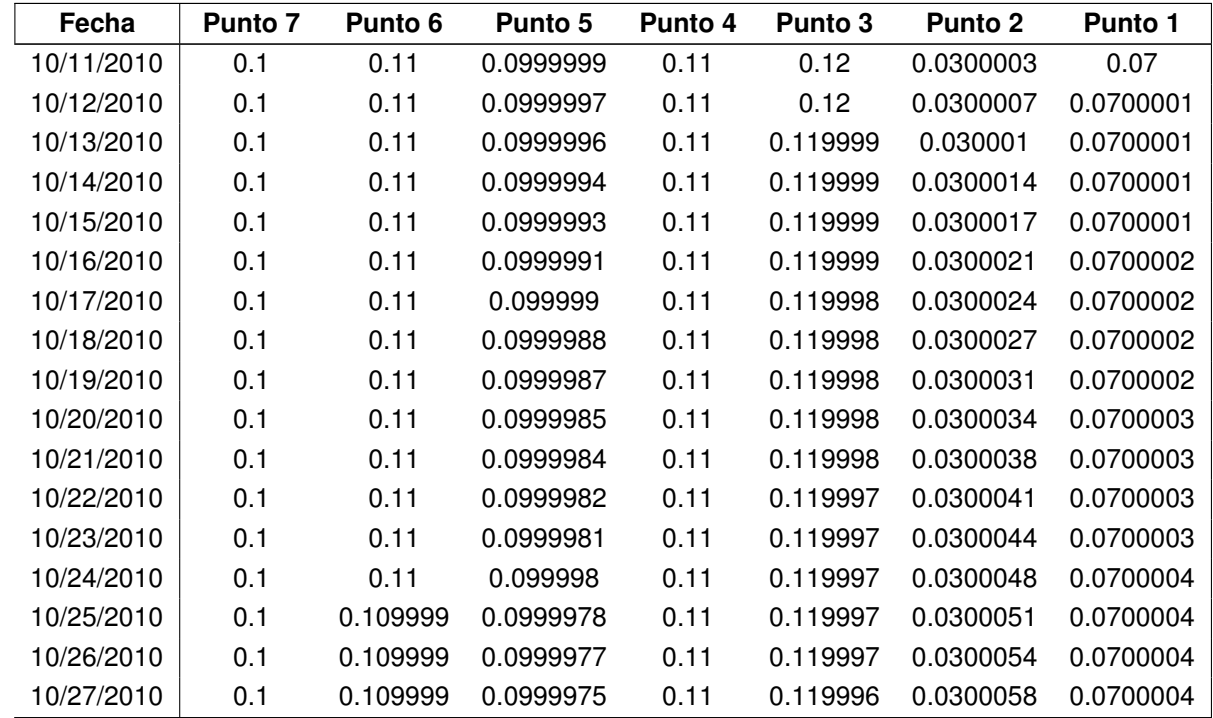

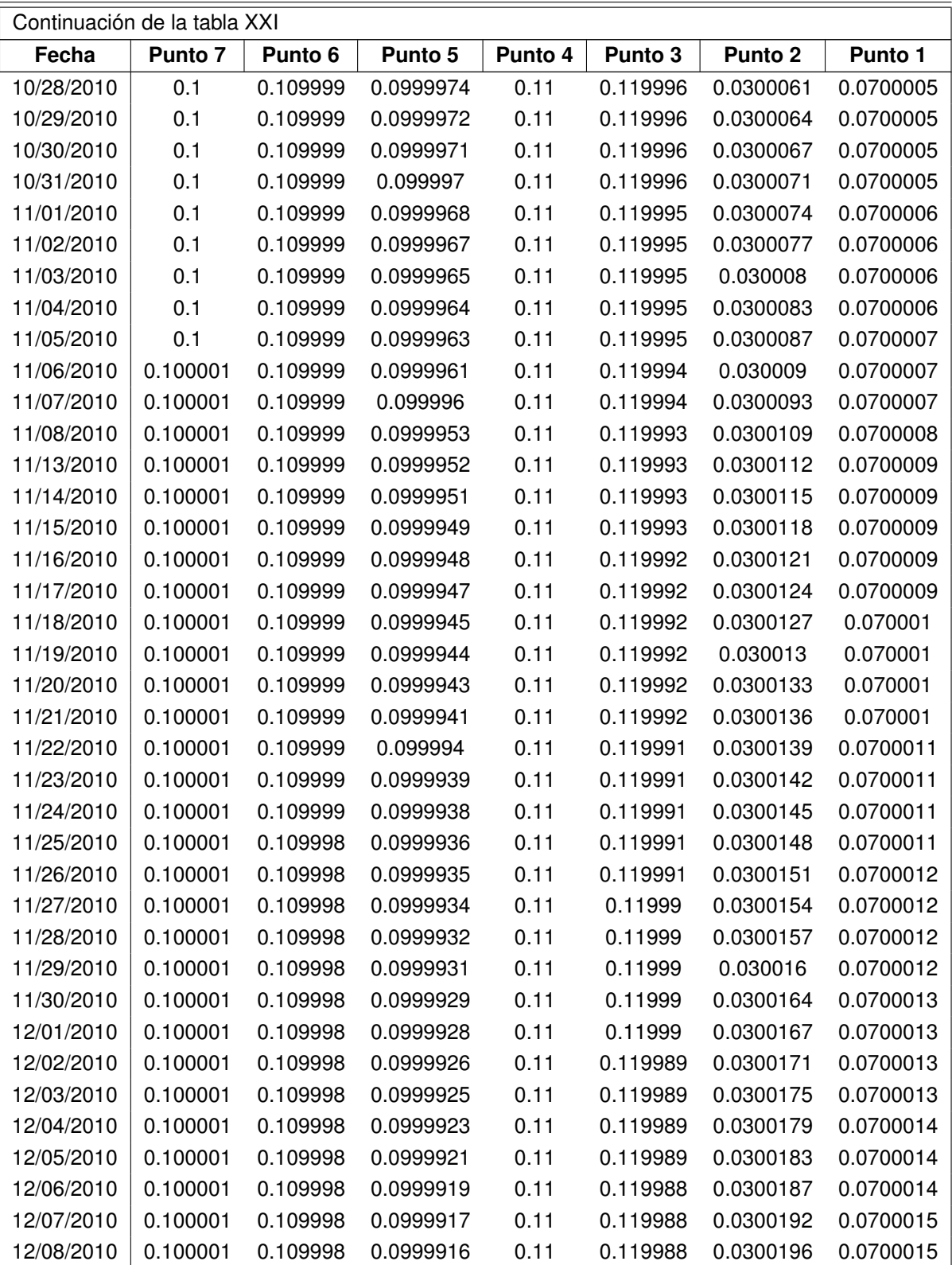

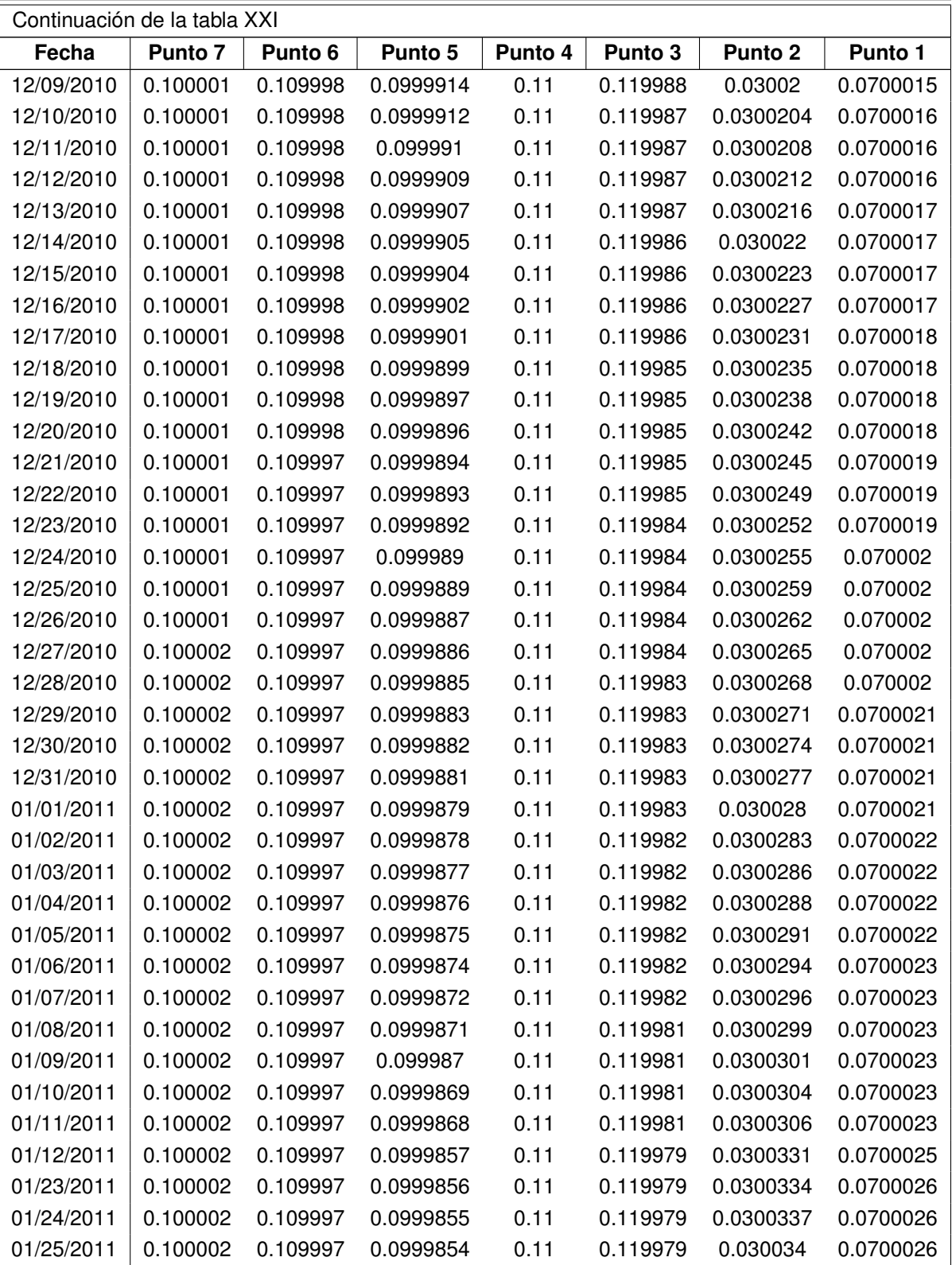

| Continuación de la tabla XXI |          |          |           |         |          |           |                |  |
|------------------------------|----------|----------|-----------|---------|----------|-----------|----------------|--|
| Fecha                        | Punto 7  | Punto 6  | Punto 5   | Punto 4 | Punto 3  | Punto 2   | <b>Punto 1</b> |  |
| 01/26/2011                   | 0.100002 | 0.109996 | 0.0999852 | 0.11    | 0.119979 | 0.0300343 | 0.0700026      |  |
| 01/27/2011                   | 0.100002 | 0.109996 | 0.0999851 | 0.11    | 0.119978 | 0.0300346 | 0.0700027      |  |
| 01/28/2011                   | 0.100002 | 0.109997 | 0.0999857 | 0.11    | 0.119979 | 0.0300331 | 0.0700025      |  |
| 01/23/2011                   | 0.100002 | 0.109997 | 0.0999856 | 0.11    | 0.119979 | 0.0300334 | 0.0700026      |  |
| 01/24/2011                   | 0.100002 | 0.109997 | 0.0999855 | 0.11    | 0.119979 | 0.0300337 | 0.0700026      |  |
| 01/25/2011                   | 0.100002 | 0.109997 | 0.0999854 | 0.11    | 0.119979 | 0.030034  | 0.0700026      |  |
| 01/26/2011                   | 0.100002 | 0.109996 | 0.099985  | 0.11    | 0.119978 | 0.0300349 | 0.0700027      |  |
| 01/29/2011                   | 0.100002 | 0.109996 | 0.0999848 | 0.11    | 0.119978 | 0.0300353 | 0.0700027      |  |
| 01/30/2011                   | 0.100002 | 0.109996 | 0.0999846 | 0.11    | 0.119978 | 0.0300356 | 0.0700027      |  |
| 01/31/2011                   | 0.100002 | 0.109996 | 0.0999845 | 0.11    | 0.119978 | 0.030036  | 0.0700028      |  |
| 02/01/2011                   | 0.100002 | 0.109996 | 0.0999843 | 0.11    | 0.119977 | 0.0300364 | 0.0700028      |  |
| 02/02/2011                   | 0.100002 | 0.109996 | 0.0999836 | 0.11    | 0.119976 | 0.030038  | 0.0700029      |  |
| 02/06/2011                   | 0.100002 | 0.109996 | 0.0999834 | 0.11    | 0.119976 | 0.0300385 | 0.070003       |  |
| 02/07/2011                   | 0.100002 | 0.109996 | 0.0999832 | 0.11    | 0.119976 | 0.0300389 | 0.070003       |  |
| 02/07/2011                   | 0.100002 | 0.109996 | 0.0999832 | 0.11    | 0.119976 | 0.0300389 | 0.070003       |  |

Fuente: elaboración propia

## **3.2.5. Fósforo total -mg/L-**

Los datos obtenidos para la simulación de la especie de fosfato, son los siguientes:

## Tabla XXII. **Simulación de la especie de fósforo total**

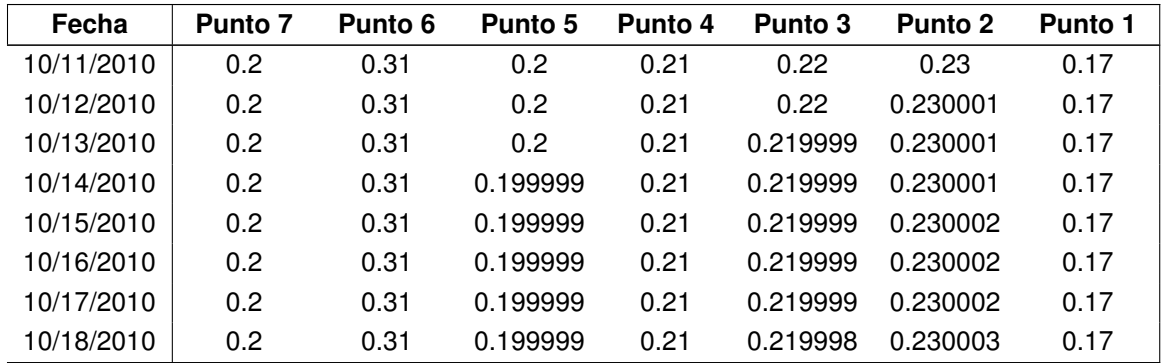
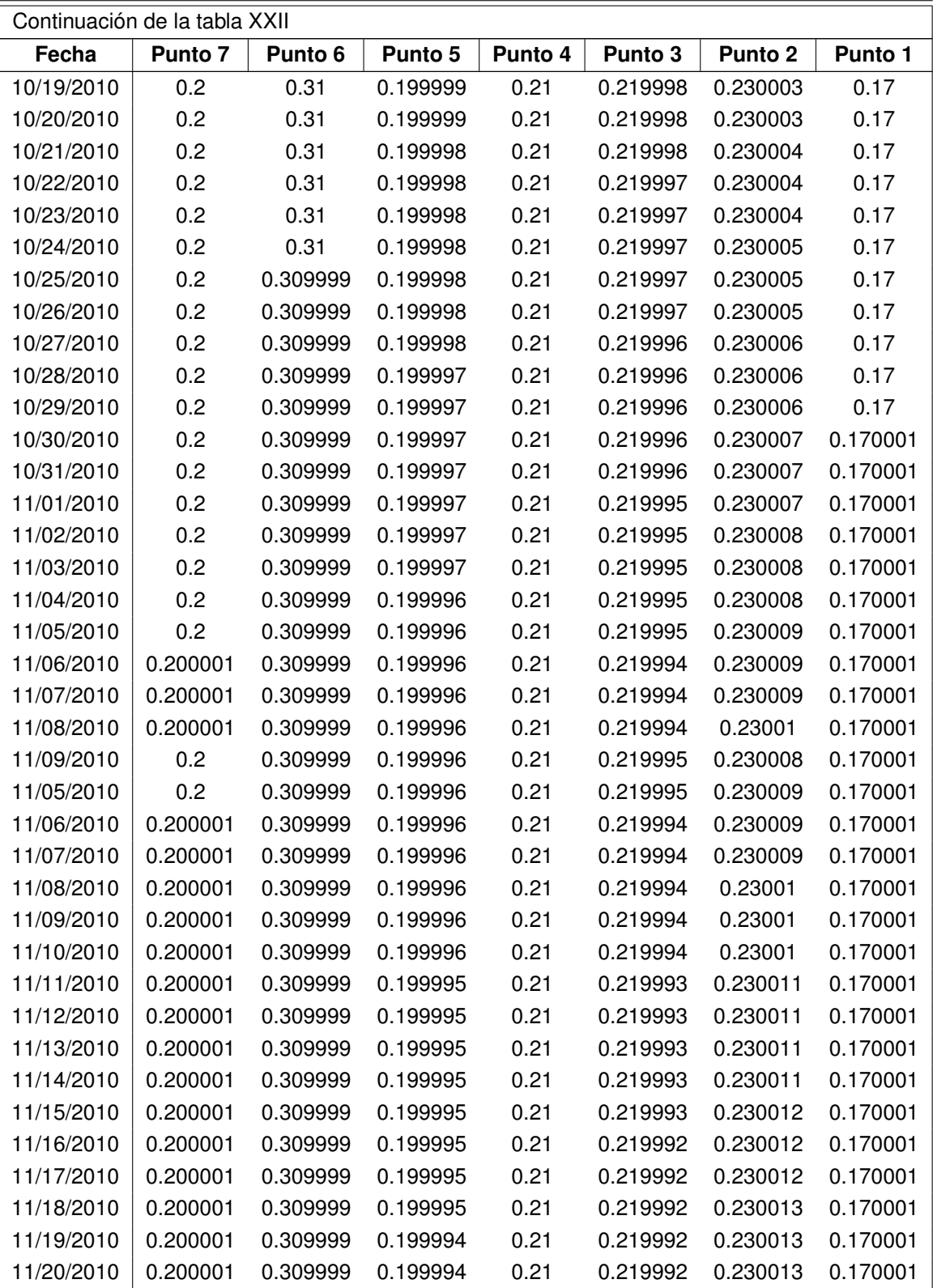

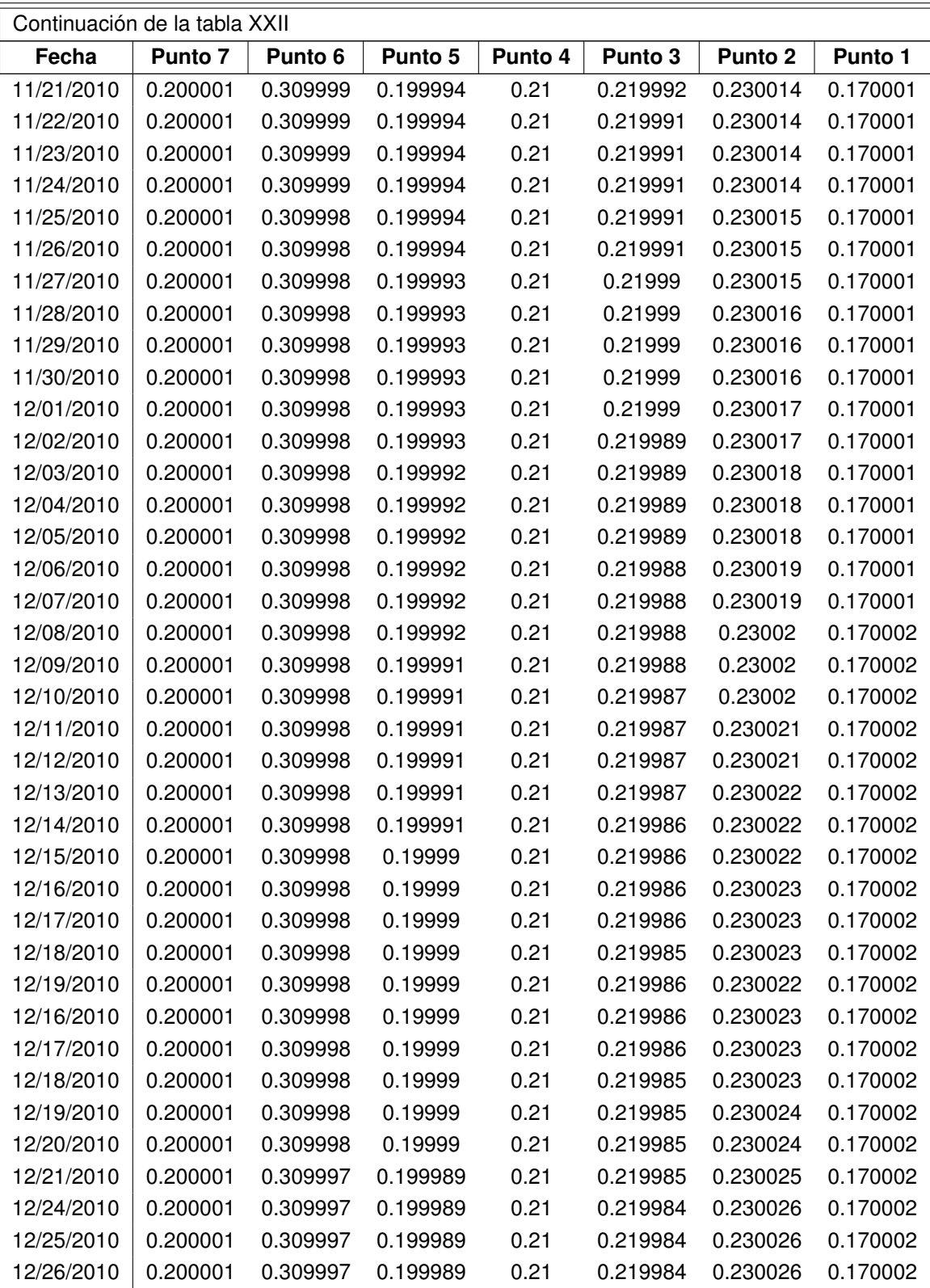

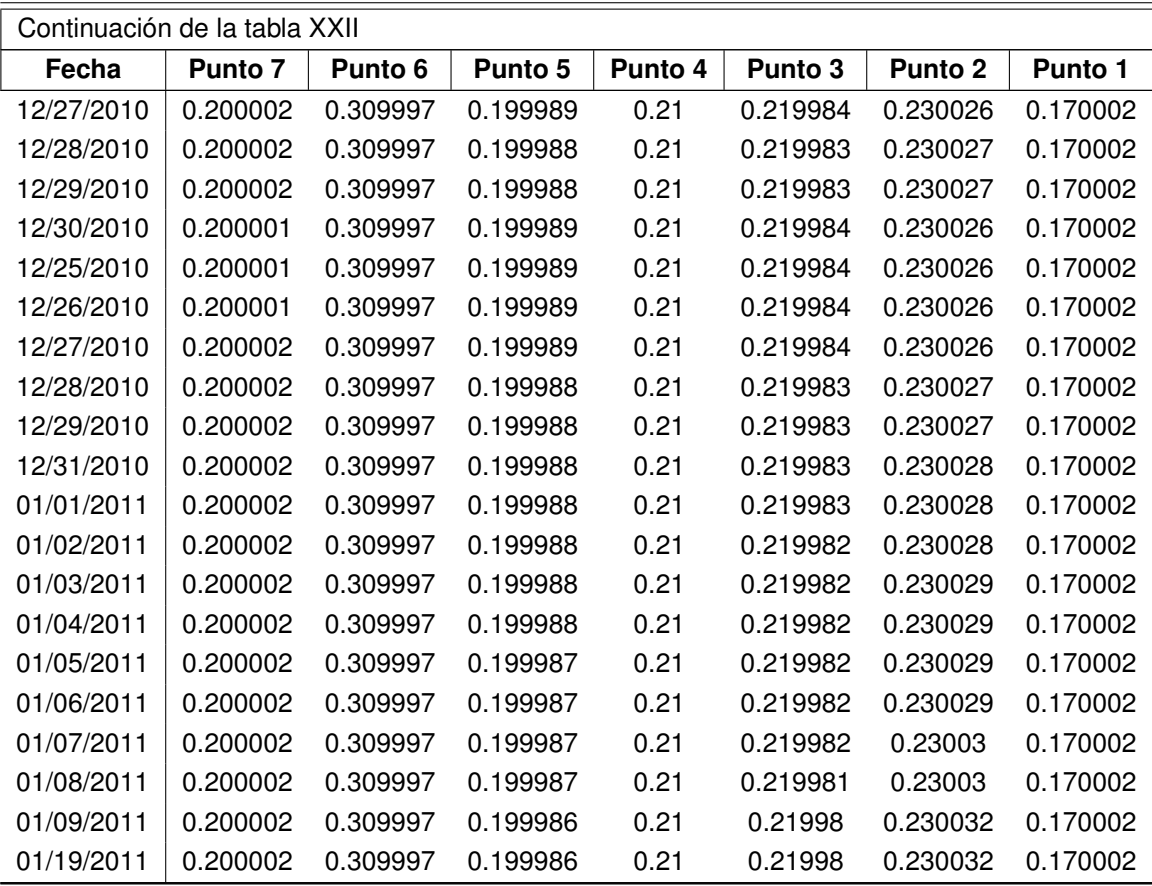

# **3.2.6. Temperatura -°C-**

Los datos obtenidos para la simulación de la especie de fosfato, son los siguientes:

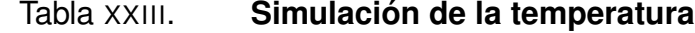

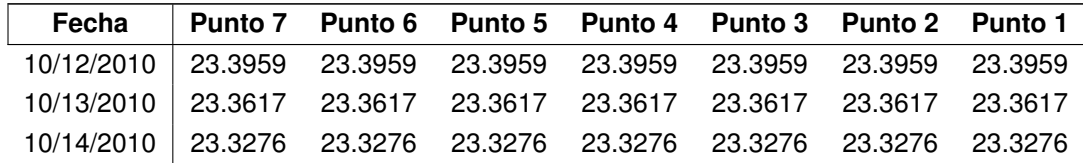

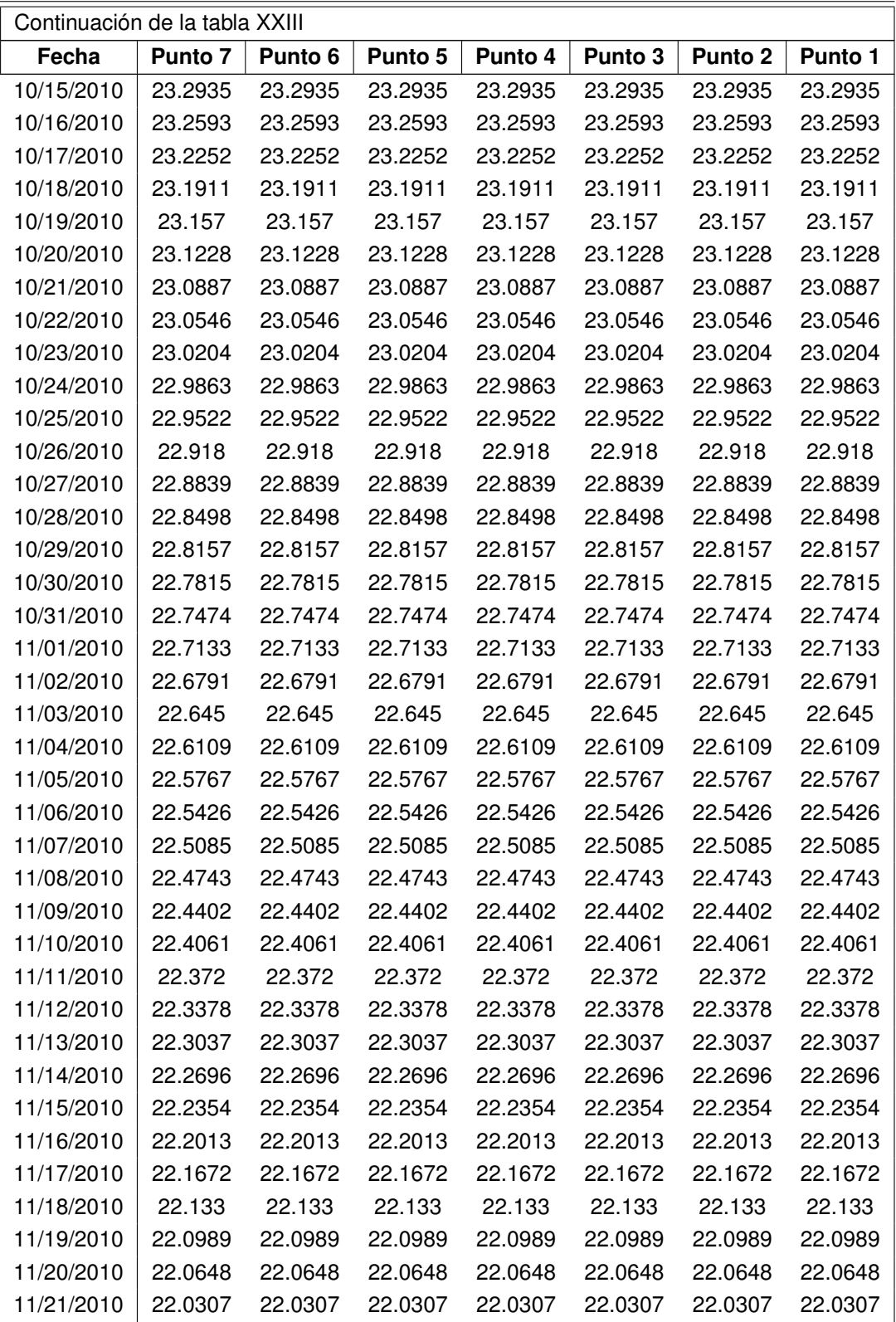

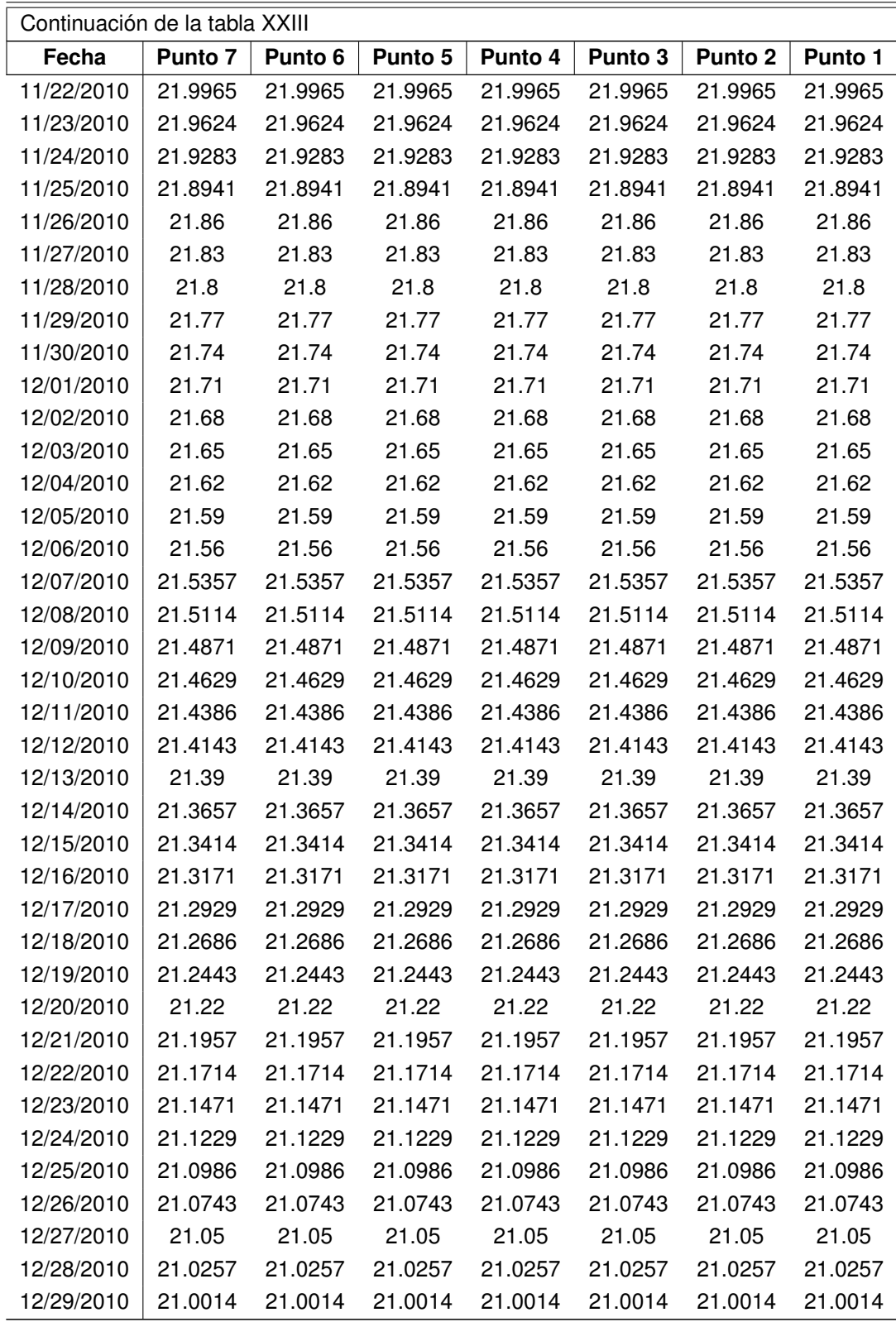

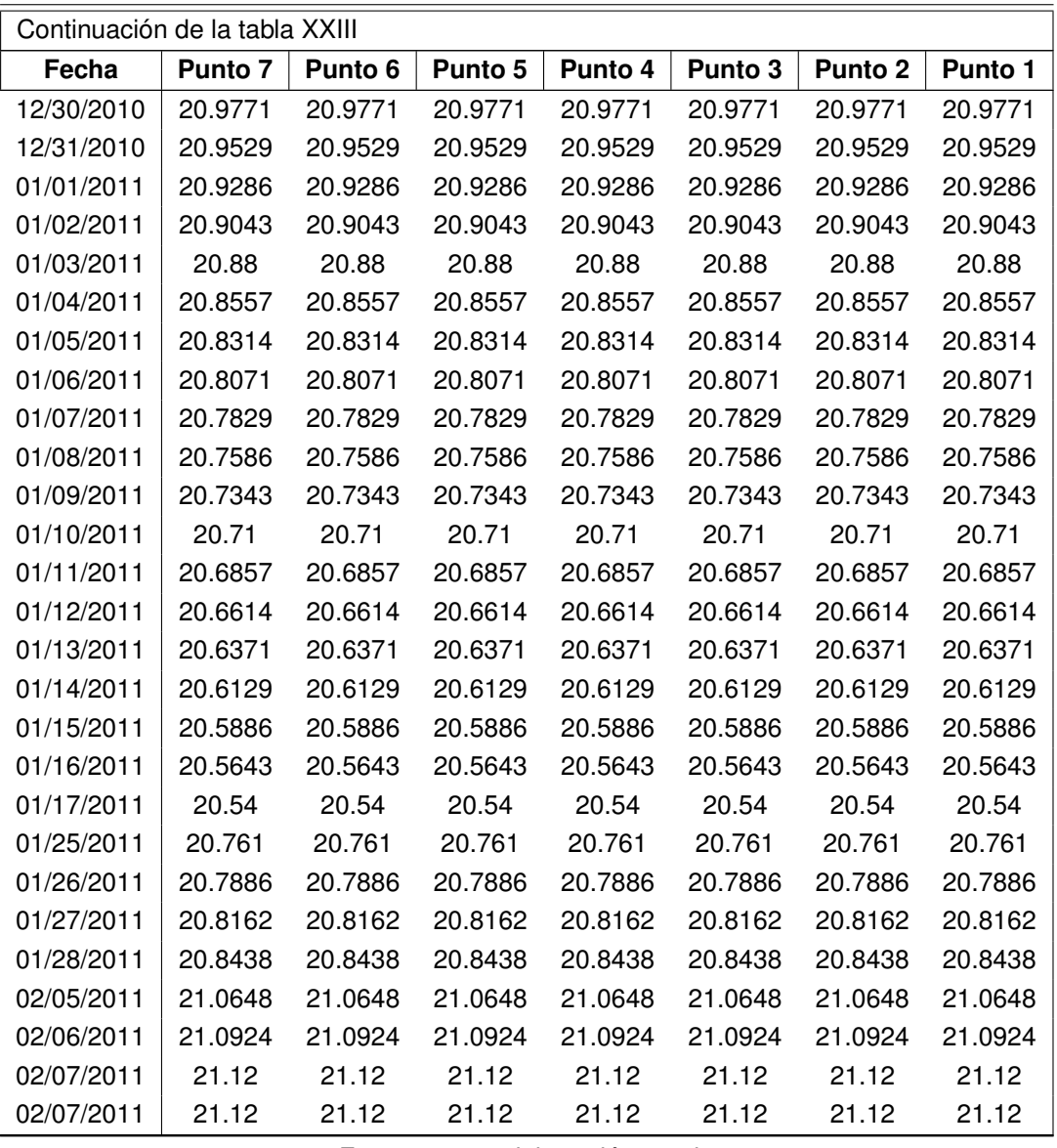

## **3.3. Evaluación trófica del lago de Ayarza al aumentar carga contaminante**

A continuación se presentarán los datos obtenidos en la simulación aumentando la carga contaminante, tanto para el nitrógeno como para el fósforo.

## **3.3.1.** γ**=2 ,** β = 1 **Aumento de carga contaminante de fósforo**

Datos simulados, obtenidos de aumentar el doble la carga contaminante del fósforo, sin variar la carga contaminante del nitrógeno.

#### **3.3.1.1. Punto 7**

Los datos obtenidos de la simulación, para el punto número 7,  $\gamma=2$ ,  $\beta=1$ .

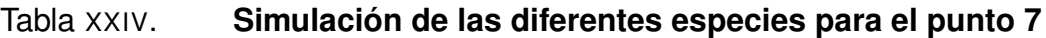

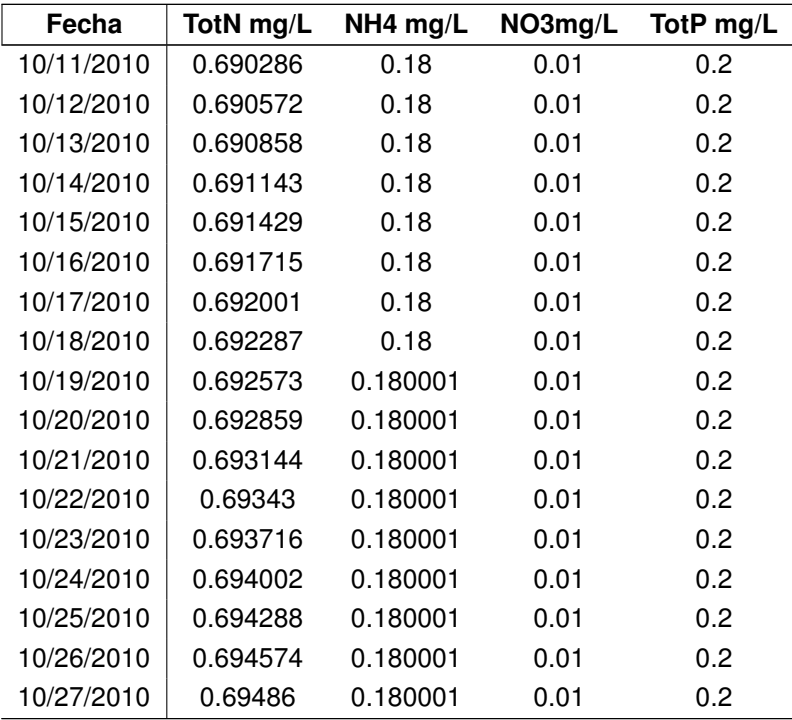

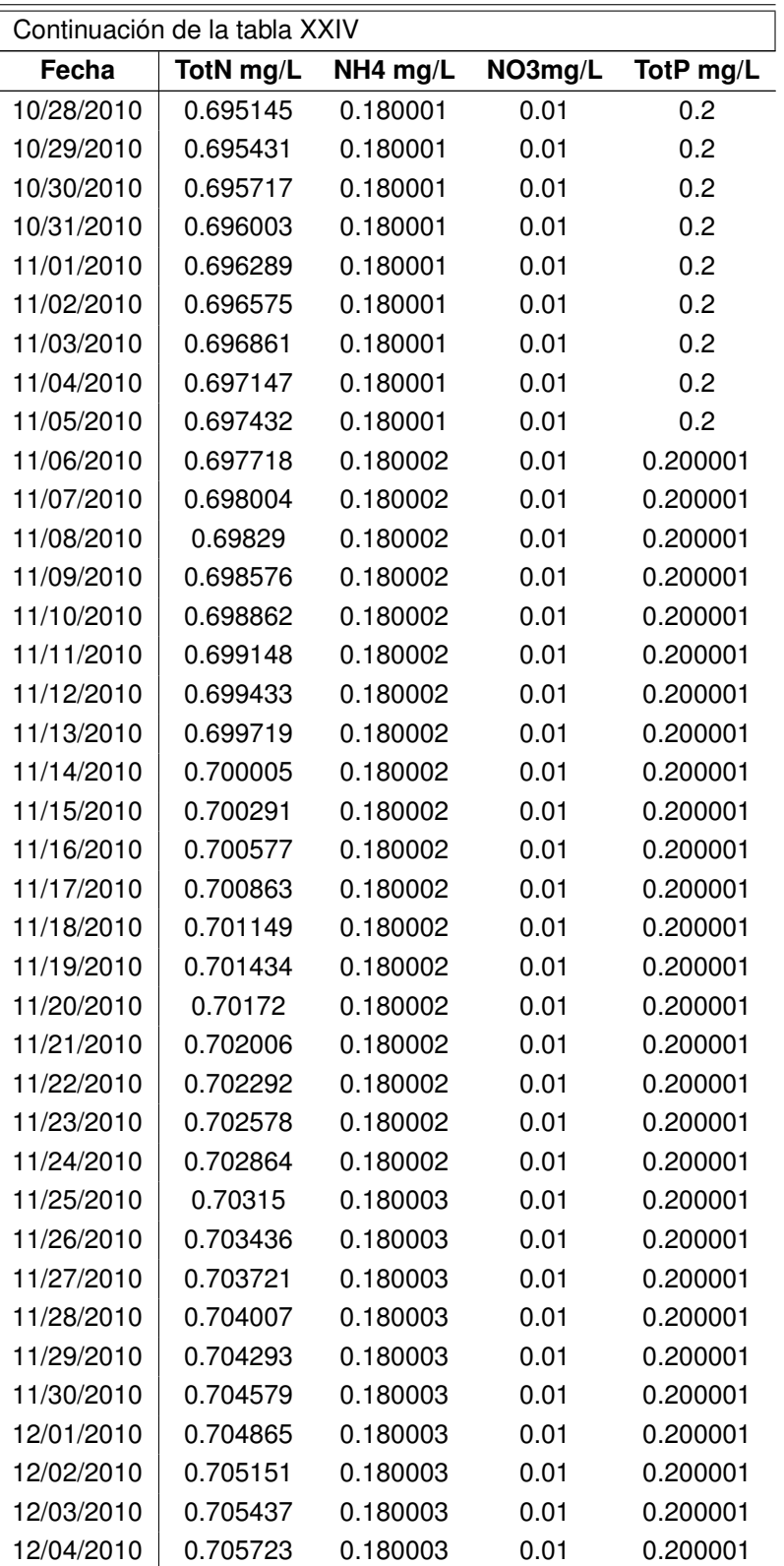

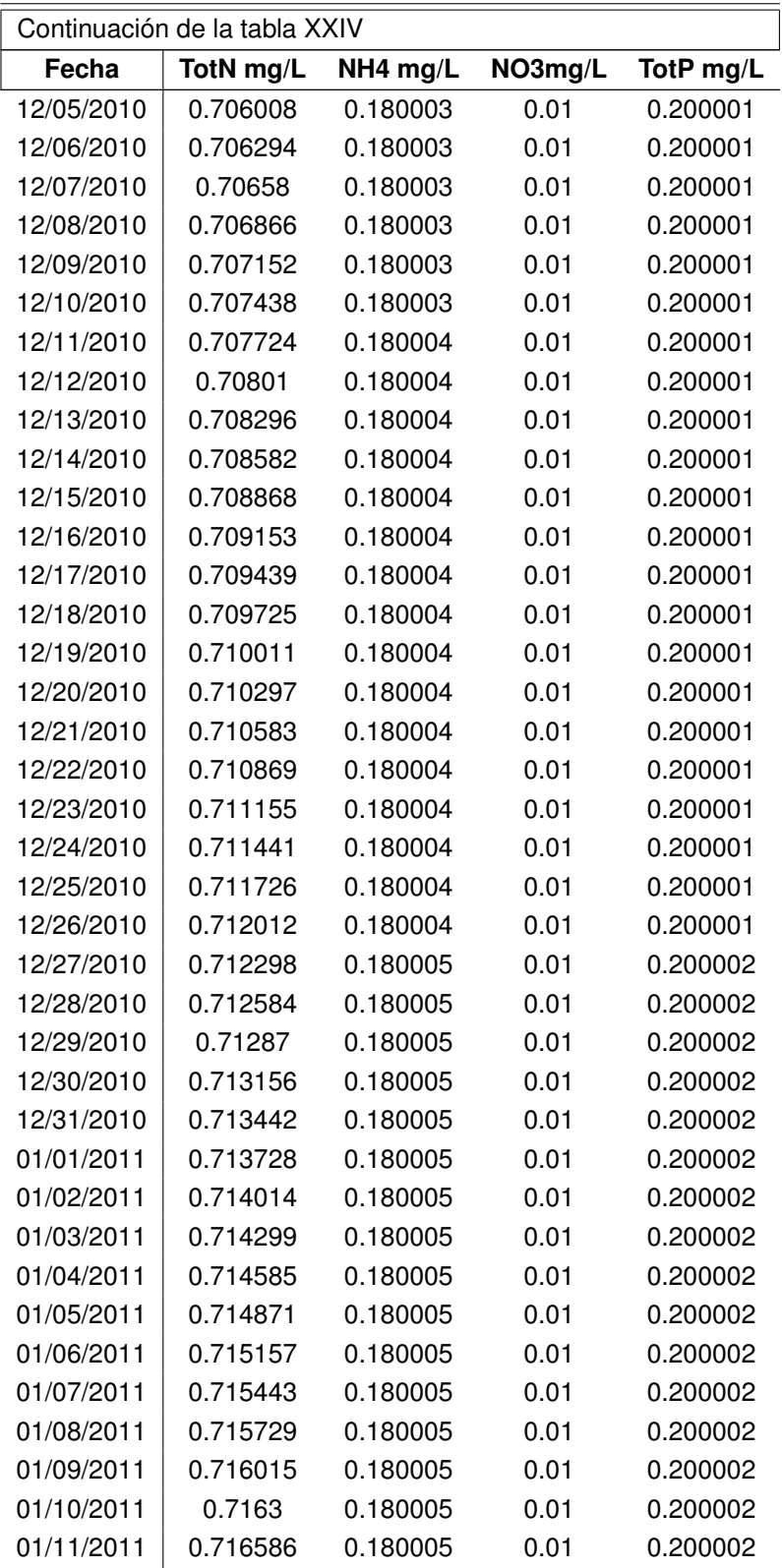

| Continuación de la tabla XXIV |                       |          |         |           |  |  |
|-------------------------------|-----------------------|----------|---------|-----------|--|--|
| Fecha                         | TotN mg/L<br>NH4 mg/L |          | NO3mg/L | TotP mg/L |  |  |
| 01/12/2011                    | 0.716872              | 0.180005 | 0.01    | 0.200002  |  |  |
| 01/13/2011                    | 0.717158              | 0.180005 | 0.01    | 0.200002  |  |  |
| 01/14/2011                    | 0.717444              | 0.180005 | 0.01    | 0.200002  |  |  |
| 01/15/2011                    | 0.71773               | 0.180005 | 0.01    | 0.200002  |  |  |
| 01/16/2011                    | 0.718016              | 0.180005 | 0.01    | 0.200002  |  |  |
| 01/17/2011                    | 0.718302              | 0.180005 | 0.01    | 0.200002  |  |  |
| 01/18/2011                    | 0.718587              | 0.180005 | 0.01    | 0.200002  |  |  |
| 01/19/2011                    | 0.718873              | 0.180006 | 0.01    | 0.200002  |  |  |
| 01/20/2011                    | 0.719159              | 0.180006 | 0.01    | 0.200002  |  |  |
| 01/21/2011                    | 0.719445              | 0.180006 | 0.01    | 0.200002  |  |  |
| 01/22/2011                    | 0.719731              | 0.180006 | 0.01    | 0.200002  |  |  |
| 01/23/2011                    | 0.720017              | 0.180006 | 0.01    | 0.200002  |  |  |
| 01/24/2011                    | 0.720303              | 0.180006 | 0.01    | 0.200002  |  |  |

Fuente: elaboración propia

#### **3.3.1.2. Punto 1**

Los datos obtenidos de la simulación, para el punto número 1,  $\gamma$ =2,  $\beta$  = 1.

## Tabla XXV. **Simulación de las diferentes especies para el punto 1**

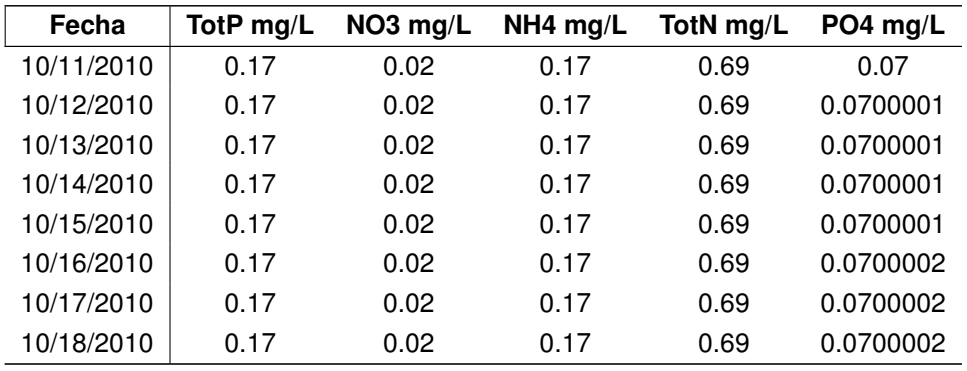

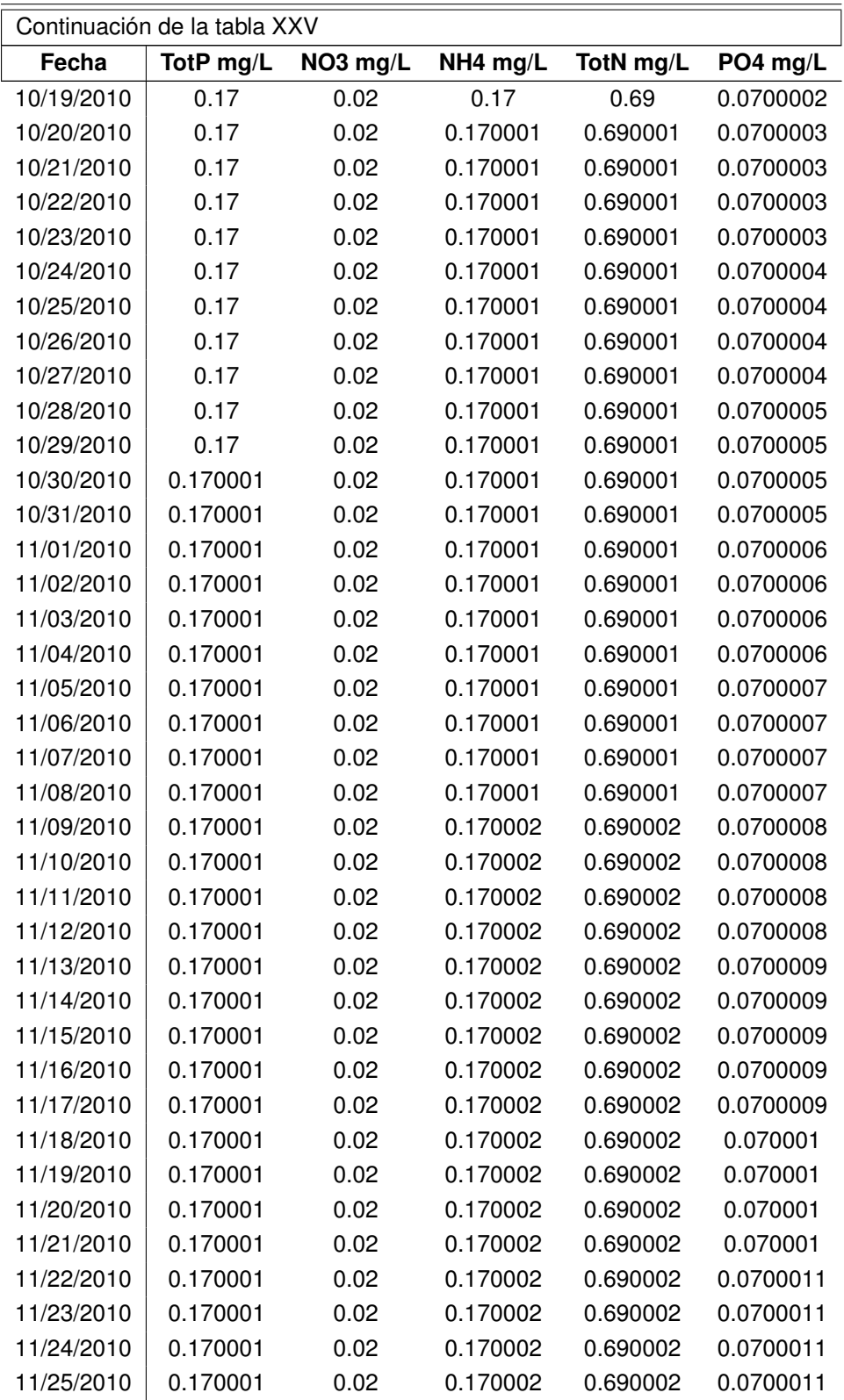

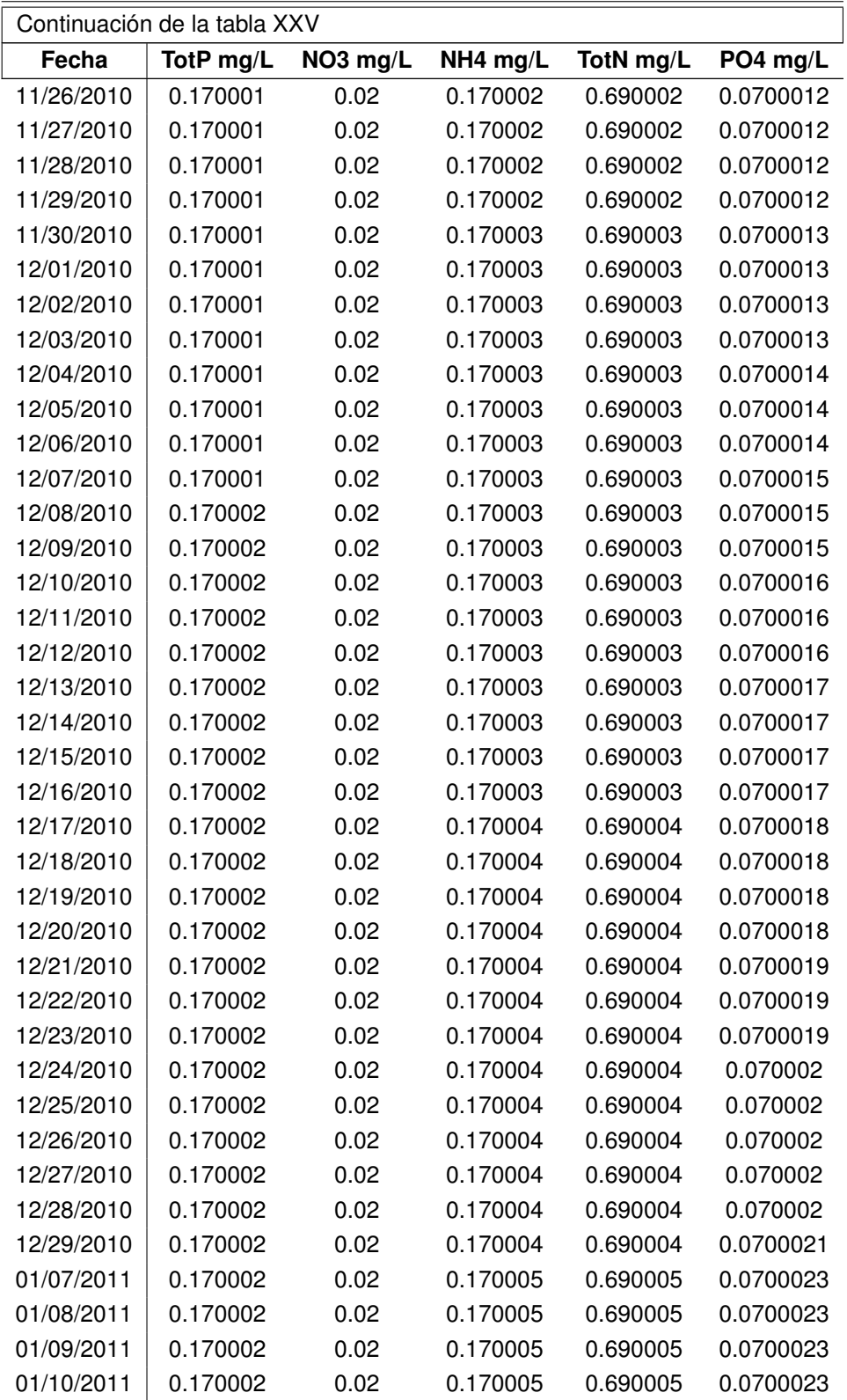

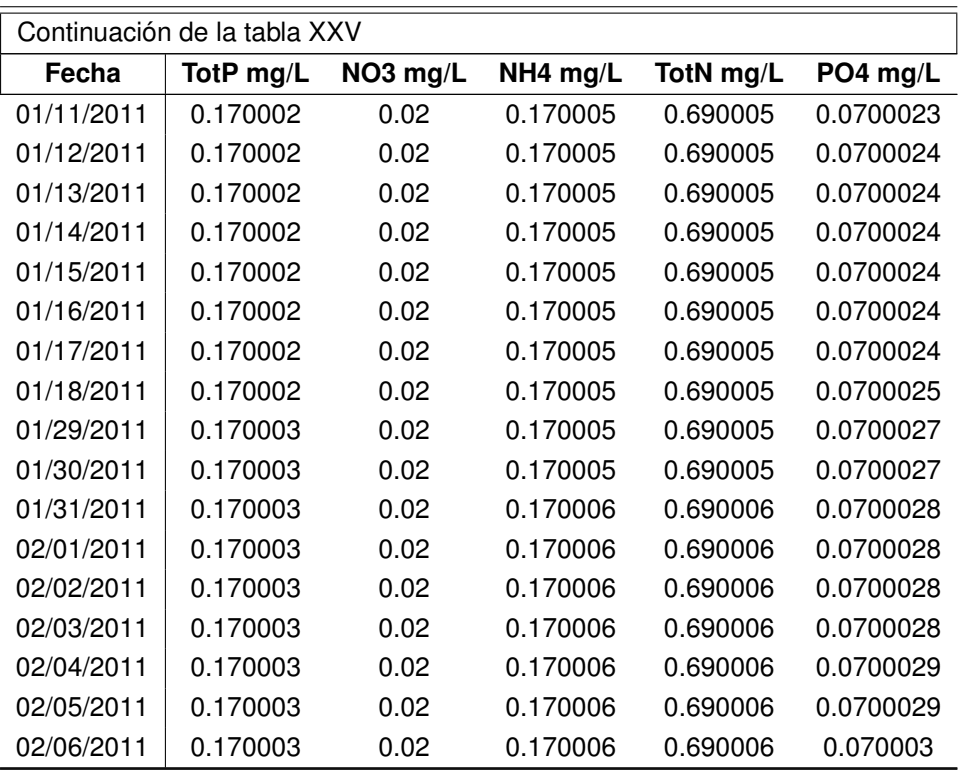

## **3.3.1.3. Punto 4**

Los datos obtenidos de la simulación, para el punto número 4,  $\gamma = 2$ ,  $\beta = 1$ .

## Tabla XXVI. **Simulación de las diferentes especies para el punto 4**

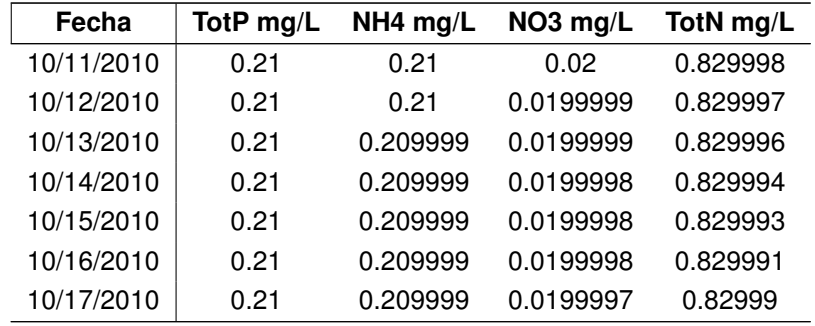

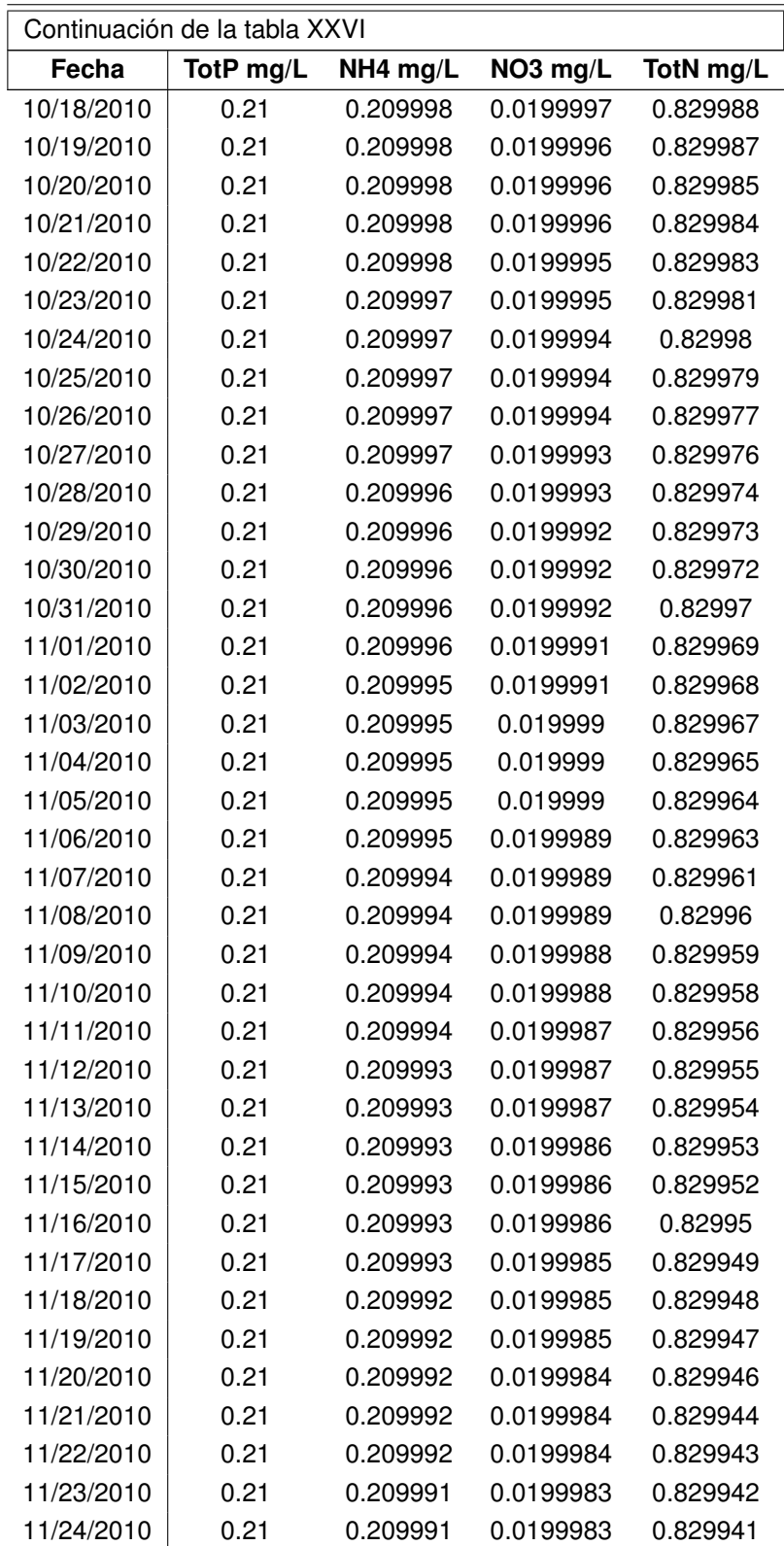

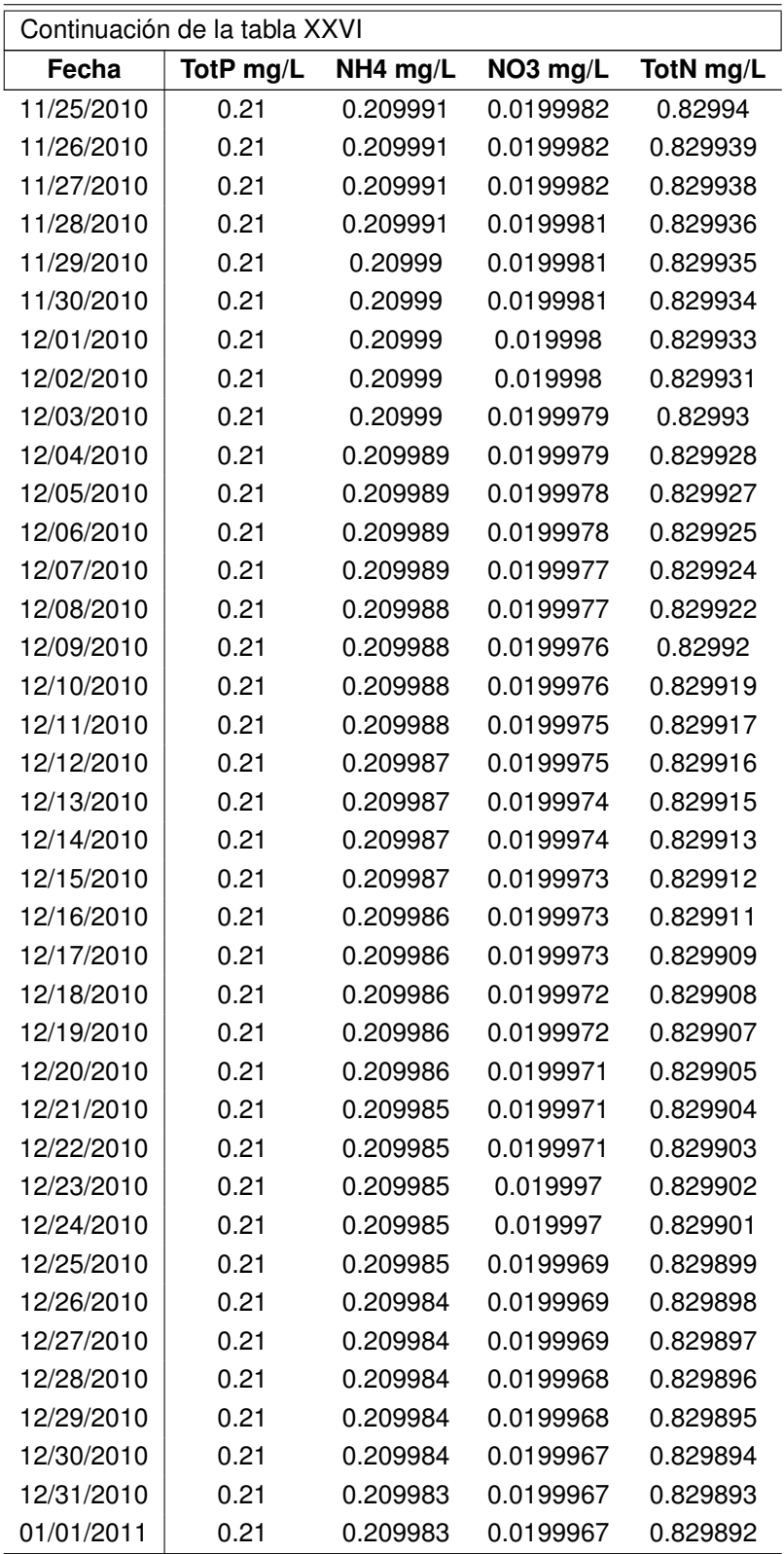

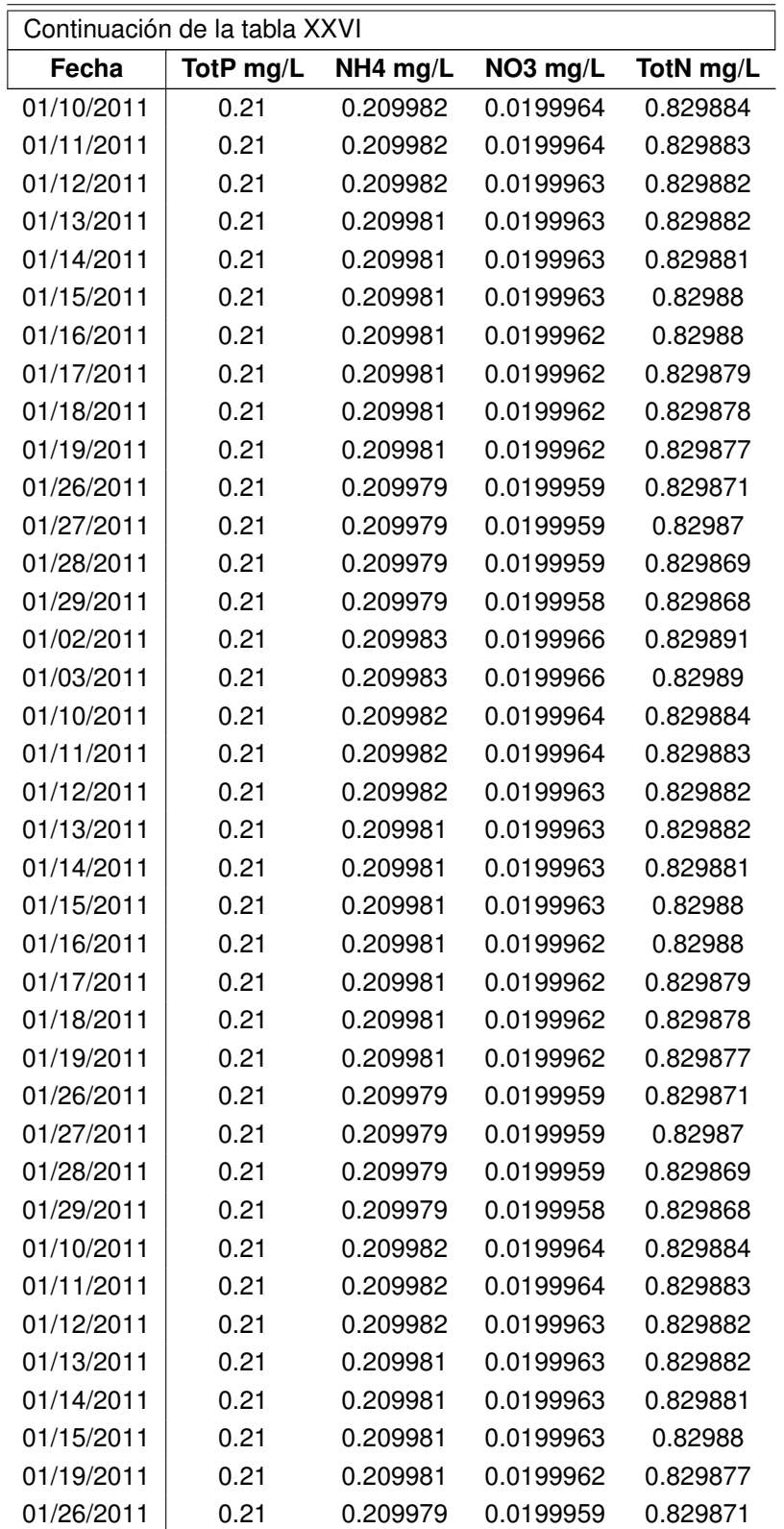

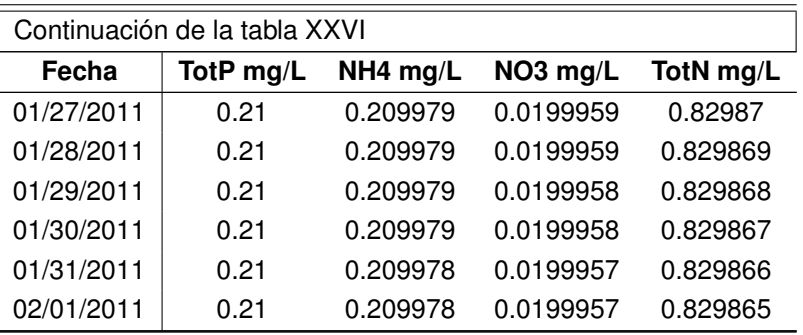

## **3.3.2.** γ**=1 ,** β**=2 Aumento de Carga Contaminante de nitrógeno**

Datos simulados, obtenidos de aumentar el doble la carga contaminante del nitrógeno, sin variar la carga contaminante del fósforo.

#### **3.3.2.1. Punto 7**

Los datos obtenidos de la simulación, para el punto número 7,  $\gamma=1$ ,  $\beta=2$ .

### Tabla XXVII. **Simulación de las diferentes especies para el punto 7**

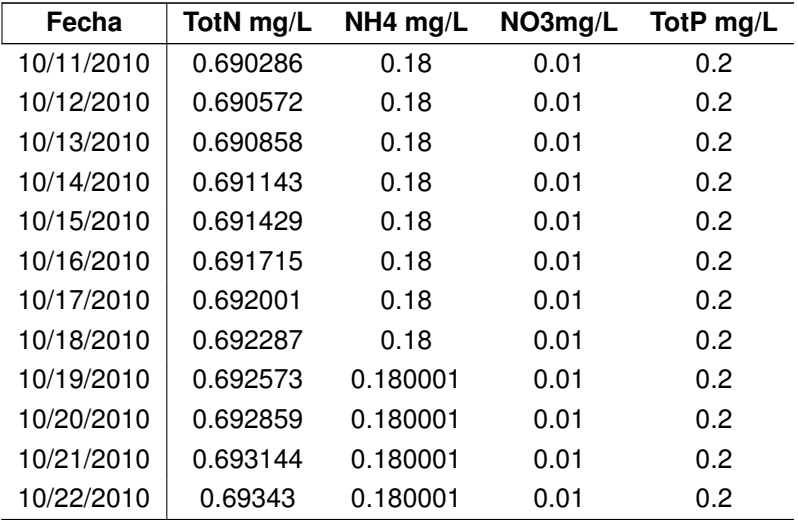

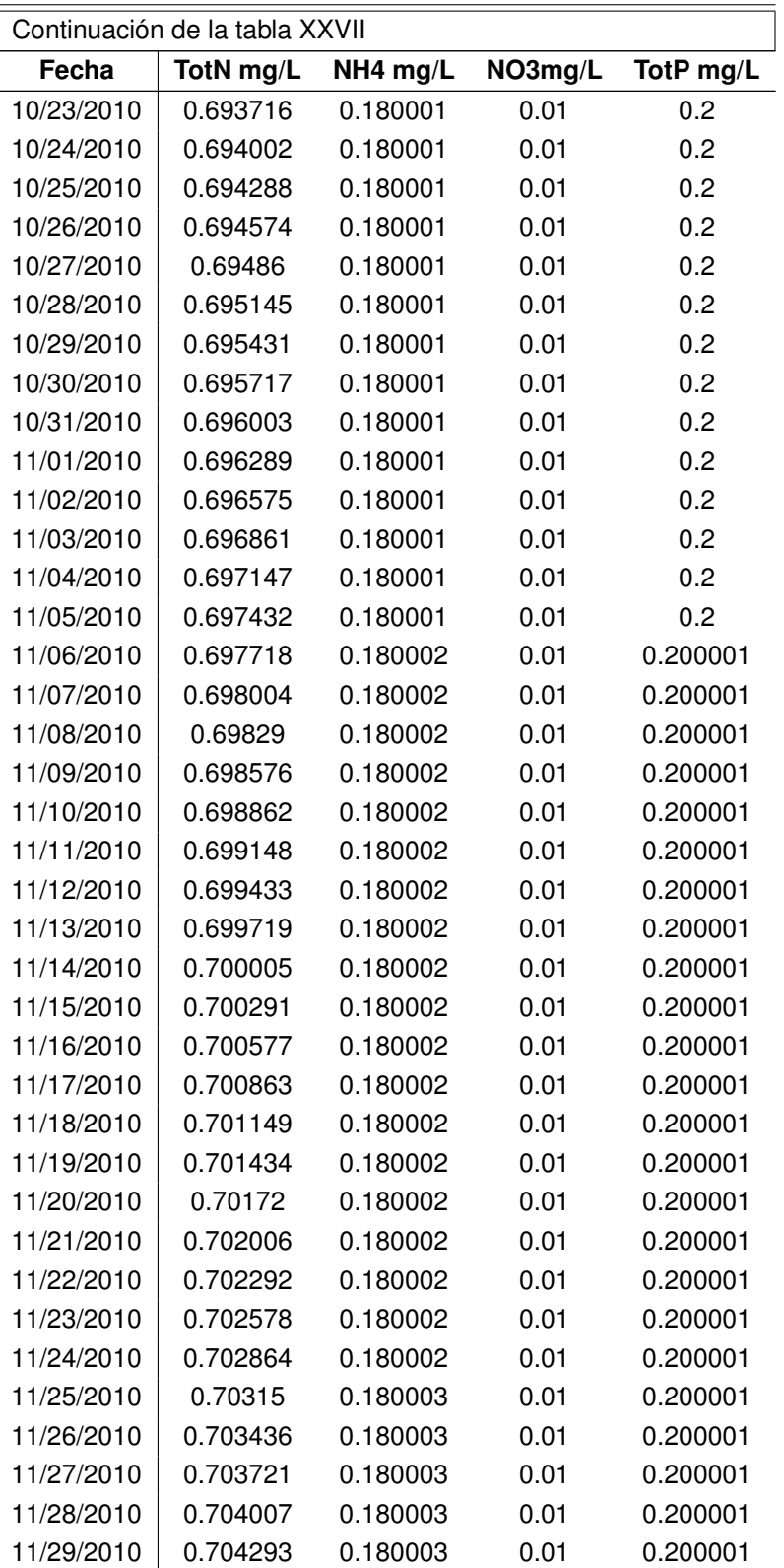

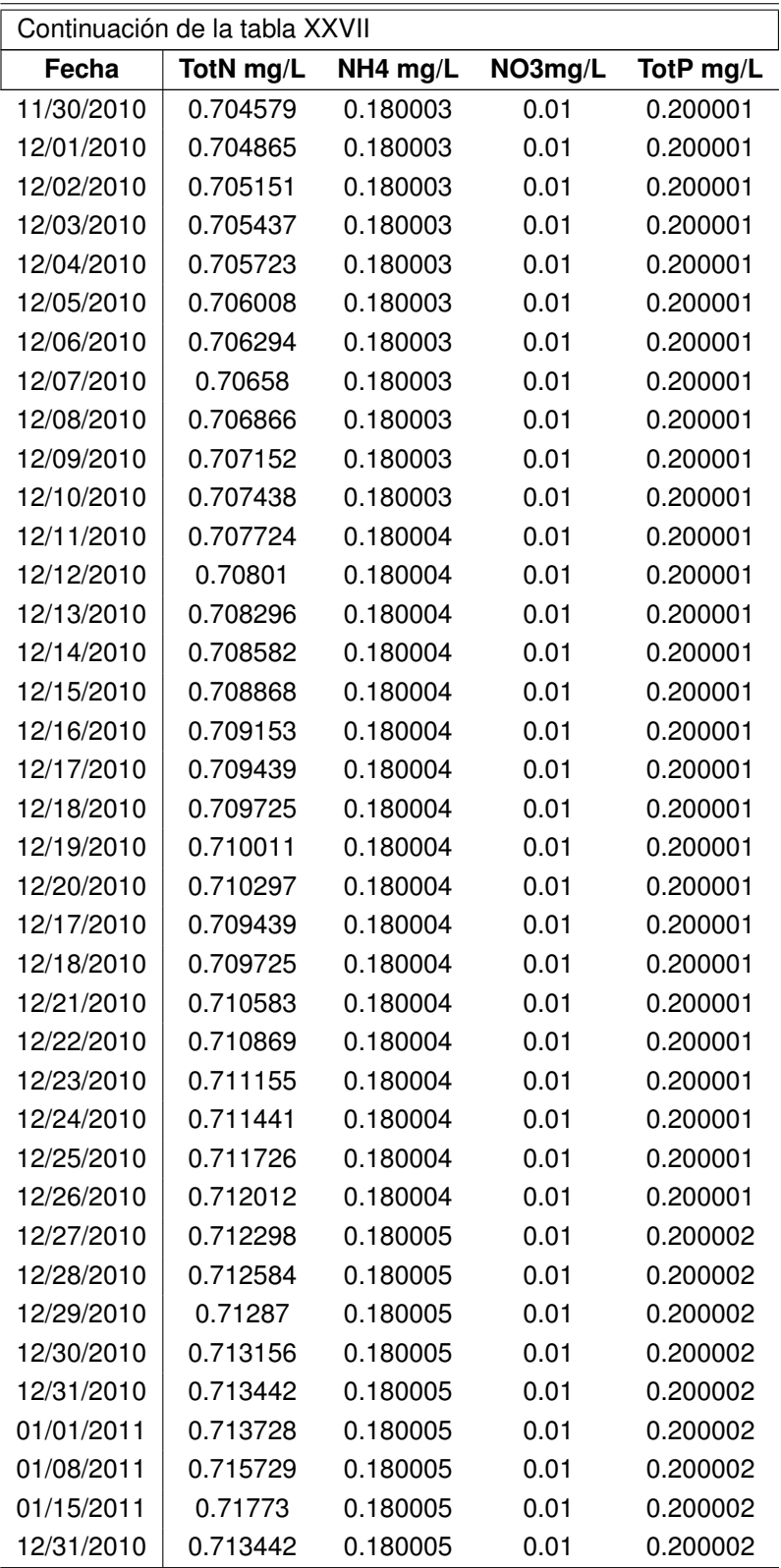

| Continuación de la tabla XXVII |           |          |         |           |  |  |
|--------------------------------|-----------|----------|---------|-----------|--|--|
| Fecha                          | TotN mg/L | NH4 mg/L | NO3mg/L | TotP mg/L |  |  |
| 01/01/2011                     | 0.713728  | 0.180005 | 0.01    | 0.200002  |  |  |
| 01/08/2011                     | 0.715729  | 0.180005 | 0.01    | 0.200002  |  |  |
| 01/09/2011                     | 0.716015  | 0.180005 | 0.01    | 0.200002  |  |  |
| 01/10/2011                     | 0.7163    | 0.180005 | 0.01    | 0.200002  |  |  |
| 01/11/2011                     | 0.716586  | 0.180005 | 0.01    | 0.200002  |  |  |
| 01/12/2011                     | 0.716872  | 0.180005 | 0.01    | 0.200002  |  |  |
| 01/13/2011                     | 0.717158  | 0.180005 | 0.01    | 0.200002  |  |  |
| 01/14/2011                     | 0.717444  | 0.180005 | 0.01    | 0.200002  |  |  |
| 01/15/2011                     | 0.71773   | 0.180005 | 0.01    | 0.200002  |  |  |
| 01/16/2011                     | 0.718016  | 0.180005 | 0.01    | 0.200002  |  |  |
| 01/17/2011                     | 0.718302  | 0.180005 | 0.01    | 0.200002  |  |  |
| 01/18/2011                     | 0.718587  | 0.180005 | 0.01    | 0.200002  |  |  |
| 01/19/2011                     | 0.718873  | 0.180006 | 0.01    | 0.200002  |  |  |
| 01/20/2011                     | 0.719159  | 0.180006 | 0.01    | 0.200002  |  |  |
| 01/21/2011                     | 0.719445  | 0.180006 | 0.01    | 0.200002  |  |  |
| 01/20/2011                     | 0.719159  | 0.180006 | 0.01    | 0.200002  |  |  |
| 01/22/2011                     | 0.719731  | 0.180006 | 0.01    | 0.200002  |  |  |
| 01/23/2011                     | 0.720017  | 0.180006 | 0.01    | 0.200002  |  |  |
| 01/26/2011                     | 0.720874  | 0.180006 | 0.01    | 0.200002  |  |  |

Fuente: elaboración propia

## **3.3.2.2. Punto 1**

Los datos obtenidos de la simulación, para el punto número 1,  $\gamma=1$ ,  $\beta=2$ .

Tabla XXVIII. **Simulación de las diferentes especies para el punto 1**

| Fecha      | $PO4 \, mg/L$ |      | Tot P mg/L NO3 mg/L NH4 mg/L |      | Tot N mg/L |
|------------|---------------|------|------------------------------|------|------------|
| 10/11/2010 | 0.07          | 0.17 | 0.02                         | 0.17 | 0.69       |
| 10/12/2010 | 0.0700001     | 0.17 | 0.02                         | 0.17 | 0.69       |
| 10/13/2010 | 0.0700001     | 0.17 | 0.02                         | 0.17 | 0.69       |
| 10/14/2010 | 0.0700001     | 0.17 | 0.02                         | 0.17 | 0.69       |
| 10/15/2010 | 0.0700001     | 0.17 | 0.02                         | 0.17 | 0.69       |

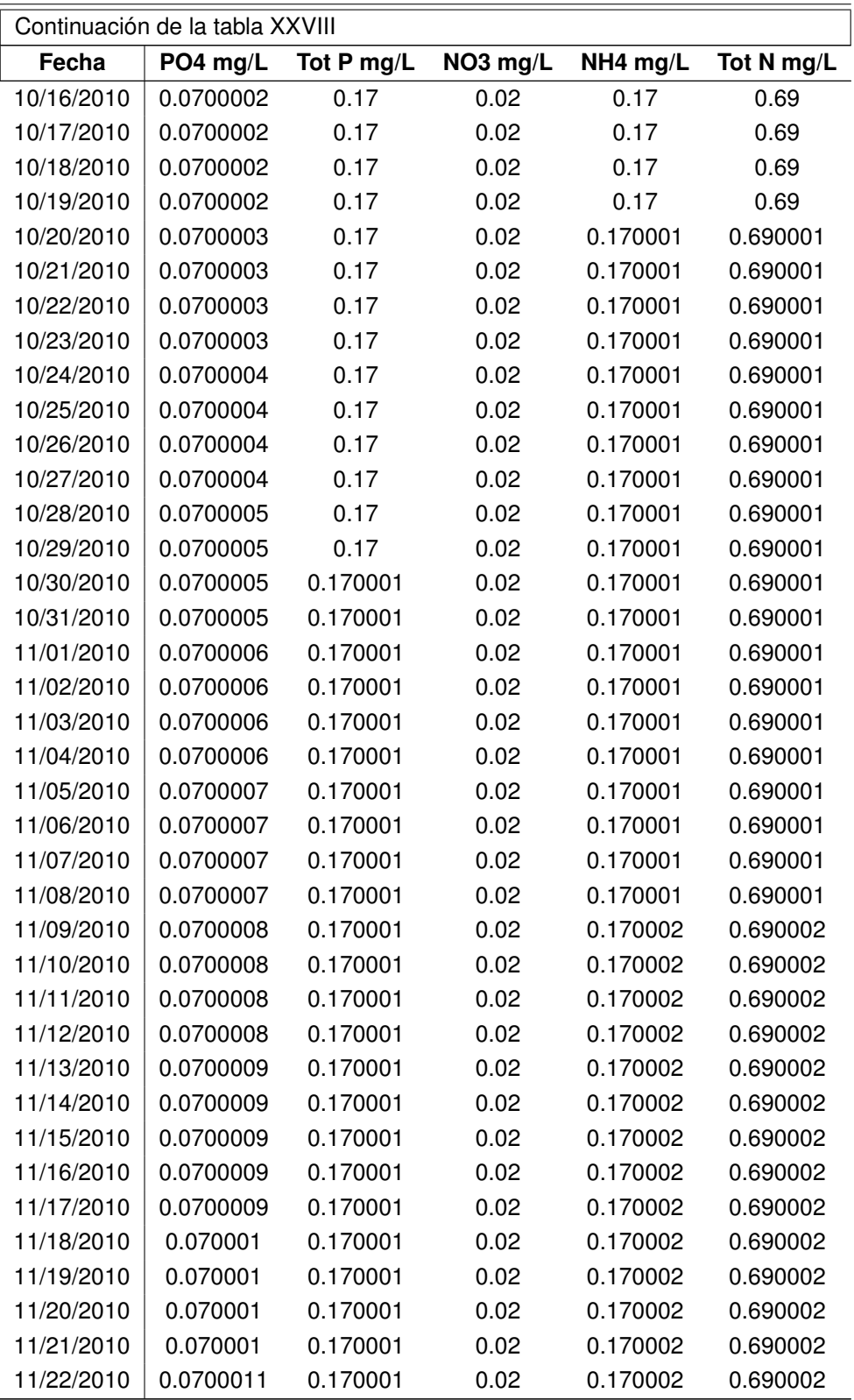

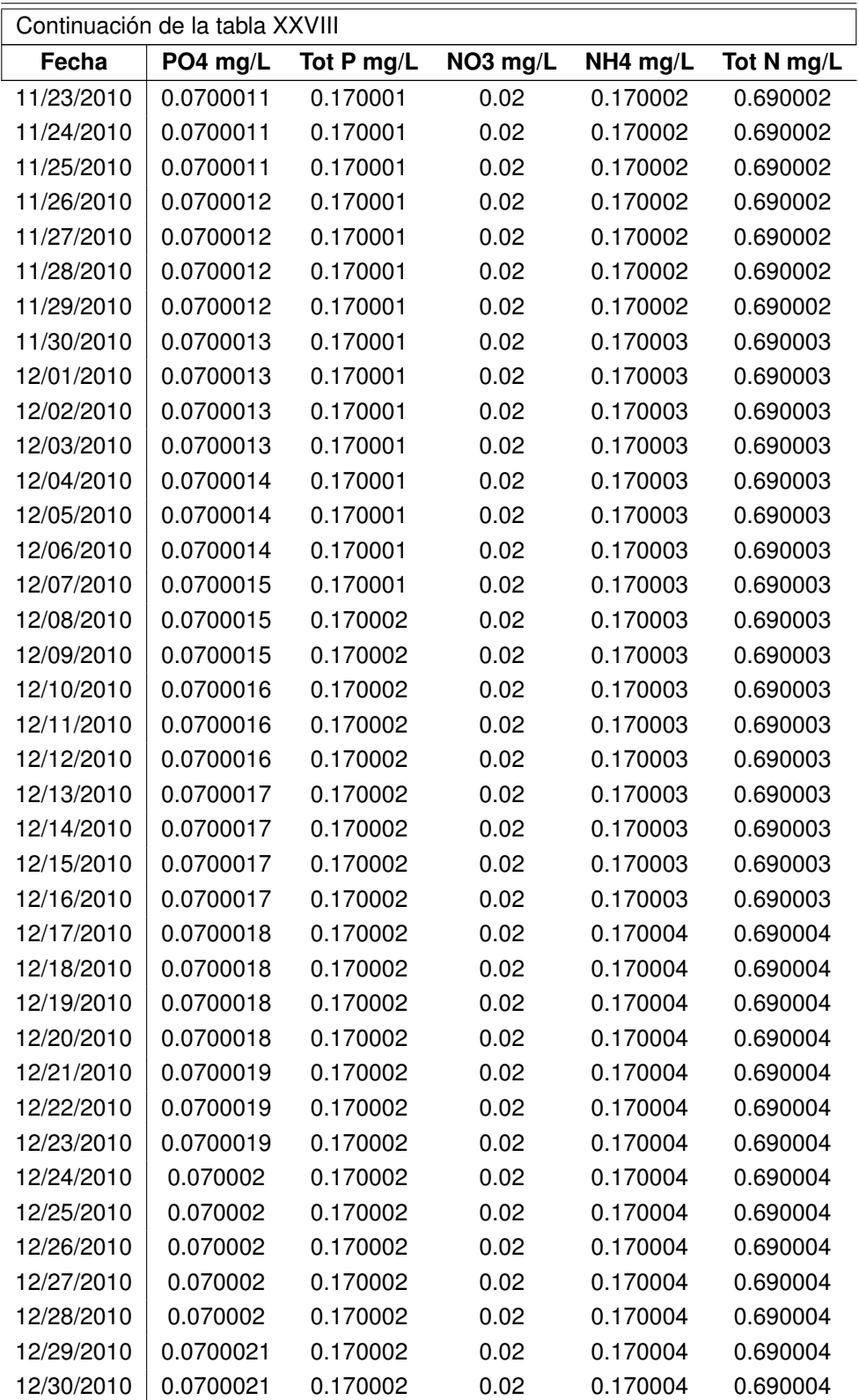

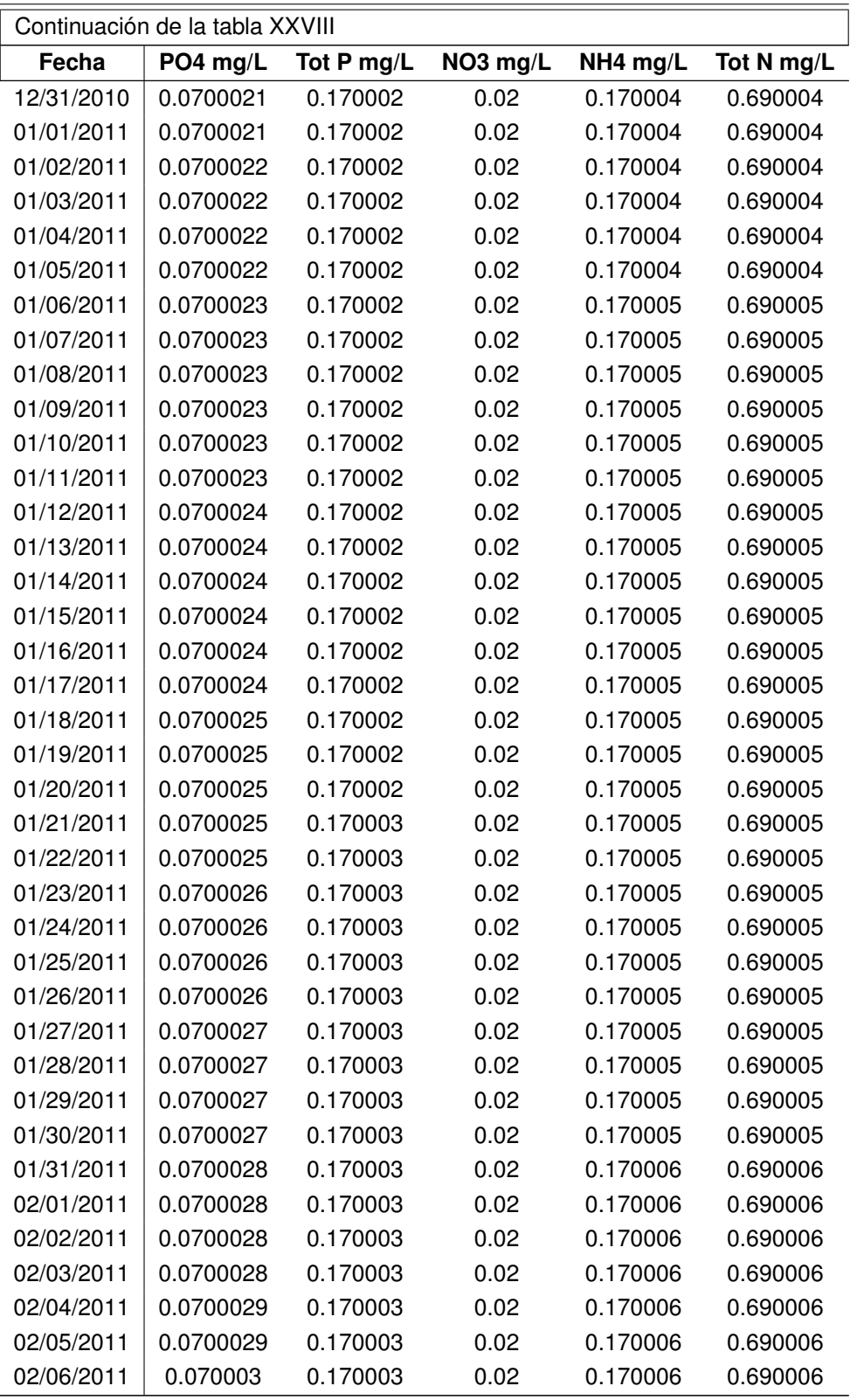

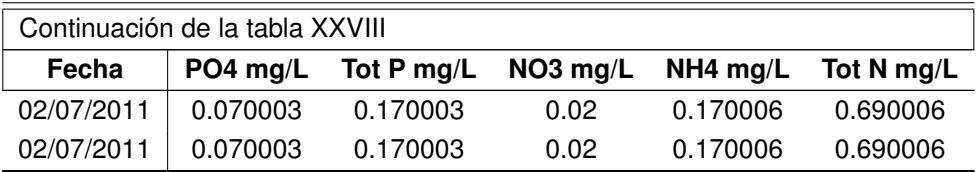

### **3.3.2.3. Punto 4**

Los datos obtenidos de la simulación, para el punto número 4,  $\gamma=1$ ,  $\beta=2$ .

Tabla XXIX. **Simulación de las diferentes especies para el punto 4**

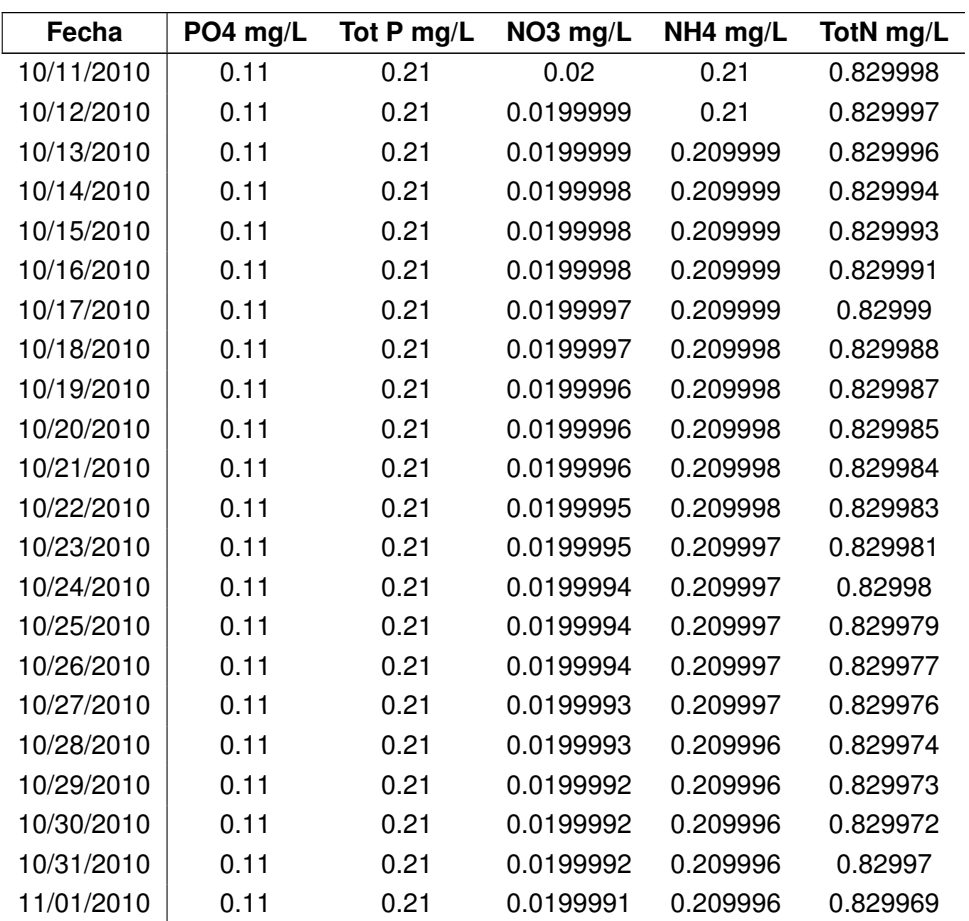

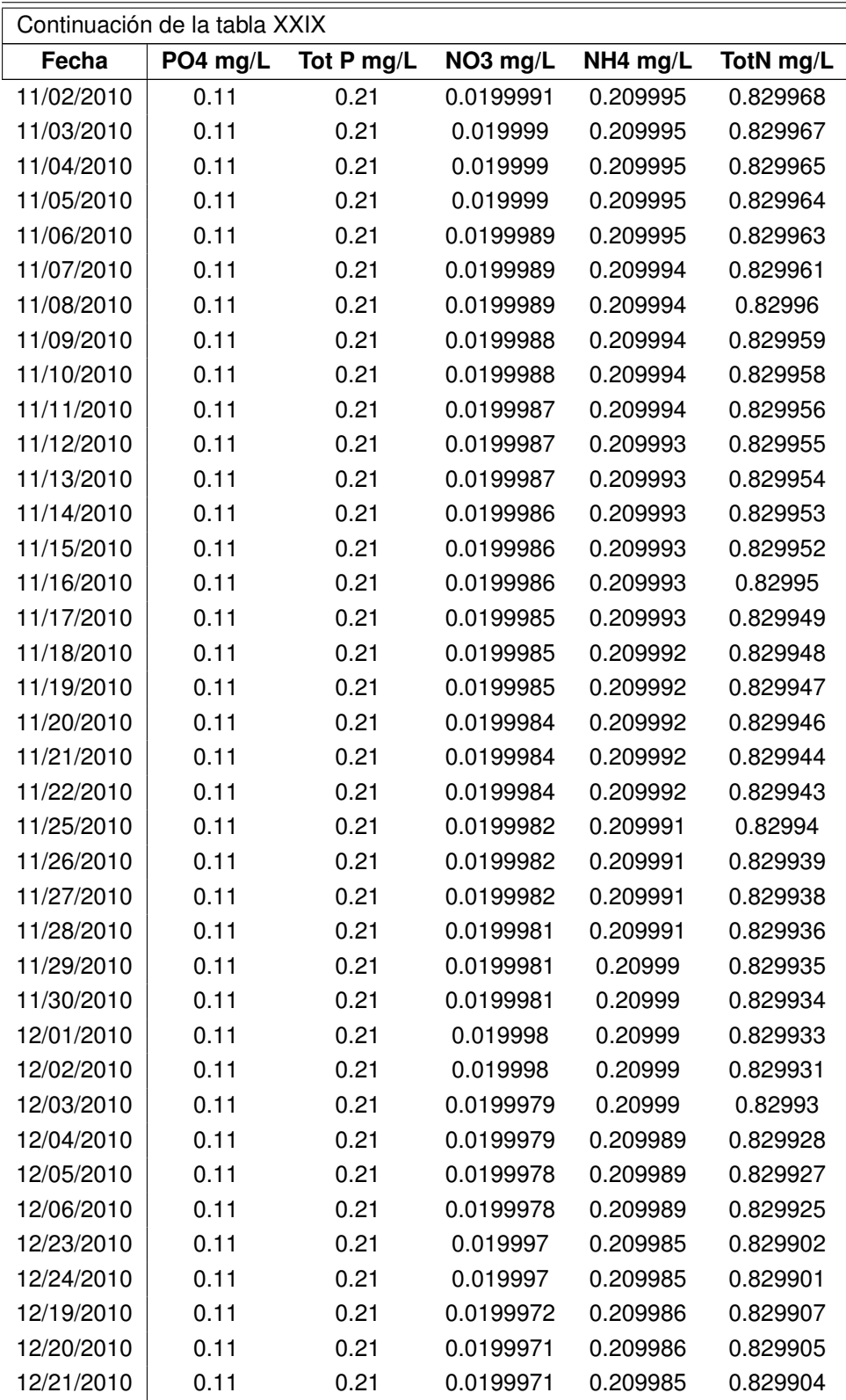

| Continuación de la tabla XXIX |          |            |           |          |           |
|-------------------------------|----------|------------|-----------|----------|-----------|
| Fecha                         | PO4 mg/L | Tot P mg/L | NO3 mg/L  | NH4 mg/L | TotN mg/L |
| 12/22/2010                    | 0.11     | 0.21       | 0.0199971 | 0.209985 | 0.829903  |
| 12/23/2010                    | 0.11     | 0.21       | 0.019997  | 0.209985 | 0.829902  |
| 12/24/2010                    | 0.11     | 0.21       | 0.019997  | 0.209985 | 0.829901  |
| 12/25/2010                    | 0.11     | 0.21       | 0.0199969 | 0.209985 | 0.829899  |
| 12/26/2010                    | 0.11     | 0.21       | 0.0199969 | 0.209984 | 0.829898  |
| 12/27/2010                    | 0.11     | 0.21       | 0.0199969 | 0.209984 | 0.829897  |
| 12/28/2010                    | 0.11     | 0.21       | 0.0199968 | 0.209984 | 0.829896  |
| 12/29/2010                    | 0.11     | 0.21       | 0.0199968 | 0.209984 | 0.829895  |
| 12/30/2010                    | 0.11     | 0.21       | 0.0199967 | 0.209984 | 0.829894  |
| 12/31/2010                    | 0.11     | 0.21       | 0.0199967 | 0.209983 | 0.829893  |
| 01/01/2011                    | 0.11     | 0.21       | 0.0199967 | 0.209983 | 0.829892  |
| 01/04/2011                    | 0.11     | 0.21       | 0.0199966 | 0.209983 | 0.829889  |
| 01/05/2011                    | 0.11     | 0.21       | 0.0199965 | 0.209983 | 0.829888  |
| 01/06/2011                    | 0.11     | 0.21       | 0.0199965 | 0.209982 | 0.829887  |
| 01/07/2011                    | 0.11     | 0.21       | 0.0199965 | 0.209982 | 0.829887  |
| 01/08/2011                    | 0.11     | 0.21       | 0.0199965 | 0.209982 | 0.829886  |
| 01/09/2011                    | 0.11     | 0.21       | 0.0199964 | 0.209982 | 0.829885  |
| 01/10/2011                    | 0.11     | 0.21       | 0.0199964 | 0.209982 | 0.829884  |
| 01/11/2011                    | 0.11     | 0.21       | 0.0199964 | 0.209982 | 0.829883  |
| 01/12/2011                    | 0.11     | 0.21       | 0.0199963 | 0.209982 | 0.829882  |
| 01/13/2011                    | 0.11     | 0.21       | 0.0199963 | 0.209981 | 0.829882  |
| 01/14/2011                    | 0.11     | 0.21       | 0.0199963 | 0.209981 | 0.829881  |
| 01/15/2011                    | 0.11     | 0.21       | 0.0199963 | 0.209981 | 0.82988   |
| 01/16/2011                    | 0.11     | 0.21       | 0.0199962 | 0.209981 | 0.82988   |
| 01/17/2011                    | 0.11     | 0.21       | 0.0199962 | 0.209981 | 0.829879  |
| 01/27/2011                    | 0.11     | 0.21       | 0.0199959 | 0.209979 | 0.82987   |
| 01/28/2011                    | 0.11     | 0.21       | 0.0199959 | 0.209979 | 0.829869  |
| 01/29/2011                    | 0.11     | 0.21       | 0.0199958 | 0.209979 | 0.829868  |
| 01/30/2011                    | 0.11     | 0.21       | 0.0199958 | 0.209979 | 0.829867  |
| 01/31/2011                    | 0.11     | 0.21       | 0.0199957 | 0.209978 | 0.829866  |
| 02/01/2011                    | 0.11     | 0.21       | 0.0199957 | 0.209978 | 0.829865  |
| 02/02/2011                    | 0.11     | 0.21       | 0.0199956 | 0.209978 | 0.829863  |

Fuente: elaboración propia

### **3.3.3.** γ**=1 ,** β**=3 Aumento de carga contaminante de nitrógeno**

Datos simulados, obtenidos de aumentar el triple la carga contaminante del nitrógeno, sin variar la carga contaminante del fósforo.

### **3.3.3.1. Punto 7**

Los datos obtenidos de la simulación, para el punto número 7,  $\gamma=1$ ,  $\beta=3$ .

#### Tabla XXX. **Simulación de las diferentes especies para el punto 7**

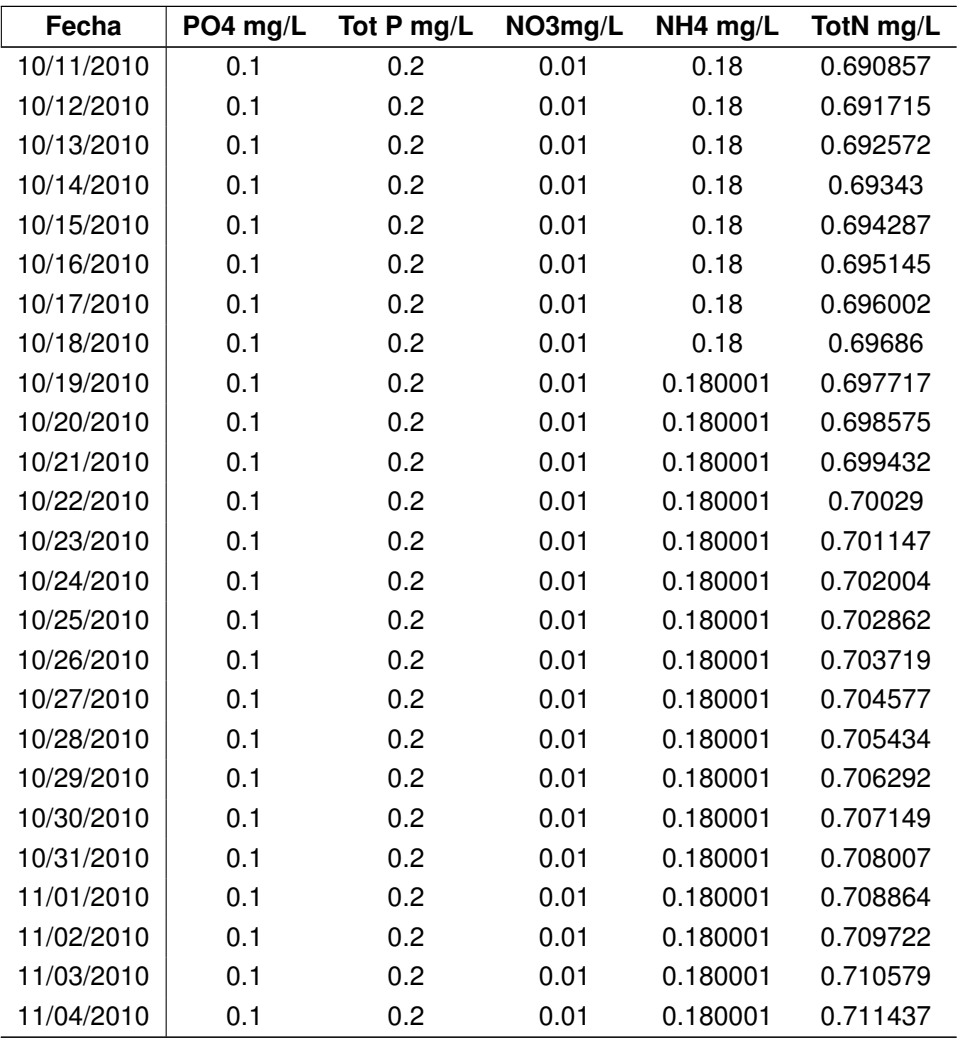

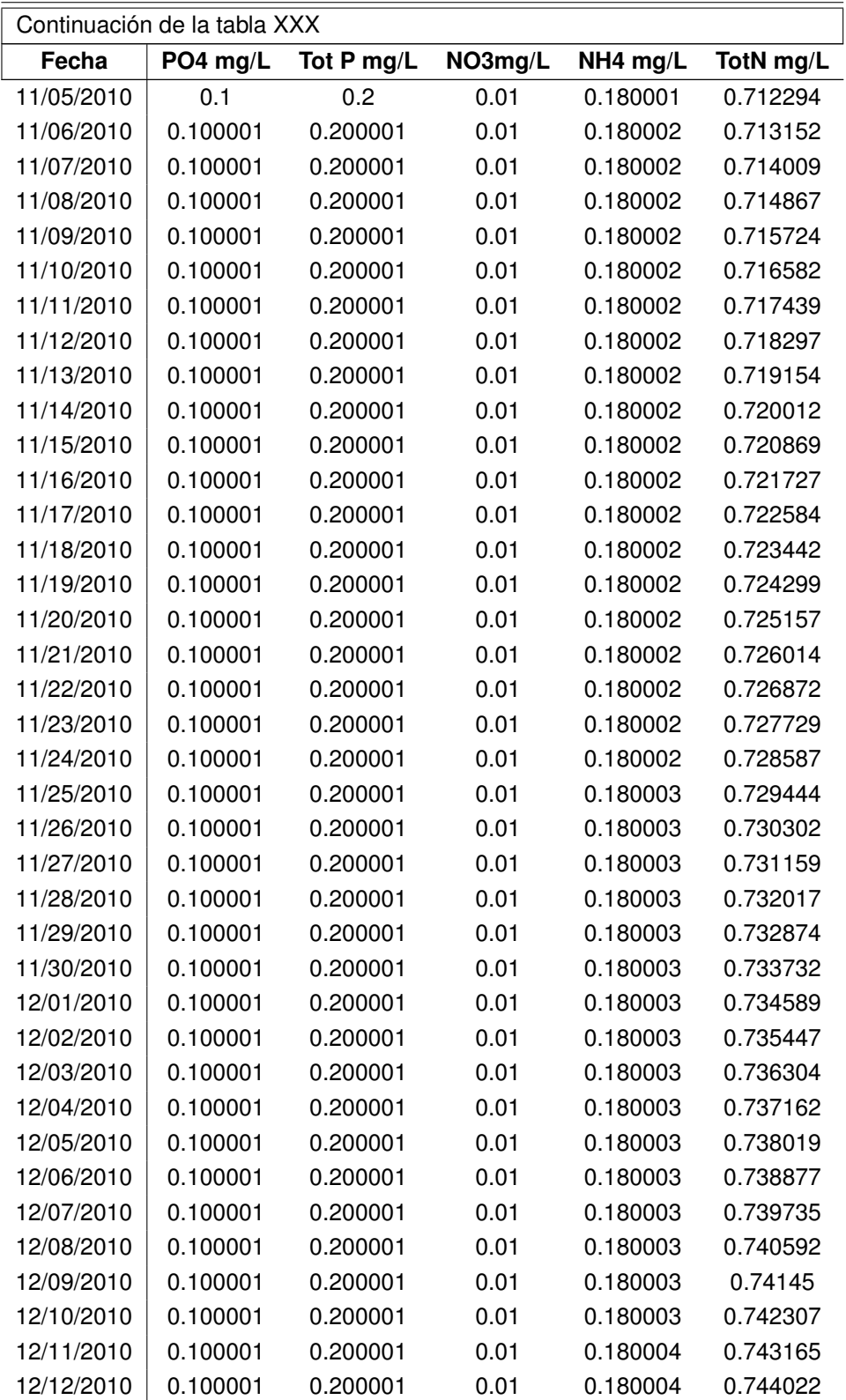

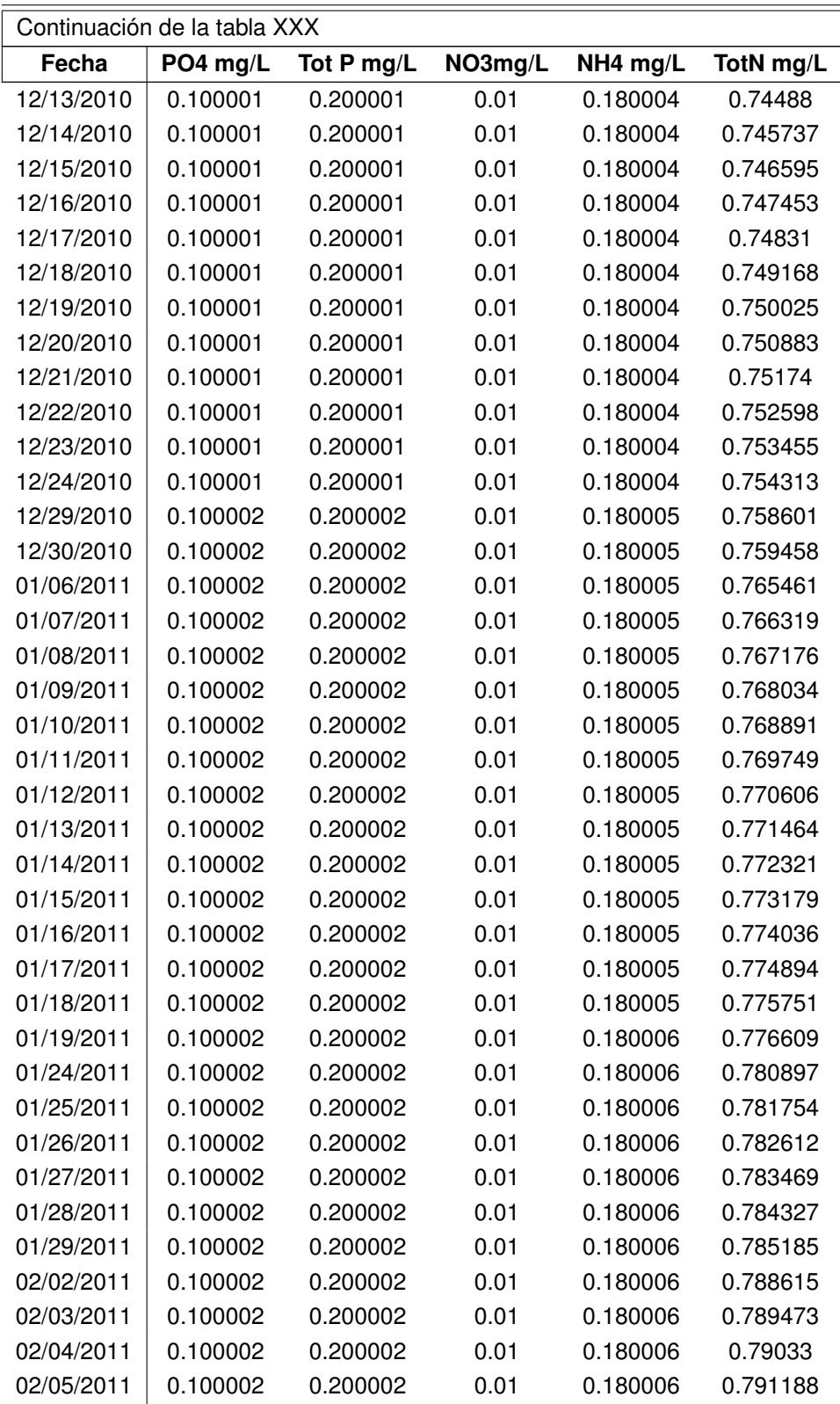

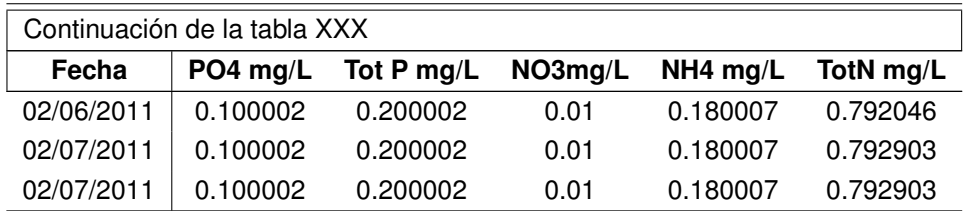

### **3.3.3.2. Punto 1**

Los datos obtenidos de la simulación, para el punto número 1,  $\gamma=1$ ,  $\beta=3$ .

Tabla XXXI. **Simulación de las diferentes especies para el punto 1**

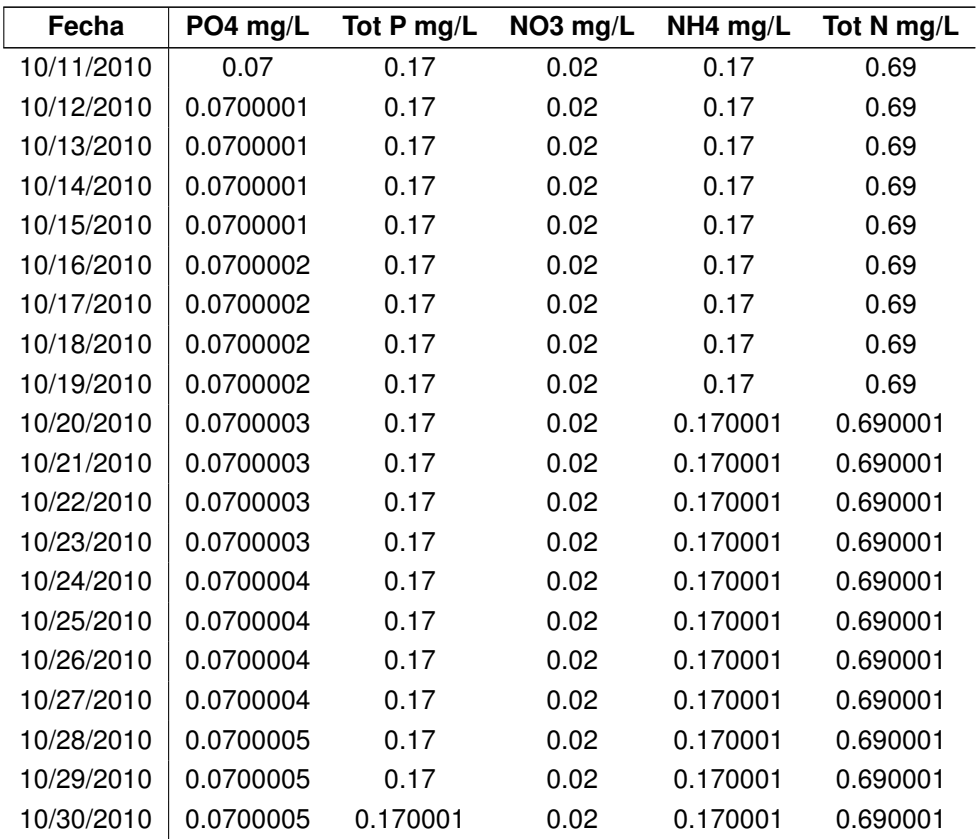

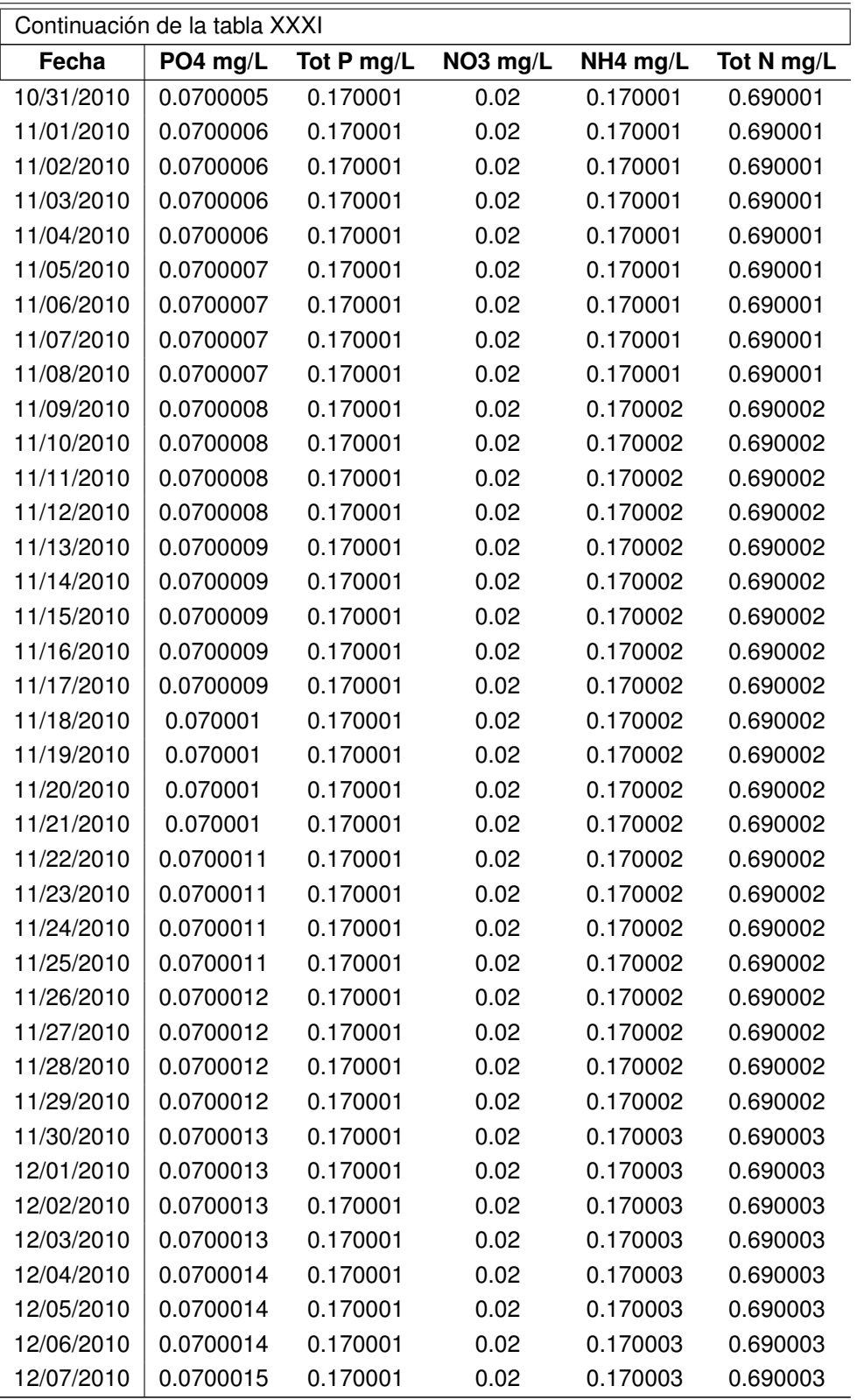

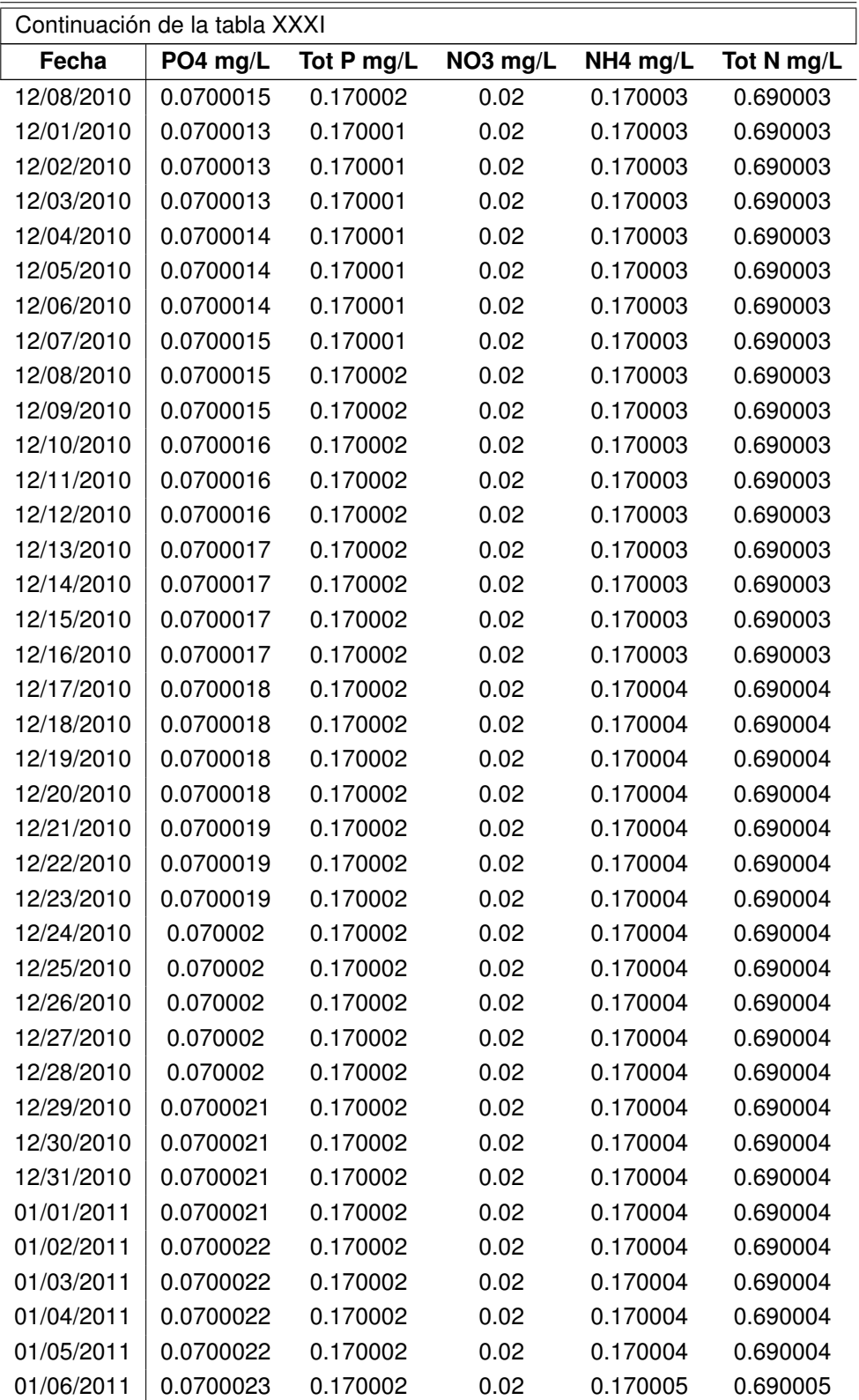

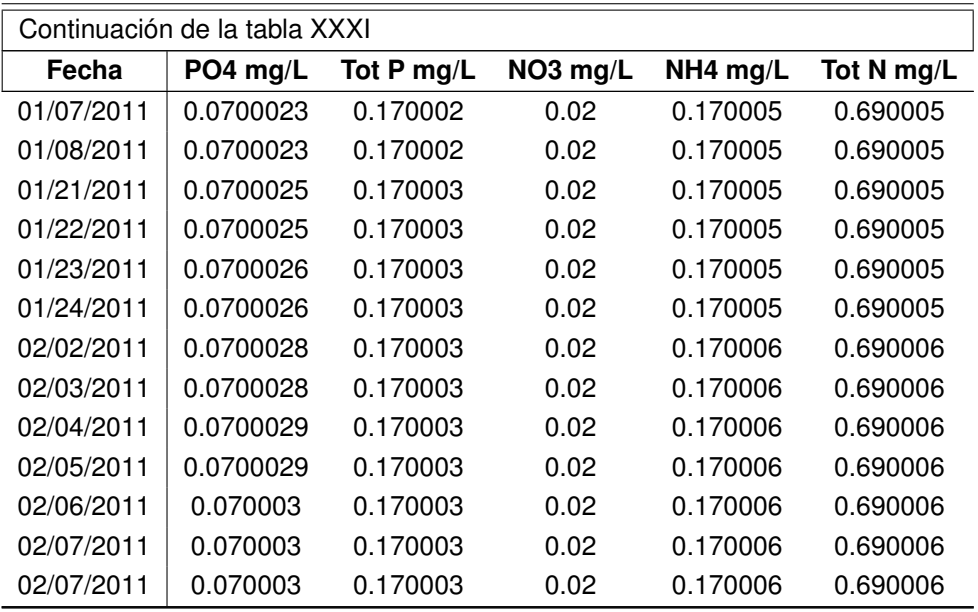

#### **3.3.3.3. Punto 4**

Los datos obtenidos de la simulación, para el punto número 4,  $\gamma=1$ ,  $\beta=3$ .

## Tabla XXXII. **Simulación de las diferentes especies para el punto 4**

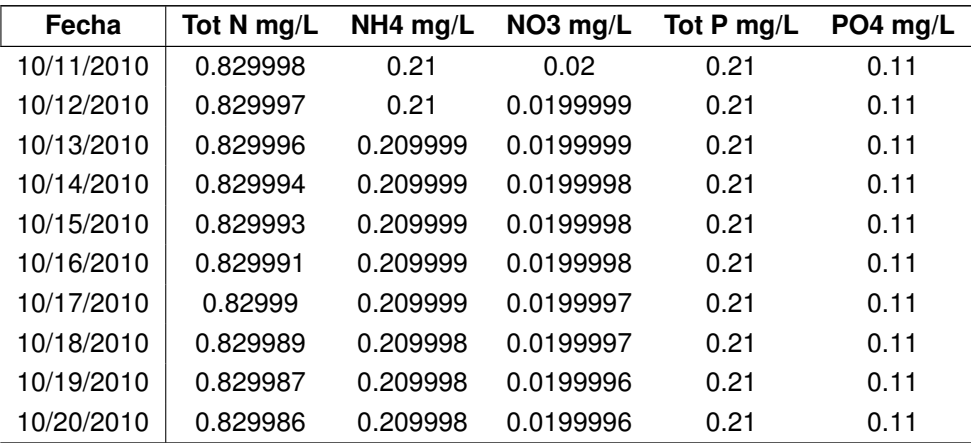

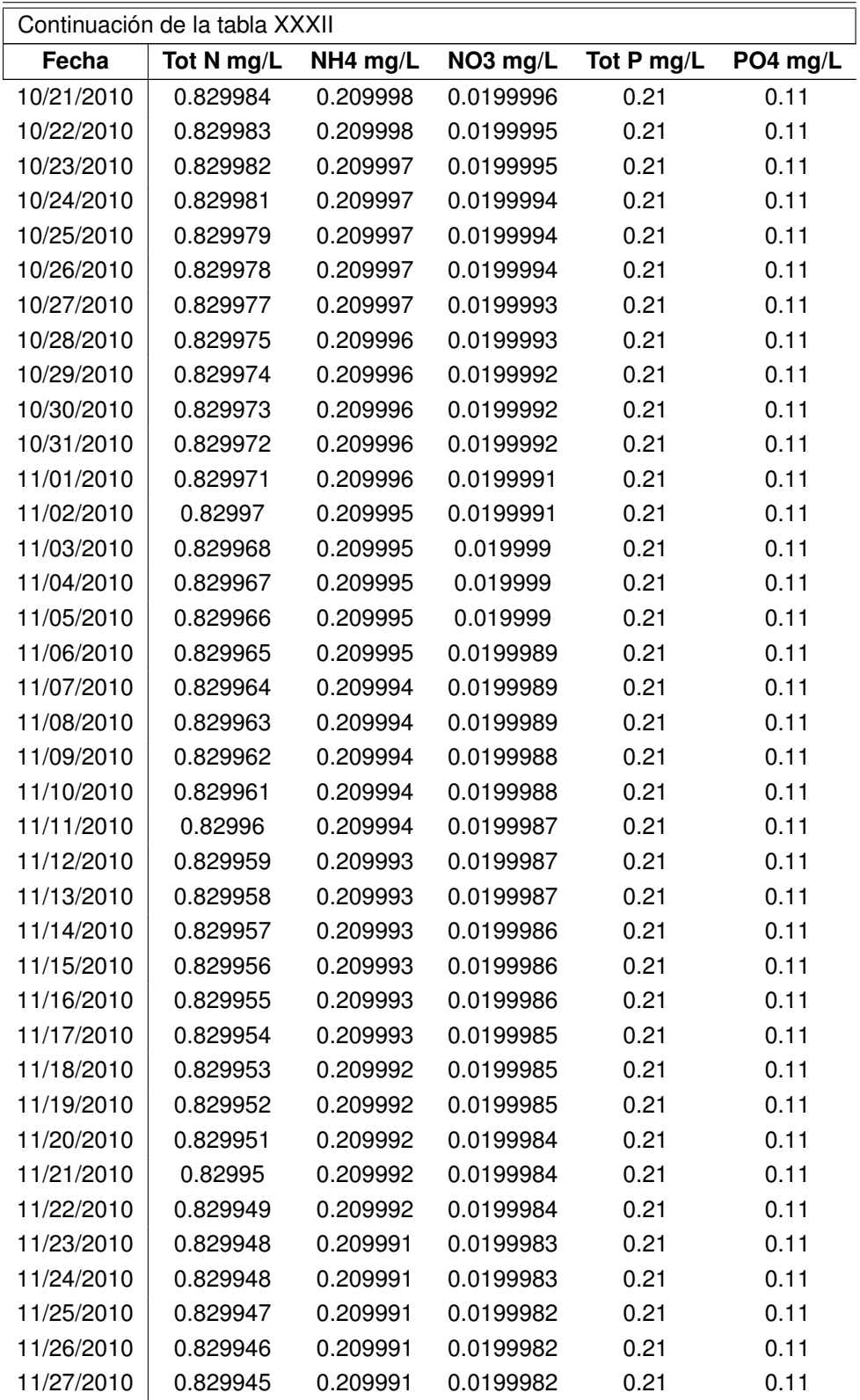

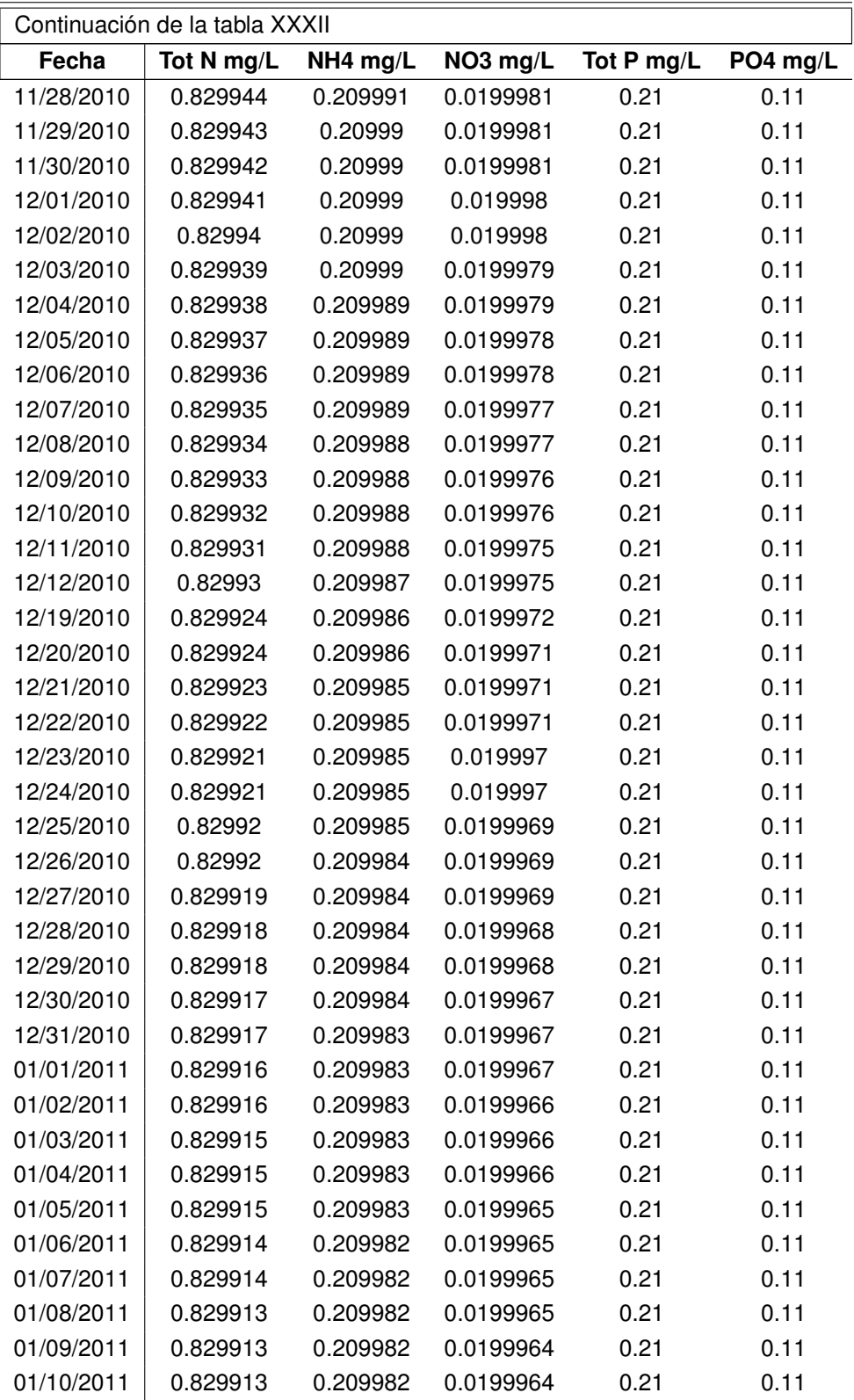

| Continuación de la tabla XXXII |            |          |           |            |          |  |
|--------------------------------|------------|----------|-----------|------------|----------|--|
| Fecha                          | Tot N mg/L | NH4 mg/L | NO3 mg/L  | Tot P mg/L | PO4 mg/L |  |
| 01/11/2011                     | 0.829912   | 0.209982 | 0.0199964 | 0.21       | 0.11     |  |
| 01/12/2011                     | 0.829912   | 0.209982 | 0.0199963 | 0.21       | 0.11     |  |
| 01/13/2011                     | 0.829912   | 0.209981 | 0.0199963 | 0.21       | 0.11     |  |
| 01/30/2011                     | 0.829907   | 0.209979 | 0.0199958 | 0.21       | 0.11     |  |
| 01/31/2011                     | 0.829907   | 0.209978 | 0.0199957 | 0.21       | 0.11     |  |
| 02/01/2011                     | 0.829906   | 0.209978 | 0.0199957 | 0.21       | 0.11     |  |
| 02/02/2011                     | 0.829906   | 0.209978 | 0.0199956 | 0.21       | 0.11     |  |
| 02/03/2011                     | 0.829906   | 0.209978 | 0.0199956 | 0.21       | 0.11     |  |
| 02/04/2011                     | 0.829905   | 0.209978 | 0.0199955 | 0.21       | 0.11     |  |
| 02/05/2011                     | 0.829905   | 0.209977 | 0.0199955 | 0.21       | 0.11     |  |
| 02/06/2011                     | 0.829905   | 0.209977 | 0.0199954 | 0.21       | 0.11     |  |
| 02/07/2011                     | 0.829905   | 0.209977 | 0.0199954 | 0.21       | 0.11     |  |
| 02/07/2011                     | 0.829905   | 0.209977 | 0.0199954 | 0.21       | 0.11     |  |

Fuente: elaboración propia

### **3.3.4.** γ**=1 ,** β**=5 Aumento de carga contaminante de nitrógeno**

Datos simulados, obtenidos de aumentar por un factor de cinco la carga contaminante del nitrógeno, sin variar la carga contaminante del fósforo.

#### **3.3.4.1. Punto 7**

Los datos obtenidos de la simulación, para el punto número 7,  $\gamma=1$ ,  $\beta=5$ 

#### Tabla XXXIII. **Simulación de las diferentes especies para el punto 7**

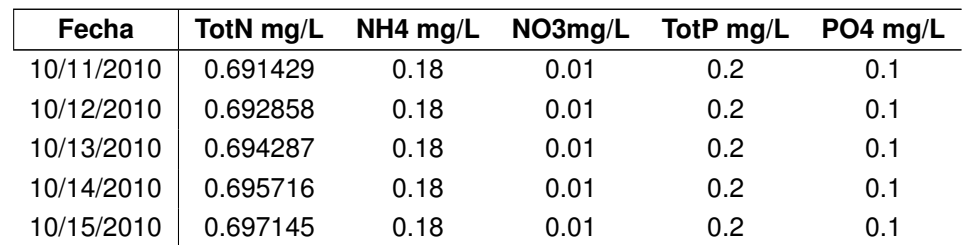
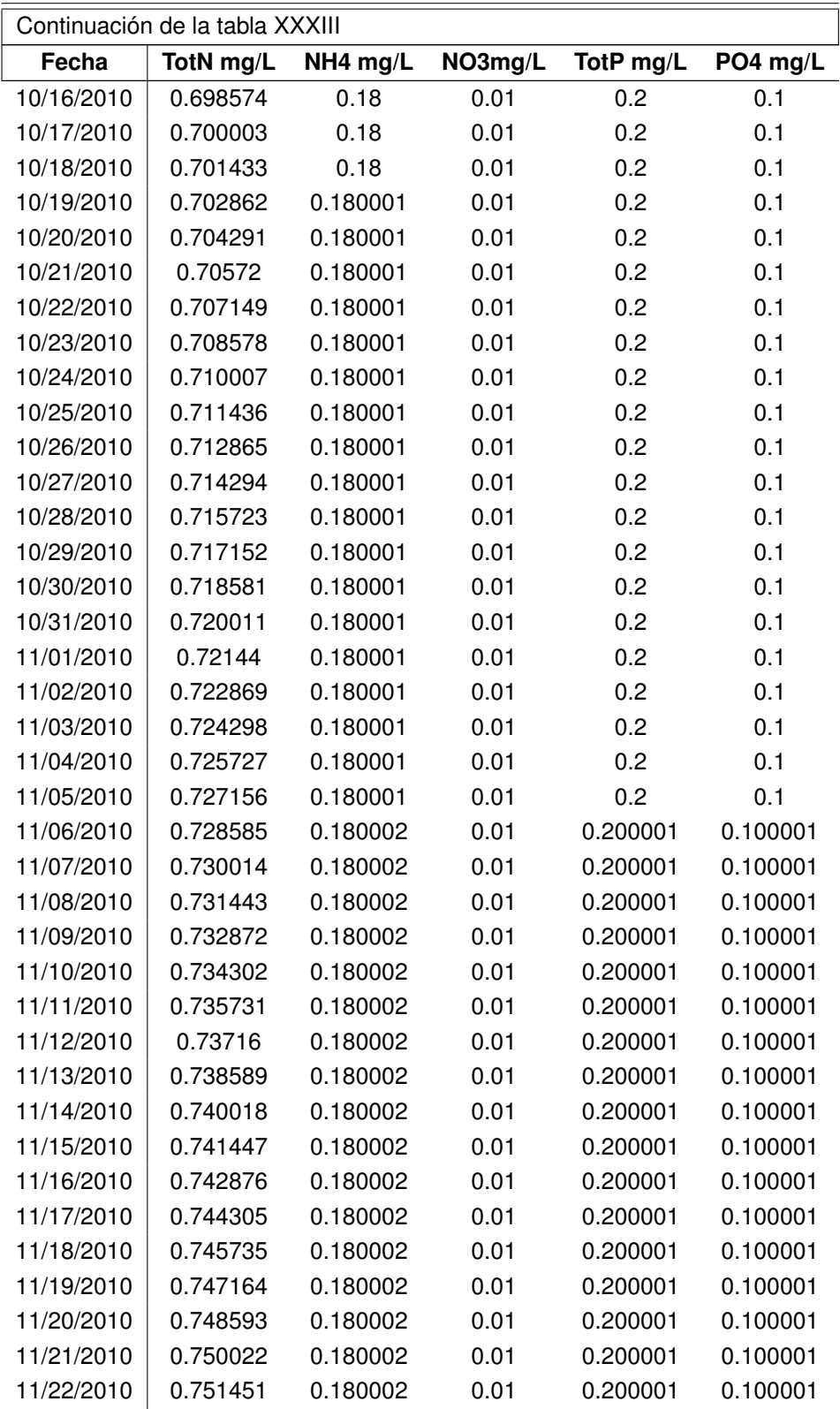

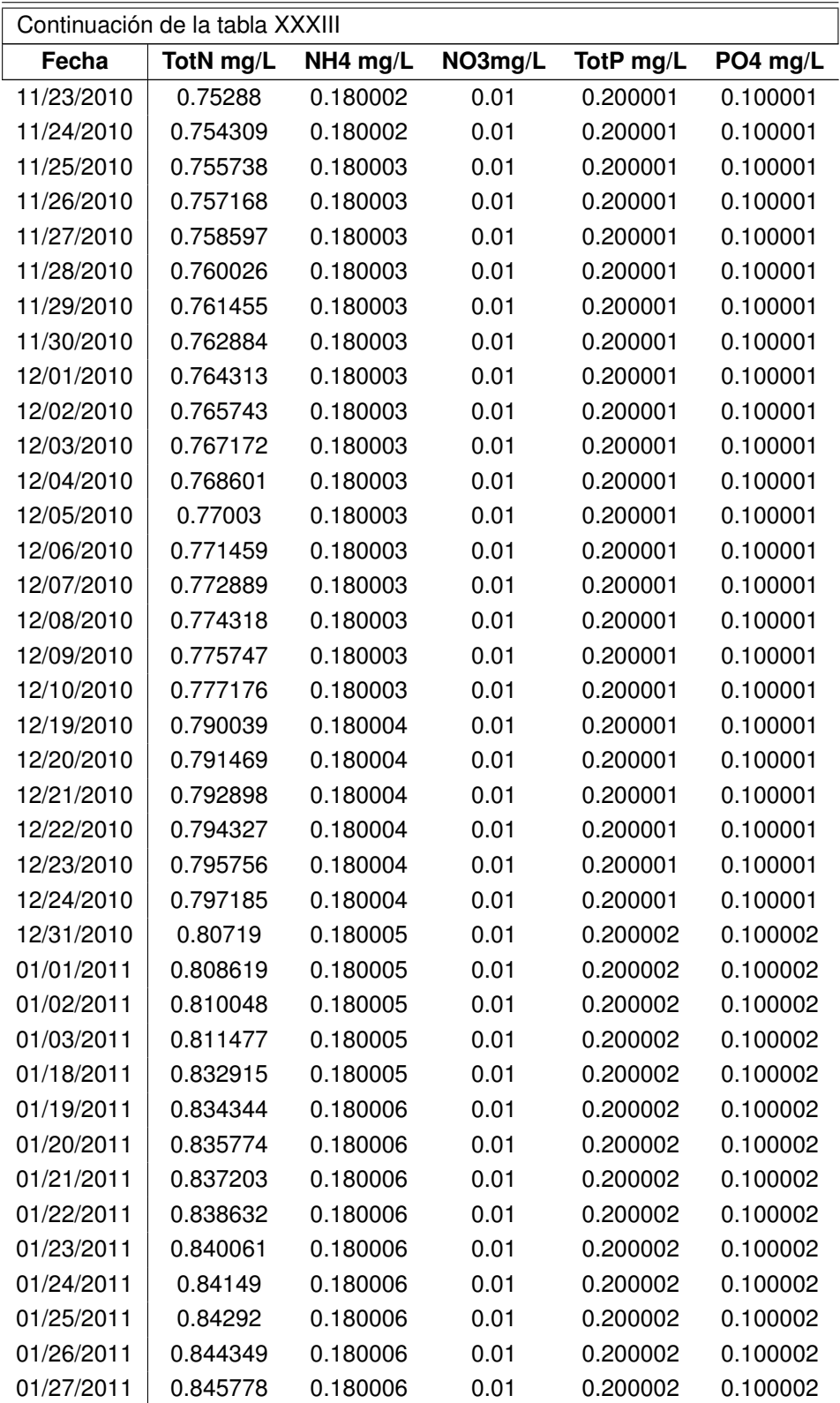

| Continuación de la tabla XXXIII |           |          |         |           |          |
|---------------------------------|-----------|----------|---------|-----------|----------|
| Fecha                           | TotN mg/L | NH4 mg/L | NO3mg/L | TotP mg/L | PO4 mg/L |
| 01/28/2011                      | 0.847208  | 0.180006 | 0.01    | 0.200002  | 0.100002 |
| 01/29/2011                      | 0.848637  | 0.180006 | 0.01    | 0.200002  | 0.100002 |
| 01/30/2011                      | 0.850066  | 0.180006 | 0.01    | 0.200002  | 0.100002 |
| 01/31/2011                      | 0.851495  | 0.180006 | 0.01    | 0.200002  | 0.100002 |
| 02/01/2011                      | 0.852925  | 0.180006 | 0.01    | 0.200002  | 0.100002 |
| 02/02/2011                      | 0.854354  | 0.180006 | 0.01    | 0.200002  | 0.100002 |
| 02/03/2011                      | 0.855784  | 0.180006 | 0.01    | 0.200002  | 0.100002 |
| 02/04/2011                      | 0.857213  | 0.180006 | 0.01    | 0.200002  | 0.100002 |
| 02/05/2011                      | 0.858642  | 0.180006 | 0.01    | 0.200002  | 0.100002 |
| 02/06/2011                      | 0.860072  | 0.180007 | 0.01    | 0.200002  | 0.100002 |
| 02/07/2011                      | 0.861501  | 0.180007 | 0.01    | 0.200002  | 0.100002 |
| 02/07/2011                      | 0.861501  | 0.180007 | 0.01    | 0.200002  | 0.100002 |

Fuente: elaboración propia

### **3.3.4.2. Punto 1**

Los datos obtenidos de la simulación, para el punto número 1,  $\gamma$ =1,  $\beta$ =5

### Tabla XXXIV. **Simulación de las diferentes especies para el punto 1**

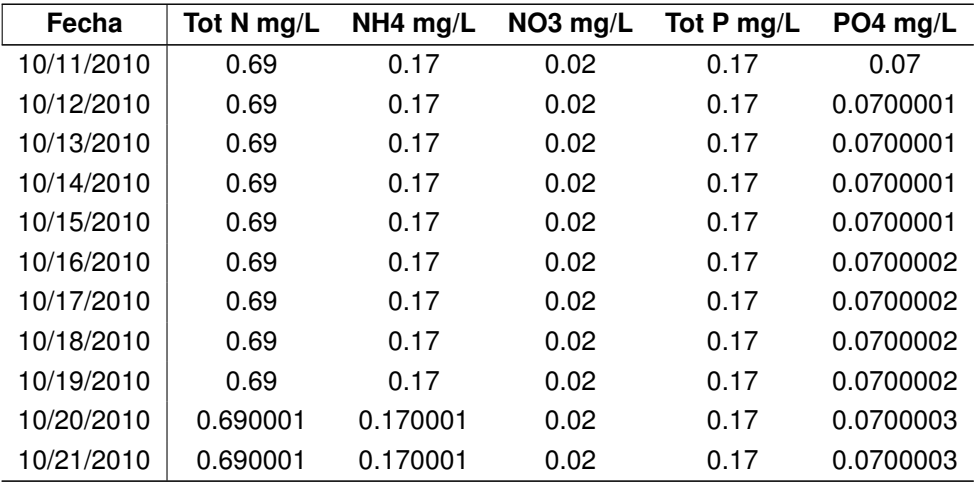

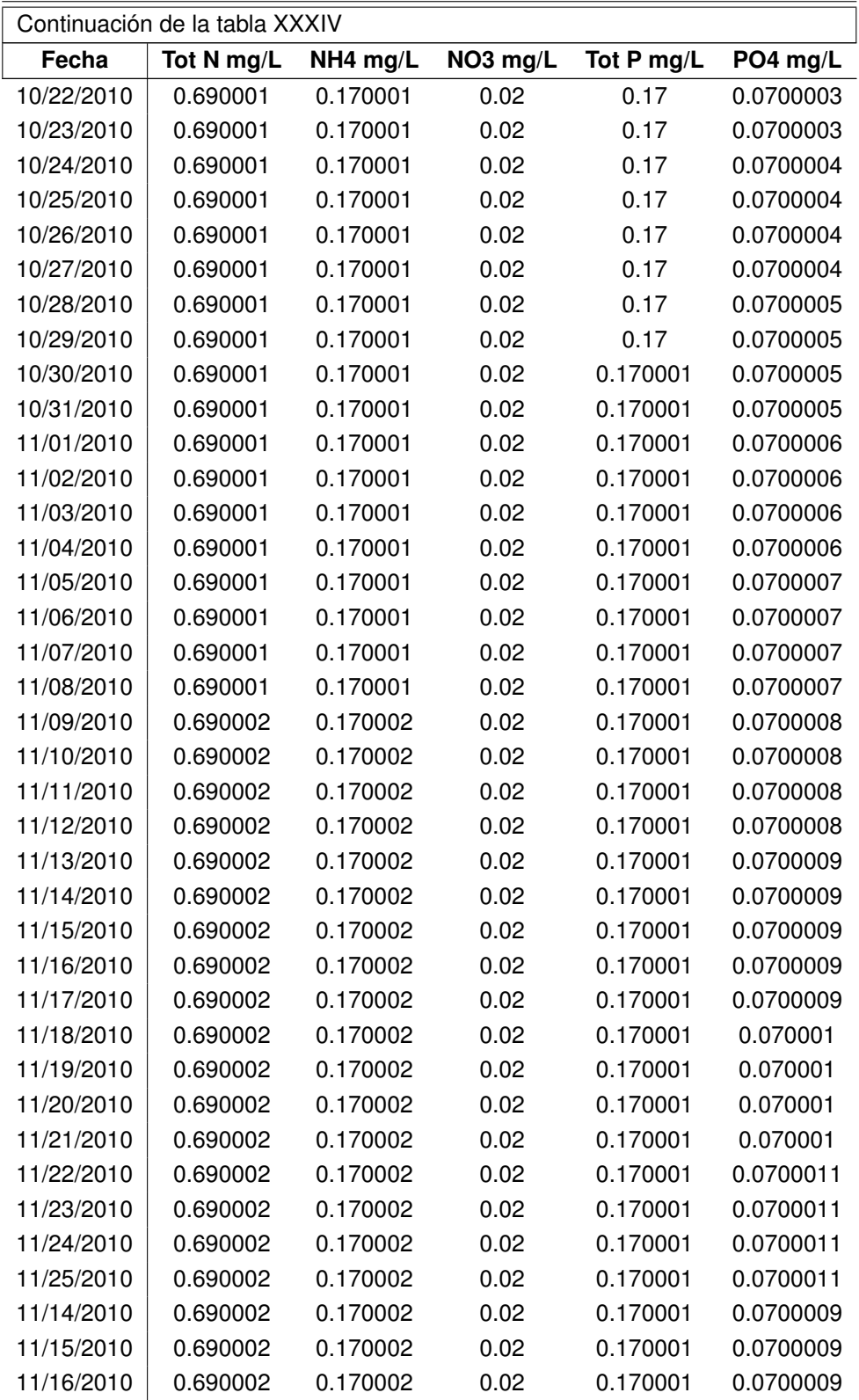

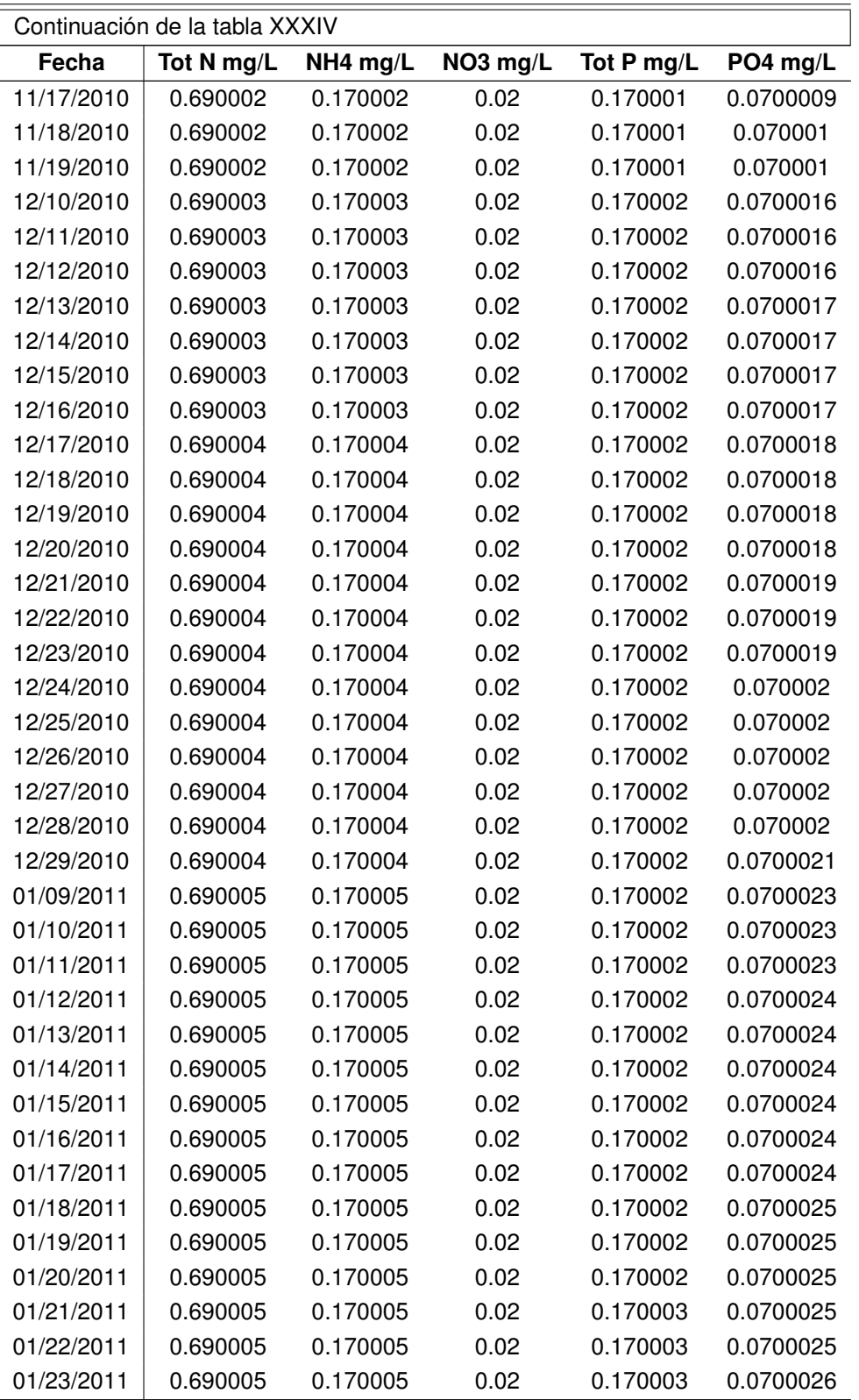

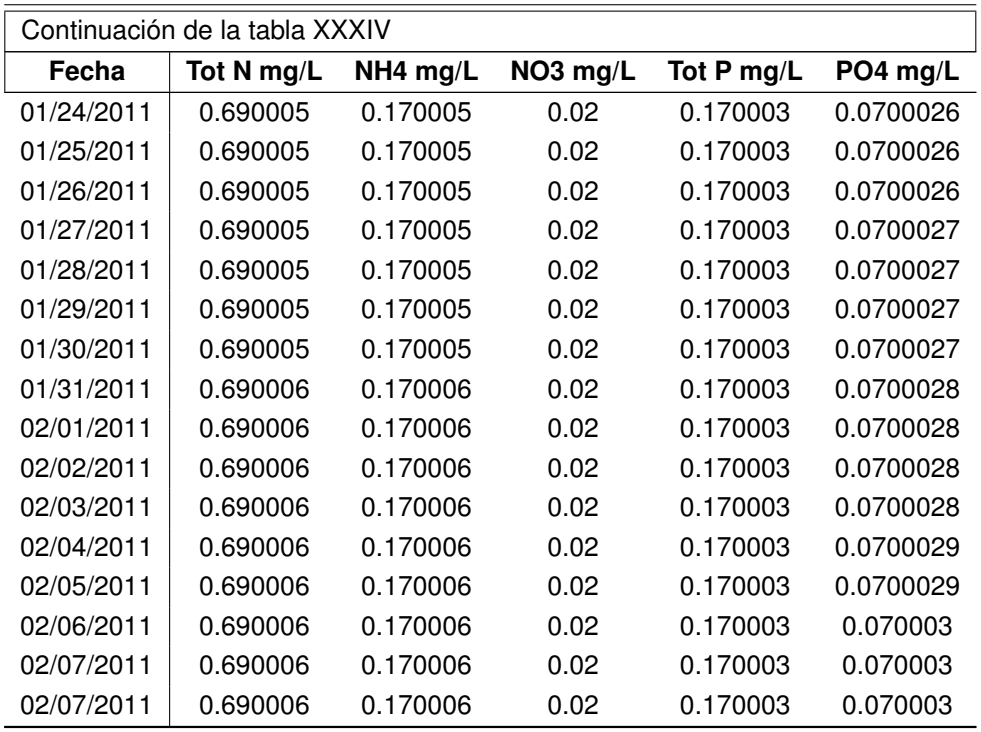

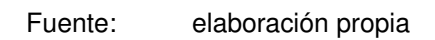

### **3.3.4.3. Punto 4**

Los datos obtenidos de la simulación, para el punto número 4,  $\gamma$ =1,  $\beta$ =5

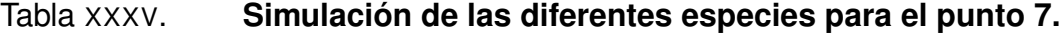

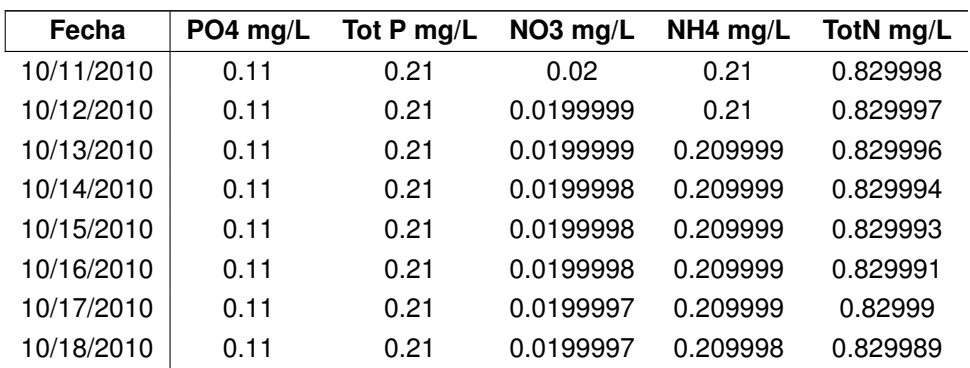

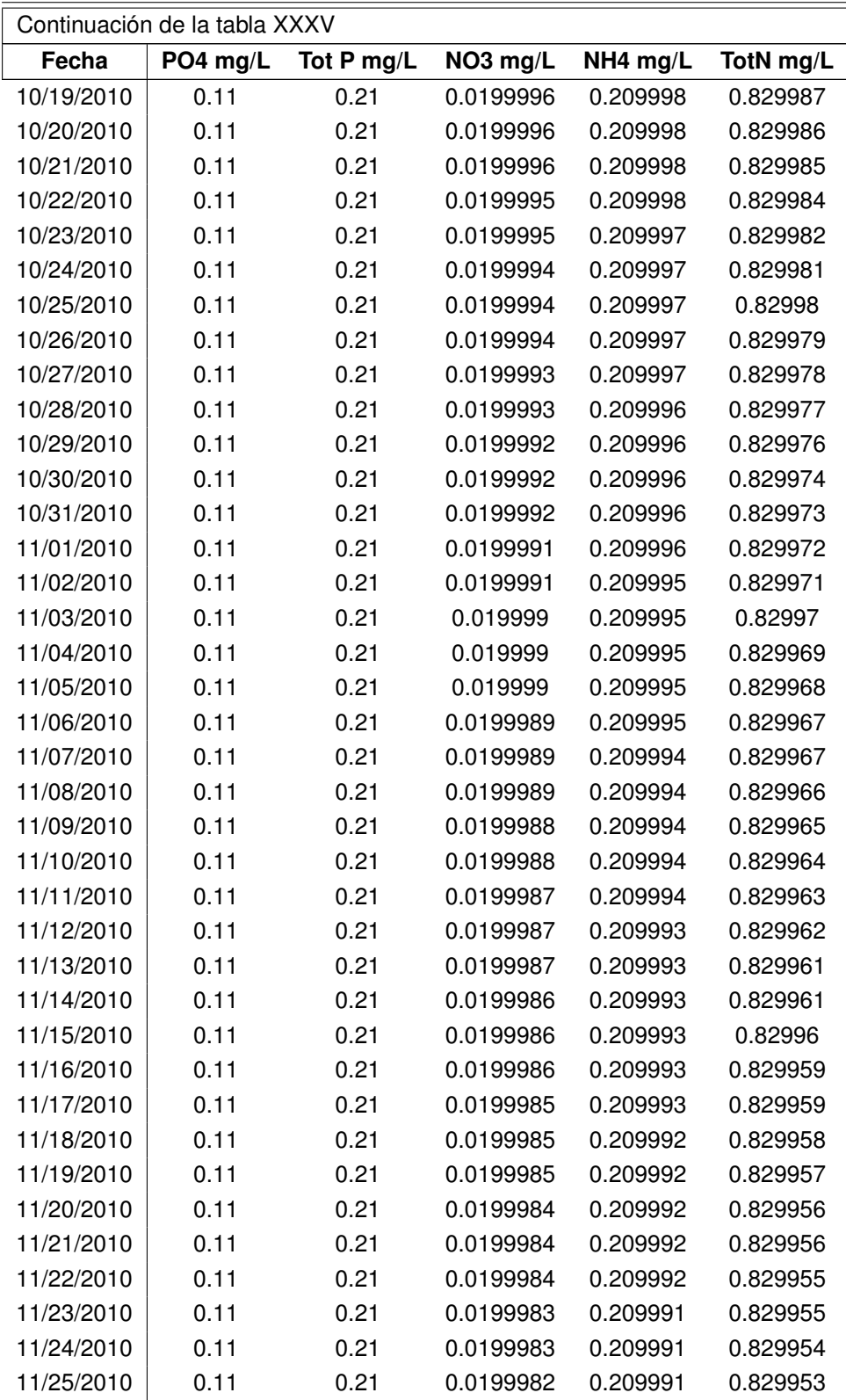

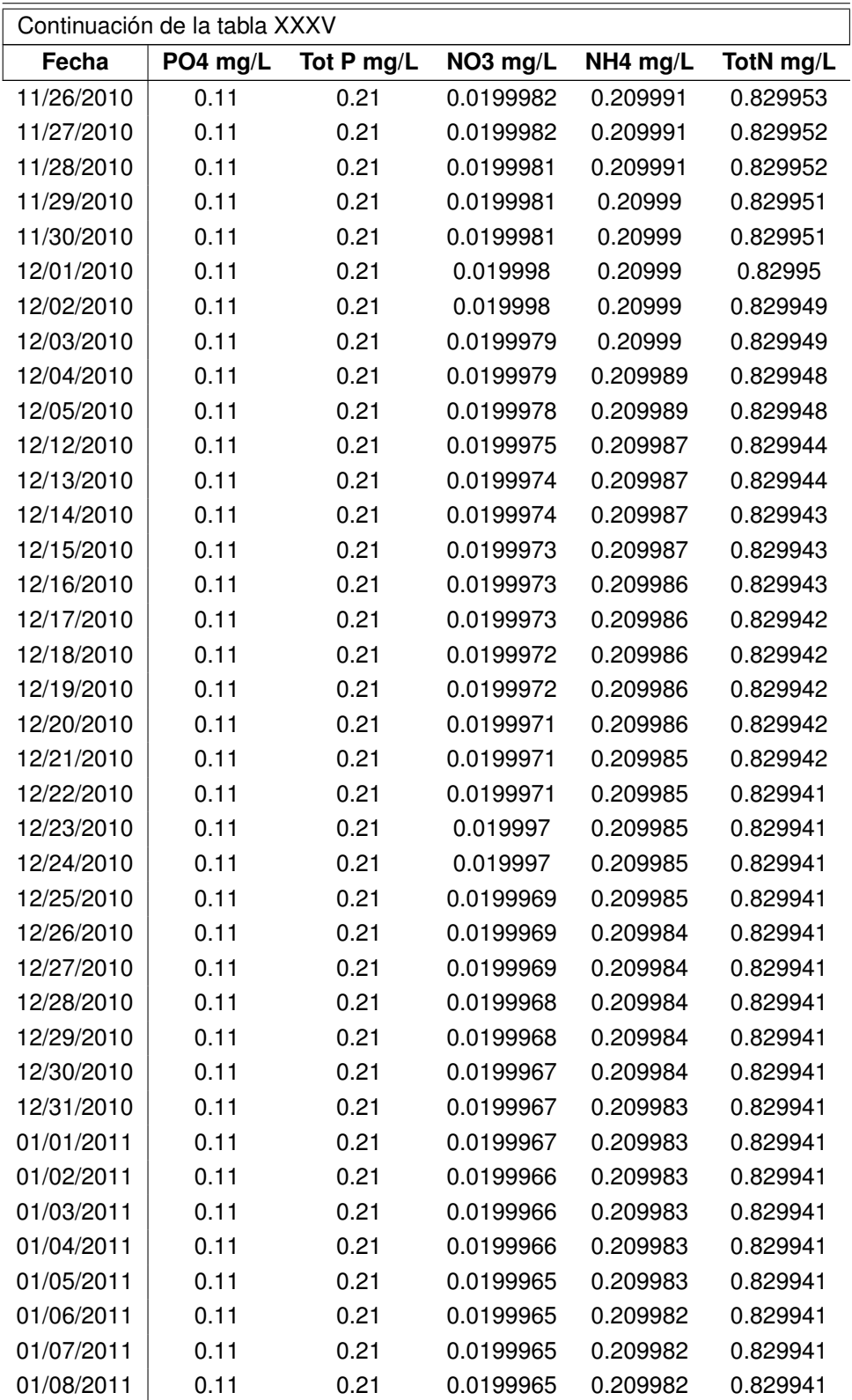

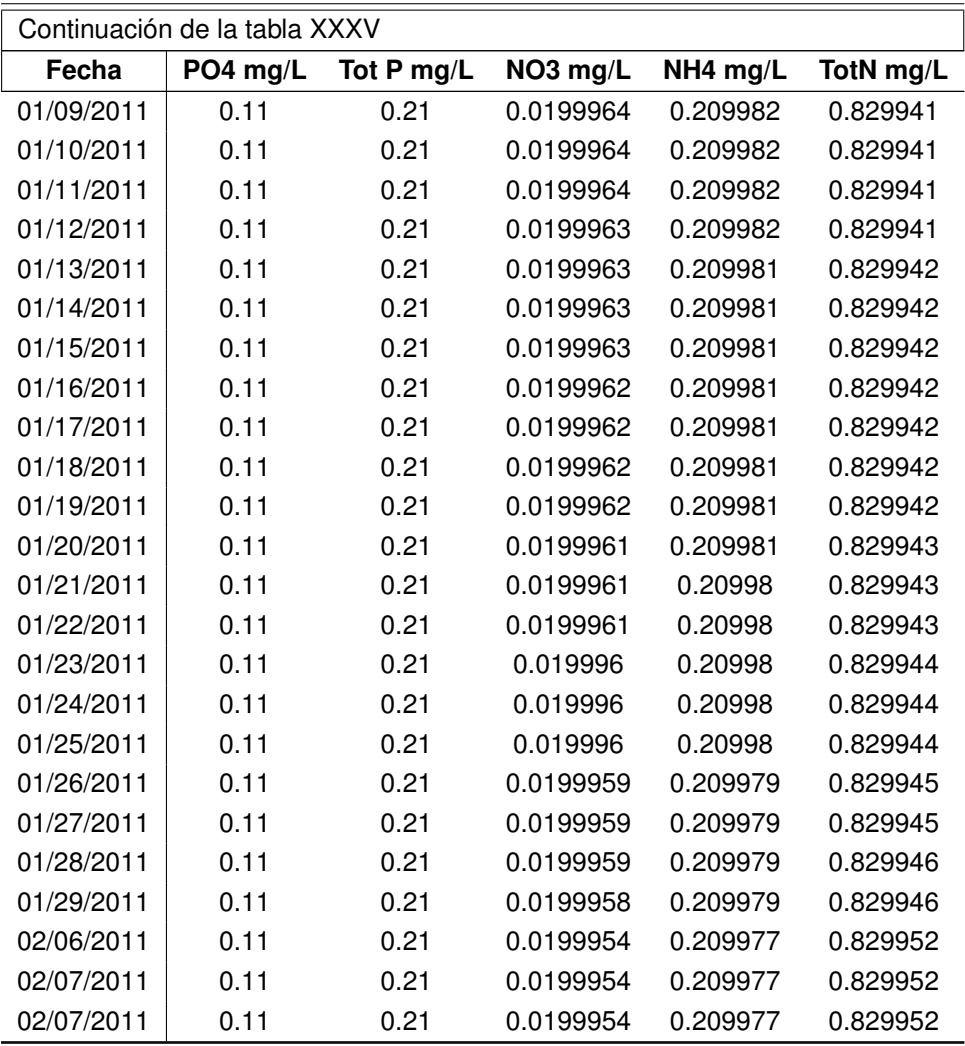

Fuente: elaboración propia

## **4. Discusión de resultados**

La determinación del estado trófico del lago de Ayarza, se realizó para los datos simulados por medio del modelo obtenido por el programa WASP, evaluados con base a los Índices del Estado Trófico (TSI) por el método de Carlson y Aizaki, cuyo resultados se encuentran en la tabla XVI, donde se muestra el valor TSI para la claridad del agua (TSI*Ds*) con valores similares entre si para todos los muestreos. El valor obtenido del TSI delimitando al lago de Ayarza como un lago mesotrófico, mientras que el segundo (TSI*Pt*) muestra un estado eutrófico.

El índice del Estado Trófico (TSI) y la clasificación de la OCDE se basan en los parámetros de fósforo, transparencia y clorofila, debido a que el presente estudio no realizó estudios sobre clorofila , se utilizó una tercera clasificación propuesta por Vollenweider (1968), que permite clasificar el estado de eutroficación del lago de Ayarza, por medio de las especies de nitrógeno, esta clasificándolo como un lago oligotrófico.

Los altos valores de fósforo, podrían indicar descargas de fertilizante de la zona alta de la cuenca hasta el lago, lo que aumenta la producción primaria. El modelo se construyó con una limitada información sobre el estado real de la cuenca de la lago de Ayarza, ya que no se contó con estudios sobre las cargas contaminantes especificando su origen, contaminación de las aguas subterráneas, evaluaciones de la contaminación por escorrentía y arrastre de partículas o estudios hidrodinámicos.

Sin embargo, se utilizaron estudios que proveen información, como el estudio de la Inga. Ortega, para la evaluación de afluentes, por medio del método evaluación rápida de fuentes de contaminación y el estudio del Ing. Argueta, para las concentraciones iniciales y la calibración del modelo, donde se realizó el muestreo de parámetros *in situ* y físico-químicos, durante cinco meses de octubre del 2010 a febrero del 2011.

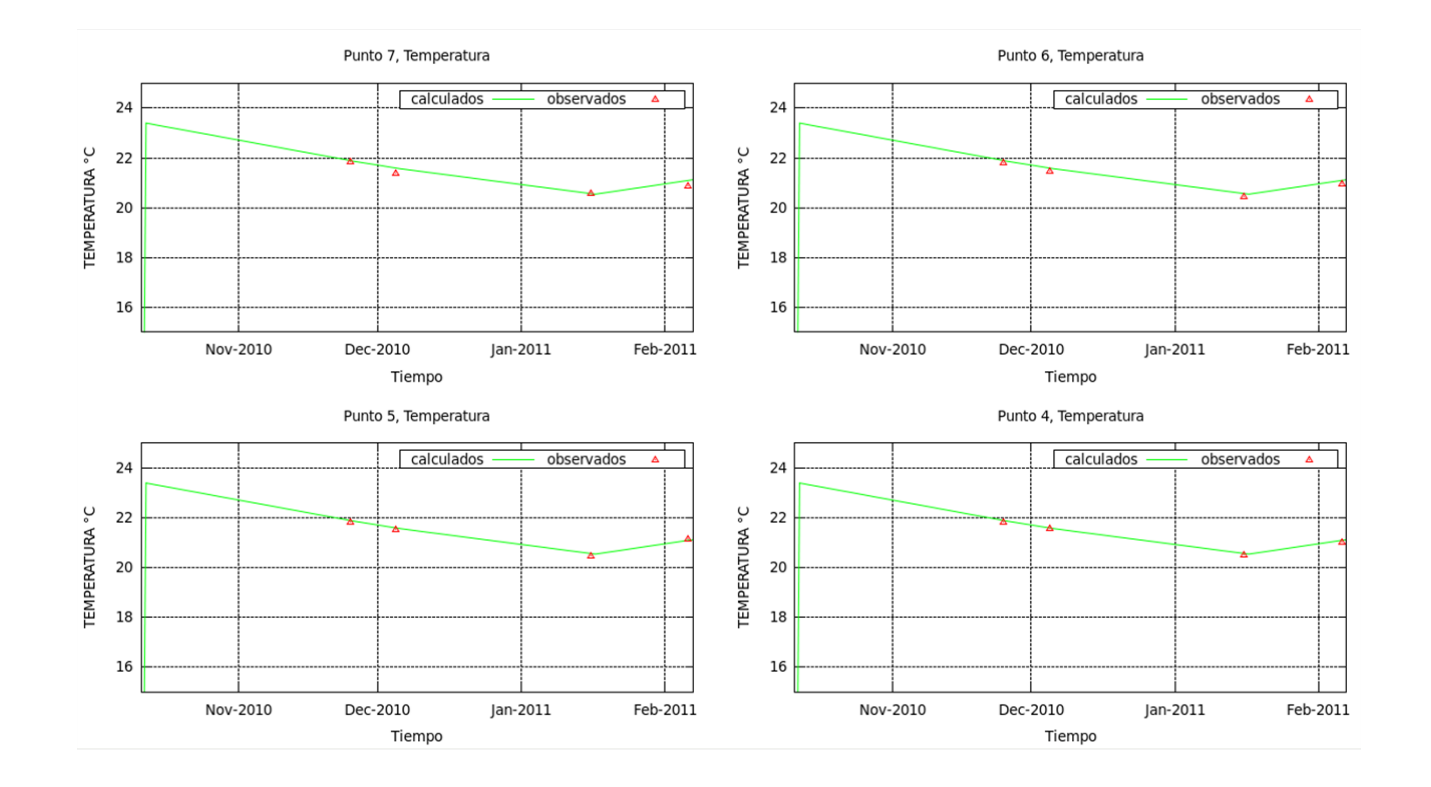

#### Figura 22.**Temperatura simulada del punto 4 al punto 7**

Fuente: elaboración propia, por medio del software libre GNUPlot.

Dentro del estudio, se realizó el cálculo del índice de dispersión y las curvas de temperatura, además de los parámetros meteorológicos en función del tiempo (velocidad del viento, temperatura del aire, radiación solar) se asumió una geometría rectangular utilizando la profundidad máxima del lago (240 mts) y se trabajo a nivel superficial y estratificado.

Se observa que la simulación para la temperatura superficial del lago es exactamente modelada (22), cuya temperatura empieza a disminuir (por el aumento de la temperatura en noviembre y diciembre) para volver a aumentar a partir de mediados de enero. Estas temperaturas se trabajaron a nivel promedio en todo el lago. La temperatura ubica al lago de Ayarza como un lago tropical oligomíctico (con tendencia a la meromixis).

Una característica interesante de la tendencia de temperatura, es la posibilidad de observar la inversión térmica en el lago. Según los resultados presentados en el reporte de Argueta D. (2011) en el mes de octubre se presenta un nivel de transparencia de menos de un metro, que corresponde con el inicio de la época seca donde se incrementan los vientos fríos. La presencia de vientos fríos y fuertes, se puede encontrar además en los perfiles de temperatura (véase gráfica 20) donde se observa que aumenta la extensión de la capa del epilimnio, contrario a los dos últimos muestreos (enero y febrero) donde el perfil térmico muestra que el viento no le ha transferido energía al lago que se traduce a un disminución de temperatura entre enero y febrero, la misma tendencia presenta el coeficiente de dispersion vertical del lago.

En cuanto a los parámetros de calidad de agua en función del tiempo obtenidos por el modelo, se observa una concentración de nitrógeno total, (veáse las figuras 23, 24, 25, 26) en medio del lago en la parte más ancha (punto 4) y más cerca de San Rafael Las Flores, donde hay diversos cultivos de café y ganado. Para el caso del amonio (gráficas 27, 28, 29, 30) la mayor concentración se dio en la zona media del lago (punto 4, 3 y 5) y en el punto 6, misma tendencia que presentó los valores de nitratos.

127

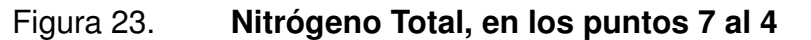

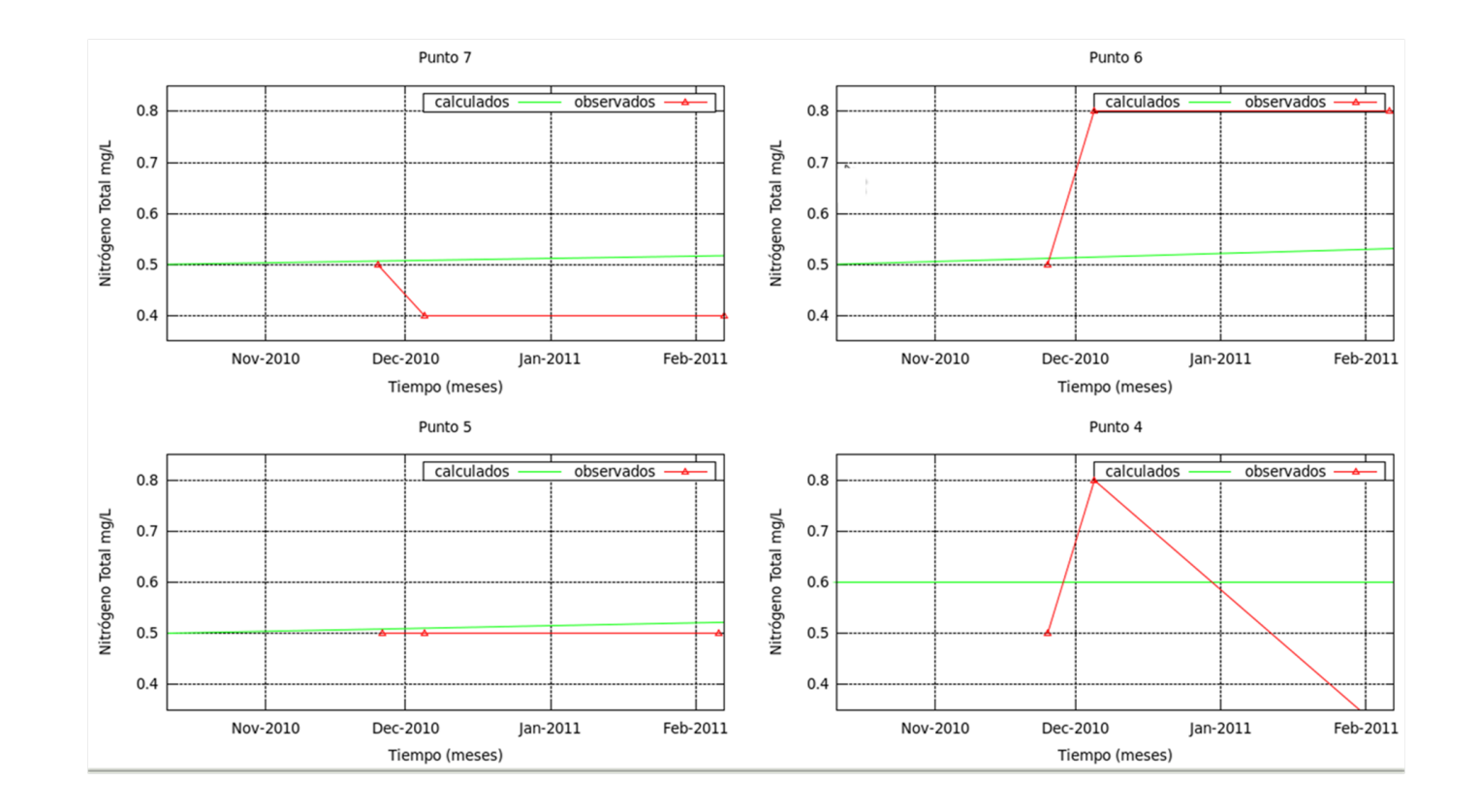

Fuente: elaboración propia, por medio del software libre GNUPlot.

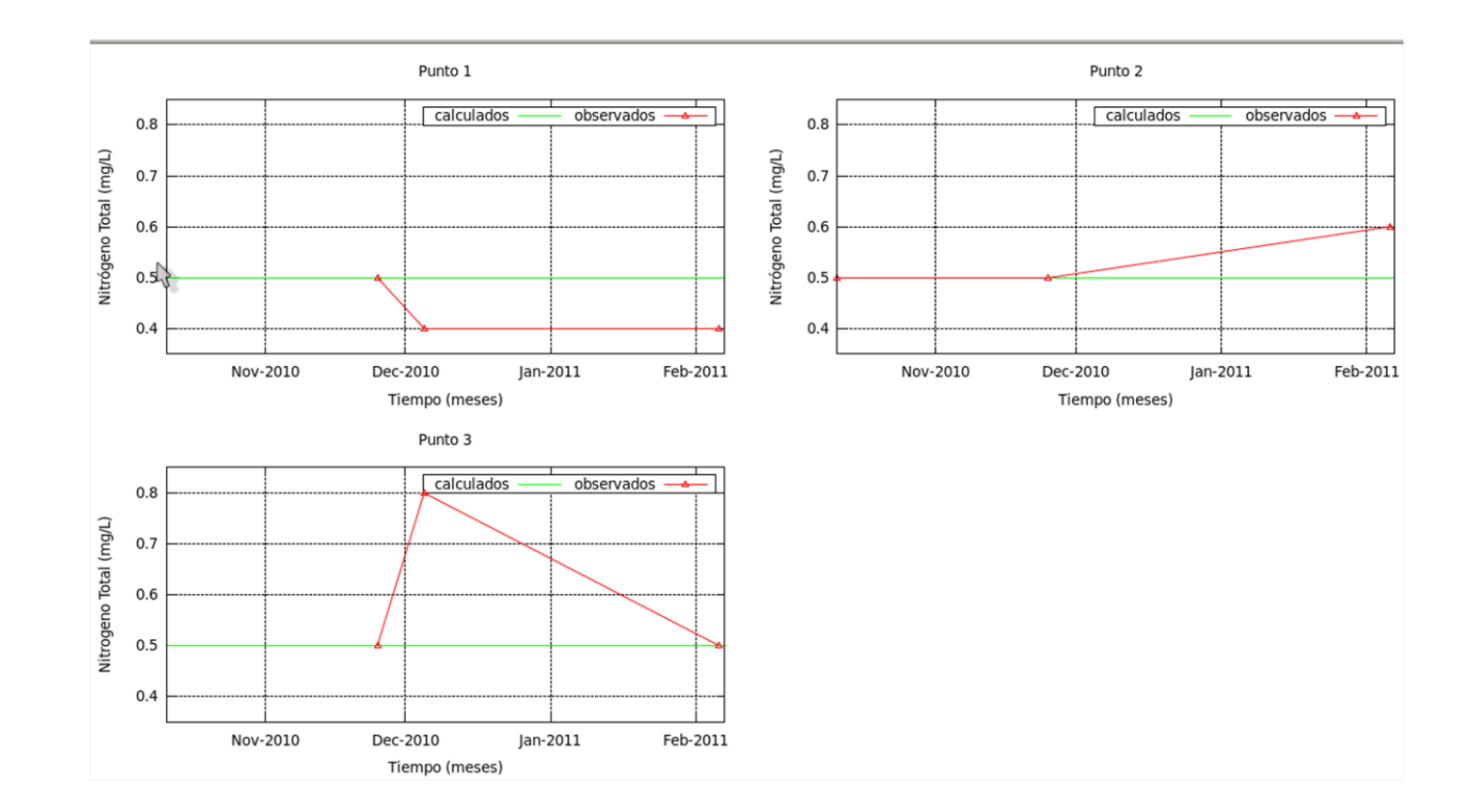

#### Figura 24.**Nitrógeno Total, en los puntos <sup>1</sup> al 3**

Fuente: elaboración propia, por medio del software libre GNUPlot.

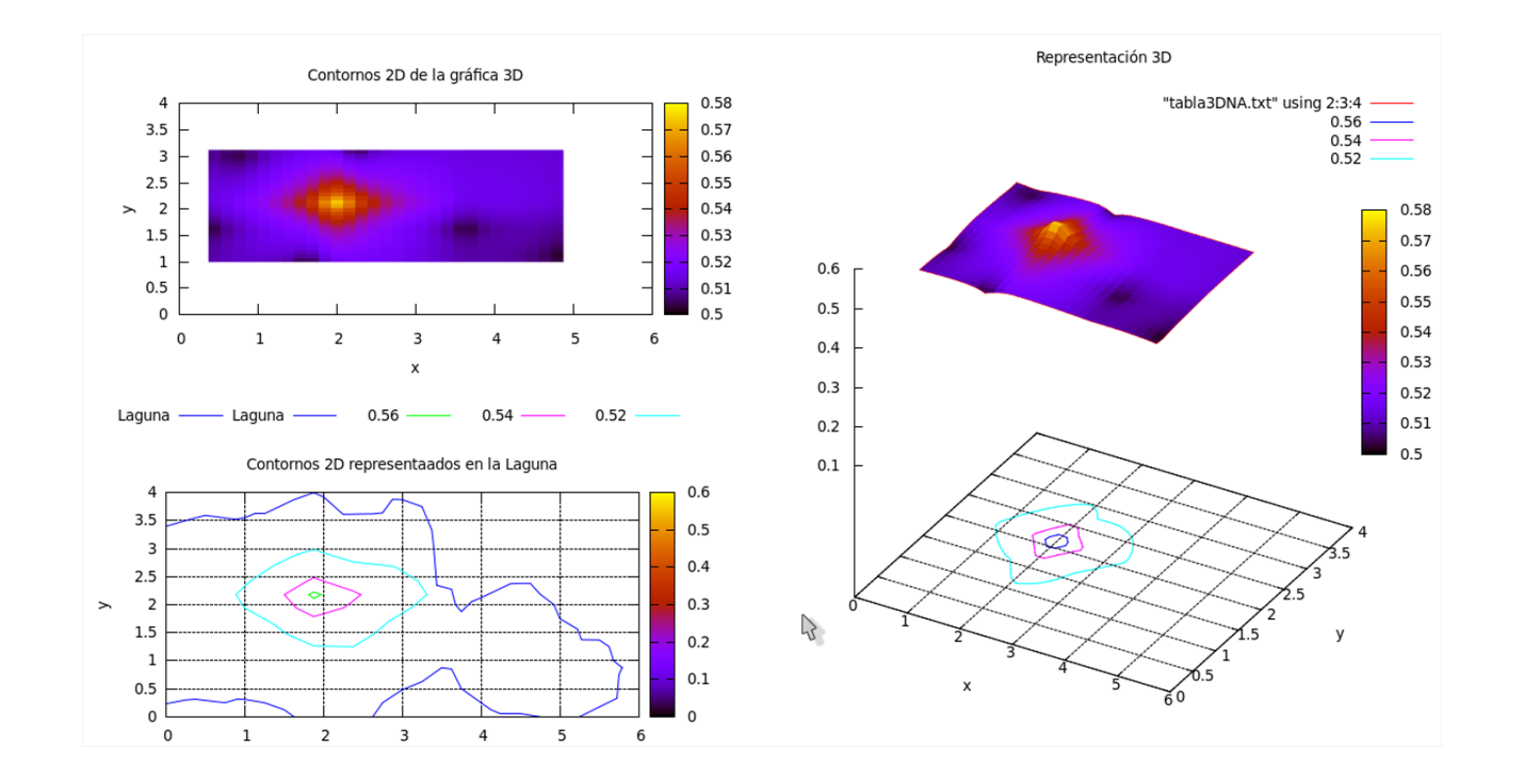

#### Figura 25.**Nitrógeno Total, en el tiempo inicial de la simulación**

Fuente: elaboración propia, por medio del software libre GNUPlot.

#### Figura 26.**Nitrógeno Total, en el tiempo final de la simulación**

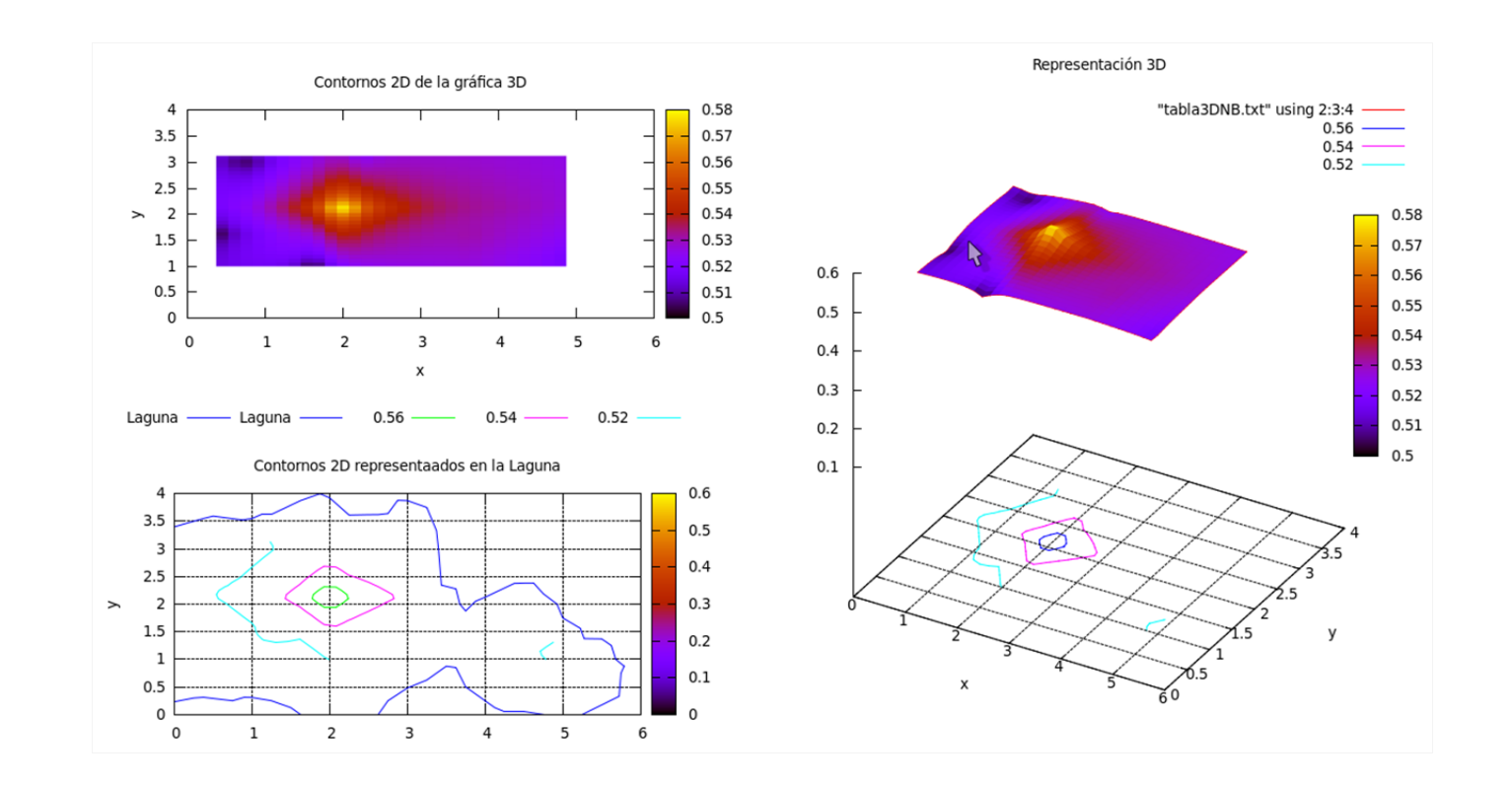

Fuente: elaboración propia, por medio del software libre GNUPlot.

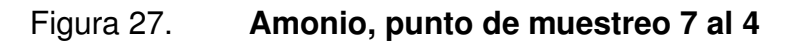

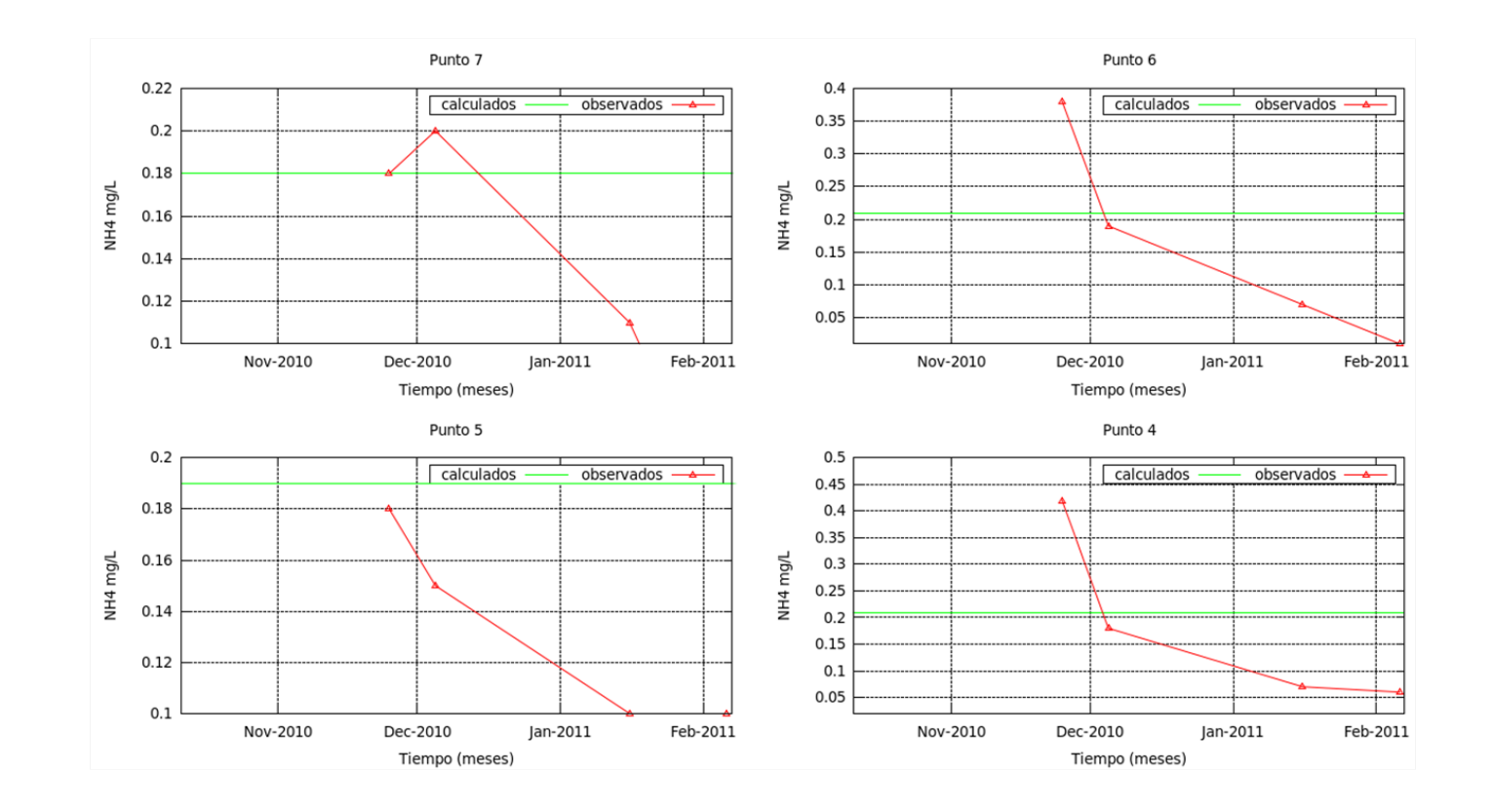

Fuente: elaboración propia, por medio del software libre GNUPlot.

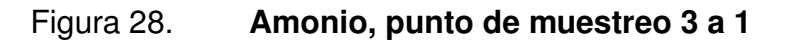

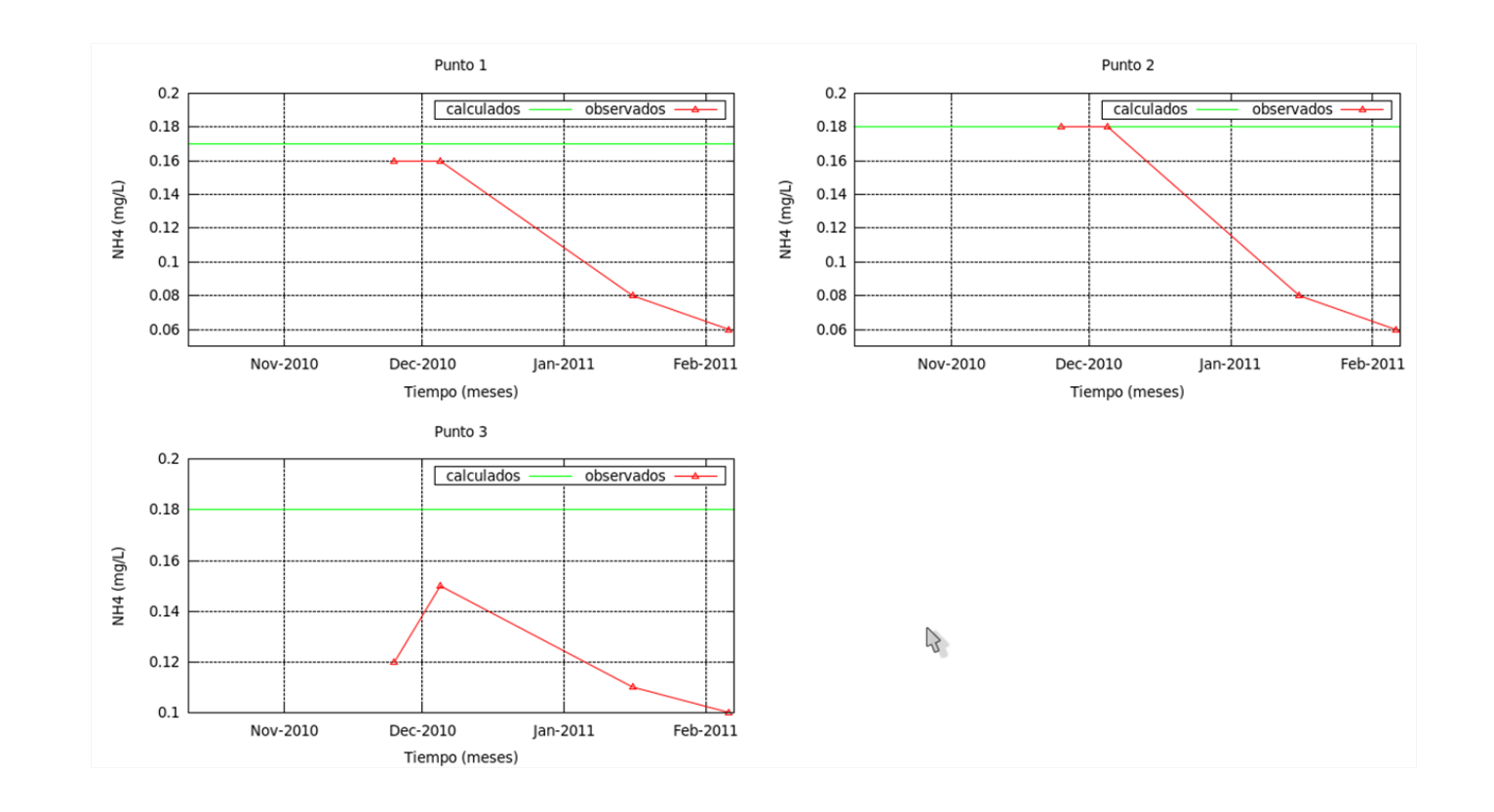

Fuente: elaboración propia, por medio del software libre GNUPlot.

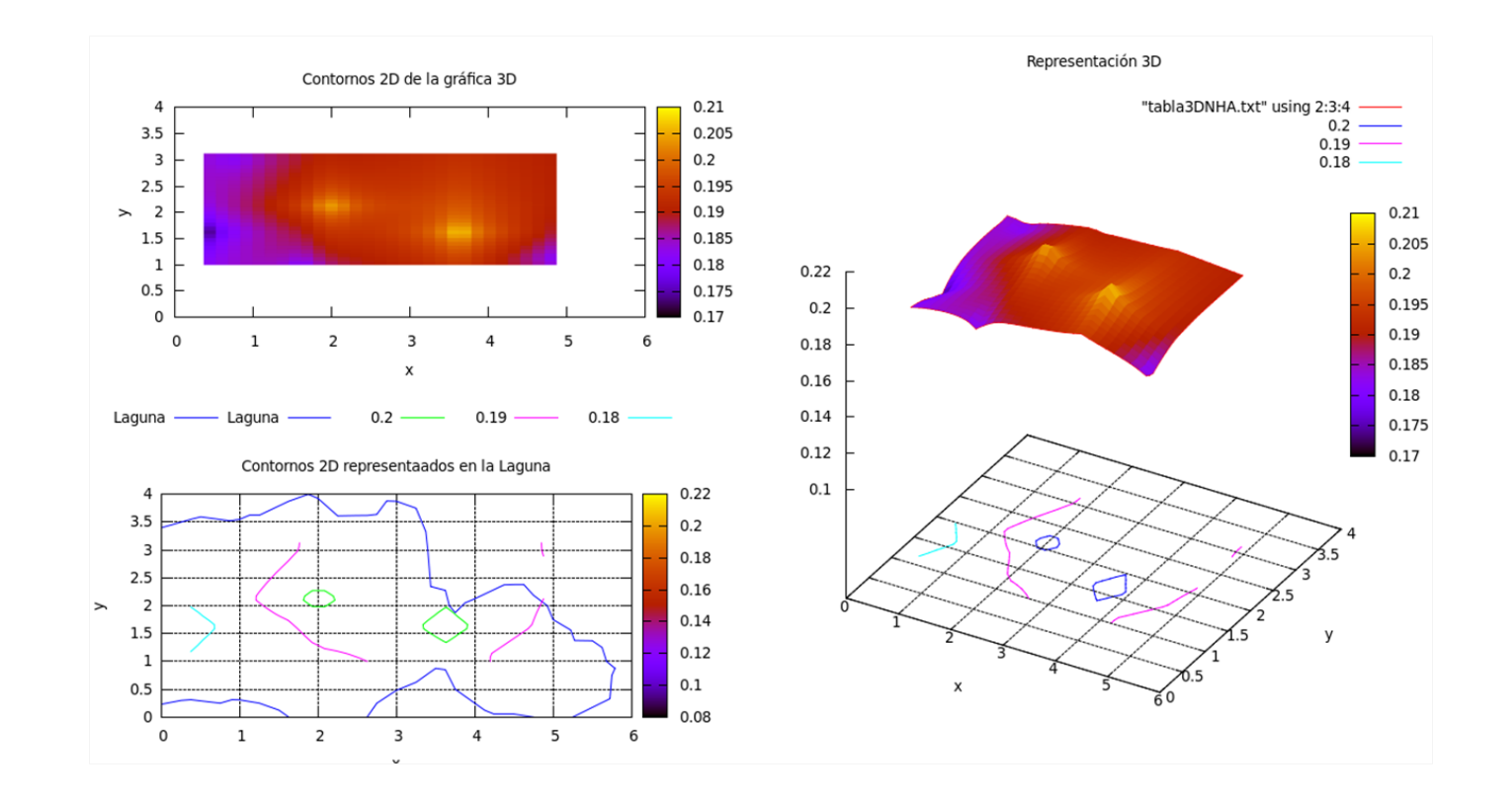

#### Figura 29.**Amonio en el tiempo inicial de la simulación**

Fuente: elaboración propia, por medio del software libre GNUPlot.

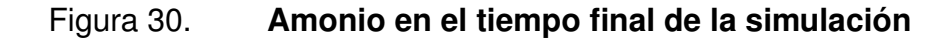

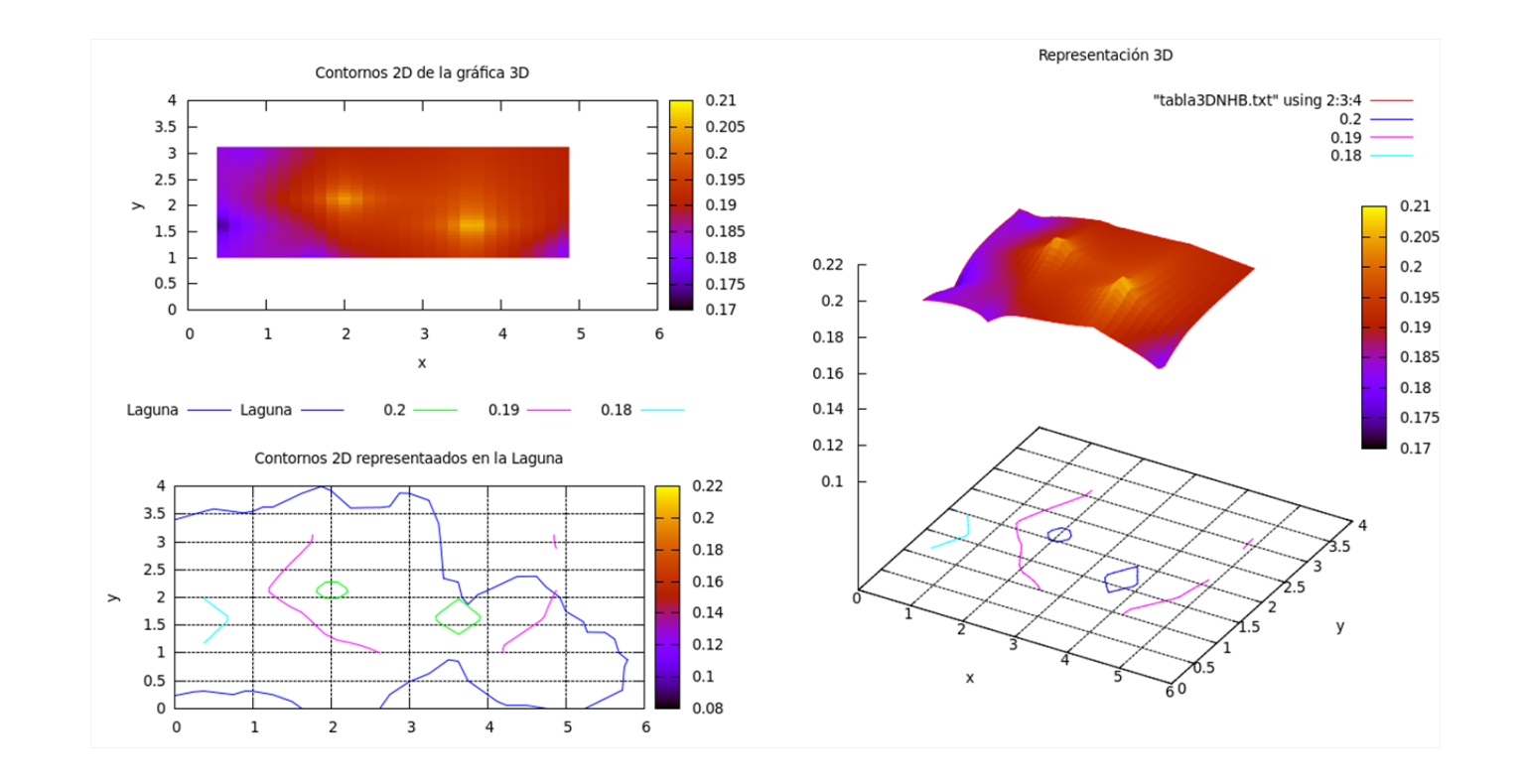

Fuente: elaboración propia, por medio del software libre GNUPlot.

#### Figura 31.**Nitrato punto de muestreo del 7 al 4**

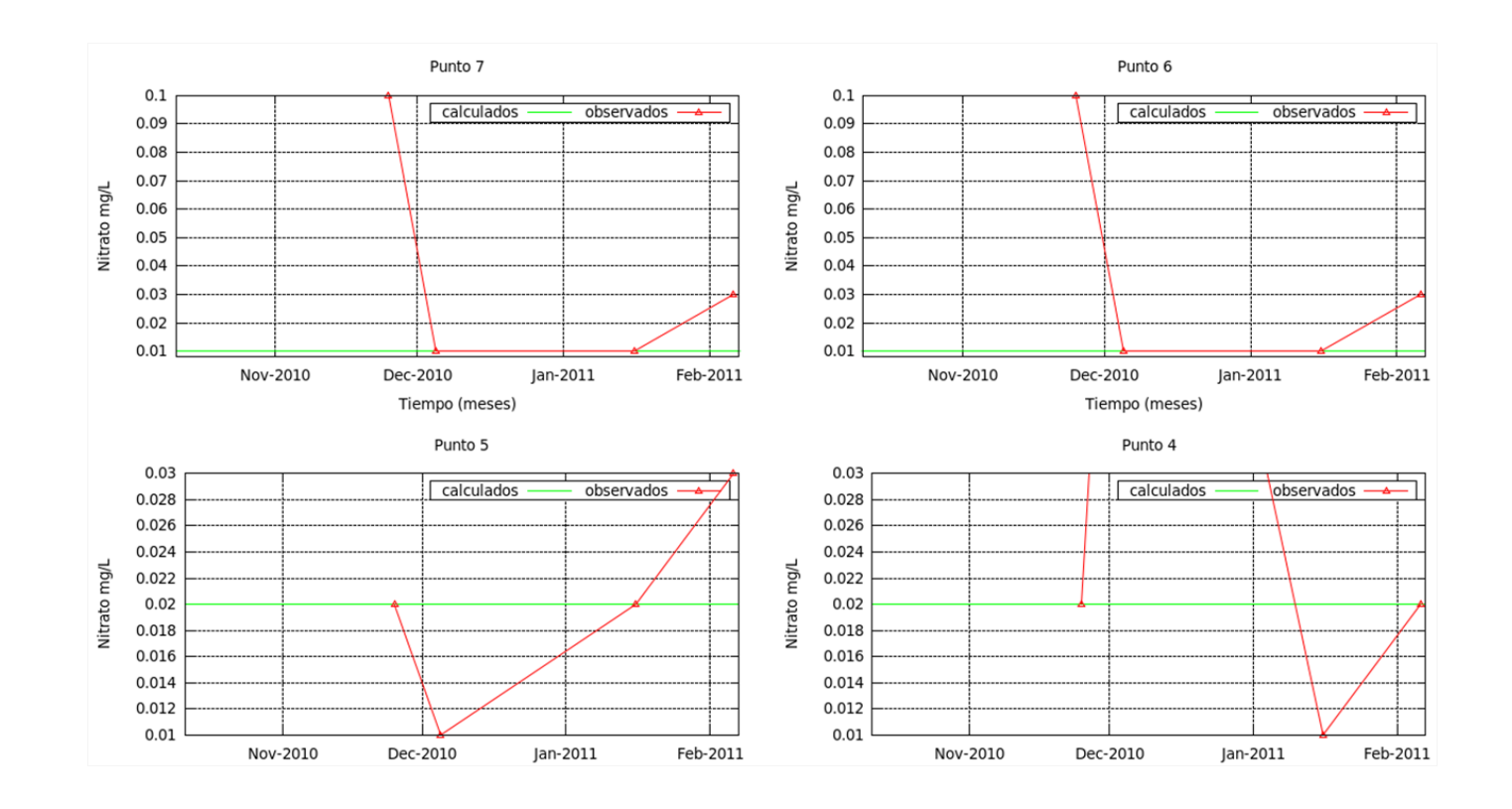

Fuente: elaboración propia, por medio del software libre GNUPlot.

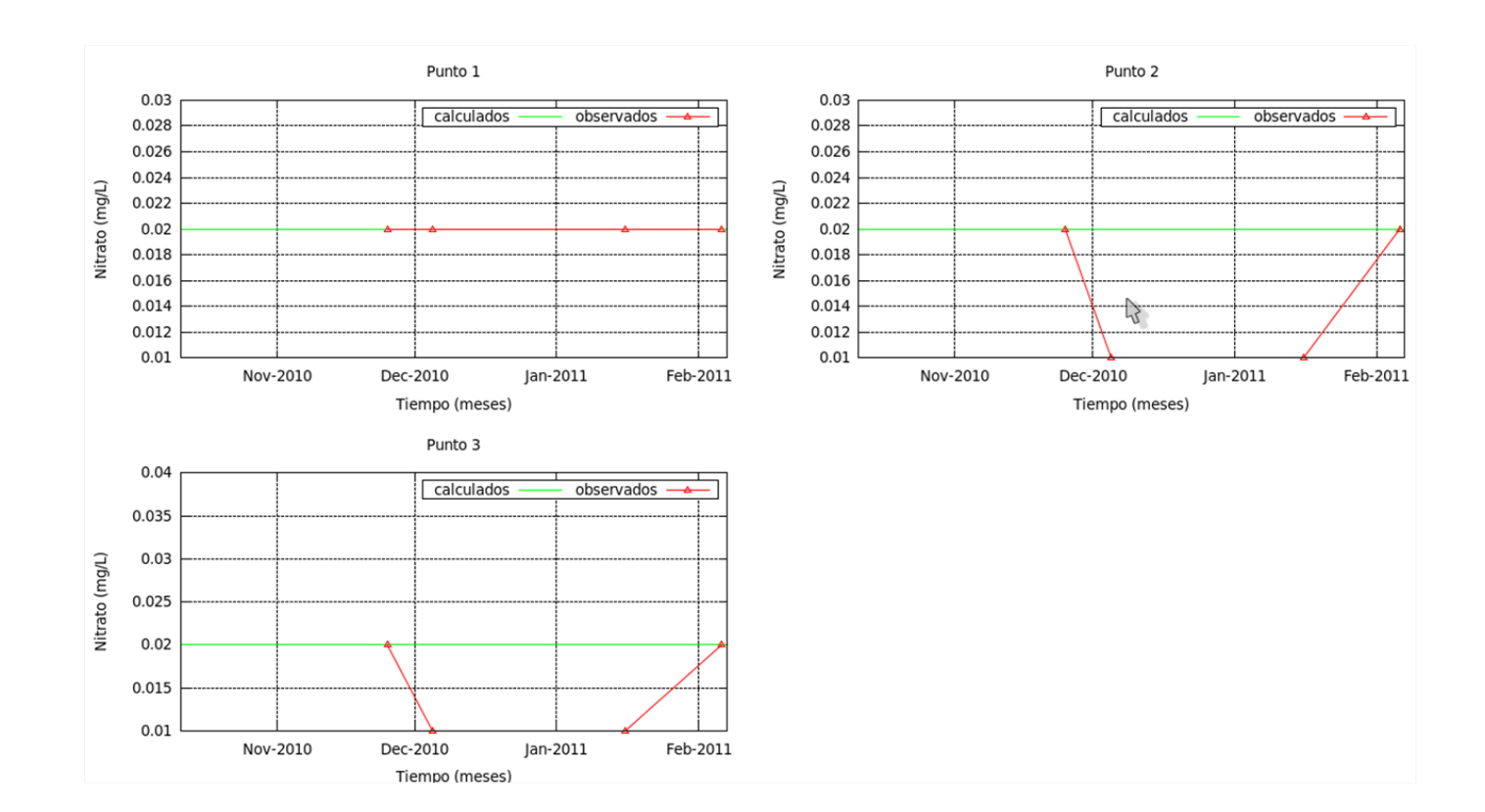

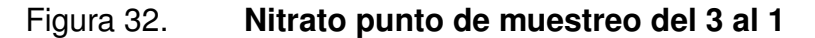

Fuente: elaboración propia, por medio del software libre GNUPlot.

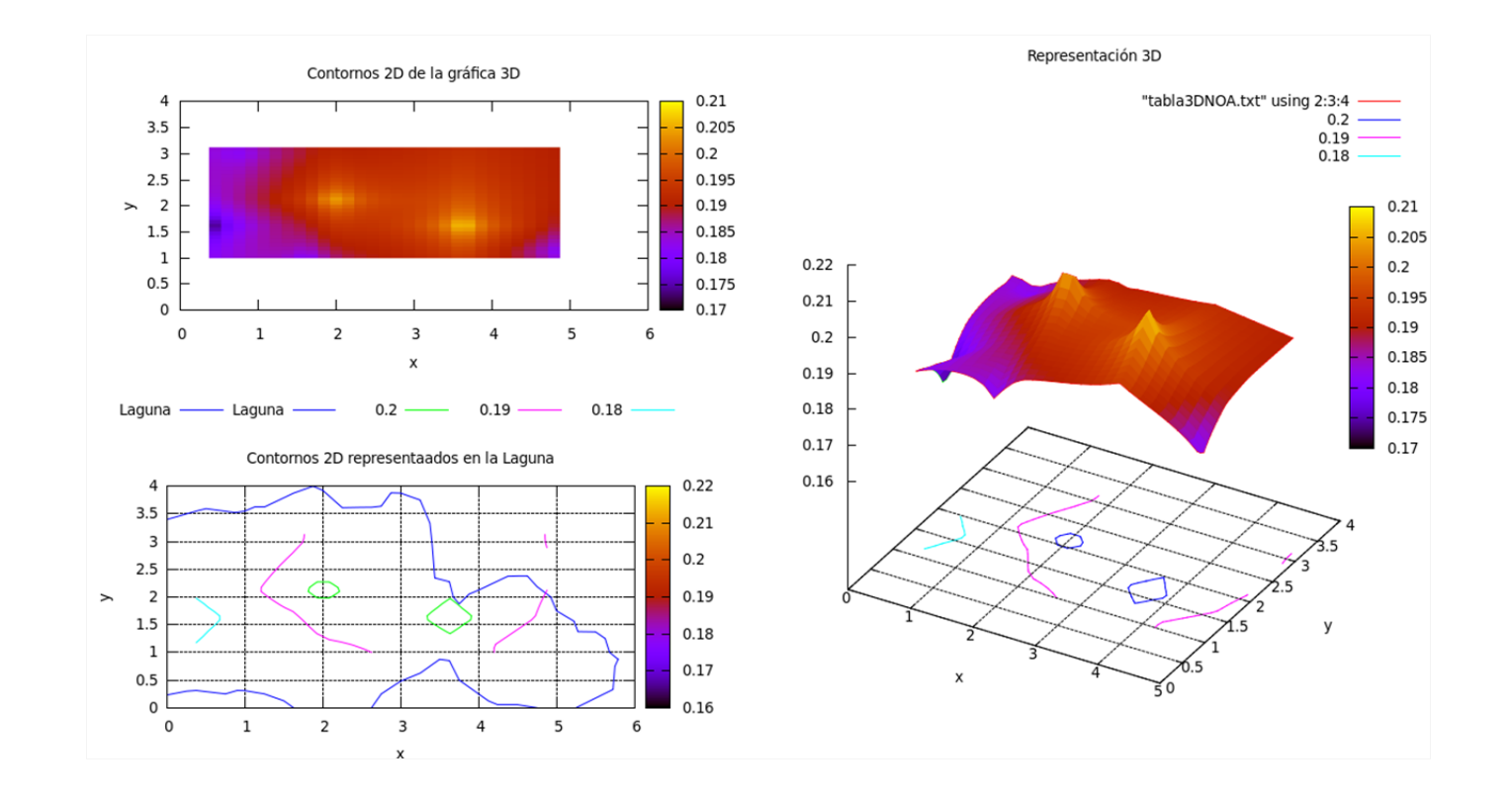

#### Figura 33.**Nitrato en el tiempo inicial de la simulación**

Fuente: elaboración propia, por medio del software libre GNUPlot.

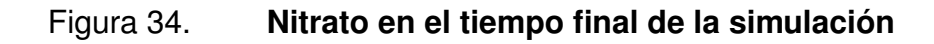

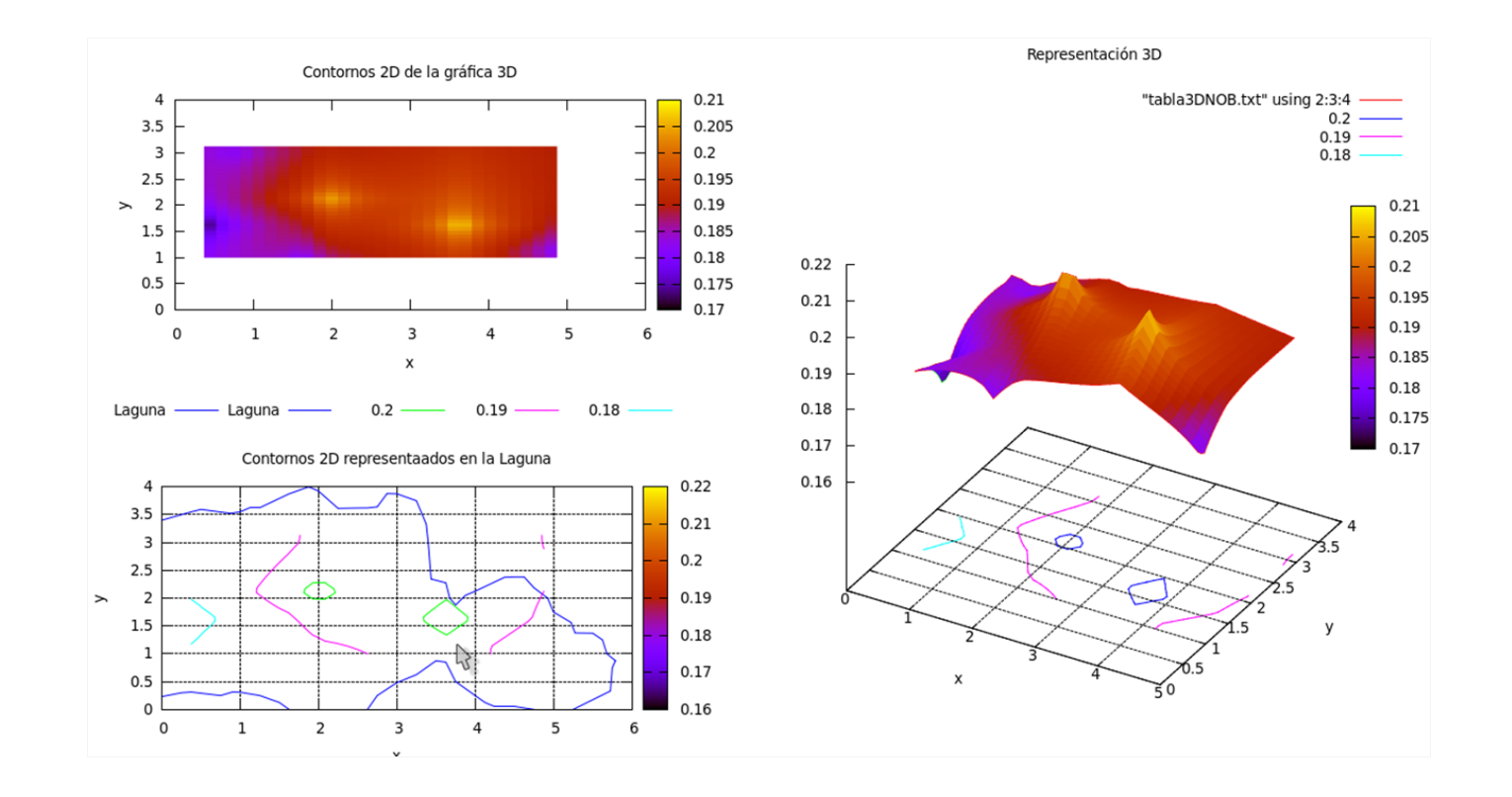

Fuente: elaboración propia, por medio del software libre GNUPlot.

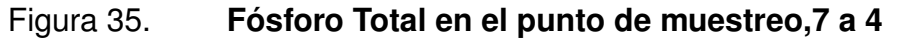

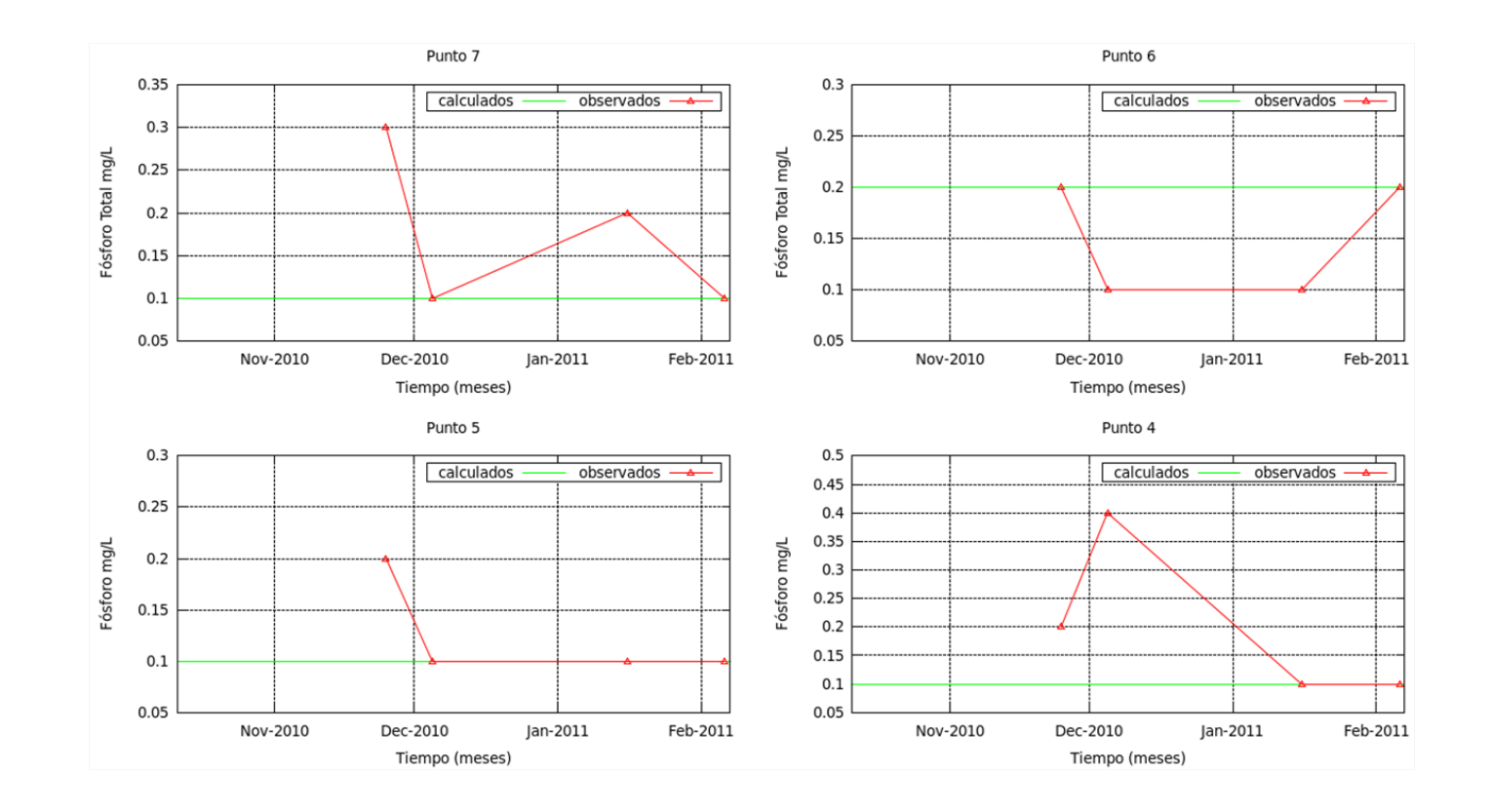

Fuente: elaboración propia, por medio del software libre GNUPlot.

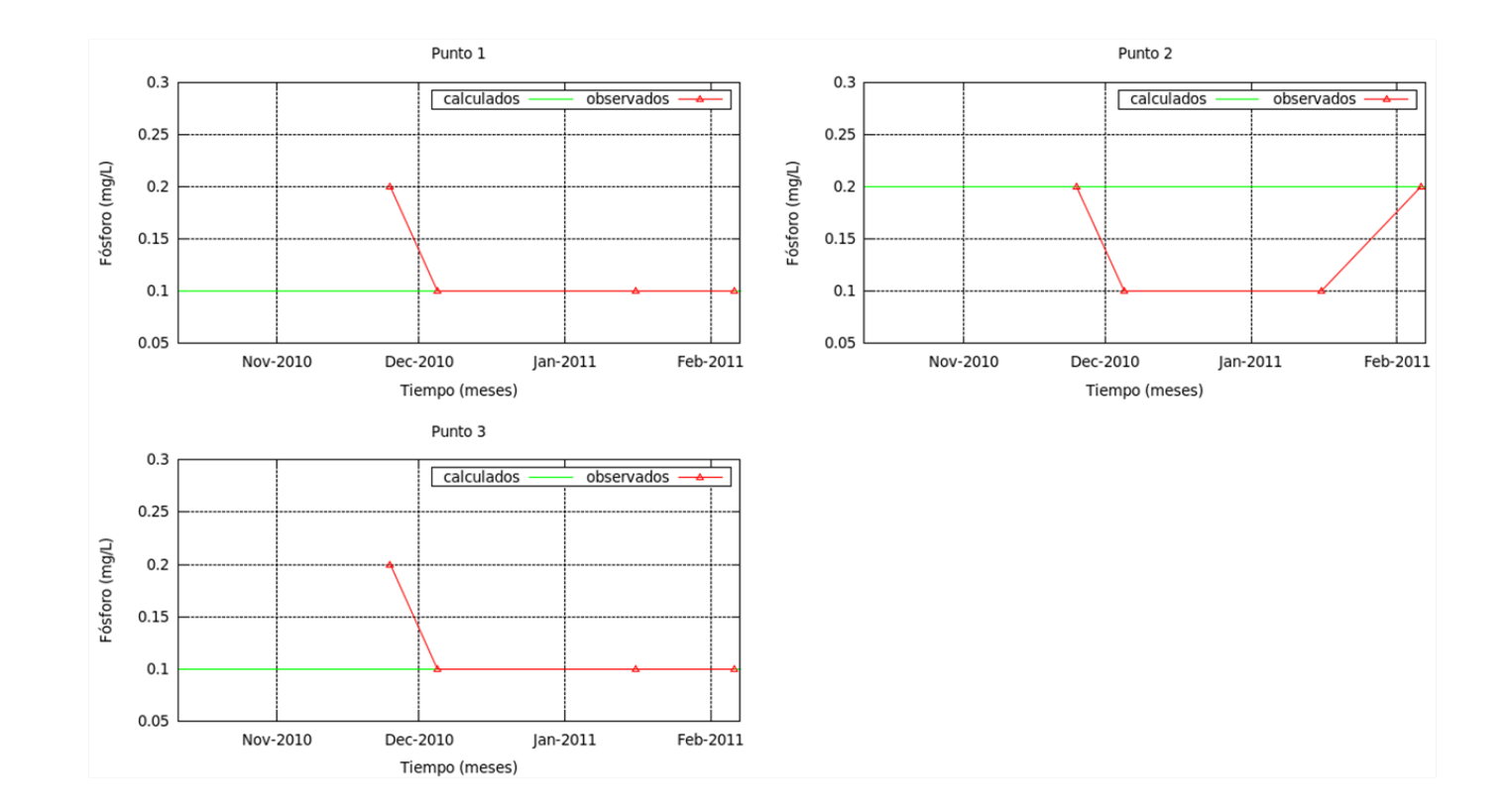

#### Figura 36.**Fósforo Total en el punto de muestreo, 3 <sup>a</sup> <sup>1</sup>**

Fuente: elaboración propia, por medio del software libre GNUPlot.

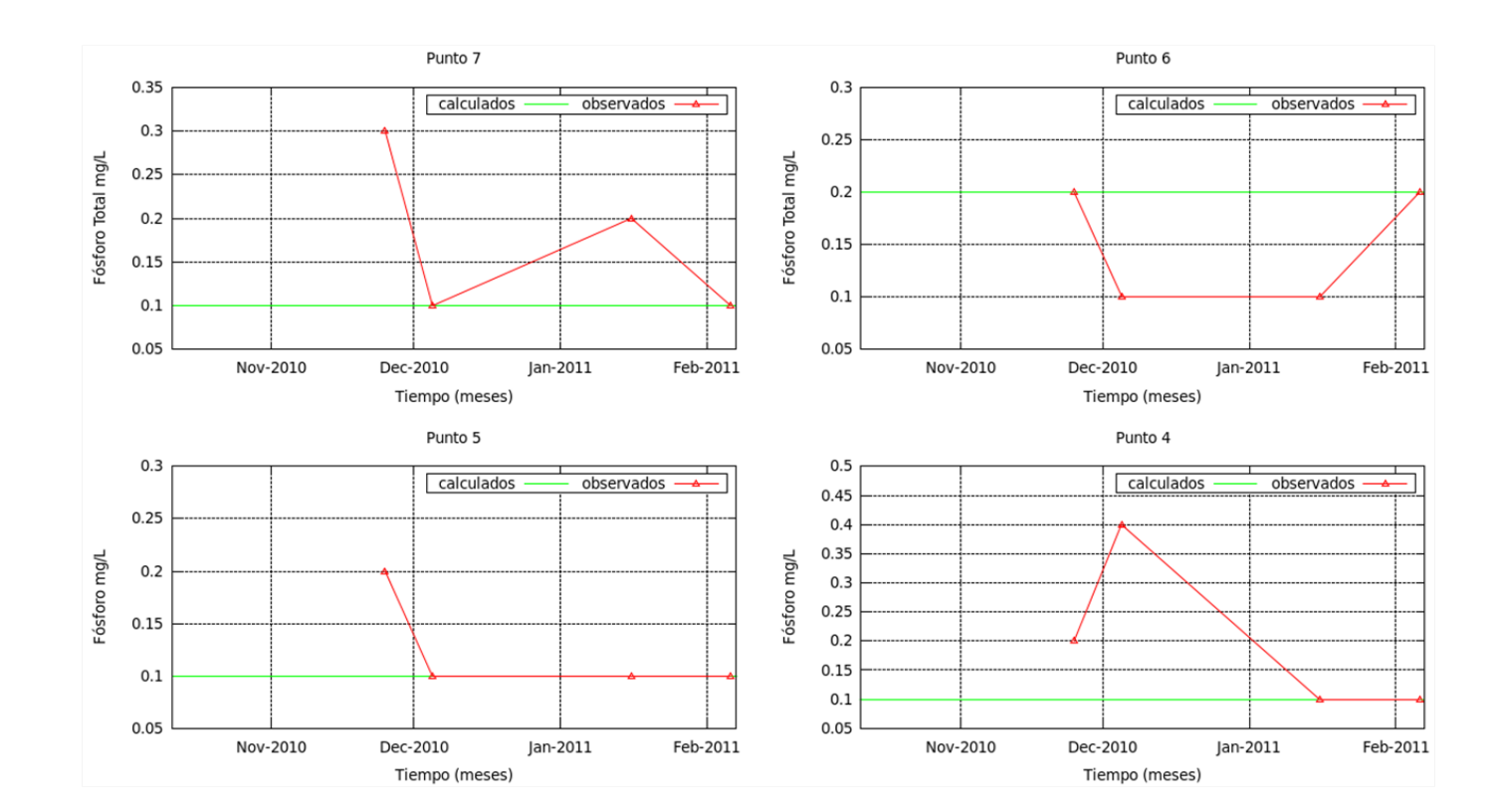

Figura 37.**Fosfato en los puntos de muestreo 7 <sup>a</sup> 4**

Fuente: elaboración propia, por medio del software libre GNUPlot.

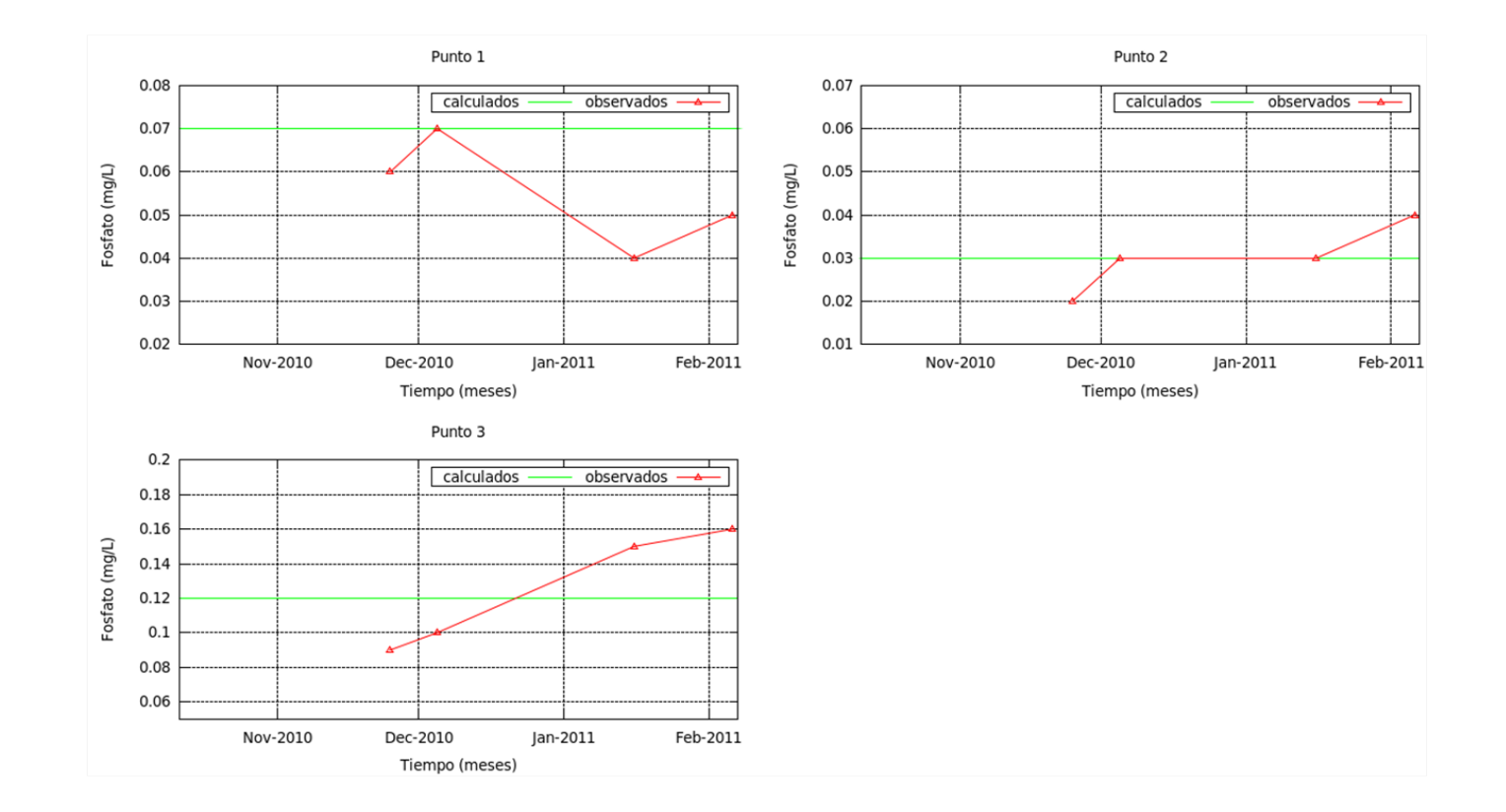

#### Figura 38.**Fosfato en los puntos de muestreo 3 <sup>a</sup> 1**

Fuente: elaboración propia, por medio del software libre GNUPlot.

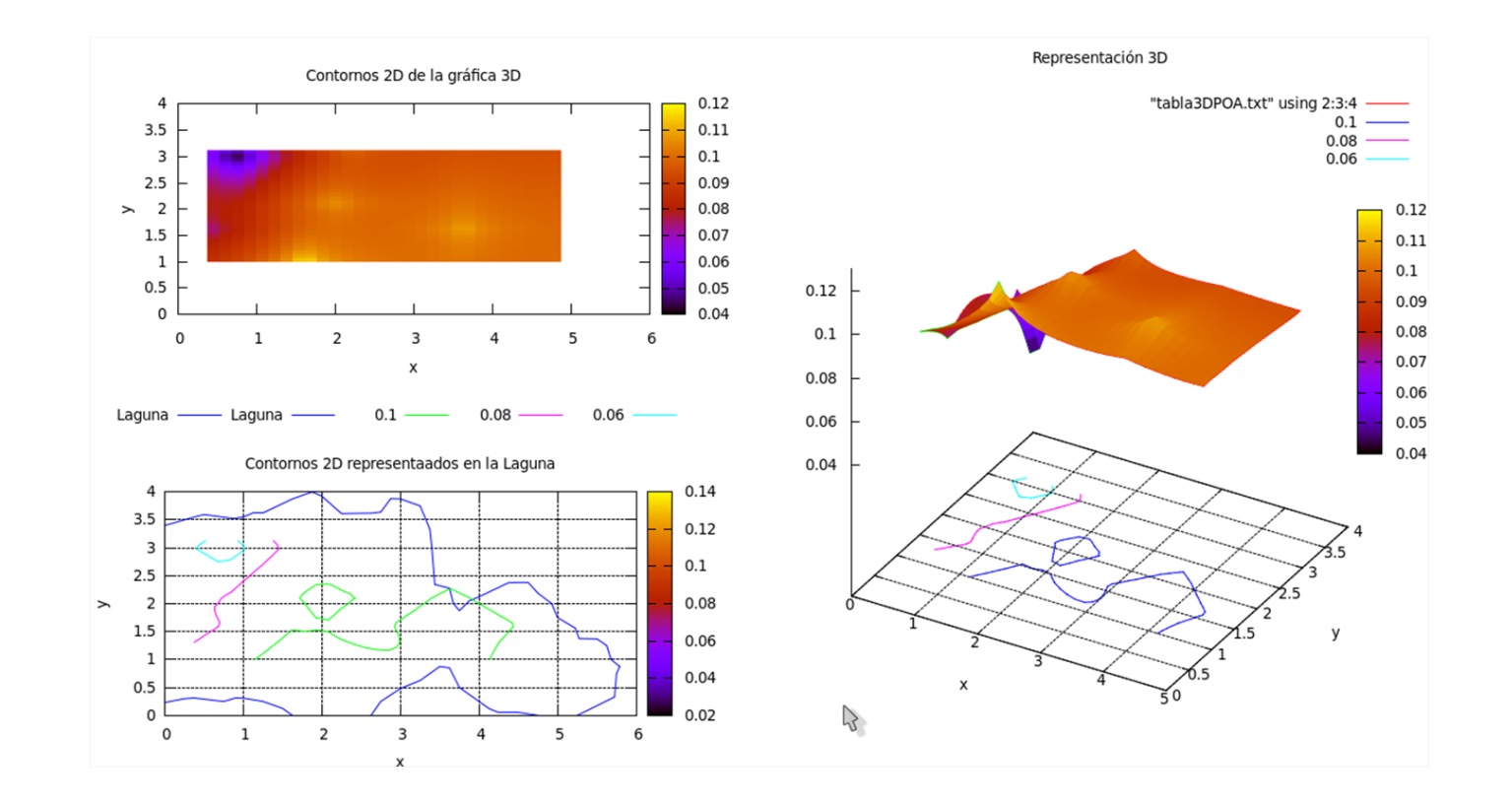

#### Figura 39.**Fosfato en el inicio de la simulación**

Fuente: elaboración propia, por medio del software libre GNUPlot.

#### Figura 40.**Fosfato en el final de la simulación**

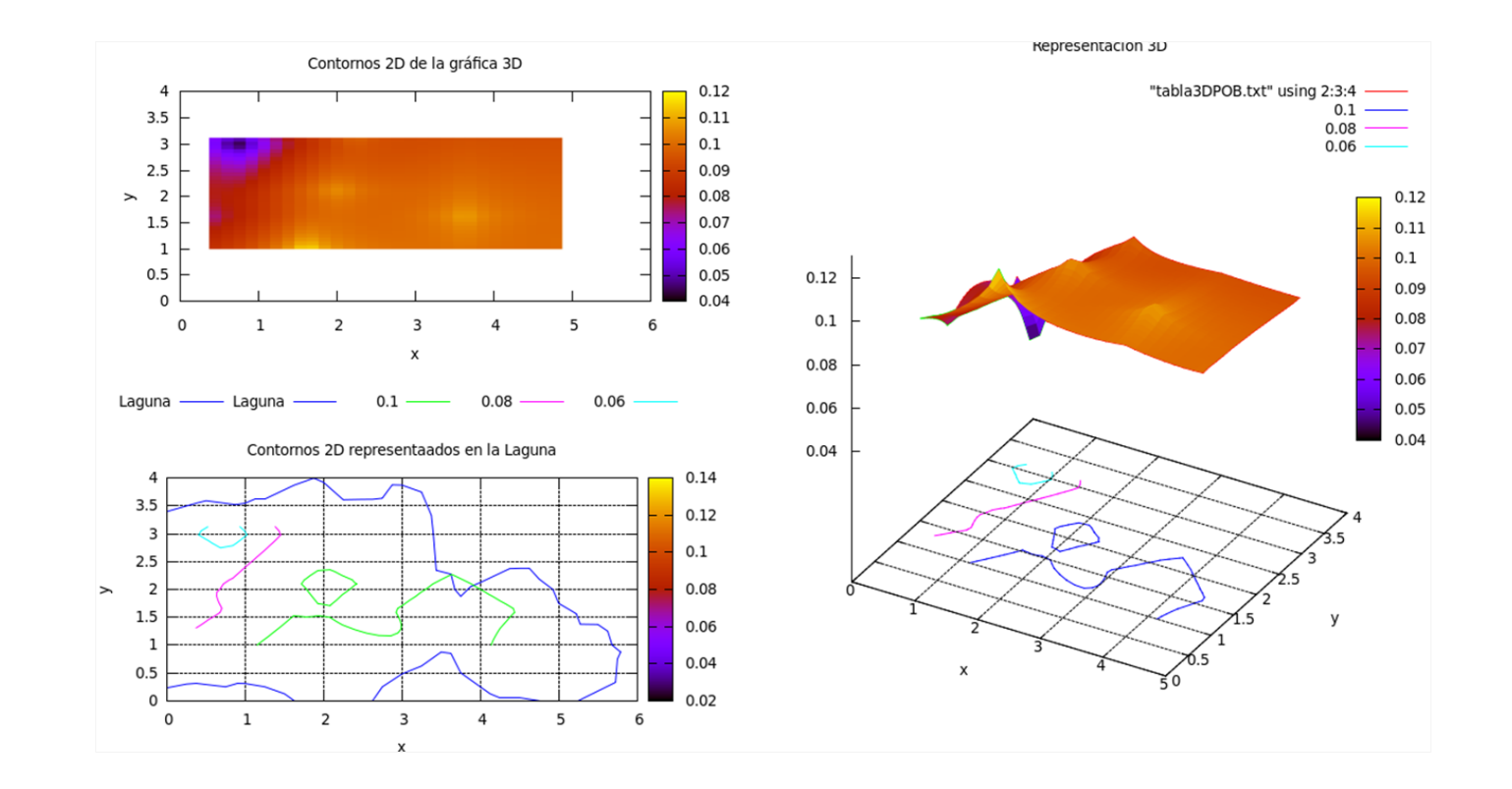

Fuente: elaboración propia, por medio del software libre GNUPlot.

Los valores de nitrato y nitrito tanto simulados como los reportados en campo (Argueta D, 2011) según la clasificación propuesta por Vollenweider (1968), poseen valores oligotrófico, aunque los datos simulados son ligeramente mayores que los reportados en campo. Lo que se puede inferir que hay un estancamiento en la unión de los cráteres en el movimiento del agua, que produce zonas de mayor productividad y eutrofización.

En el caso de la simulación del fósforo esta se encuentra constante a lo largo del lago, con valores mesotróficos para los puntos 1, 3, 4,5 y 7 y valores eutróficos para los puntos 1 y 6, donde se encuentran las zonas de acceso para el público. Esta divergencia puede inferir que la contaminación del lago, se debe a la agricultura y ganadaría que se produce en la zona.

### Figura 41. **Medias y coeficiente de variación de los datos observados y calculados por medio de la simulación**

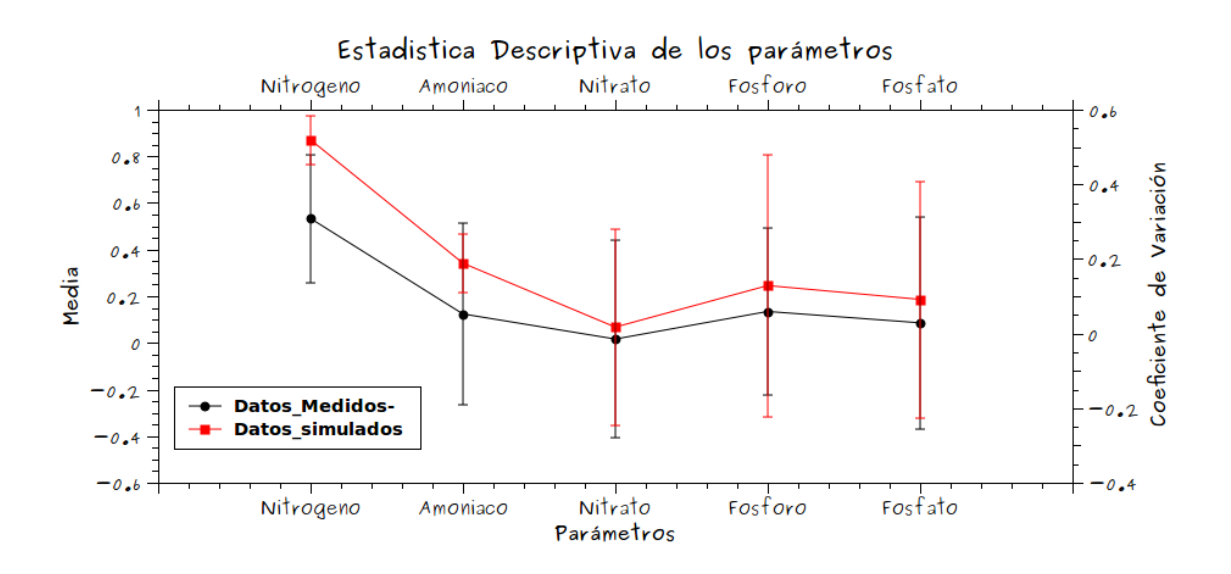

Fuente: elaboración propia por medio del programa de software libre QtiPlot.

En la figura 41, se puede apreciar que, los coeficientes de variación se encuentran entre 0 y 0.5, donde el parámetro que tiene el coeficiente de variacion 146

menor es el nitrato, siguiendole el fósforo y el fosfato con coeficientes de variación menor al 20%, lo que le da fiabilidad a los valores simulados por parte de nitrato, fósforo y fosfato. No así, los valores de amonio y nitrógeno total, que poseen valores de coeficiente de variación entre 20 y 50%. Esto se manifiesta claramente en las gráficas 23, 24, 25, 26. Posiblemente, la falta de datos de fitoplancton y su relación con el fósforo y nitrógeno estén afectando el modelo y puede afectar la tendencia de los datos simulados a tener valores mayores que los datos reportados en campo.

Como muestra en la tabla XVI de índices de eutroficación, tanto para valores observados como para valores determinados por el modelo de simulación, observándose en el lago en el período de estudio, niveles de fósforo eutróficos, una mayor concentración en el centro del lago y niveles de nitrógeno oligotróficos, lo que da la pauta de definir al nitrógeno como "nutriente limitante".

Esto puede indicar, que dentro del lago se están produciendo algas fijadoras de nitrógeno, por ello, se decidió variar los parámetros de nitrógeno y observar como cambian al aumentar la carga contaminante de este nutriente. Al variar porcentajes de fósforo al 200% (γ=2) las concentraciones de nutrientes provenientes de las fuentes de contaminación demuestran incremento del fósforo, en cuanto en nitrógeno soporta cambios muchos mayores de hasta 500% ( $\beta = 5$ ), sin sobrepasar los niveles de oligotrófia. Lo que indica, que es necesario controlar los niveles de fósforo que llega al lago, especialmente en forma de fosfatos, ya que estos propician el proceso de eutrofización, lo cual conlleva a la proliferación de organismos fitoplanctónicos.

# **Conclusiones**

- 1. Se confirma la hipótesis planteada, el estado trófico del lago de Ayarza, puede predecirse por medio de una evaluación de propiedades físico-químicas integradas, utilizando el modelo matemático WASP 7.41, ya que los valores obtenidos para el modelo se encuentran dentro del rango del coeficiente de variación.
- 2. Se determinó el nivel trófico del lago de Ayarza, como mesotrófico en función de los parámetros físico-químicos, por medio de los índices de eutroficación de Carlson (1977), OCDE y Vollenweider para especies de nitrógeno, para el período de octubre a febrero del año 2011.
- 3. Se determinó el coeficiente de dispersión (m2/s) para el lago en el período de octubre a febrero del año 2010 y 2011, siendo éstos: octubre 2010 7.943E-4, noviembre 6.7188E-4, diciembre 9.7428E-4, enero 2011, 4.7035E-4, febrero 2011 1.0527E-3.
- 4. El modelo WASP presentado para el lago de Ayarza se desarrolló con aspectos hidrodinámicos de las variables de estado, por medio de un sistema feedforward para cada punto de muestreo. Las ecuaciones diferenciales se resolvieron por medio del método de Eurler, el flujo en la superficie se asumió como tipo gross flow, lo que hace que el modelo use cada flujo de manera separada. No se contó con la batimetría del lago, por lo que se asumió una geometría rectangular para el lago, utilizando la profundidad máxima del lago (240 mts), como profundidad para cada punto. Se realizaron mediciones de área y distancia entre punto por medio de software GIS. Se trabajó sólo a nivel de superficie.

5. El proceso de eutroficación del lago de Ayarza, puede predecirse por medio de una evaluación de propiedades físico-químicas por medio del software WASP, observandose al nitrógeno como nutriente limitante, lo que indica, producción de algas fijadores de nitrógeno que permiten mantener el cuerpo de agua mesotrófico.
### **Recomendaciones**

- 1. Realizar estudios de fitoplancton, contaminación de las aguas subterráneas, evaluaciones de la contaminación por escorrentía, arrastre de partículas y estudios hidrodinámicos del lago de Ayarza e introducirlas en las variables de estado del modelo presentado en este trabajo, para tener un modelo más cercano al real, además de monitorear estas variables en un período más prolongado.
- 2. Se sugiere la utilización de tecnologías de la información y comunicación en los estudios limnológicos de los sistemas lacustres de Guatemala y no solamente la realización de simples monitoreos.
- 3. Propiciar el uso de software especializado para limnología en las entidades gubernamentales, académicas y del sector privado, que tienen a su cargo sistemas lacustres.
- 4. Para realizar un buen modelo de eutroficación de los sistemas lénticos, se debe contar por lo menos con los siguientes parámetros: radiación solar, geometría del cuerpo de agua (batimetría), flujo, velocidad y dispersión, valores de nutrientes: fósforo, nitrógeno, fitoplancton, además de tener información sobre las fuentes de nutrientes que entran en el sistema, estudios sobre las cargas contaminantes especificando su origen, contaminación de las aguas subterráneas, evaluaciones de la contaminación por escorrentía y arrastre de partículas y estudios hidrodinámicos.

## **Bibliografía**

- 1. AIZAKI, Morihiro, et al. Aplication of Carlsons trophic state index to Japanese lakes and relationships between the index and other parameters". *Internationale Vereinigung fuer Theoretische und Angewandte Limnologie*.1981.vol 21, núm.1.
- 2. AMBROSE, Robert, et al. *The Water Quality Analysis Simulation Program, WASP5. Part A: Model Documentation*. U.S.A: Enviromental Protection Agency, Enviromental Research Laboratoy, 1993a.
- 3. AMBROSE, Robert, et al. *The Water Quality Analysis Simulation Program, WASP5. Part B: The WASP5 input dataset*. U.S.A: Enviromental Protection Agency, Enviromental Research Laboratoy, 1993b.
- 4. AMBROSE, Robert, et al. *The Water Quality Analisys Program, WASP5*. U.S.A: Enviromental Protection Agency, Enviromental Research Laboratoy, 1993c.
- 5. AMBROSE, Robert, et al. *The Water Quality Analisys Program, WASP5*. U.S.A: Enviromental Protection Agency, Enviromental Research Laboratoy, 1993d.
- 6. ANTIMAN, Marioli. "Grado de antropización, evaluación y modelación matemática del nivel trófico del lago Budi como base para determinar su comportamiento ambiental". Director: Dr. Fernando Peña Cortés. Tesis presentada para optar al grado de Licenciado en Recursos Naturales. Facultad de Ciencias de la Universidad Católica de Temuco, 2005.
- 7. ARGUETA, Dennis. Çaracterización fisicoquímica de la laguna de Ayarza, ubicada entre los municipios de Casillas y San Rafael Las Flores del departamento de Santa Rosa, de la República de Guatemala". Director: M.Sc. Zenon Much. Tesis Maestría Escuela Regional de Ingeniería Sanitaria y Recursos Hídricos (ERIS), 2011.
- 8. BASTERRECHEA, Manuel. "Modelo para estimar la calidad del agua en los lagos: El lago de Amatitlan". En: *Experiences in the development and Application of Mathematical Models in Hydrology and Water Resource in Latin American* (Honduras del 19 al 21 de septiembre 1983), No. 152. [S.l.]: [s.n.], 1983. p. 118-130.
- 9. CANALES, Marcelo. *Modelos matemáticos de eutrofización utilizados como herramientas de manejo para la recuperación de cuerpos de agua*. 1era edicion. Chile:Universidad de Concepción,2003.
- 10. CASTAÑEDA, César. *Deterioro y desaparición de lagos y lagunas en Guatemala*. primera edicion. Guatemala: Centro de Estudios Urbanos y Regionales, Vol. No. 4.1989.
- 11. CASTAÑEDA, César. *Sistemas lacustres de Guatemala*. primera edicion. Guatemala: Editorial Universitaria, Universidad de San Carlos de Guatemala. 1995.
- 12. CARLSON, Robert. .<sup>A</sup> trophic state index for lakes". *Limnology and Oceanography*. 1977, Vol 22, núm. 2, p.361-369.
- 13. CHAPRA, Steven. *Surface Water-Quality Modeling*. primera edición. United States of America: Waveland Pr Inc, 2008. p. 844. ISBN: 1577666054.
- 14. CHONAY, Carlos, et al. *Estudio limnológico de la laguna de Ayarza, San Rafael Las Flores, Santa Rosa. Problema Especial I y II*. Guatemala: Universidad de San Carlos de Guatemala, Centro de Estudios del Mar y Acuicultura,2002.
- 15. COLE, Gerald. *Manual de Limnología*. Buenos Aires, Argentina: Hemisferio Sur, 1988.
- 16. COLOMA. Santiago. *Identificación del Nivel trófico de la laguna de Calderas y Biodiversidad Biológica de la misma, estudio 1997-1998. Problema especial I*. Guatemala:Centro de Estudios del Mar y Acuicultura, 1998.
- 17. DITORO, Dominic, et al. *Documentation for Water Quality Analysis Simulation Program (WASP) and Model Verification Program (MVP)*. U.S.A: Enviromental Protection Agency, Enviromental Research Laboratoy, 1983.
- 18. DUSSART B.H. Çonsecuencias de la creación de embalses". En: *Bahamonde NS Cabrera (eds) Embalses, fotosíntesis y productividad primaria*. Primera edicion. Chile: Universidad de Chile,1984.
- 19. *Estudio Técnico del área de protección especial laguna de Ayarza*.[Guatemala]: Fondo Nacional para la Conservación -FONACON- Proyecto No. 08, 2004.
- 20. *Eutrophication: monitoring asessment and control*. [Francia]: Organisation for Economic Cooperation and Development. 1982.
- 21. FLORES, Claudia Marina. Çampamento ecoturístico en la laguna de Ayarza Casillas, Santa Rosa". Trabajo de graduacion de licenciatura en Arquitectura, Universidad de San Carlos de Guatemala, Facultad de Arquitectura. 2005.
- 22. *Fortalecer la administración municipal, comunal e institucional para el manejo sostenible de los recursos naturales del área de protección especial, laguna de Ayarza, ubicada en los municipios de Casillas y San Rafael Las Flores, del departamento de Santa Rosa*. Guatemala: Fondo Nacional para la Conservación de la Naturaleza -FONACON- Proyecto No. 16-2007,2008.
- 23. Guatemala. Ley de Áreas Protegidas Decreto 4-89 y sus reformas Decreto 18-89, Decreto 110-96.
- 24. JANUS, Lorraine y VOLLENWEIDER, Richard. *The OECD Cooperative Programme on Eutrophication: Summary Report - Canadian Contribution*. Canadá: Burlington, Ont. 1981. Series No. 131.
- 25. *Manual de prácticas de laboratorio de química del agua*. Escuela Regional de Ingeniería Sanitaria ERIS. 2002, Guatemala: Escuela Regional de Ingeniería Sanitaria.
- 26. MARGALEFF, Ramón. *Limnología*. Primera edición. COLOMBIA: Omega BArcelona, 1983. p 1024.
- 27. MARGALEF Ramón, et al. *Limnologia de los embalses españoles*. Primera edición. España: Dirección Gral. De Obras Públicas, Ministerio de obras públicas, 1976. p. 422. ISBN: 8450020999.
- 28. MARGALEFF, Ramón. *Limnología*. Primera edición. COLOMBIA: Omega BArcelona, 1983. p 1024.
- 29. MARGALEF Ramón, et al. *Limnología de los embalses españoles*. Primera edición. España: Dirección Gral. De Obras Públicas, Ministerio de obras públicas, 1976. p. 422. ISBN: 8450020999.
- 30. *Metodologías simplificadas para la evaluación de eutrofización en lagos cálidos tropicales*. Perú: Centro Panamericano de Ingeniería Sanitaria y Ciencias del Ambiente, 2001. 63p.
- 31. NORTHCOTE, T. *El lago Titicaca: síntesis del conocimiento limnológico actual. ORSTOM (ed.) Chapter Eutrofización y problemas de polución*. Francia: ORSTOM, Institut Francais de Recherche Scientifique pour le Développement en Cooperation, 1991. pp. 563.
- 32. NURNBERG, Gertrud. "Prediction of annual and seasonal phosphorus concentrations in stratified and polymictic lakes". *Limnol. Oceanogr*. 1998, Vol. 43. núm 7. 1544-1552p.
- 33. ONGLEY, Edward *Lucha contra la contaminación agrícola de los recursos hídricos*. Italia: FAO Riego y Drenajes, Centre for Inland Waters, 1997. Serie 55.
- 34. ORTEGA, Irene. .Estimación de la carga contaminante y el volumen de sedimento en la laguna de Ayarza". Director: M.Sc. Pedro Saravia. Tesis Maestría Escuela Regional de Ingeniería Sanitaria y Recursos Hidráulicos (ERIS), 2010.
- 35. POSADA, José, ROLDAN, Gabriel y RAMÍREZ John. Çaracterización fisicoquímica y biológica de la calidad de aguas de la cuenca de la quebrada Piedras Blancas, Antioquía Colombia". *Rev. Biol. Trop*. 2000, vol.48, núm. 1, 59-70p.
- 36. *Processes, Coefficients, and Models for Simulating Toxic Organics and Heavy Metals in Surface Waters* U.S.A.:Environmental Protection Agency.1987.
- 37. RIVERA, Diego. "Modelación del oxígeno disuelto en lagos estratificados incorporando los efectos del viento". Informe para optar el título de Ingeniero Civil. departamento de Ingeniería Civil, Facultad de Ingeniería, Universidad de Concepción. Concepción, 2002.
- 38. ROLDAN, Alfonso y Ramírez John. *Fundamentos de Limnología Neotropical*. Colombia: Ministerio de Educación Nacional República de Colombia, Universidad de Antioquía, 2da. Edición. 2008.
- 39. SARAVIA, Pedro. *Contaminación de Agua*. Primera edición. Guatemala: Universidad de San Carlos de Guatemala, 2007. 110 pp.
- 40. SCHINDLER, D.W. .Evolution of phosphorus limitation in lakes". *Science*. 1977, vol 195 no. 4275, p. 260-262.
- 41. TABARINI, Alba. .Eutroficación del lago de Amatitlán". En: XIII *Congreso Centroamericano de Ingeniería Sanitaria y Ambiental*. (*Guatemala 16-20 de marzo de 1981*), [S.l.]: [s.n.], 1981.
- 42. THOMANN, Robert and MUELLER, John. *Principles of surface water quality modeling and control*. Primera edición. New York: Harper and Row, Publishers. Inc., 1987. 143 p.
- 43. TORRES OROZCO, Roberto y GARCÍA CALDERÓN, José Luis. *Introducción al Manejo de Datos Limnológicos*. Primera edición. México: Universidad Auntonoma Metropolitana, Unidad Iztapalapa.1995. 130 p. ISBN: 958714144X.
- 44. VALDOVINOS, Claudio. *Clasificación de la calidad del agua de cinco sistemas lacustres sometidos a distintos grados de intervención humana*. Manuscrito Proyecto Fondecyt 196-0600. Chile: Universidad de Concepción, sin año.
- 45. VOLLENWEIDER, R. A., et al. Çharacterization of the trophic conditions of marine coastal waters with special reference to the NW Adriatic Sea: proposal for a trophic scale, turbidity and generalized water quality index". *Environmetrics*, vol. 9, núm. 3, 329- 357 p.1998. DOI: 10.1002/(SICI)1099-095X.
- 46. WEISS, Charles. *Amatitlan Lake*. Guatemala: Escuela Regional de Ingeniería Sanitaria y Emvir. Scienc. and Eng., S.P.N. Univ. North Carolina, Chapel Hill ESE, 1971. Pub.No. 281.
- 47. WEISS, Charles. *Water Quality Investigations Guatemala Lake Atitlan 1968- 1970*. Guatemala: Escuela Regional de Ingeniería Sanitaria y Emvir. Scienc. and Eng., S.P.N. Univ. North Carolina, Chapel Hill ESE, 1971b. Pub.No. 274
- 48. WETZEL, Robert. *Limnology*. 2da edición. U.S.A.: W.B. Saunders Company, 1983. 743 p.
- 49. WOOL, Tim, et al. *The Water Quality Analysis Simulation Program,WASP6, Part A: Model Documentation*. U.S.A: Enviromental Protection Agency, Enviromental Research Laboratoy, 2001.

# **Anexos**

### **Apéndice 1: Uso del QGIS**

Un Sistema de Información Geográfica (SIG) es una colección de *software* que permite crear, visualizar, consultar y analizar datos geoespaciales. Los datos geoespaciales se refieren a información sobre la localización geográfica de una entidad. Esto habitualmente implica el uso de una coordenada geográfica, como los valores latitud o longitud. Otros términos comúnmente utilizados para datos espaciales son: datos geográficos, datos SIG/GIS, datos de mapa, datos de localización, coordenadas y datos geométricos espaciales. Mucha gente cree erróneamente que las aplicaciones geoespaciales sólo producen mapas, pero el análisis de datos geoespaciales es otra de las principales funciones de estas aplicaciones. Algunos tipos de análisis típicos incluyen computación: 1. Distancias entre localizaciones geográficas. 2. La cantidad de área (p.ej., metros cuadrados) dentro de cierta región geográfica. 3. Qué elementos geográficos solapan otros elementos. 4. La cantidad de solapes entre elementos. 5. el número de localizaciones dentro de cierta distancia.

Quantum GIS (QGIS) es un Sistema de Información Geográfica (SIG) de código abierto (se encuentra bajo la licencia de **GNU GENERAL PUBLIC LICEN-SE**), de fácil uso que se ejecuta en Linux, Unix, Mac OSX y Windows. Soporta formatos vectoriales, raster y bases de datos espaciales. Soporta los formatos más comunes de datos espaciales (por ejemplo ESRI ShapeFile, geotiff). QGIS soporta plug-ins para implementar nuevas funcionalidades como desplegar datos GPS. Se utilizó este programa, por tener licencia GNU, que permite a los usuarios guatemaltecos replicar este estudio, sin necesidad de adquirir softwares privativos GIS, que tienen un alto valor en el mercado y que no son sustentables, para países del tercer mundo, como Guatemala.

A continuación se presenta la metodología para medir: 1. Las áreas de los puntos de muestreo, para el programa WASP. 2. las distancias longitudinales para el coeficiente de dispersión. Las áreas de muestreo, se calculan de la siguiente manera:

- **1.** Se descargó el archivo vectorial de los recursos hídricos de Guatemala, por medio de la página de la Comisión Centroamericana de Ambiente y Desarrollo (CCAD).
- **2.** Se localiza la lago de Ayarza.
- **3.** Se realiza una nueva capa vectorial (shape) de "punto" como se observa en la gráfica a continuación.

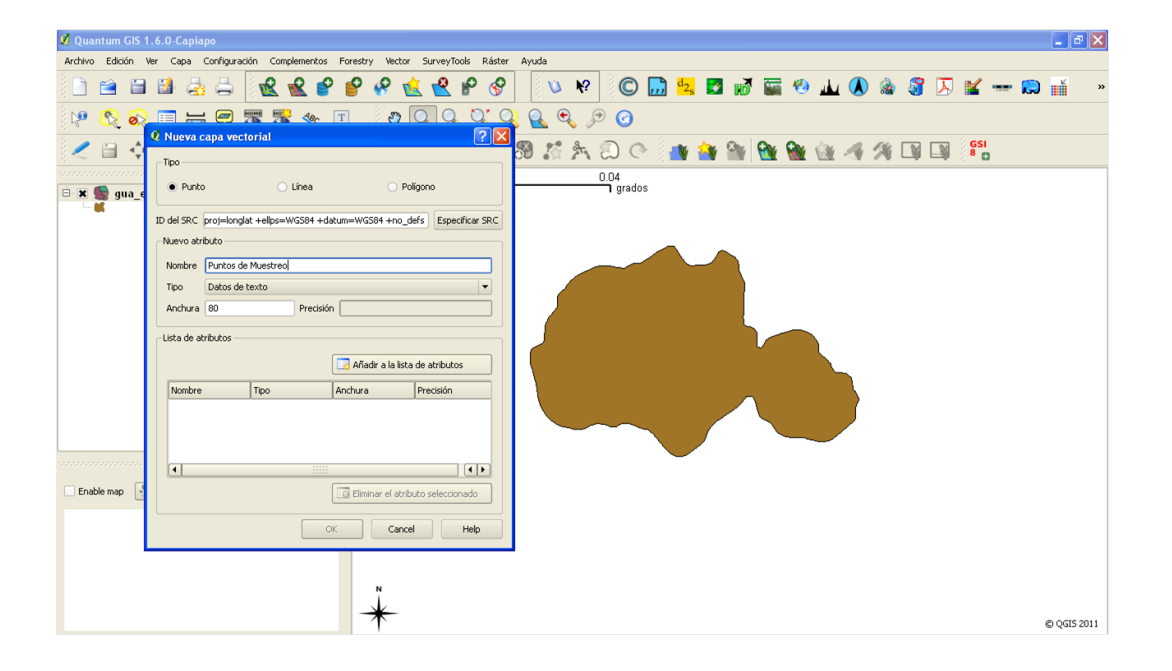

**4.** Luego se procede a editar la capa creada. Esto se realiza dándole clic derecho a la capa y marcar "conmutar edición", como se ve en la gráfica a continuación, para editar los puntos y colocarlos en el mapa.

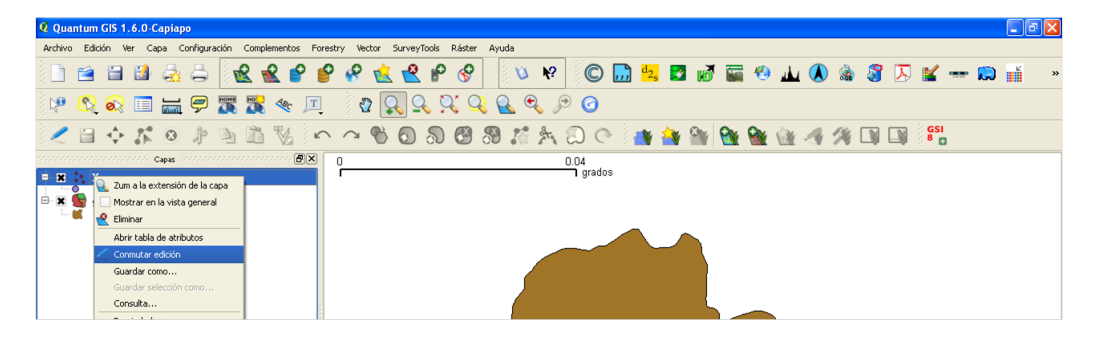

**5.** Al tener ubicados todos los puntos en el mapa, se procede a crear otra capa vectorial (shape) de polígono, y se procede a "conmutar edición" como se observa en la gráfica a continuación

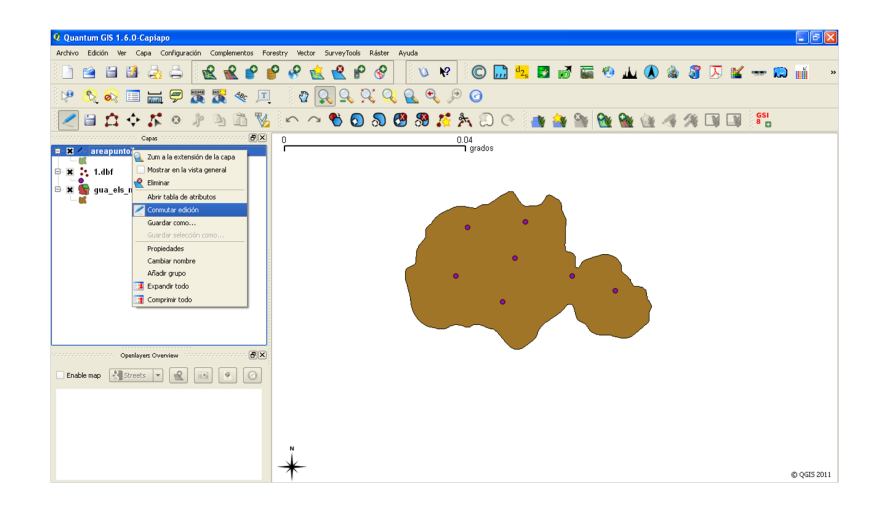

**6.** Luego se utiliza el paquete GRASS de QGIS. para ello, en primer lugar, se necesita definir el área de trabajo, por medio de Complementos/GRASS/- Mostrar región actual de GRASS y se seleccionará la casilla. Le damos clic a la opción editar la región actual de Grass, y se delimitará en ese espacio el área que se desee, definiendo el área manualmente con el ratón o indicando las coordenadas geográficas.

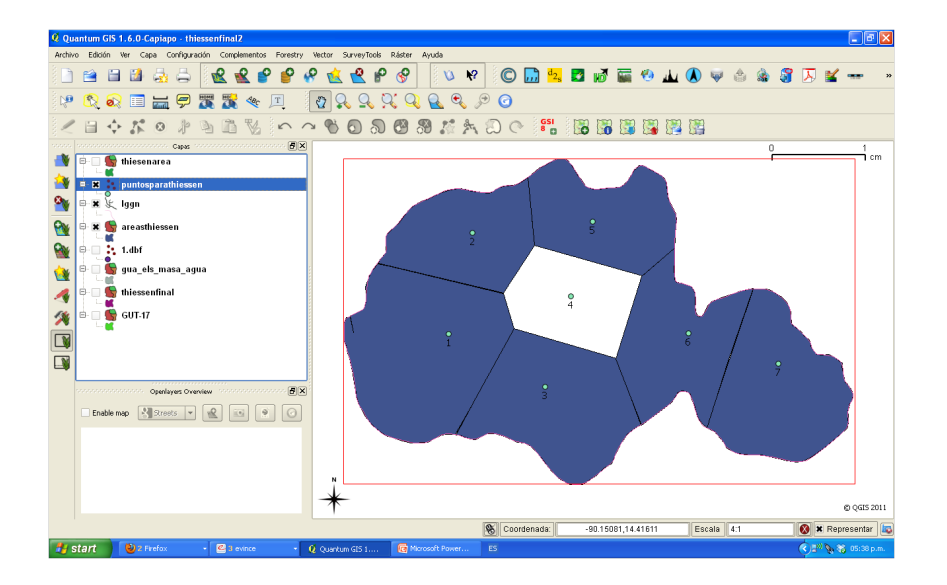

**7.** Luego procedemos a la sección Abrir herramientas de GRASS y se escribe en la pestaña Lista de módulos la sentencia v.voroni.area y se creará otra capa vectorial a partir de vector thiessen. Es importante recalcar que debe activar la casilla "ver salida" para mostrar la capa resultante. En la siguiente figura, se muestra el resultado del polígono.

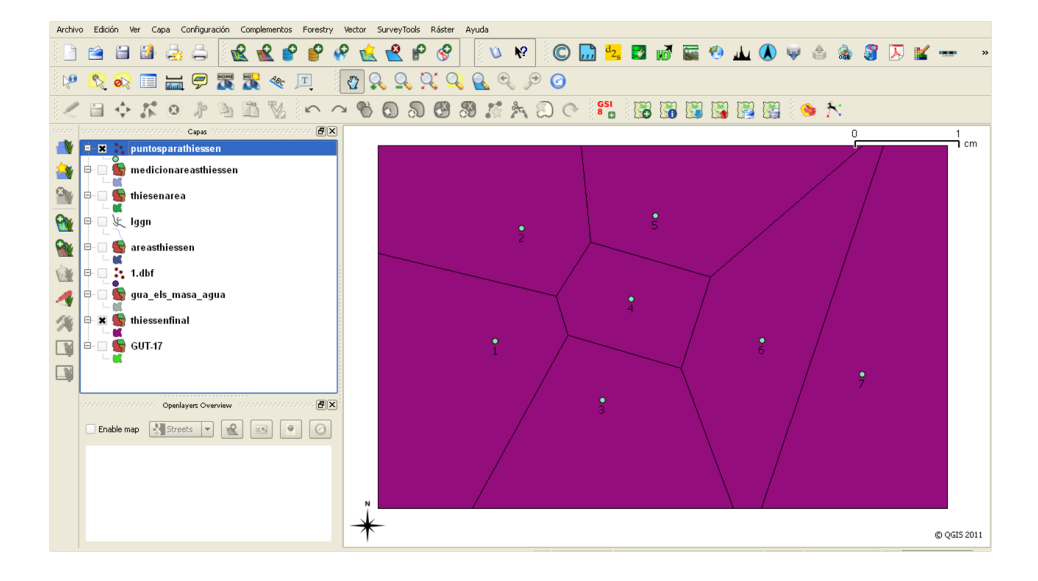

**8** Posterior a tener el polígono de thiessen, se procede a redibujar el lago de ayarza con las líneas de thiessen, lo que permitirá determinar el área.

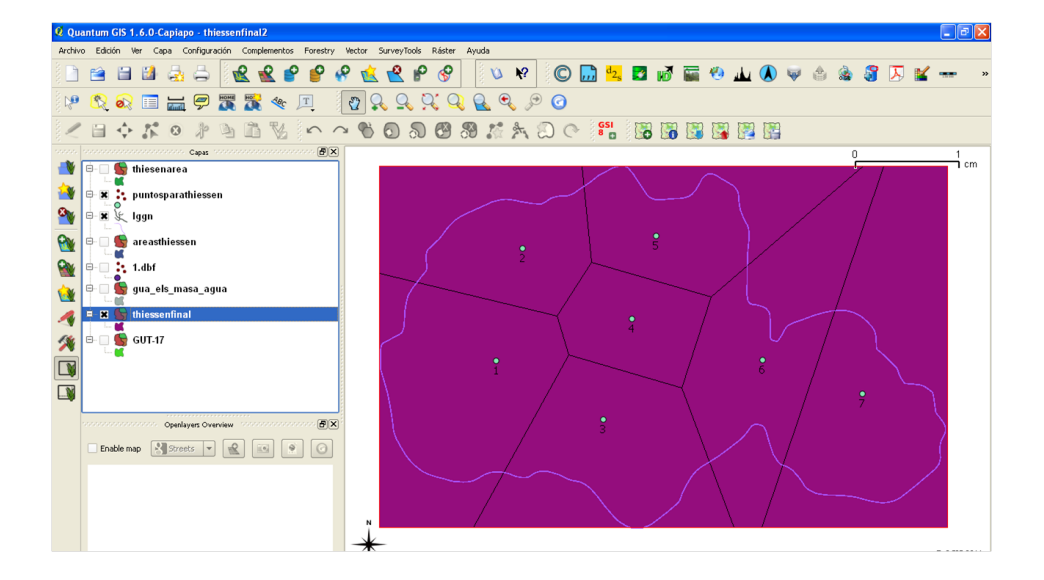

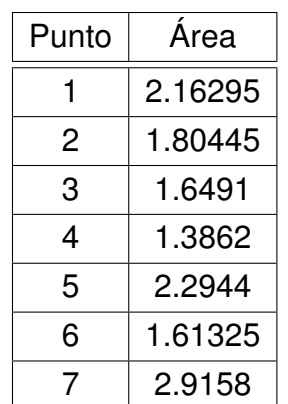

**9** Luego se procede calcular el área de los puntos de muestreo, y se obtiene la siguiente tabla:

### **Cálculo de distancia**

Para determinar la distancia entre los puntos de muestreo, para calcular el área en los parámetros de dispersión, se da clic en Vector–herramientas de análisis–matriz de distancia. Este clic genera un tabla de dialogo, que permite al usuario escoger el vector de estudio (que debe ser un vector de puntos), darle un nombre a la matriz de salida con los datos de la distancia, donde se generará un documento en excel presentado la distancia entre puntos, como se muestra en la siguiente tabla:

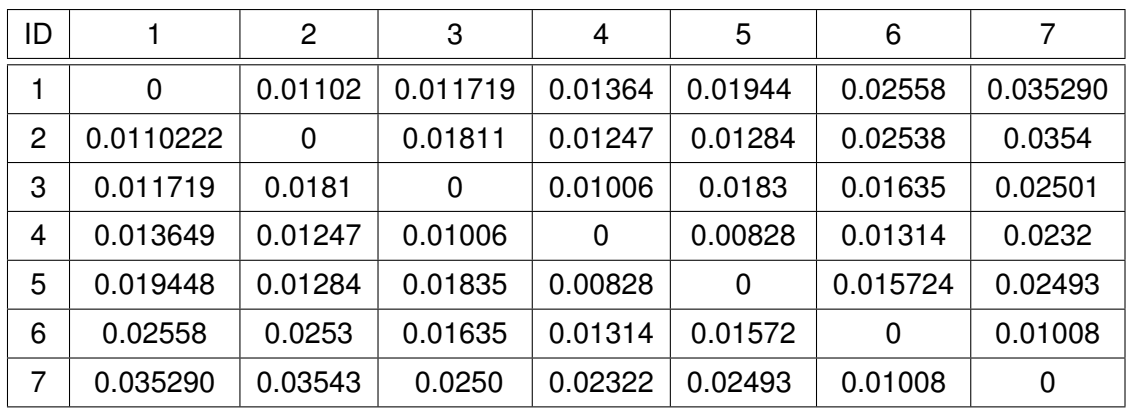